# [Ap](#page-10-0)prenti Géomètre

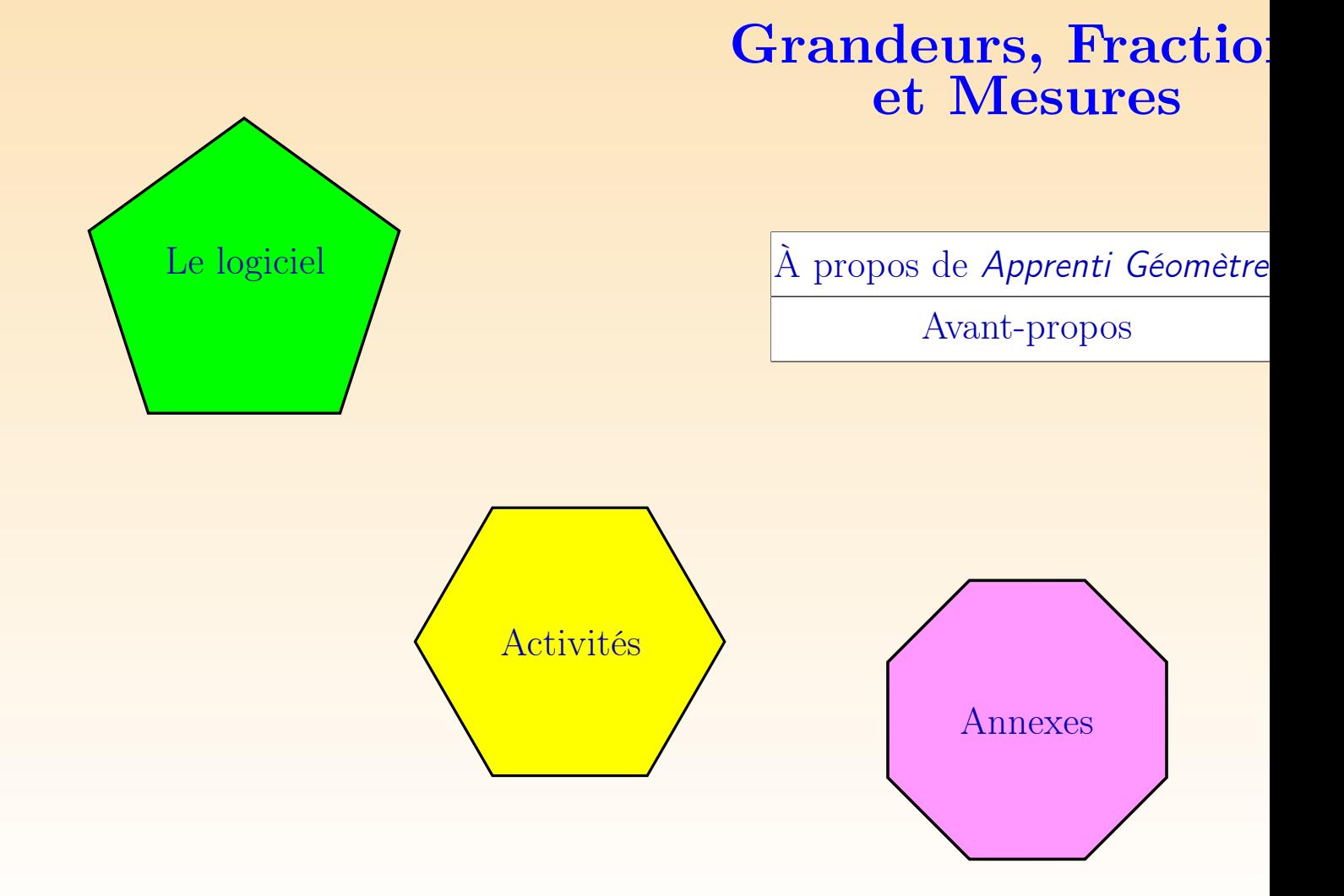

#### <span id="page-1-0"></span>**AUTEURS**

Cet ouvrage est le fruit de la collaboration de Patricia Laurent, institutrice p Christine Lemaître, graduée en logopédie, Guy Noël, professeur honoraire de l' sité de Mons-Hainaut, Nicolas Rouche, professeur honoraire de l'Université de L la-Neuve, Philippe Skilbecq, instituteur primaire, Marie-Françoise Van Troeye, en mathématiques, directrice du projet.

Le logiciel qui l'accompagne a été conçu par la firme Abaque, à partir d'un ca charges rédigé par Michel Ballieu, Marie-France Guissard, Guy Noël, Nicolas Marie-Françoise Van Troeye et en dialogue avec l'équipe de recherche.

Alain Desmarets, instituteur primaire, Bernard Honclaire, régent en mathém ont été consultants du projet.

#### **REMERCIEMENTS**

Nous remercions vivement les enseignants qui nous ont ouvert leur classe et aid les expérimentations :

Valérie Delcommune, institutrice primaire, Bernard Krings, responsable inform école fondamentale de la Communauté française à Tubize; Emmanuelle Opdebe titutrice primaire, école communale fondamentale mixte de Wayaux; Anne Sott Séverine Rondini, institutrices primaires, Bernard Mierzwa, responsable inform école primaire de l'institut Sainte-Marie de Rèves.

Nous remercions aussi les directions des écoles qui nous ont accueillis : A. Ba recteur a.i. des écoles communales de Les Bons Villers, pour l'implantation de V M.-F. Dubucquoy, directrice de l'école primaire de l'institut Sainte-Marie de Re Tilman, directrice de l'école fondamentale de la Communauté française à Tubi l'implantation de la rue Ferrer.

#### **COMMANDITAIRES**

La réalisation de cet ouvrage et du logiciel qui l'accompagne a été financée Ministère de la Communauté française à l'initiative de Monsieur Jean-Marc Ministre de l'Enfance, dans le cadre d'une convention portant sur l'élaborati cédérom d'enseignement des mathématiques au niveau primaire.

<span id="page-3-0"></span>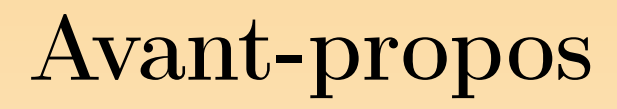

### Apprenti Géomètre, C'EST QUOI ?

Apprenti Géomètre est un logiciel conçu comme une aide pour apprendre la géone Il offre deux champs de possibilités, selon que l'utilisateur mobilise le kit standard ou le kit libre.

Le *kit standard* permet de faire apparaître à l'écran tout un jeu de figures sim les translater (on dit déplacer dans le logiciel), tourner et retourner, de les décomposes et recomposer d'une multitude de façons. Le début de la géométrie est là.

Le kit libre permet d'amener à l'écran des figures répondant à des conditions in — par exemple un quadrilatère à deux paires de côtés opposés parallèles (un logramme) — puis de déformer, transformer, décomposer et recomposer ces fig toutes sortes de façons en respectant ces conditions. La suite de la géométrie avec des figures répondant à des définitions et dont on peut explorer une inf cas.

Mais pourquoi organiser de telles expériences sur un écran d'ordinateur ? Est-ce pliages, les découpages, les dessins aux instruments, les réflexions dans des miroirs ne suffisent pas? Il est vrai que toutes ces manipulations concrètes sont et demeure dispensables. Mais Apprenti Géomètre apporte un champ d'expériences supplén et original :

- 1. les enfants y sont en contact avec des figures parfaitement dessinées, qui s'a impeccablement les unes aux autres, et qu'ils manipulent à l'aide de com simples, chacune porteuse d'un apprentissage spécifique ;
- 2. l'ordinateur exécute les commandes instantanément, si bien que beaucoup et d'expériences peuvent être faits sur le temps d'une leçon.

Ajoutons qu'apprendre le maniement d'Apprenti Géomètre — au moins en ce qui qu le kit standard — ne demande que peu d'efforts aux élèves, si bien que ce trouvent rapidement plongés dans le monde des formes géométriques et des t mations simples.

Mais insistons-y, car c'est extrêmement important, Apprenti Géomètre ne dispe lement des autres formes de manipulations : celles-ci sont porteuses elles aus prentissages spécifiques importants, impossibles par le biais d'un ordinateur.

# CONTENU DU CÉDÉROM ET DE CE DC MENT

Le cédérom ci-joint contient le logiciel Apprenti Géomètre, mais il reprend aussi contenu de la présente brochure et des fiches pour les élèves, sous deux formes version à consulter à l'écran et une autre destinée à l'impression. Ces documents format PDF et s'ouvrent avec le logiciel Acrobat Reader. Si ce logiciel n'est pas sur votre ordinateur, il suffit de le télécharger à partir du lien que vous trouver le cédérom. Des liens hypertextes, présents aussi bien dans le document à l'us enseigants que dans les fiches élèves, facilitent la lecture à l'écran et la coord entre les di[ffé](#page-11-0)rentes parties. Ils apparaissent en bleu dans le texte. Il est pos passer de la version écran à la version papier en cliquant sur le bouton prév effet. Par contre, pour passer de la version papier à la version écran, il faut cliq le numéro de page.

La brochure, à usage des enseignants, explique et commente le logiciel de diver de vue.

Une première partie s'intitule Le logiciel. Elle comprend quatre chapitres.

Le chapitre 1 est le mode d'emploi du logiciel.

Le chapitre 2 s'intitule Le contexte informatique. Il évoque l'évolution des logi géométrie d[ep](#page-103-0)uis leur apparition il y a un quart de siècle, puis il situe Apprenti G par rapport aux deux autres logiciels de géométrie les plus connus, à savoir Cabri-Géomètre.

Les possibi[lit](#page-136-0)és d'exploitation d'Apprenti Géomètre étant très étendues, nous av cidé d'en illustrer l'exploitation en nous limitant au triple thème des grandeurs, f et mesures, telles qu'on les enseigne aux élèves de 9 à 12 ans. Concernant la il s'agit plutôt d'une construction de cette notion que d'une pratique intensi grandeurs mesurées.

Le chapitre 3 est un bref rappel théorique sur ces matières. Il a pour titre Grandeurs, et al. fractions et mesures.

Le chapitre 4 explique pourquoi les figures présentes dans le kit standard sont reg par familles : il s'agit en fait de familles adaptées à l'étude des grandeurs, fractions et al. mesures.

La deuxième partie de ce document s'intitule Activités. Elle propose des situationsproblèmes pour les classes de la troisième à la sixième année primaire. Des f travail photocopiables, associées à ces situations, ont été regroupées sous une pouve plastique. Elles font référence à des fichiers informatiques qui ont été enregisti trois répertoires, intitulés *Initiation, Integration* et *Perimaire*. Ces fichiers s'in sur le disque dur en même temps que le logiciel.

Le chapitre 6 s'intitule Activités d'initiation à Apprenti Géomètre. Il s'agit d' tiation au maniement du logiciel, mais en même temps d'une entrée dans le th grandeurs.

Le chapitre 7 a pour titre *Activités d'intégration*. Il présente des activités m la nécessaire complémentarité, dans l'apprentissage des grandeurs et des mesures, du logiciel et des manipulations traditionnelles.

Le dernier chapitre est consacré au thème des *périmètres et aires*.

Enfin un index et une bibliographie ont été prévus pour faciliter le travail des lecteurs.

# ÉVOLUTION DU LOGICIEL

Le logiciel Apprenti Géomètre, tel que nous le présentons aujourd'hui, a été c moins d'une année. Ses auteurs espèrent pouvoir lui apporter quelques amélie dans un avenir proche. Ils espèrent aussi pouvoir le soumettre à de nouvelles mentations sur le thème des grandeurs, fractions et mesures. Ils espèrent enfin en démontrer les possibilités pour l'apprentissage de la géométrie en général, soit dans l'enseignement primaire et sans doute bien au-delà.

Dans la perspective de ces prolongements, tous les commentaires, critiques, sug et relations d'expériences que les utilisateurs de cette première version voudront nous communiquer seront reçus avec reconnaissance et exploités dans les mises au et développements futurs.

Enfin, un site internet sera consacré au logiciel Apprenti Géomètre. Il compren versions du logiciel téléchargeables gratuitement, des propositions d'activités nouvelles, les comptes-rendus des expérimentations à venir ainsi qu'un forum de discusse site sera accessible via le site du CREM :

http://www.profor.be/crem/index.htm

<span id="page-10-0"></span>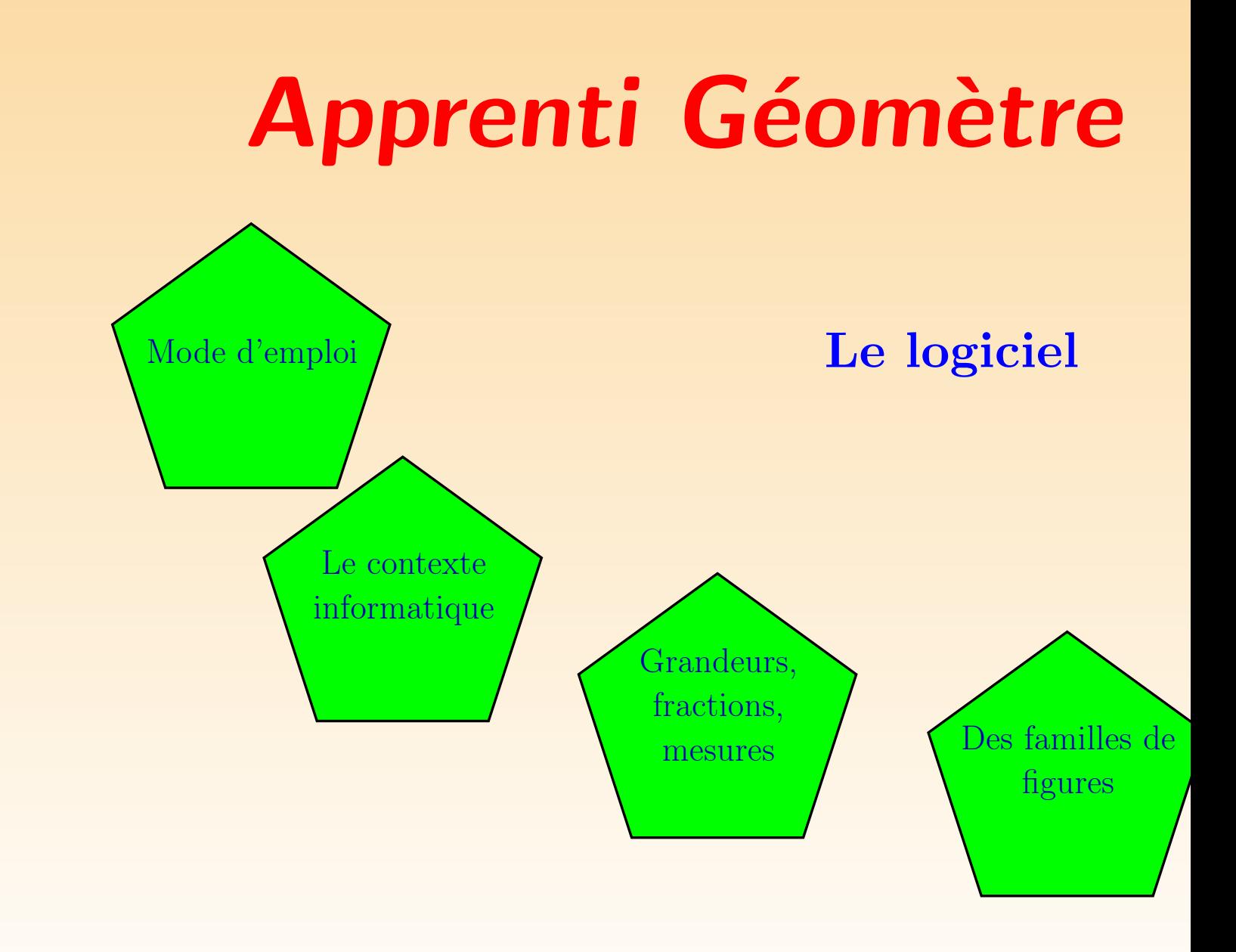

<span id="page-11-0"></span>Chapitre 1 Mode d'emploi

# 1 INFORMATIONS TECHNIQUES GÉNÉRALES

# 1.1 ENVIRONNEMENT INFORMATIQUE MINIMUM

Apprenti Géomètre peut être installé soit sur PC, soit sur MAC.

Sur PC, Apprenti Géomètre nécessite au minimum un ordinateur de type Pen système d'exploitation Windows 98 et 32 Mb de RAM.

Sur MAC, Apprenti Géomètre nécessite au minimum un ordinateur de type i système d'exploitation MacOS9 ou MacOsX et 32 Mb de RAM.

L'installation d'Apprenti Géomètre sur le disque dur nécessite 4 Mb d'espace dis ponible sur PC et 6 Mb sur Mac, celle de l'ensemble des documents d'accompagne 14 Mb.

### 1.2 INSTALLATION DU LOGICIEL ET DES DOCUMENTS D'ACCOMPAGNEMENT

Insérer le cédérom dans l'ordinateur, la lecture déma[rre](#page-30-0) automatiquement, t PC que sur Mac. L'écran qui apparaît propose d'installer (ou de désinstaller) Géomètre ainsi que les documents d'accompagnement pour l'enseignant et pour élèves. Ces opérations sont indépendantes l'une de l'autre.

Pour installer Apprenti Géomètre, cliquer sur le bouton *Installer l'application*, une velle fenêtre propose un dossier dans lequel l'application sera placée — celui-ci pouvoir être changé — et trois options :

- $-$  installer la documentation accompagnant le logiciel, ce qui permet un accè via le menu Aide de la barre des menus (voir section 2.4) ;
- lancer directement l'application après installation ;
- placer une icône de raccourci sur le bureau.

Pour installer les documents d'accompagnement, choisir le format souhaité (papier) lancer une impression, *écran* pour une lecture directe à l'ordinateur) et clique le bouton correspondant. Ces documents d'accompagnement sont au format s'ouvrent avec le logiciel Acrobat Reader. Si ce logiciel n'est pas installé sur v dinateur, un lien sur cette même fenêtre d'ouverture vous permet de le téléch partir d'une connexion Internet qui s'établit automatiquement.

# 2 PRÉSENTATION DU LOGICIEL

# 2.1 GÉNÉRALITÉS

Apprenti Géomètre est un logiciel qui permet de créer à l'écran des formes géom de base, puis d'agir sur ces objets à l'aide d'une série d'outils. Il propose deux très différentes pour générer ces formes géométriques.

La première, conçue principalement pour des élèves jeunes, utilise ce que nou appelé le kit standard. Cet environnement permet de créer, par un simple ou figures de base de dimensions prédéfinies, qui apparaissent à l'écran toujours même orientation.

La seconde, qui laisse à l'élève plus d'initiative en ce qui concerne la grande position de l'objet, utilise le kit libre.

C'est l'élève ou l'enseignant qui choisit, en début d'activité, le kit dans lequel il s travailler.

Apprenti Géomètre met ensuite à la disposition de l'utilisateur une série d'outil dans des menus déroulants, pour agir sur les figures présentes à l'écran. Pour outils disponibles, il faut d'abord sélectionner celui qu'on souhaite utiliser, pu gner à l'écran l'objet sur lequel on veut que cet outil agisse. On peut ainsi a faire tourner, retourner, diviser, découper, fusionner toutes les figures propos les deux kits. On peut *déformer* et *modifier* les figures créées à partir du kit la peut aussi effacer, cacher, colorier, mettre à l'avant-plan ou à l'arrière-plan, de ou *diminuer* une figure. Le logiciel propose également des environnements spéla *grille* quadrillée ou triangulée, dans lesquelles on peut « accrocher » les figures points de la grille comme sur un géoplan. Enfin, un menu spécifique au kit li met de co[ns](#page-30-0)truire l'image d'une figure par des *transfor[mat](#page-18-0)ions* du plan : trans rotation, symétrie miroir.

Le logiciel présente deux caractéristiques essentielles :

- le magnétisme des points qui agit lorsque deux points sont suffisamment proches l'un de l'autre. Dans ce cas, une propriété d'attraction magnétique les amène l'autre. Il en va de même d'un point vis-à-vis d'un segment, d'un cercle, . . .
- la possibilité de modifier certains objets d'une figure tout en conservant les r intrinsèques entre tous les objets de la figure.

Ces deux propriétés sont décrites en détail aux sections 2.3 et 2.4.

# 2.2 LES DIFFÉRENTES FENÊTRES D'Apprenti Géomètre

À l'ouverture du logiciel, la fenêtre d'entrée, reproduite à la figure 1.1, offre à sateur le choix entre trois possibilités : le kit standard, le kit libre, ou autre ki dernière possibilité proposera les kits que l'utilisateur aura lui-même programm tir du menu Préférences (voir le menu Préférences à la section 2.4).

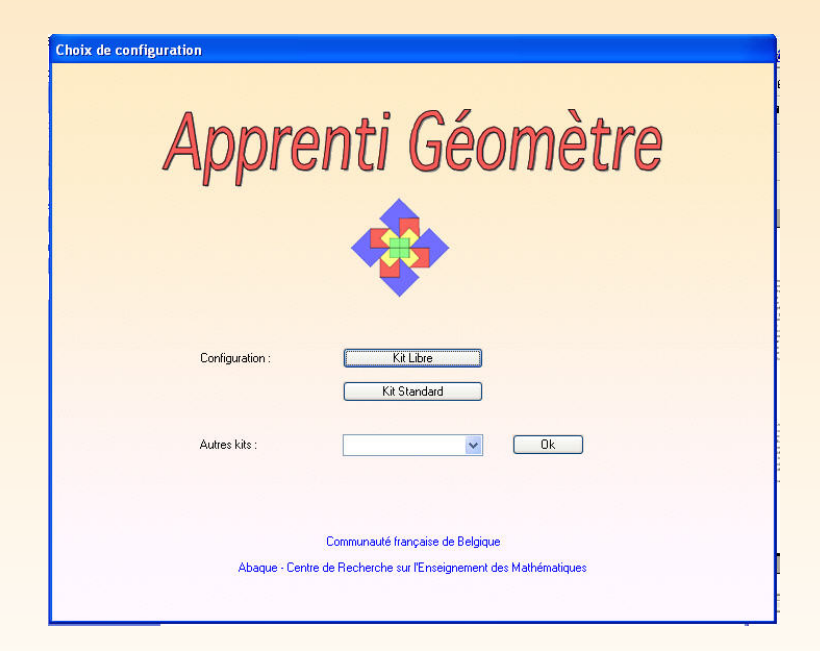

Fig. 1.1

Dans cette fenêtre l'utilisateur choisit, par un simple clic, le kit dans lequel il s travailler. La fenêtre de travail reprise à la figure 1.2 s'ouvre alors à l'écran, seul de figures disponibles est différent d'un kit à l'autre. Ce pavé apparaît par défa la partie supérieure droite de l'écran, on peut le déplacer par un *cliquer-glisse* souris à l'intérieur de la barre bleue du pavé.

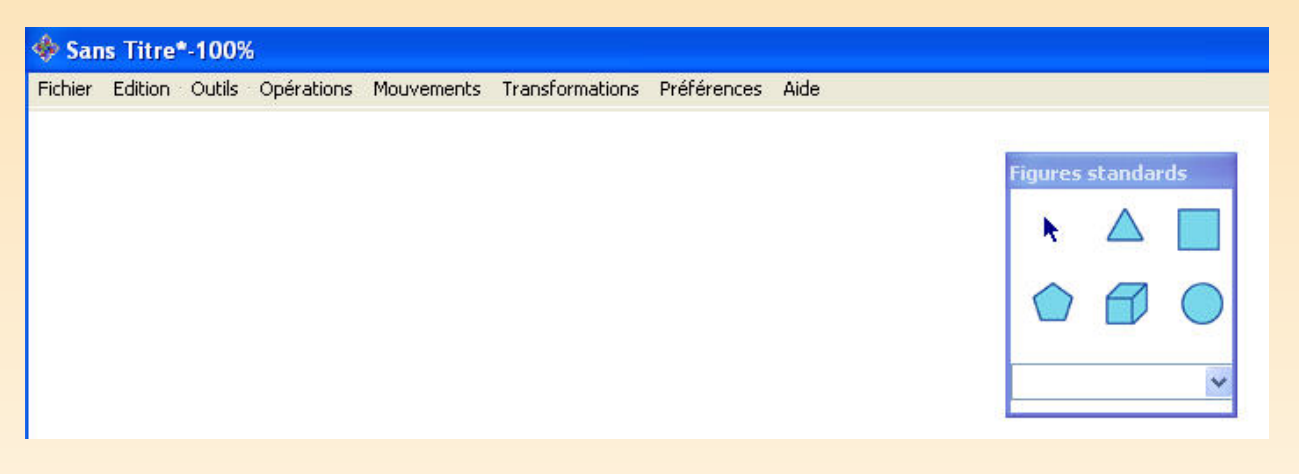

Fig. 1.2

### <span id="page-18-0"></span>2.3 LES FIGURES D'Apprenti Géomètre

#### Les figures du kit standard

Le choix du *kit standard* fait apparaître le pavé de figures ci-dessous dans la fei travail.

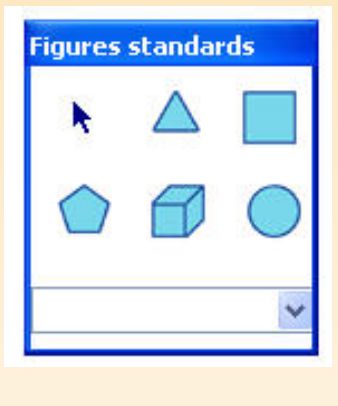

Fig. 1.3

Ce pavé comprend six icônes que l'on active par un clic de souris. Lorsqu'une ie active elle s'entoure d'un carré rouge. La première icône, la petite flèche, per déplacer toutes les figures présentes à l'écran par un simple *cliquer-glisser* de la Les cinq autres icônes représentent cinq familles de figures (voir figures 1.4 à le chapitre 4). Pour chaque famille, un menu déroulant apparaît lorsqu'on cli la petite flèche située à droite de la fenêtre dans le bas du pavé de figures. Il une série de figures possibles. Dans ce menu, on sélectionne une figure détermine on clique à l'écran à l'endroit où l'on souhaite qu'elle apparaisse. Voici les dif possibilités offertes par les cinq familles de figures :

#### La famille du triangle équilatéral

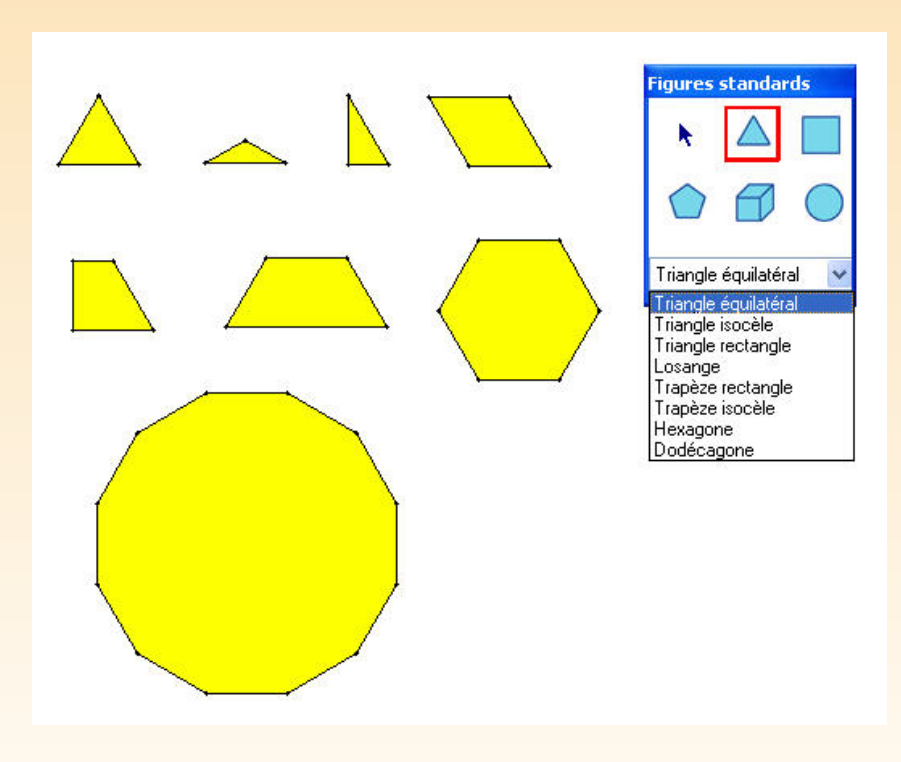

Fig. 1.4

#### La famille du carré

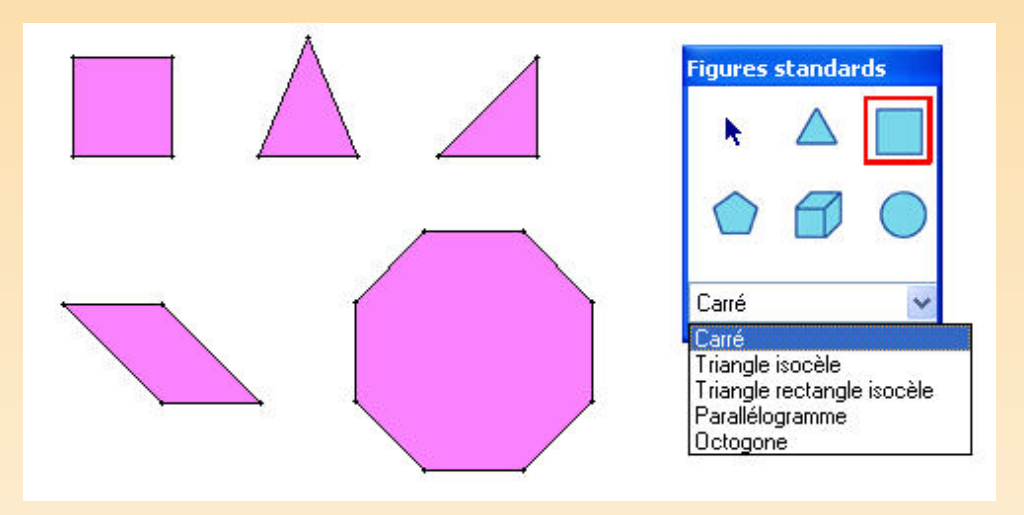

Fig. 1.5

La famille du pentagone

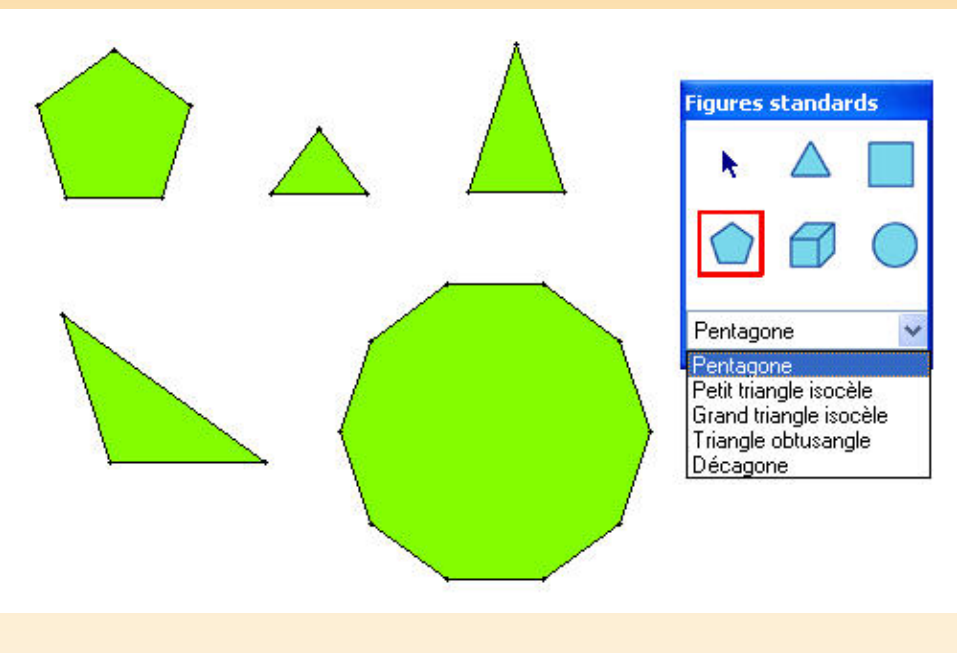

Fig. 1.6

La famille du cube

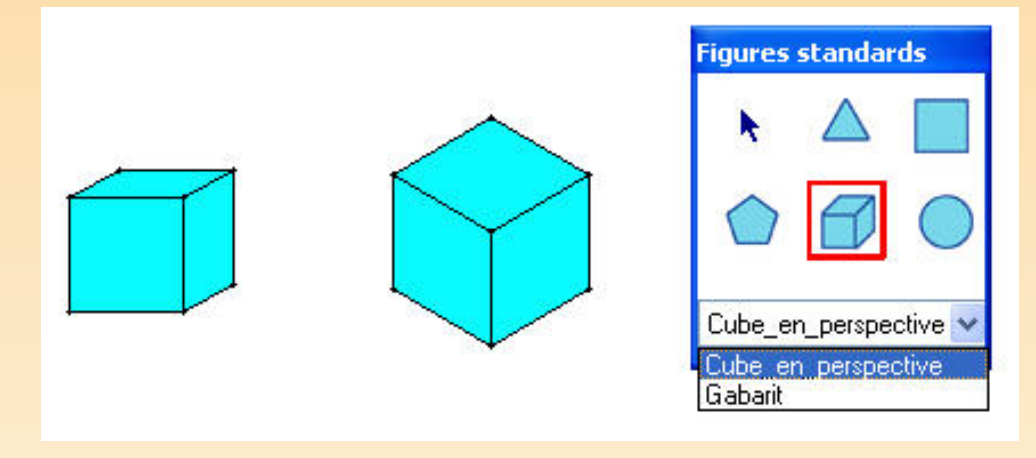

Fig. 1.7

#### La famille du cercle

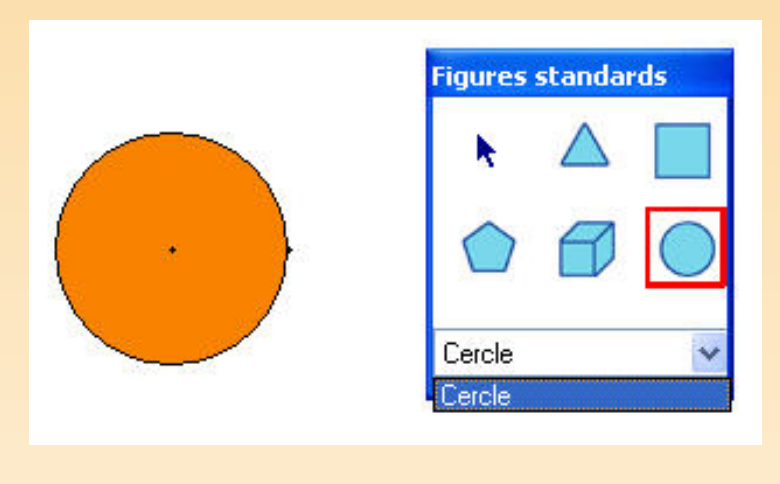

Fig. 1.8

Chaque figure se dessine instantanément, le coin inférieur gauche de la figure tionne à l'endroit du clic dans la majorité des cas. Tant qu'une figure est sélectionne on continue à la faire apparaître à chaque clic dans l'écran de travail. Les figures standard ont des dimensions prédéfinies et ont été construites au départ d'une sion commune. L'enseignant peut changer cette dimension en modifiant la configuration dans le menu Préférences (voir la section 2.4).

#### Les figures du *kit libre*

Si on opte pour le *kit libre*, à l'ouverture du logiciel, le pavé de figures suivant a

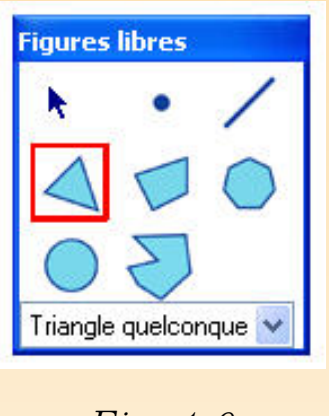

Fig. 1.9

Ce pavé comprend huit icônes qui s'encadrent de rouge lorsqu'on les active pai de souris :

- La première icône, la petite flèche, permet de déplacer ou de modifier les présents à l'écran. Elle déplace les objets si on clique, pour les saisir, soit à l'in soit sur un bord de la figure. Elle les modifie si on saisit un sommet de la figure.
- $-$  La deuxième icône permet de créer des points qui peuvent ensuite être dép l'aide de la flèche précédemment décrite.
- La *troisième* crée des segments à partir de deux points déjà présents à l'écr partir de deux clics de souris qui créent les extrémités du segment.

– La quatrième icône crée des triangles. Un menu déroulant propose plusieurs t triangles : triangle quelconque, isocèle, équilatéral, rectangle et rectangle iso

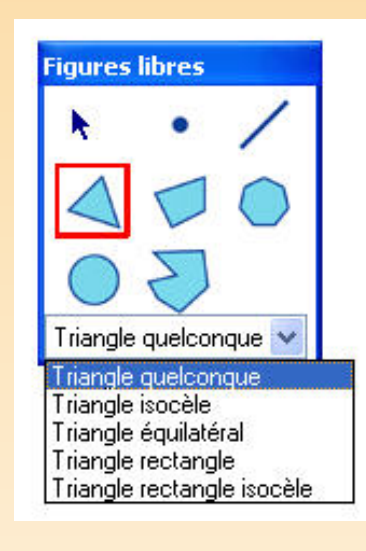

#### Fig. 1.10

La technique à employer pour créer ces différents triangles n'est pas toujou tique. Ceci est dû à une propriété importante du logiciel qui traverse tout le  $k$ la conservation des propriétés intrinsèques d'une figure créée, lorsqu'on la model Nous illustrons ces particularités à travers trois exemples.

1. Pour créer un triangle quelconque, on sélectionne l'option dans le menu lant, on clique trois fois à l'écran (une fois par sommet). Le triangle se c au fur et à mesure. Les trois sommets du triangle sont totalement libre modifier la forme du triangle de départ, on sélectionne un de ces trois son l'aide de la petite flèche bleue, et on le déplace librement à l'écran. Pour de le triangle, on saisit le triangle, toujours à l'aide de la flèche, soit à l'in soit par un bord ;

2. Pour tracer un triangle équilatéral, on sélectionne l'objet dans le menu lant, on clique deux fois à l'écran pour fixer les deux premiers sommets détermine la longueur du côté du triangle équilatéral. Comme les deux côtés doivent avoir la même longueur, le troisième sommet se constru matiquement en suivant le sens antihorlogique. Il est fixé par le choix deux premiers, c'est un point construit. Seuls les deux premiers sommets encore être déplacés. Si on les sélectionne à l'aide de la flèche, on peut placer mais la forme du triangle ne se modifie pas, il reste équilatéral ses dimensions ou sa position changent. Le troisième sommet ne peut p sélectionné. Si on approche le curseur de la souris, c'est tout le triangle sélectionné et si on l'attrape, il se déplace simplement sans modification dimensions.

#### Remarque

Pour repérer facilement les points construits dans un fichier, il suffit de m la touche  $Alt$  enfoncée, ces points apparaissent alors à l'écran sous la form croix.

3. Pour tracer un triangle isocèle, après avoir sélectionné l'objet dans l déroulant, on clique une fois pour le premier sommet, une deuxième fois le deuxième. Le troisième sommet n'est pas entièrement libre. Il se situ médiatrice du segment formé par les deux premiers. Le troisième clic d fixe donc simplement la distance qui sépare ce troisième sommet, du segment formé par les deux premiers (en fait, on fixe ainsi la hauteur du triangle). Quel que soit l'endroit choisi pour ce troisième clic, le troisième son fixera automatiquement sur la médiatrice (on dit que ce point jouit d degré de liberté dans le plan ou encore qu'il est semi-construit). À l la flèche, on peut déplacer librement les deux premiers sommets, le ti suivra pour respecter la propriété intrinsèque du triangle isocèle. Le ti sommet pourra juste se déplacer sur la médiatrice de la base, on modifie la hauteur du triangle.

#### Remarque importante

En fait, le point créé par le troisième clic de souris et le troisième du triangle sont deux points différents. Ils sont confondus lors de la du triangle mais se différencient dès que l'on sélectionne l'outil Mod la flèche du pavé de figures libres. Un point vert apparaît alors au trois sommet du triangle. Il correspond au point créé par le troisième clic de il est entièrement libre, alors que le troisième sommet du triangle est u lié à la médiatrice de la base. C'est donc le point vert qui permet de mo hauteur du triangle.

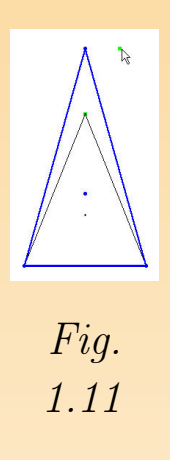

Après modification, le point vert ne se superpose plus automatiquement troisième sommet, il convient néanmoins de l'en rapprocher au maximum le retrouver facilement lors d'une modification ultérieure. Dès qu'on séle un autre outil dans la barre des menus ou dans la palette des figures, le verts ne sont plus apparents à l'écran.

Pour tous les autres objets du kit libre, cette distinction entre points libres construits et semi-construits reste d'actualité. Seuls les points libres son fiables sans contraintes. Les points semi-construits sont modifiables, dans les fixées par les propriétés des figures auxquelles ils appartiennent, grâce aux verts qui leur sont associés. Les points construits ne peuvent être modifiée. propriété essentielle du logiciel permet de modifier les objets sans modifier le priétés intrinsèques.

– La cinquième icône crée des quadrilatères.

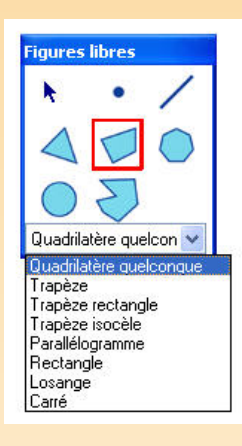

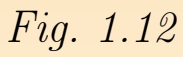

– La sixième icône crée des polygones réguliers. Il suffit de choisir dans le menu lant le nombre de côtés du polygone souhaité et de cliquer deux fois à l'écr définir la longueur du côté. Le polygone se construit automatiquement dans antihorlogique.

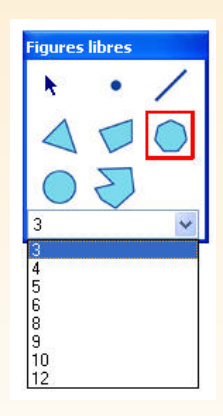

Fig. 1.13

<span id="page-30-0"></span>– La septième icône crée des cercles. Pour créer un cercle, il suffit de cliquer d à l'écran, une fois pour montrer son centre, une fois pour fixer le rayon.

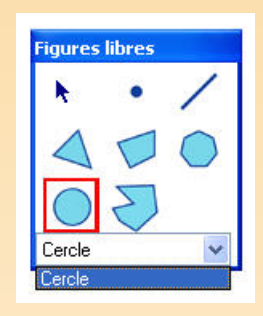

#### Fig. 1.14

– La  $huitième icône$  crée des polygones irréguliers. Il suffit de choisir dans l déroulant le nombre de côtés du polygone et de cliquer autant de fois à l'écr définir les sommets du polygone.

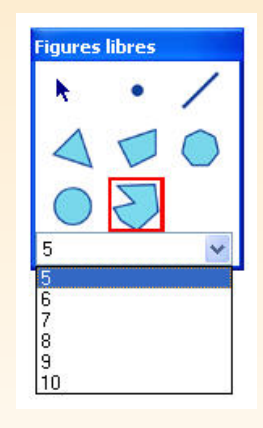

Fig. 1.15

### 2.4 LES MENUS D'Apprenti Géomètre

Lorsque la configuration désirée a été choisie sur la page d'ouverture, le logicie la fenêtre de travail et propose, en plus du pavé de figures choisi, la barre de suivante :

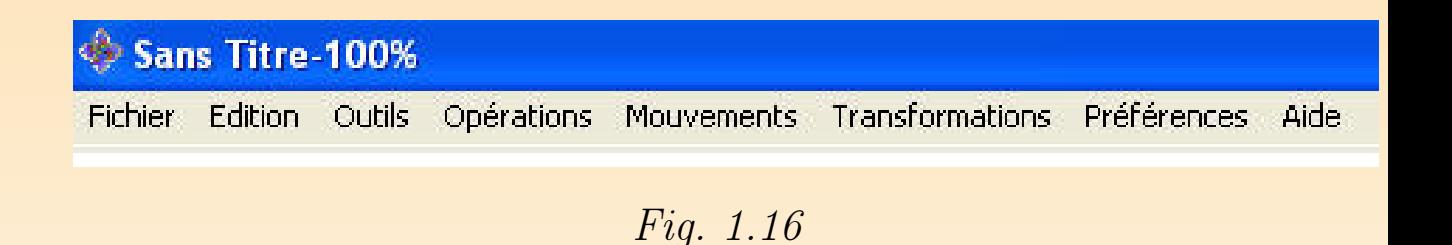

Chaque menu propose plusieurs options dans une liste déroulante. Certaines options proposent encore plusieurs sous-menus. Le kit libre dispose de plus d'options le kit standard. Nous décrirons donc d'abord les menus du kit standard, qui se ret tous dans le kit libre, puis nous présenterons les menus et les options spécifique libre.

#### Les menus du kit standard

Le menu Fichier

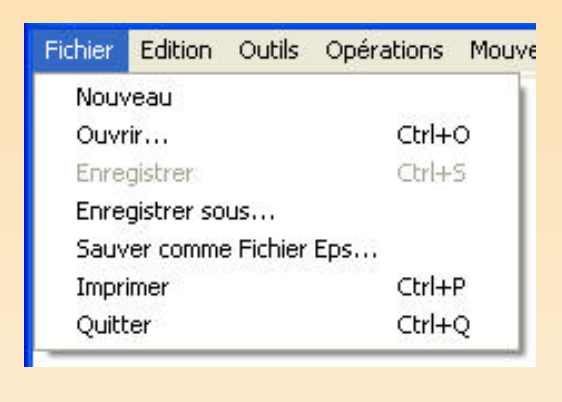

Fig. 1.17

Ce menu propose sept options :

- $-$  *Nouveau* : crée un nouveau fichier et propose donc une nouvelle feuille de vierge. Le logiciel propose d'abord d'enregistrer le fichier en cours, car il pas y avoir plusieurs fichiers ouverts en même temps. À l'ouverture du log nouveau fichier s'ouvre par défaut.
- $-$  *Ouvrir* : ouvre un fichier déjà enregistré sur le disque dur ou sur un autre (disquette, cédérom, ...). Le logiciel propose de nouveau au préalable d'enr le fichier en cours.
- Enregistrer : enregistre un fichier au format . $xml$  sur le disque dur ou sur u

support. Lors du premier enregistrement d'un fichier, cliquer sur l'option  $En$ revient à cliquer sur l'option *Enregistrer sous*. La fenêtre de dialogue reprise à 1.18 s'ouvre et permet de spécifier à quel endroit du disque dur et sous que on souhaite enregistrer le fichier. Lorsqu'un fichier est enregistré, son nom a à gauche dans la barre bleue tout en haut de l'écran à la place du texte par Sans Titre. Par la suite, il suffit de cliquer sur Enregistrer pour sauvegarder modifications apportées au fichier au même endroit et sous le même nom.

#### Remarque

Les fichiers au format *xml* peuvent être édités dans un éditeur de texte c comme *Bloc-notes* ou *WordPad*. Chaque fichier comprend la liste des figures la balise <liste figures>. Chaque figure est introduite par la balise <figure cette balise se trouvent des informations communes à chaque figure (couleur, d'identification, ...) et des informations spécifiques à chaque figure (lien v figures de construction, taille des figures standard,  $\dots$ ). Le fichier contient éga sous la balise  $\langle$ configuration $\rangle$ , la configuration de l'application au moment sauvegarde. L'environnement de travail est ainsi restauré lors de la réouver fichier.

 $-$  *Enregistrer sous* : enregistre le fichier à un endroit à spécifier sous un nom miner dans la fenêtre de dialogue ci-dessous.

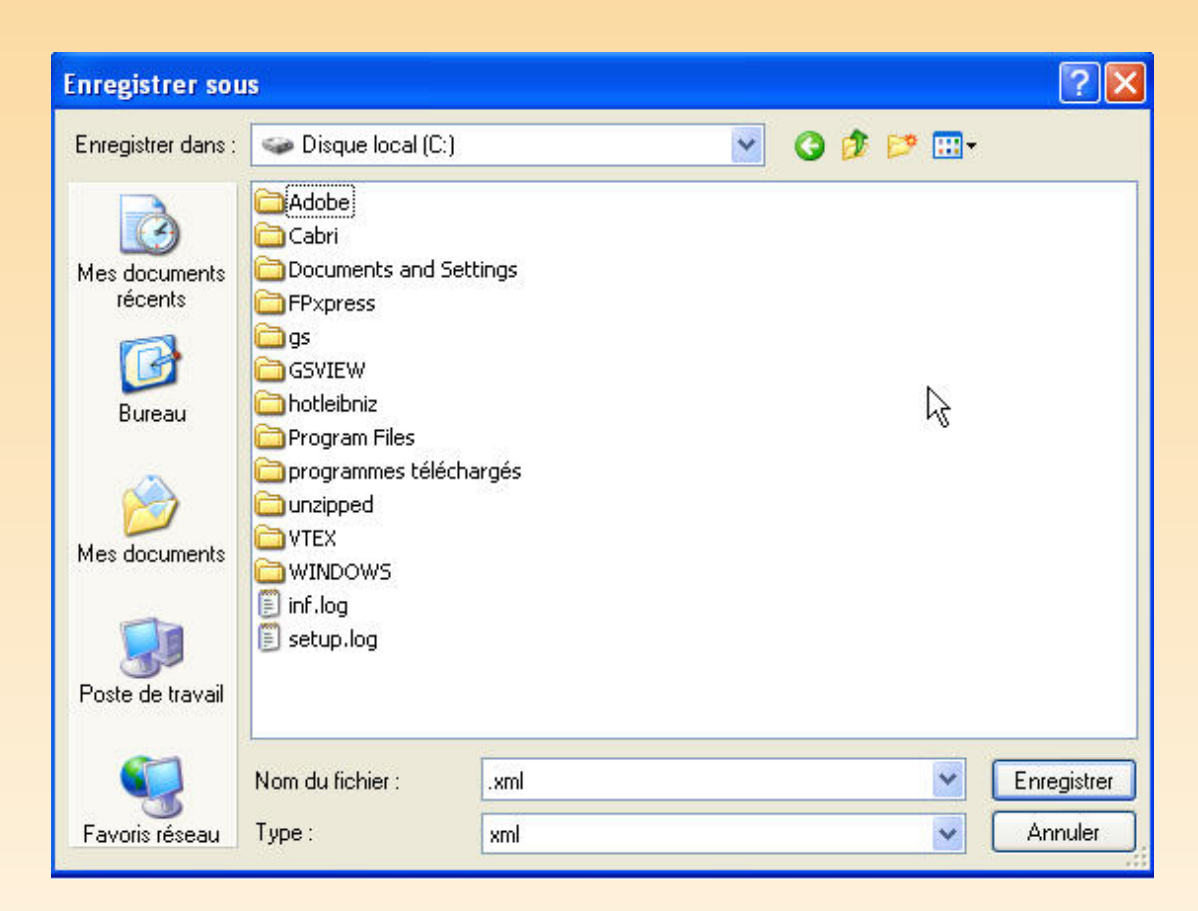

Fig. 1.18

On utilise aussi cette option si on souhaite enregistrer un fichier sous un nom d de son nom actuel.

- Imprimer : imprime la figure présente à l'écran. À l'impression, la fenêtre de représente environ la moitié d'une page format A4 en orientation portrait.
- $-$  Sauver comme fichier  $Eps$ : sauvegarde le fichier au format .eps. Ces fichiers alors être édités en langage Postscript grâce un éditeur de texte classique et vi

grâce au logiciel  $GsView$ . Ils peuvent également être modifiés grâce à un log type Illustrator.

–  $Quitter:$  ferme l'application. Le logiciel propose au préalable d'enregistrer l en cours.

#### Le menu Edition

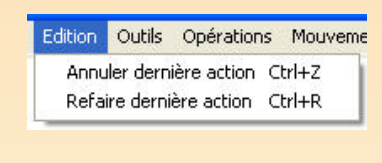

Fig. 1.19

Ce menu propose deux options :

 $-$  Annuler la dernière action : annule la dernière action effectuée complètem peut répéter cette opération plusieurs fois en suivant et ainsi annuler toutes les effectuées depuis le début du fichier.

#### Remarque

Si on interrompt une action avant qu'elle ne soit terminée, par exemple s termine pas le tracé d'un polygone avant de choisir une autre option, le log tient pas compte de cette « action » avortée.

 $P - Refaire$  la dernière action : reproduit une action que l'on vient d'annuler. annulé plusieurs actions, on peut utiliser plusieurs fois en suivant l'option  $R$
dernière action.

#### Le menu Outils

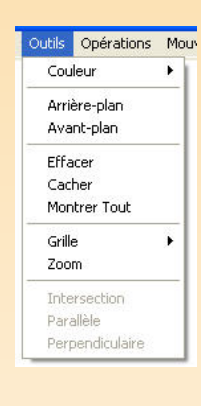

Fig. 1.20

Remarque importante  $\Lambda$  travers tout le logiciel, on a veillé à conserver, de différents menus, la même démarche pour toutes les options qui opèrent sur des il faut d'abord sélectionner l'option souhaitée dans la barre des menus, puis c l'écran sur la figure sur laquelle on souhaite faire agir cette option.

Le menu *Outils* propose onze options dont quatre ne peuvent être activées dans standard (Grille, Intersection, Parallèle et Perpendiculaire).

 $\sim$  Couleur : propose le choix entre trois sous-menus, à savoir colorier le bord, l'intérieurs ou laisser la figure transparente.

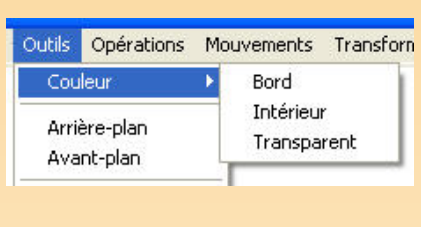

Fig. 1.21

Lorsque ce choix est déterminé, on sélectionne la couleur voulue dans la pa couleurs. Cette palette prend des formes différentes selon que l'on travaille ou sur Mac (ce sont les palettes classiques de Microsoft Office sur PC et du OS sur Mac). On clique ensuite sur *OK* au bas de la fenêtre, puis à l'écran figure à colorier.

Arrière-plan et  $Avant$ -plan : ces deux options permettent d'envoyer des figures, désenvoir des figures, des figures, des figures, des figures, des figures, des figures, des figures, des figures, des figures, de la partie de présentes à l'écran, à l'arrière-plan ou à l'avant-plan. Lors de la création de à l'écran, il arrive que certaines figures en couvrent complètement d'autres. tions  $Arrière$ -plan et  $Avant$ -plan sont alors indispensables pour retrouver les cachées.

**Remarque** : s'il y a plus de deux plans de superposition, l'option  $Arrière$ -plan la figure sélectionnée dans le tout dernier plan arrière, de même l'option  $Av$ ramène la figure sélectionnée tout à fait à l'avant-plan.

Effacer : supprime un objet de l'écran par simple clic. Les points de subdivi côtés des figures disparaissent en même temps que les figures.

- $Cacher$ : cache un objet présent à l'écran, mais ne le supprime pas. Pour réapparaître, il suffit d'activer l'option suivante du menu Outils, à savoir. tout.
- Montrer tout : fait réapparaître à l'écran tous les objets précédemment cach
- $Zoom$ : agrandit la région de l'écran sélectionnée. Pour sélectionner cette il suffit de cliquer à l'écran pour déterminer le coin supérieur gauche de la d'agrandissement, de glisser la souris en maintenant le clic enfoncé, et de l clic lorsque le cadre entoure la figure à zoomer (voir figures 1.22 et 1.23).

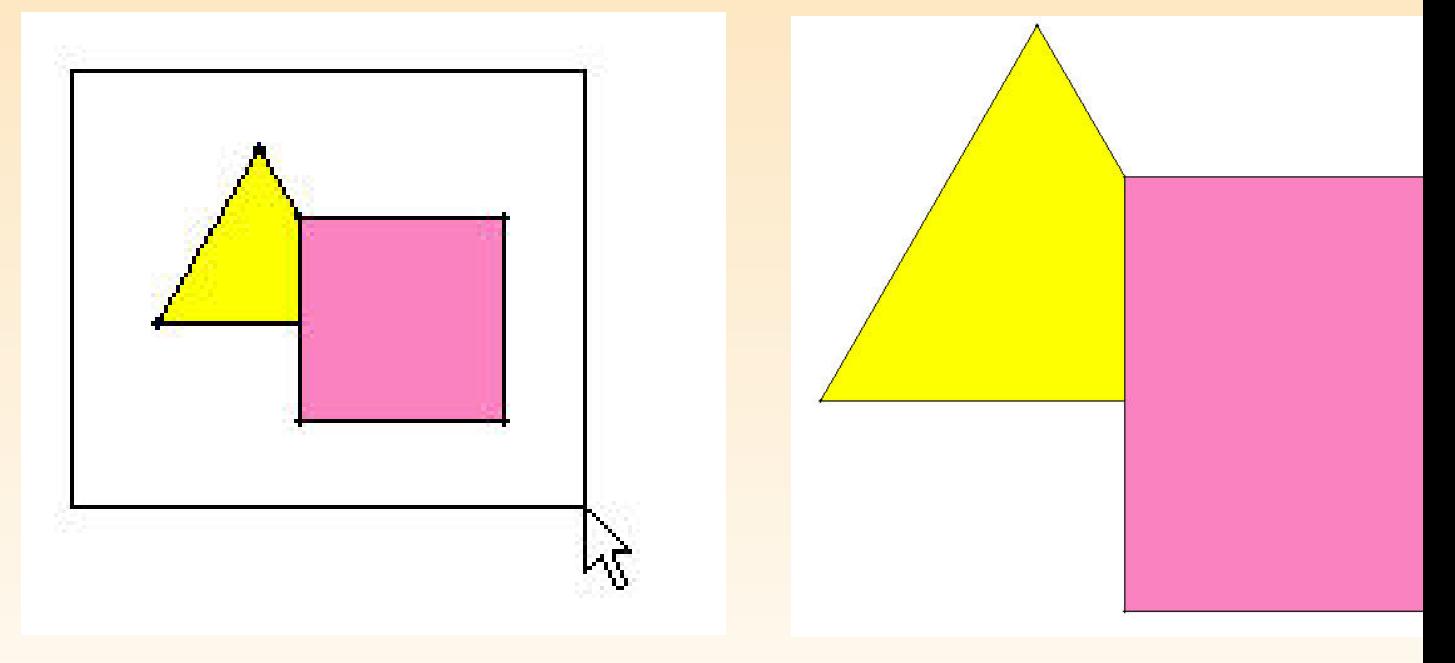

Fig. 1.22 Fig. 1.23 Pour revenir directement à la situation initiale, il suffit de cliquer n'import

l'écran. Par contre, si on modifie la région zoomée (en y intégrant une figure exemple), il faut réactiver la fonction Zoom avant de cliquer dans l'écran po zoomer ».

#### Le menu Opérations

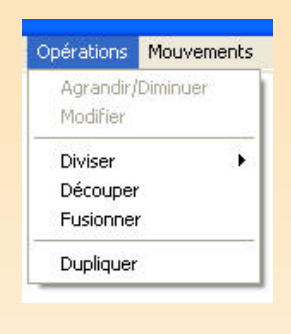

Fig. 1.24

Ce menu propose six options dont deux ne sont pas actives dans le  $kit\ standard$  $dir/Diminuer$  et  $Modifier)$ :

– Diviser : permet de diviser en parts égales un côté de polygone ou un cercle cliquant sur *Diviser*, on déroule un sous-menu qui propose les nombres 2, comme le montre la figure 1.25.

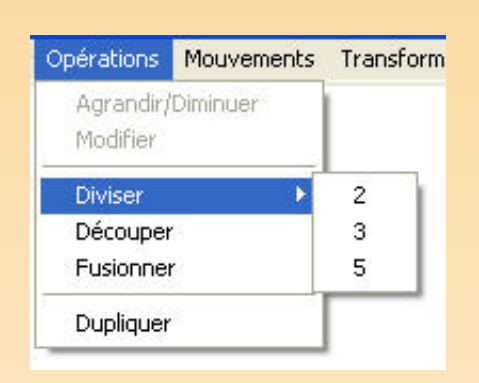

Fig. 1.25

On choisit alors le no[mbre](#page-41-0) de parts souhaité, puis on désigne le segment à di les extrémités du segment. Les points de subdivision appartiennent au segne au cercle qu'on a divisé, ils se déplacent avec la figure, ils disparaissent si o la figure. On peut ensuite se servir des points de subdivision pour diviser à nouveau les portions de segments obtenues. En combinant ainsi les trois nombres 2, 3 peut aussi diviser par 4, 6, 10, ...

Découper : permet de partager une forme en deux parties. La découpe se fait un segment ou une ligne brisée déterminée par une série de points, dont le pre le dernier doivent impérativement appartenir au bord de la figure à découp par exemple la figure 1.26).

<span id="page-41-0"></span>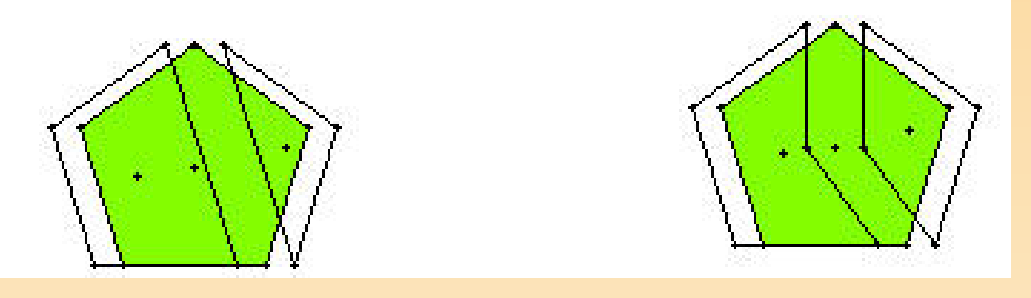

Fig. 1.26

En ce qui concerne les polygones du *kit standard*, seuls les sommets, les centres points de subdivision des côtés peuvent servir de points de découpe. Par dé centres des polygones n'apparaissent pas à l'écran, pour les rendre apparents, d'activer l'option Montrer les centres des polygones dans le menu Préférence le menu  $Préférences$  à la section 2.4). En ce qui concerne les cercles, seuls le de subdivision et le centre du cercle peuvent jouer ce rôle. Pour découper une il faut sélectionner  $D\acute{e}couper$  dans le menu  $Op\acute{e}rations$ , cliquer à l'écran sur l à découper, puis montrer les différents points de découpe. Dans le kit standar peut utiliser au maximum que trois points de découpe puisque le premier point de la premier de être un point du bord, le deuxième peut éventuellement être le centre et le ti ne peut donc qu'être de nouveau un point du bord, ce qui termine automatiquement la découpe. Les deux morceaux de la découpe apparaissent à l'écran un peu « d par rapport à la figure d'origine qui reste visible sous la découpe.

## Remarque

Lorsqu'on découpe une figure, le logiciel duplique le segment par rapport au

découpe, chacune des copies de ce segment « refermant » chacune des deux créées par la division. Ce qui veut dire que si on découpe suivant un côté d'un en choisissant deux sommets consécutifs, le logiciel crée d'une part un seg d'autre part une copie de la figure de départ (voir figures 1.27 et 1.28).

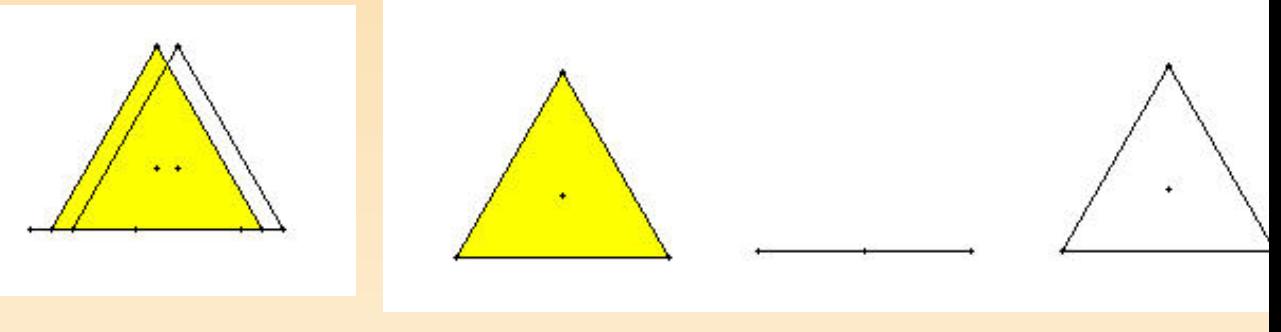

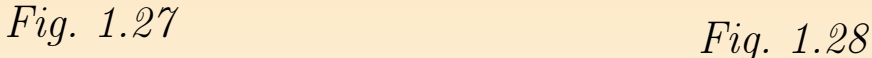

Cette particularité permet de créer artificiellement des segments ou de comp longueurs des côtés d'une figure en les « détachant » de leur figure d'origine, le montre la figure 1.29 où les trois segments parallèles sont en fait les côtés d du triangle équilatéral.

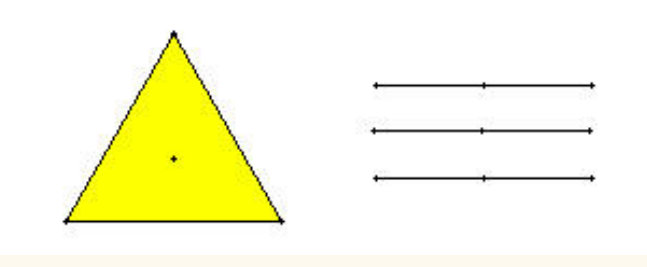

Fig. 1.29

Mais un des problèmes majeurs lié à cette spécificité de la fonction  $D\acute{e}couper$ lorsqu'on découpe un polygone en se servant du centre de symétrie de la figu première découpe, pas de problème, mais pour les découpes suivantes il fau de découper en suivant un bord de la première découpe, sinon le logiciel ou segments dupliqués parasites (voir la figure 1.30).

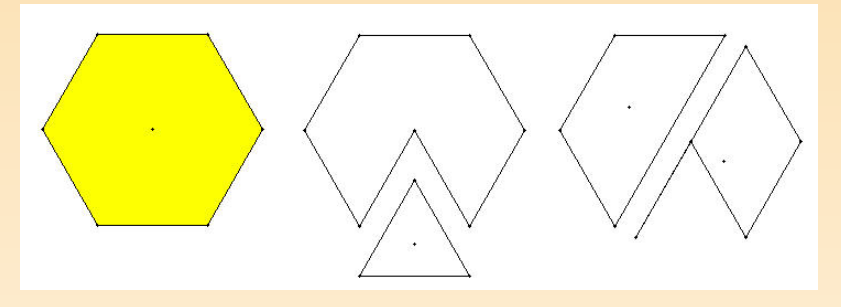

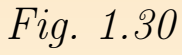

 $-$  Fusionner : fusionne deux figures que l'on a auparavant ajustées (voir le men vements), les deux figures doivent avoir un côté commun de même longueur. L 1.31 montre les différentes étapes de la fusion d'un pentagone et d'un triangle

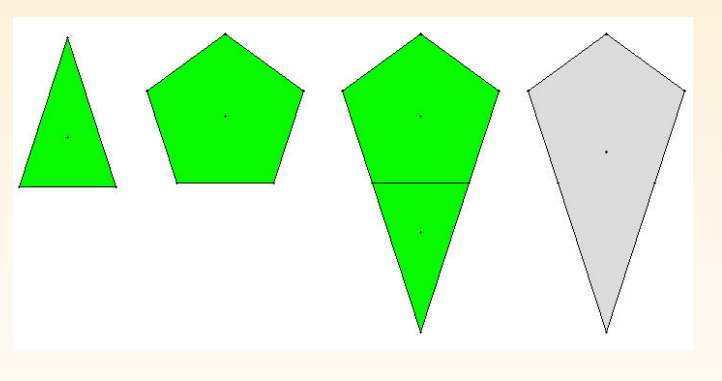

Fig. 1.31

La figure fusionnée apparaît en grisé à l'écran, les deux figures qui ont se fusion sont toujours présentes en dessous comme le montre la figure 1.32.

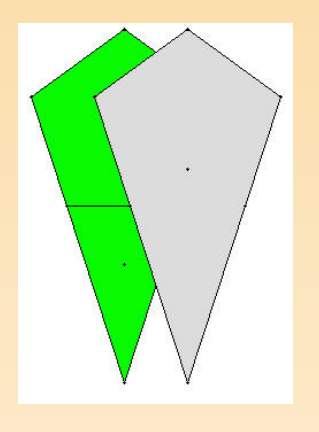

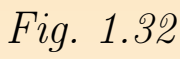

–  $Dupliquer$ : crée une copie de la figure sélectionnée, elle apparaît légèrement par rapport à la figure de départ (voir figure 1.33).

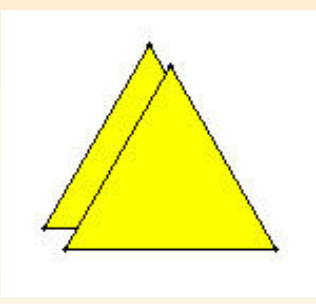

Fig. 1.33

Cette copie est tout à fait indépendante de la figure initiale, on peut opérer in damment sur les deux figures. Dans le  $kit$  standard, cette fonctionnalité n'a de que pour dupliquer les figures fusionnées ou découpées.

Le menu Mouvements

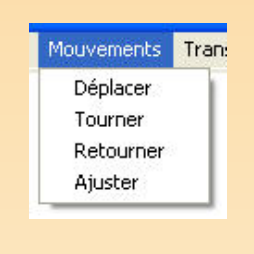

Fig. 1.34

Ce menu propose quatre options correspondant chacune à un mouvement intuite l'on peut appliquer à une figure dessinée à l'écran.

- $Déplacement$ : déplace une figure à l'écran. Il suffit de cliquer sur la figure et de d la souris en maintenant le bouton enfoncé. La figure suit le mouvement de la Dans le *kit standard*, cette fonctionnalité a les mêmes effets que la flèche bleu pavé de figures.
- $\overline{\phantom{a}}$  Tourner : fait tourner une figure autour de son centre de gravité. Il suffit de sur la figure et d'imprimer un mouvement de rotation à la souris en maintenant bouton enfoncé.
- Retourner : retourne une figure par rapport à l'axe vertical passant par son centre de l'assemble de l'assemble de l'assemble de l'assemble de l'assemble de l'assemble de l'assemble de l'assemble de l'assemble de l'asse gravité. Il suffit de cliquer sur la figure à retourner. On peut visionner ou no de ce retournement en activant l'option Trace du menu Préférences.
- $-Ajuster$ : ajuste parfaitement deux figures selon un côté isométrique. Cette permet d'éviter les ajustements répétitifs qui se révèlent nécessaires si on

uniquement les mouvements  $Déplacement$  et Tourner. La figure 1.35 montre le obtenu par la succession des mouvements Tourner et Déplacer, la figure 1.36 le résultat obtenu par la succession des mouvements Tourner et Ajuster .

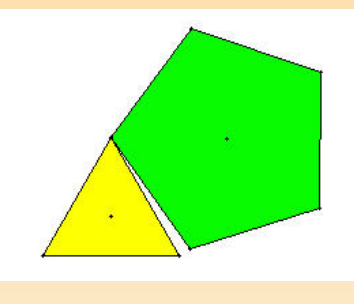

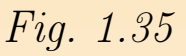

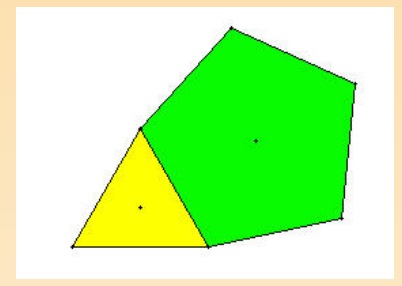

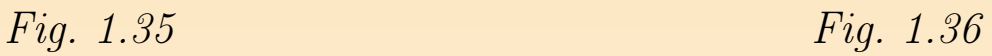

Pour ajuster deux figures, il suffit donc de faire tourner une des deux figures orienter le côté à ajuster dans la direction du côté correspondant de l'autre de sélectionner l'option  $A\hat{j}$ uster et d'amener la première figure à proximite deuxième. La propriété de magnétisme joue alors sur les deux extrémités du s et les deux figures s'ajustent parfaitement.

## Remarque

Lorsque plusieurs figures ont été ajustées et que l'on souhaite imprimer un mou à l'ensemble de ces figures, il faut au préalable les fusionner. En effet, avant la chaque figure reste indépendante et le mouvement ne s'applique qu'à la seule fig l'on désigne.

Le menu Préférences

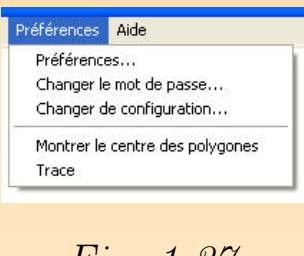

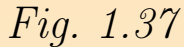

Ce menu propose cinq options :

 $-$  *Préférences* : lorsqu'on active cette option, une fenêtre de dialogue s'ouvre mandant un mot de passe. Par défaut, sur le cédérom d'origine, c'est le nom ou centre de recherche, à savoir CREM, en majuscules. Ce mot de passe peut ê sonnalisé grâce à l'option *changer le mot de passe* du même menu. Lorsque le passe est introduit, la fenêtre de la figure 1.38 propose de modifier la configuration de base du logiciel.

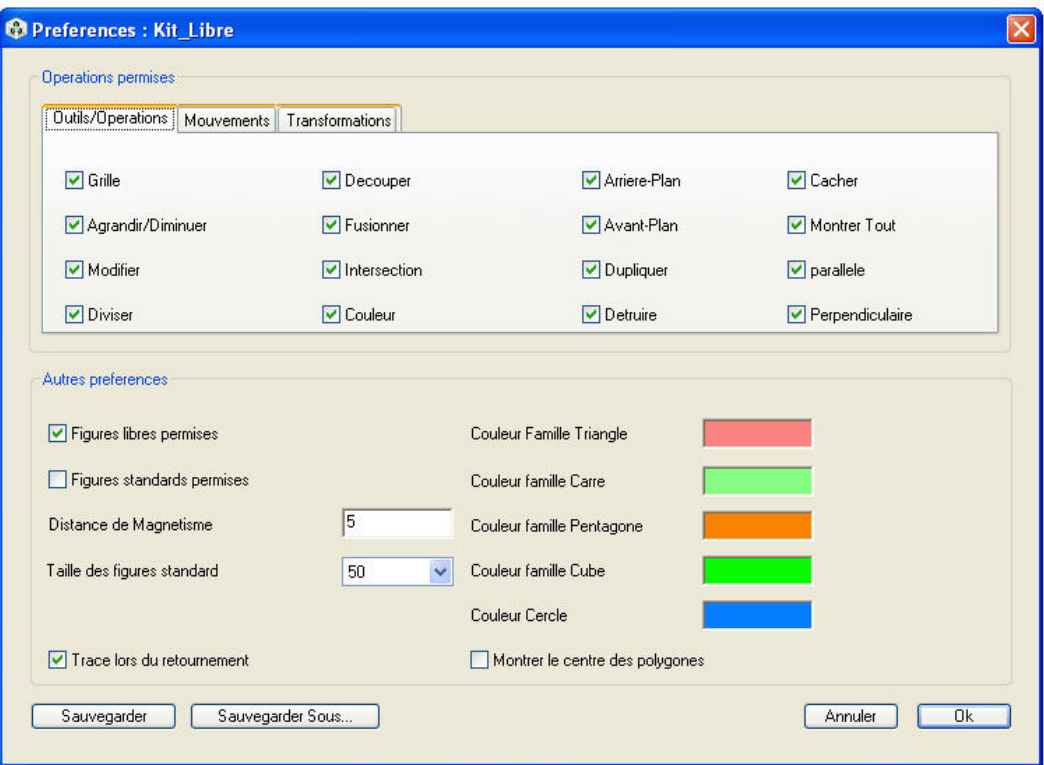

#### Fig. 1.38

Toutes les options des différents menus peuvent être ainsi activées ou dés selon les desiderata de l'enseignant (voire de l'élève, si l'enseignant lui donne au mot de passe). Il peut décider du kit de figures qu'il va utiliser, des coule figures du *kit standard*, de leur taille, de la distance de magnétisme, ... Il pe construire sa propre configuration et l'enregistrer pour l'utiliser lors d'une suivante en cliquant sur les boutons Sauvegarder ou Sauvegarder sous. Cette i configuration apparaîtra dans la fenêtre Autre kit de la page d'ouverture.

- $-$  Changer le mot de passe : permet de modifier le mot de passe donnant accès au Préférences.
- $-$  Changer de configuration : permet de passer, au cours d'une session de travail configuration à une autre, par exemple du kit standard au kit libre. Ce changement de configuration n'est possible qu'après l'entrée du mot de passe.
- Montrer les centres des polygones : affiche le centre de gravité des polygones à l'écran. Cette option est active si elle est précédée d'un petit «  $v$  » dans le menu. Le des cercles, par contre, est toujours visible, que cette option soit active ou n
- $Trace$ : laisse la trace à l'écran du mouvement de retournement. Cette op active si elle est précédée d'un petit « v » dans le menu.

## Le menu Aide

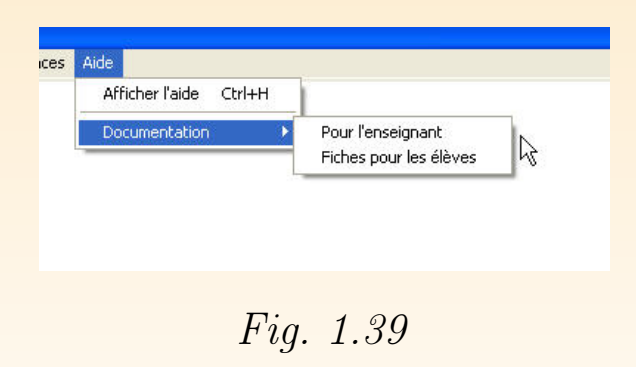

Ce menu ne contient que deux options :

 $-$  Aide qui permet d'afficher un message explicitant le rôle de l'outil sélectionn aide suit le curseur de la souris comme le montre la figure 1.40.

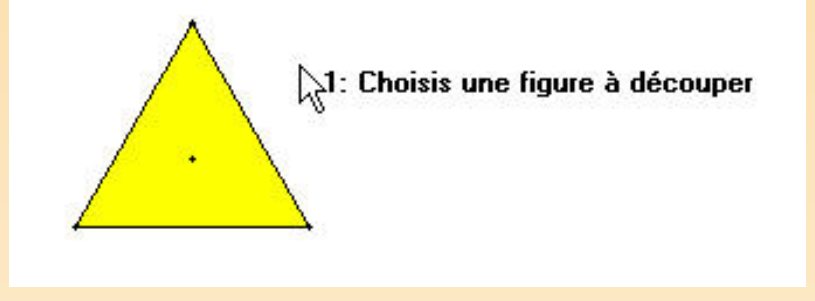

## Fig. 1.40

Elle rappelle en permanence à l'utilisateur quel outil est actif. Si l'option  $Ai$ pas cochée dans le menu, on peut néanmoins savoir quelle option est active s'affiche dans la barre de titre du document comme le montre la figure 1.41.

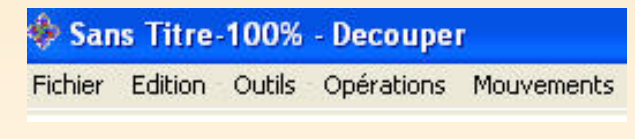

## Fig. 1.41

– Documentation qui donne accès à la documentation pour l'enseignant ou aux fiches élèves à condition qu'elles aient été installées sur le disque dur à partir du cé

## Les menus du kit libre

La plupart des menus du kit libre reprennent les mêmes options que ceux du kit st On ne signalera donc, pour chaque menu, que les options supplémentaires ou ce n'agissent pas de la même manière sur les figures.

### Le menu Fichier

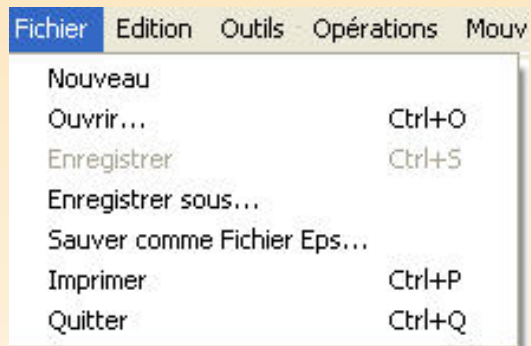

Fig. 1.42

Ce menu est identique au menu Fichier du kit standard.

Le menu Edition

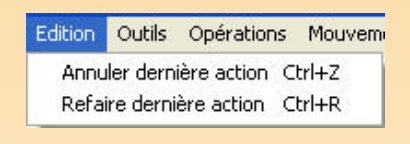

```
Fig. 1.43
```
Ce menu est identique au menu Edition du kit standard.

Le menu Outils

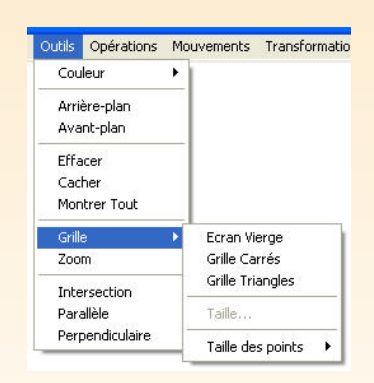

Fig. 1.44

Dans ce menu, les options Couleur, Arrière-plan, Avant-plan, Effacer, Cacher, tout, Zoom fonctionnent de la même manière que dans le kit standard. Il y a pa quatre options supplémentaires, non actives dans le kit standard :

- $-$  Grille : cette option offre cinq sous-menus, le premier propose un écran v deuxième une grille triangulée, le troisième une grille quadrillée, le quatrie varier l'écartement entre les points de la grille et le dernier fixe la grosseur de de la grille (l'utilisateur choisit parmi quatre tailles proposées dans la liste déroule de associée). Par défaut, avant de modifier l'option Grille, l'écran est vierge. Lo sélectionne une des deux grilles proposées, un réseau de points apparaît à Les figures que l'on construit alors s'accrochent aux points de la grille comme les élastiques sur un géoplan grâce à la propriété de magnétisme. Ils sont néan toujours libres et peuvent être déplacés.
- $-$  Intersection : affiche le(s) point(s) d'intersection entre deux figures (segments, polygones, cercles, ...). On peut se servir de ces points d'intersection pour co d'autres figures mais pas comme points de subdivision car, pour le logiciel, il partiennent à aucune des deux figures de départ.
- $P^T = \text{Parallel}$  : construit un segment parallèle (et de même longueur) à un segment passant par un point donné. Le segment parallèle se construit dans le même que le segment de départ.
- $P = Perpendiculare :$  construit le segment perpendiculaire à un segment donné point donné. En fait, le logiciel abaisse la perpendiculaire au segment pass le point, le pied de la perpendiculaire étant l'extrémité du segment. Si le point

lequel on veut faire passer la perpendiculaire appartient au segment, par exem de ses extrémités, la construction est impossible puisque le segment perpendiculaire. se réduit à un point. Or ce cas de construction se rencontre fréquemment. contourner ce problème, si on souhaite tracer une perpendiculaire à un segme passant par  $A$  il suffit de tracer d'abord un segment parallèle passant par u  $C$  quelconque, on obtient le segment  $[CD]$ , puis de construire une perpendic [CD] passant par A. Ces deux étapes sont illustrées par la figure 1.45

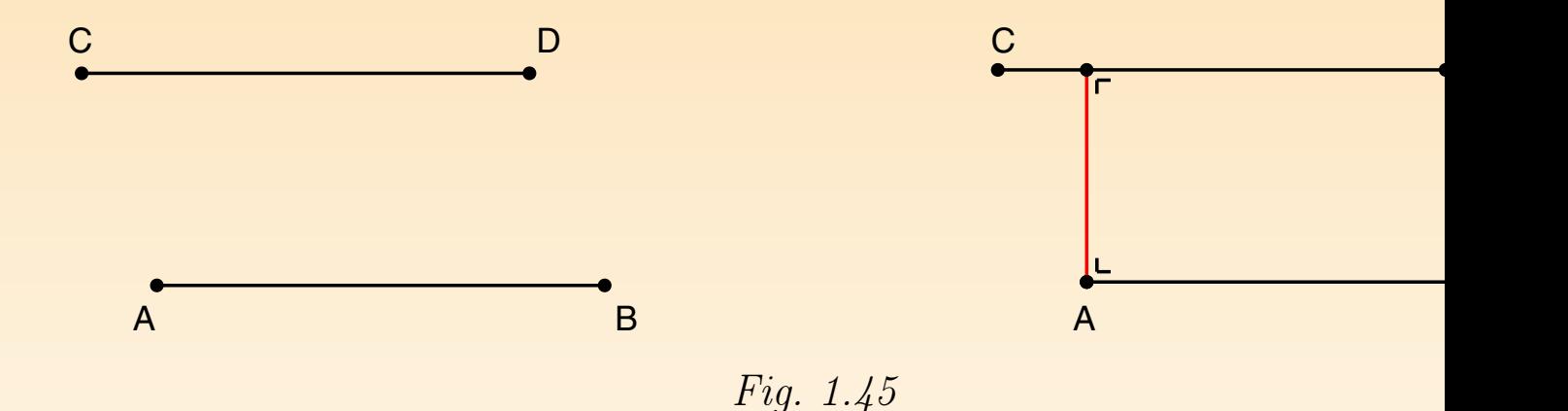

On utilise en fait la propriété : si deux droites sont parallèles, toute perpend à l'une est perpendiculaire à l'autre.

Le menu Opérations

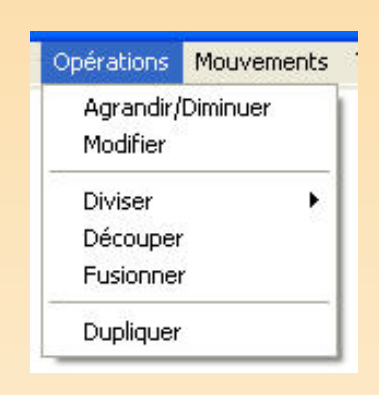

Fig. 1.46

Ce menu comprend six options dont quatre sont communes aux deux kits ( Découper, Fusionner, Dupliquer). Pour l'option Découper, la seule différence, c des points intérieurs au polygone peuvent également servir de points de découpe le montre la figure 1.47. Par contre, si le centre du polygone est extérieur au po dans le cas de polygones non convexes par exemple, il ne peut servir de point de d

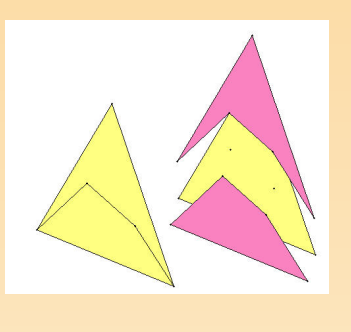

Fig. 1.47

Le pied d'une perpendiculaire abaissée d'un sommet sur le côté d'un polygo aussi servir de point de découpe (figure 1.48).

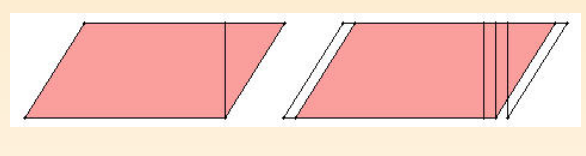

Fig. 1.48

Deux autres options sont propres au kit libre :

 $-$  Agrandir/Diminuer : agrandit ou diminue la taille d'une figure par similitude de son centre. Il suffit de sélectionner l'option, de cliquer à l'intérieur de la fig sur un bord) et de déplacer la souris en maintenant le clic enfoncé. La nouvel obtenue est semblable à la figure de départ : ses côtés sont proportionnels au de la figure de départ et ses angles sont égaux aux angles de la figure de dép

–  $Modifier$ : modifie la forme d'une figure à l'écran en déplaçant un de ses sommet Seuls les sommets non construits peuvent être déplacés, les propriétés de la f départ sont conservées. Par exemple, un quadrilatère quelconque peut être m l'infini en saisissant chacun de ses sommets, un carré ne peut être modifié qu' de ses deux sommets libres.

#### Le menu Mouvements

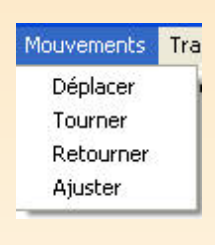

Fig. 1.49

Les quatre options de ce menu fonctionnent identiquement comme celles du men vements du kit standard.

Remarque importante Cette remarque concerne les options  $A$ grandir/Diminum Modifier du menu Opérations et les mouvements Déplacer, Tourner, Retourne qu'ils agissent sur des figures qui ont des sommets en commun avec d'autres Dans le kit libre, lorsqu'on construit une figure en utilisant comme sommets les s d'une figure déjà présente à l'écran, les deux figures ont des sommets commun qu'on agit sur une des deux figures en utilisant une des options précitées, les s communs entraînent les deux figures en même temps. Par contre, les autres sommets n'étant pas concernés par l'opération, ne réagissent pas ; ce qui modifie complete la forme de la figure globale de départ. Les trois figures 1.50, 1.51 et 1.52 m par exemple, comment évolue une figure composée d'un triangle construit sur deux sommets d'un carré lorsqu'on déplace le carré.

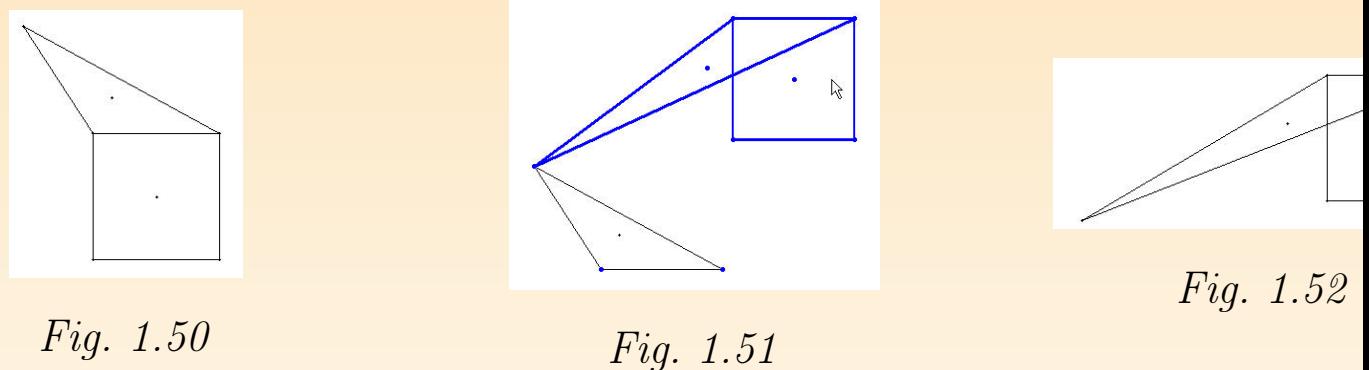

Pour garder la forme initiale de la figure globale, il faut donc prendre la précau fusionner les différentes figures qui la composent avant de leur appliquer un de Modifier, Agrandir/Diminuer ou un des mouvements Déplacer, Tourner, Reto Le menu Transformations

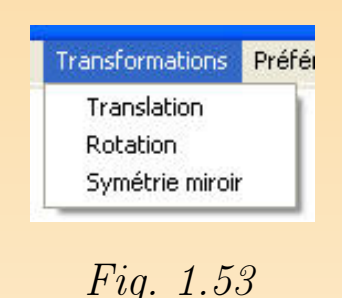

Ce menu est propre au *kit libre*, il propose trois options correspondant à trois t

mations du plan :

 $-$  Translation : construit l'image d'une figure par une translation. Le vecteur translation est déterminé par deux points, sa direction et sa longueur son du segment formé par ces deux points, son sens est donné implicitement par dans lequel on montre les deux points. Après avoir sélectionné Translation, on les deux points, extrémités du vecteur, puis la figure à translater. La figur apparaît à l'écran, elle est totalement dépendante de la figure de départ et du de translation. Si on modifie un des éléments de la figure de départ ou extrémités du vecteur de translation, l'image se modifie en même temps comme montre la figure 1.54.

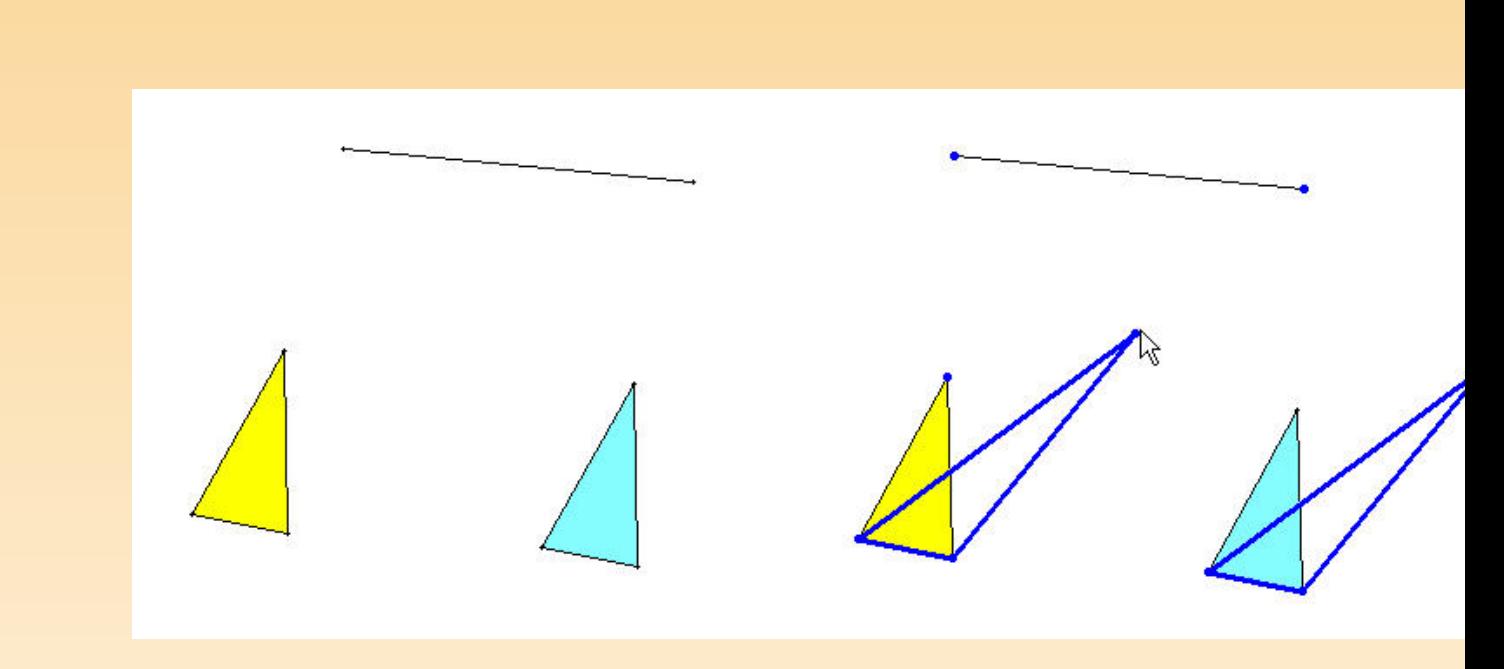

### Fig. 1.54

 $Rotation: construct l'image d'une figure par une rotation. La rotation est dét$ par son centre et un angle défini par trois points  $A, O$  et  $B$ . Le point  $O$ sommet de l'angle, le sens de rotation est donné implicitement par l'ordre dans on montre les trois points. Après avoir sélectionné Rotation, on désigne d'a centre de rotation, ensuite les trois points qui déterminent l'angle et enfin l à faire tourner. La figure  $1.55$  montre l'image du triangle  $XYZ$  par la rotation centre  $C$  et d'angle  $AOB$ . Comme pour la translation, cette image est tot dépendante des éléments qui ont servi à la construire.

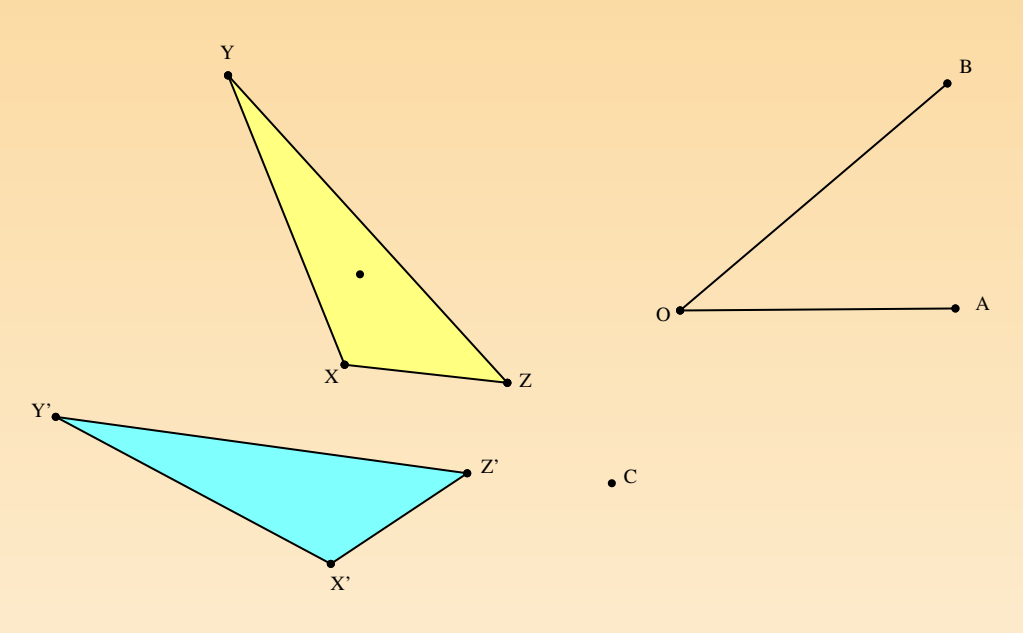

Fig. 1.55

– Symétrie miroir : construit l'image d'une figure par une symétrie orthogonal de la symétrie est déterminé par deux points, éventuellement les deux ext d'un segment. Après avoir sélectionné Symétrie miroir, on désigne deux po déterminent l'axe puis la figure dont on souhaite l'image. La figure 1.56 montre triangle et son image par une symétrie miroir.

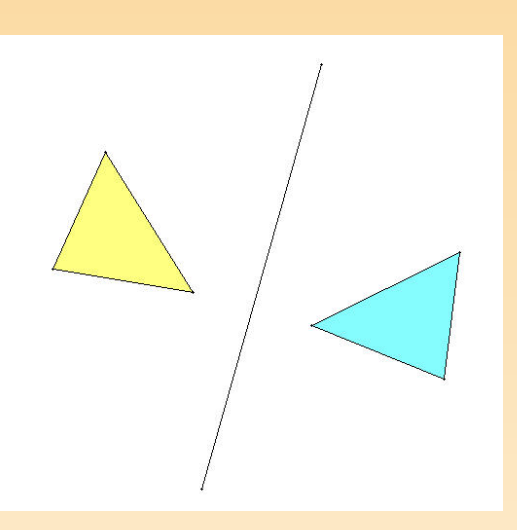

Fig. 1.56

Le menu Préférences

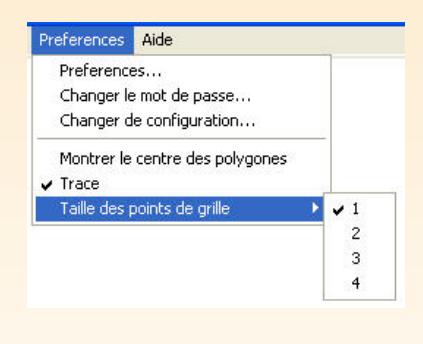

Fig. 1.57

Ce menu est identique au menu Préférences du kit standard.

Le menu Aide

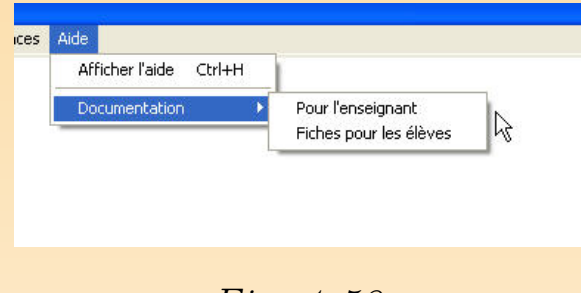

Fig. 1.58

Ce menu permet comme dans le kit standard d'afficher l'aide qui suit le curse souris ou d'accéder à la documentation si elle a été installée sur le disque dur.

# <span id="page-64-0"></span>Chapitre 2

## Le contexte informatique

Force est de constater que l'informatique a pris de plus en plus de place dan quotidienne des enfants. Même ceux d'entre eux qui n'ont pas accès à un ord au domicile familial sont initiés à la démarche informatique par leurs camarades favorisés qui leur expliquent le maniement de divers appareils : jeux électroniques console de jeux, ordinateur. . .

De plus, depuis plusieurs années, l'outil informatique a fait son entrée dans les Que ce soit timidement par le don ou l'achat d'un ou plusieurs ordinateurs is que ce soit plus officiellement par l'arrivée d'I-Mac ou de PC dans les écoles pr de la Communauté française de Belgique.

Tant à la maison qu'à l'école, on constate que les enfants n'ont guère de diffi s'adapter à l'outil informatique. Très rapidement, la plupart d'entre eux appren opérations fondamentales de manipulation d'un ordinateur : cliquer sur des boutons, en la position d'un ordinateur : cliquer sur des boutons, en la position d'un ordinateur : cliquer sur des boutons, en la position d'un or dérouler des menus, introduire des informations au clavier, insérer un CD-Rom un lecteur, se connecter sur Internet.

À partir de ce constat, nous supposons que l'environnement informatique est moins familier pour les élèves. Dès lors, dans ce chapitre, nous ne nous attard aux questions que pourraient soulever l'initiation à l'informatique, le manieme souris ou l'usage d'un quelconque autre périphérique. Nous considérons ces é comme des prérequis plus ou moins bien acquis.

Nous ne nous attardons pas non plus sur les aspects que l'on pourrait qua « logistiques » : il est clair que la présence en classe d'une ordinateur « équip imprimante et de logiciels performants » constitue pour l'enseignant et pour les une aide appréciable en vue de la réalisation de documents de qualité. Ce point n'est certainement pas négligeable vu l'importance accordée usuellem productions des élèves. Dans le même ordre d'idées, il serait souhaitable que école dispose d'au moins un scanner.

Dans la suite de ce chapitre, notre propos sera plutôt d'analyser en quoi la ma tion de didacticiels de mathématique peut constituer un plus par rapport au m didactique classique. Vu la nature des sujets destinés à être abordés à l'aide ciel Apprenti Géomètre qui fait l'objet de ce travail, nous considérerons uniquent logiciels de géométrie. Rappelons néanmoins que les mêmes questions pourrai posées relativement à d'autres logiciels — Derive par exemple — qui fournis appui appréciable à l'enseignement d'autres sujets. Apprenti Géomètre est un log géométrie, mais a été conçu de façon à aborder d'autres sujets à travers la géométrie (d'où le sous-titre « Grandeurs, Fractions et Mesures »). Cet aspect sera déve la fin de ce chapitre, mais surtout dans les chapitres suivants.

Avant d'analyser les spécificités d'Apprenti Géomètre, nous rendrons compte de c deux autres logiciels de géométrie : Logo et Cabri. Nous nous attarderons plus lièrement sur deux aspects complémentaires : l'activité des enfants et le dévelop chez eux des concepts géométriques.

Pour commencer, il n'est pas mauvais de rappeler quelques faits qui désormais de l'histoire de la pédagogie.

## 1 AUX DÉBUTS DE L'INFORMATIQUE DANS LES CLASSES

Dès les premières expériences d'introduction de l'informatique dans des classes apparu que l'usage de cet outil constituait un facteur de motivation des enfa aurait pu craindre que cette motivation disparaisse, ou tout au moins s'atténue ment, en même temps que, l'accès à l'ordinateur devenant plus facile, une banalisation de son emploi apparaîtrait. Il ne semble pas que ce soit le cas, ou tout au mo encore. Il convient évidemment de s'interroger sur les causes de ce phénomène.

Remémorons-nous d'abord la situation telle qu'elle se présentait lors de l'ap des premiers micro-ordinateurs, c'est-à-dire un peu après 1980. En ces temps é rares étaient les écoles qui disposaient d'une salle d'informatique. Quelques enseignants avaient réussi à équiper leur classe d'un ordinateur. Peu de logiciels didactiques taient, et leur convivialité était faible.

Toutefois, dès le début, les enseignants qui croyaient à l'entrée des ordinateurs écoles, étaient convaincus que les possibilités de cet appareil devaient être exploité vue de présenter aux élèves « autre chose » que ce qu'on pouvait leur présenter moyens classiques.

Plusieurs tendances sont alors apparues. L'une d'entre elles consistait à exploite informatique en vue de réaliser des « cours programmés » tels qu'on les concev suite des travaux de B. F. SKINNER ou N. CROWDER. La réalisation de cou genre était coûteuse en moyens matériels et humains. SKINNER, un membre de l'école « behavioriste » — une école qui a beaucoup étudié les comportements animaux qu'humains — préconisait de découper la matière à enseigner en petites tés dont la complexité ne croissait qu'extrêmement lentement (voir  $[66]$ ). Les recevaient des textes « à trous » qu'ils devaient compléter. Chaque réponse fouri immédiatement évaluée, en guise de « renforcement ». La méthode de SKINNI facilement utilisable avec un ordinateur; encore nécessitait-elle que la matière s lysée de façon très fine, ce qui était parfois difficile à réaliser. De plus, l'élève arriver au bout du texte à trous, en ayant répondu correctement à toutes les questions. en ayant acquis quelques connaissances nouvelles, mais sans avoir compris le sens profond de ce qu'il avait appris. La méthode pouvait convenir en vue de l'apprentis recettes techniques, mais se prêtait mal à la formation de concepts.

Au contraire des cours skinnériens, qui étaient linéaires (tous les élèves recevaie tement la même suite de questions), un cours crowdérien était ramifié (voir chaque question, l'élève devait choisir entre plusieurs réponses possibles. Les questions de l' qui lui étaient soumises ensuite dépendaient de son choix. Le parcours du quest s'adaptait donc à la situation individuelle de chaque enfant. Cette méthode tait aussi de proposer aux enfants des questions de complexité plus grande que dans les l'enseignement skinnérien : la réponse correcte parmi les réponses proposées n'é nécessairement évidente. Les distracteurs<sup>1</sup> correspondaient normalement à des fréquentes. Il ne s'agissait donc pas toujours d'un choix facile, mais souvent d ritable réponse à élaborer. Si elle était correcte, la question suivante perme progresser dans l'apprentissage. Sinon, selon l'erreur commise, l'élève était aigu un passage qui lui fournissait des explications plus détaillées<sup>2</sup>. Cette méthode sitait de la part de l'auteur du cours un travail pédagogique encore plus grand la méthode skinnérienne : il fallait analyser la matière et en même temps pré comportements possibles (corrects ou non) des élèves. Le caractère ramifié d'un crowdérien rendait plus opportune encore l'utilisation d'un ordinateur que dan skinnérien.

Qu'elles soient skinnériennes ou crowdériennes, les méthodes d'enseignement programment n'ont plus été utilisées après la décennie 1980-1990. À côté de leurs défauts é nous voulons en retenir deux aspects positifs. Le premier est le contact d'ord entre l'élève et le support d'enseignement, que ce soit un manuel imprimé ou nateur. On a souvent souligné que cette caractéristique permet d'éviter chez l peur de l'évaluation, explicite ou implicite, en cas de mauvaise réponse. Le second une certaine interactivité de l'élève avec le matériel d'enseignement. Reconnaisse tefois que ces deux aspects — d'ailleurs plus marqués dans la méthode crowd

 $1$ Dans un questionnaire à choix multiple, ce nom désigne les réponses incorrectes qui figurent parmi les p soumises au choix.

<sup>2</sup>Un livre crowdérien était souvent appelé un livre « brouillé », les pages n'étant pas lues dans l'ordre.

que dans la méthode skinnérienne — restaient assez limités. On était encore loi situation dans laquelle l'ordinateur attend que l'élève lui demande quelque cho

La réalisation de logiciels basés sur l'une ou l'autre des méthodes d'enseignement grammé mobilisait normalement des équipes importantes, comportant non se des informaticiens, mais aussi des pédagogues « généralistes » au courant des p de ces méthodes, des spécialistes de la discipline, pour analyser la matière de approfondie et des enseignants « de terrain » qui, seuls, pouvaient prévoir les re possibles des élèves aux différentes questions. Lorsque ces conditions n'étaient pas plies, les réalisations n'étaient guère convaincantes. Aussi n'est-il pas étonnant autre conception de l'E.A.O.<sup>3</sup> soit apparue très rapidement.

Cette tendance était le fait d'enseignants « militants », souvent isolés, toujours sionnés, qui avaient réussi — parfois à leurs propres frais — à équiper leu d'un micro-ordinateur. Le plus souvent, ces enseignants programmaient eux-mêmes didacticiels dont ils souhaitaient disposer. Les moyens matériels et le temps disposaient étant faibles, il n'était pas question qu'ils se lancent dans des pro portants. Il ne s'agissait pas pour eux de créer des cours par ordinateur, mais petites séquences qu'ils intégraient à leur enseignement usuel. Ils profitaient des lités de l'ordinateur — et principalement des possibilités graphiques — pour « des choses » qu'ils n'auraient pu montrer autrement. Chaque séquence ainsi pouvait être assimilée à un petit film et être projetée autant de fois qu'il était se

<sup>3</sup>E.A.O. : Enseignement Assisté par Ordinateur.

On a souvent dit que dans cet emploi, l'ordinateur devenait un « super-tablea élèves n'y accédaient que de façon limitée.

Progressivement, les enseignants concernés ont pris conscience de l'utilité de modifier certains paramètres de la situation étudiée. Sont ainsi apparus plus t logiciels permettant une plus grande interactivité entre l'élève et l'ordinateur exemple, des logiciels de géométrie spatiale, réalisés à l'intention de l'enseig secondaire, ont permis à l'élève non seulement de visualiser des sections de cu des familles préprogrammées de plans, mais aussi de choisir lui-même le plan de Des jeux arithmétiques ou géométriques installaient une compétition soit ent élèves, soit entre un élève et l'ordinateur.

Mais ces efforts isolés ne pouvaient finalement mener très loin.
# 2 QUAND L'ÉLÈVE PILOTE L'ORDINATE

Les premiers logiciels à avoir vraiment permis à l'élève de piloter l'ordinateur que le contraire, ont été d'une part le langage Logo dû à S. PAPERT (voir Cabri-Géomètre, conçu et réalisé par J.-M. LABORDE (voir [54]). Ces deux de géométrie sont très différents. Ils vont nous permettre de nous pencher sur la questionne de savoir à quelle géométrie l'ordinateur nous donne accès.

Avant de tenter de répondre à cette question, formulons quelques considérates nérales. Le pilotage d'un ordinateur par un élève a en effet des retombées mathématiques, qu'il n'est pas mauvais d'expliciter.

#### L'ordinateur n'aime pas les « à peu près ».

Bien que l'on parle parfois d'« intelligence artificielle », un ordinateur est une m qui ne sait rien faire d'autre que ce qu'on lui a appris. Et encore convient-il de expliquer dans tous les détails. Aussi l'élève qui donne des instructions à un teur, est-il astreint à s'exprimer avec une précision rare dans la vie quotidienne instruction erronée est immédiatement sanctionnée d'un message d'erreur. De crises de colère ou de larmes restent sans influence sur la machine.

#### L'ordinateur impose son langage.

Nous utilisons ici le mot « langage » dans un sens très large : il peut s'agir d gage symbolique dans lequel l'utilisateur rédige une suite d'instructions à l'in de la machine. Il peut s'agir aussi d'un ensemble de manipulations (de la sour exemple) qui permettent d'obtenir les résultats souhaités. Dans ce cas, on parle d'« interface ».

Le langage de l'ordinateur peut être plus ou moins « convivial », ce qui signi la pratique qu'il peut être plus ou moins facile à apprendre. Mais dans tous l'utilisateur doit traduire sa pensée en termes compréhensibles par l'ordinateur. exercice de traduction oblige l'enfant à un effort de réflexion qui, souvent, amé maîtrise de la situation. Une traduction réussie est un indice de compréhension.

#### Un ordinateur est très patient et très rapide.

Il en résulte qu'une expérience peut être exécutée à de nombreuses reprises, avec modification des paramètres expérimentaux. Un grand nombre de situations dif peuvent ainsi être étudiées et comparées en un laps de temps assez court. Cette expérimentale contribue puissamment à la conceptualisation, par exemple à tra « simulations » variées.

#### Un ordinateur ne raisonne pas comme un être humain.

Les opérations nécessaires pour obtenir un résultat donné à l'aide d'un ordinateur fèrent souvent des opérations mentales qui conduisent au même résultat. Consciou inconsciemment, l'esprit humain tient compte d'un contexte inaccessible à l teur et adopte des raccourcis qui facilitent son travail. L'ordinateur ne disp  $d'un \nightharpoonup p$  ifomètre » et doit donc être beaucoup plus systématique. Sa « logique très souvent de style « combinatoire ». Par exemple, s'il est à la recherche d'un satisfaisant à un critère donné, il lui arrive de devoir examiner toutes les possib éliminant une à une celles qui ne satisfont pas au critère. Dans un tel cas, il ar l'esprit humain restreigne d'emblée l'ensemble de cas à considérer en éliminant ment (parfois de façon inconsciente) toute une série de cas qui « ne vérifient visi pas » une condition découlant nécessairement du critère donné.

On pourrait dire que l'élève qui travaille sur ordinateur est confronté à deux péraments » différents. Cette confrontation amène un enrichissement import concepts manipulés.

Ces remarques sont restées très générales. On en trouvera des manifestations concrètes dans les paragraphes qui suivent.

#### 3 LOGO

Il existe de nombreuses versions de Logo, certaines disposant même d'un i adapté à Windows (avec menus déroulants, boutons-poussoirs...). Quelle que version, Logo est d'abord un langage de programmation dérivé de Lisp, un pe et assez lent, mais qui peut en principe être utilisé à n'importe quelle fin. Ce dit, il est surtout raisonnable d'utiliser Logo pour son point fort : l'apprentissa géométrie. Mais de quelle géométrie s'agit-il et comment l'élève l'apprend-il ?

### 3.1 COMMENT L'ÉLÈVE APPREND-IL ?

Le principe de Logo est bien connu : l'élève pilote une tortue en lui donnant de en « langage tortue », c'est-à-dire des instructions du langage Logo lui-même. tructions fondamentales sont celles qui ordonnent à la tortue d'avancer d'une le L (AV :L), de reculer d'une longueur L (RE :L), de tourner à gauche d'un angle  $\alpha$  $(GA : A)$  ou de tourner à droite d'un angle  $A(DR : A)$ .

Notre première constatation est donc la coexistence simultanée et inévitable modes de représentation différents : un langage symbolique, utilisé par l'enfan langage graphique qui constitue en quelque sorte la réponse de la tortue à l'en lui de juger si les instructions qu'il donne à la tortue sont suivies des effets at Le cas échéant, il doit modifier ses instructions. Nous sommes bien dans une s où c'est l'élève qui pilote l'ordinateur et non le contraire.

Quand l'enfant éprouve des difficultés à s'exprimer en « langage tortue », on lui qu de « jouer à la tortue » en mimant les déplacements de celle-ci. L'enfant établit une connexion directe entre lui-même et le registre graphique dans lequel les sont ensuite réalisés.

L'instituteur peut laisser l'enfant libre de réaliser les dessins de son choix. Mais cette de son choix. méthode ne donne généralement pas grand-chose. Il est plus indiqué de pro l'élève un projet, un dessin à réaliser. Éventuellement, on restreint les instructions l'élève a le droit d'utiliser. Ou bien on met à sa disposition des procédures par l'enseignant mais que l'élève utilisera comme des « boîtes noires », au même que les primitives du langage. Au début, les projets seront évidemment simples réalisation consistera en une suite d'instructions AV, RE, GA, DR ne constituant programme : l'élève les introduit une à la fois et évalue directement le résultat. satisfait, il introduit l'instruction suivante. Sinon il s'arrange pour ramener la là où elle était et il recommence. La programmation ne viendra que quand il anticiper.

Pour tirer un profit maximum de Logo, et réaliser des projets plus compliq

bouquet de fleurs par exemple), l'élève doit franchir trois obstacles non néglige

- Assimiler la méthode de répétition : pour dessiner un carré de côté 20, plu d'écrire AV 20 DR 90 AV 20 DR 90 AV 20 DR 90 AV 20, il suffit d'écrire RE  $[AV 20 DR 90]$ . On note d'ailleurs que ces deux processus ne sont pas complètement équivalents : si la tortue dessine la même figure, son cap final n'est pas le me
- $-$  Apprendre à donner un nom à une suite d'instructions, ce qui permet ens réutiliser cette suite simplement en invoquant son nom, donc sans devoir toutes les instructions : après POUR CARRE REPETE  $4$   $\left[$  AV  $20$  DR  $90\right]$  FIN d'écrire CARRE pour qu'un carré soit dessiné.
- Apprendre à utiliser des paramètres : après POUR CARRE :L REPETE 4 [Av 90] FIN, on peut dessiner des carrés de taille différente à l'aide d'instructions que CARRE 20 ou CARRE 40.

Ces trois obstacles figurent parmi ceux que l'on rencontre dans tout apprentiss entraîne une globalisation et une structuration des connaissances. Dans les trois s'agit de constituer une entité unique à partir d'éléments qui au départ étaient

Par exemple, quand l'élève écrit AV 20 DR 90 AV 20 DR 90 AV 20 DR 90 A porte son attention successivement sur chacun des côtés du carré. Il ne peut à REPETE 4 [AV 20 DR 90] qu'à condition d'envisager les quatre côtés à la remplacement de cette instruction par le seul mot CARRE témoigne de ce qu'un

<sup>&</sup>lt;sup>4</sup>Il faut donc prévoir que l'usage de Logo s'étale sur une période assez longue.

est désormais considéré comme une entité en soi. Enfin, l'apparition d'un pa dans CARRE :L correspond à la prise de conscience de ce que les carrés constitu famille de figures semblables susceptibles d'être dessinées par une seule procédu les procédures paramétrées, on se rapproche un peu de la « géométrie dynamique fut introduite dans les classes, 10 ans plus tard, à la suite de la diffusion de Cab le paragraphe suivant).

Bien que la description qui vient d'être faite soit probablement un peu trop s tique, on peut considérer que la progression dans la maîtrise de Logo correspond progression dans la maîtrise de certaines propriétés géométriques. En quelque s deux représentations, symbolique et graphique, s'épaulent mutuellement.

Ainsi, à la question « Comment l'enfant apprend-il de la géométrie avec Logo? pouvons répondre « en réalisant des projet[s d](#page-336-0)e complexité croissante » qui mettent de réinvestir les acquis précédents. Au fil de son travail avec Logo, va s'approprier ce que G. VERGNAUD, [71], appelle des « théorèmes en actes exemple, il dégagera de ses expériences le théorème « du tour complet » :  $Q$ tortue revient à son point de départ et reprend son cap d'origine, elle a certa tourné au total d'un angle qui est un nombre entier de fois 360°.

Si Logo permet un apprentissage de certaines notions géométriques différent prentissage usuel, il ne faut pas en déduire que l'emploi de ce langage fournit la à tous les problèmes. Dès 1985, J. HILLEL  $[48]$  notait que « *l'emploi de Logo*  pas disparaître les obstacles traditionnels à l'acquisition de concepts mathémat Elle ajoutait : « Il ne faut cependant pas sous-estimer les résultats des enfants  $\dot{a}$  9 ans. Non seulement<sup>5</sup> ils ont réussi à écrire des descriptions dans un lang mel (certains programmes atteignant 35 commandes), mais ils ont aussi manipulé des des des interes  $concepts$  mathématiques sophistiqués<sup>6</sup>. »

# 3.2 QUELLE GÉOMÉTRIE L'ENFANT APPREND-IL ?

L'autre question posée était « Quelle géométrie l'enfant apprend-il? » Ce n'est nement pas ce qu'on appelle couramment la géométrie « de la règle et du compa la très simple raison qu'il n'existe pas en langage-tortue d'instruction qui perm déterminer l'intersection de deux droites (ou deux segments si on préfère), ni - $\text{tiori}$  — l'intersection d'une droite et d'un cercle ou celle de deux cercles. Pis il n'existe pas en Logo de véritable cercle, déterminé par un centre et un rayon uniquement des « cercles approchés » qui sont en réalité des polygones réguliers un grand nombre de côtés. L'instruction REPETE 36  $\left(AV\ 5\ DR\ 10\right]$  dessine en e approximation acceptable d'un cercle, mais celui-ci ignore où est son centre. Ra

<sup>&</sup>lt;sup>5</sup>Après douze heures d'activités Logo.

<sup>6</sup>Pour leur âge.

le lecteur : il est possible de dessiner un cercle approché en imposant un cent rayon, mais cette opération n'est pas à la portée d'un enfant de l'école primair

Nous revenons là à la caractéristique première de Logo : ce langage oblige l'enfant de l' penser constamment au déplacement à effectuer et à l'orientation de ce déplacement pour amener la tortue en un point donné. Ce sont là deux aspects peu constant dans l'enseignement usuel. Le premier parce que, pour placer son crayon en u déterminé du papier, il n'y a aucune analyse préalable à effectuer. Le secon qu'au contraire des angle[s d](#page-337-0)e la géométrie élémentaire, ceux de la tortue sont *o*n comme dans la vie courante, tourner à gauche n'a pas la même signification que  $\text{\AA}$  droite,  $+30^{\circ}$  et  $-30^{\circ}$  sont des choses différentes.

La géométrie que l'enfant peut apprendre avec Logo n'est pas vraiment la mé celle prévue par les documents officiels. Nul doute que cette circonstance n'en pas les instituteurs à orienter leur travail dans cette direction. Cependant, la géo tortue peut apporter à l'enfant des éléments utiles. Passons en revue quelques (déjà anciens).

En 1983–84, R. Noss [58], réalise une étude impliquant 118 élèves de 8 à portant sur la compréhension des concepts de longueur et d'angle. Ces deux sujets sont évidemment choisis pour leur rôle essentiel en Logo. Il constate une « tendan un effet positif » concernant la conservation de la longueur et le concept d'unité de la longueur et le concept d'u mesure. L'effet était plus marqué relativement à la conservation des angles et la

#### des angles.

De son côté, en 1987, E. GALLOU, [42], constate que le changement d'orientation figure provoqué par l'application d'une symétrie orthogonale n'est guère mis en é dans les collèges français. Elle fait alors travailler des élèves de 13 à 14 ans sur out La tâche qui leur est soumise consiste à dessiner en Logo le symétrique d'une donnée sur papier. Les élèves peuvent faire apparaître sur leur écran la solu problème, mais à trois reprises uniquement. L'étude de GALLOU est très fouil comporte notamment plusieurs groupes d'élèves soumis à des conditions diff Des comparaisons sont ainsi possibles, d'où ressortent les conclusions suivantes

Les objectifs atteints au mieux quand quatre conditions sont réalisées :

- 1. Utilisation du micro-ordinateur avec une liste restreinte de commandes L
- 2. Présence de l'interaction de deux élèves travaillant ensemble.
- 3. Place de la séquence avant le cours et les exercices.
- 4. Existence d'une correction dont l'élève dispose et nécessité, en cas de rec sance d'une erreur, de faire un nouvel essai, jusqu'à trois essais.

Peut-être pouvons-nous interpréter la troisième condition comme signifiant que les élèves se voient proposer une activité sur un sujet qui n'a pas encore fait l'ob enseignement, ils vivent cette activité comme une recherche ou un défi qui les plutôt que comme une tâche scolaire.

Egalement en 1987, J. HILLEL et C. KIERAN,  $|49|$ , s'intéressent aux choix f les élèves qui veulent dessiner une figure en Logo : sur quelles bases choisisser commandes à utiliser, ainsi que les paramè[tre](#page-332-0)s à transmettre à ces commandes distinguent deux schémas de choix : un schéma visuel et un schéma analytique. le premier cas, l'élève n'analyse pas la figure géométrique à réaliser, mais se bas perception visuelle de la portion de figure déjà réalisée. Dans le second cas, la démarche de l'élève est basée sur un raisonnement géométrique. Les auteurs constatent que, pour ce qui concerne le choix des paramètres angulaires, les élèves ont tendance à spontanément un schéma visuel et ne se résolvent à une approche analytique que d'échec.

En 1990, D. CLEMENTS et M. BATTISTA, [15], s'intéressent à leur tour aux e Logo sur la formation des concepts d'angle et de polygone et reviennent sur l schémas, visuel et analytique distingués par HILLEL et KIERAN. Leurs conclusions sont  $d$ ifférentes : Les données suggèrent que les expériences Logo, particulièrement c sont enrichies d'activités et de discussions appropriées, peuvent améliorer les résultations scolaires en aidant les enfants à abandonner leurs conceptions intuitives origin profit des idées mathématiquement plus sophistiquées d'angle, de mesure d'un de rotation.

À travers ce rapide et très partiel parcours de la littérature concernant l'usage de nous voyons se dégager quelques idées fortes.

#### – Le sujet géométrique à l'apprentissage duquel Logo contribue le plus semble concept d'angle (orienté). Il n'y a là rien d'étonnant compte tenu du rôle jou concept en Logo.

- Plusieurs des travaux mentionnés parlent d'environnement Logo ou de micro-monde dans lequel situer les activités proposées aux élèves. En d'autres termes, pour activités soient pleinement profitables, les commandes accessibles aux élève  $-$  au moins dans un premier temps  $-$  restreintes. La marge de manœu enfants sera donc limitée de façon à favoriser certaines procédures et certain de raisonnement.
- Le fait d'utiliser Logo ne constitue pas une panacée. Les activités avec ordinateur recevront donc un accompagnement important de la part de l'instituteur afin ne conservent pas un côté superficiel mais au contraire favorisent un progrès pour l'enfant.
- La motivation de l'élève pourrait être renforcée si l'activité qui lui est prope paraît comme un défi à relever, plutôt qu'une activité de type scolaire tradit

### 4 CABRI

Commençons par signaler que nous ne considérerons ici Cabri-Géomètre que com représentant — sans doute le plus complet et certainement le plus fréquemment en francophonie — d'une classe de logiciels (par exemple Chamois et Declic sur le même principe et partageant un grand nombre de fonctionnalités. Dans classe figure également un logiciel anglo-saxon du nom de Geometer's sketc est peu utilisé en pays francophone, tant pour des raisons linguistiques que pa que Cabri-Géomètre occupe le terrain.

Si Logo a été utilisé et expérimenté dans des écoles primaires (de nombreux pays) [con](#page-333-0)tre Cabri a surtout été utilisé dans l'enseignement secondaire. On ne s'é donc pas que les observations dont nous ferons état se rapportent essentiellem niveau d'enseignement.

Notons d'abord des caractéristiques communes à Cabri<sup>8</sup> et Logo. D'une part, l mandes accessibles aux élèves peuvent être restreintes dans chacun de ces l Nous avons déjà rencontré l'intérêt et même la nécessité de cette possibilité en favoriser certaines démarches chez l'élève. D'autre part, Logo et Cabri sont ég

<sup>7</sup>Celui-ci a le gros avantage d'être gratuit.

 $8$ Pour une introduction détaillée à l'usage de Cabri, on pourra se référer notamment au premier tome de l [25].

susceptibles d'être étendus par l'élaboration de macros ou la définition de fonctions. Une telle possibilité n'est peut-être que peu nécessaire au début d'un apprentisse d' mais elle s'avère particulièrement intéressante lorsque l'élève a atteint un ni conceptualisation suffisant, en lui permettant alors de transposer la structure pensée dans son activité informatique.

Nous avons aussi relevé que la géométrie accessible à travers Logo n'était pas v la même que celle de l'école (primaire ou secondaire). Par contre, Cabri a ét pour coller au mieux à la géométrie (plane) du secondaire, ce qui devrait professeur à l'intégrer à son enseignement. C'est ainsi que Cabri permet de pos des points à vue dans le plan, de les joindre par des segments ou des droites, d des parallèles, des perpendiculaires, de dessiner des cercles (un cercle est détern son centre et un de ses points), de placer des points aux intersections de droit cercles... Bref, Cabri permet de réaliser sur un écran d'ordinateur toute construction effectuée usuellement à la règle et au compas<sup>9</sup>, et cela sans que l'élève doive re une démarche de type numérique analogue à celle qui est indispensable avec L

Il est donc tout à fait évident que les démarches mentales favorisées ou susciles environnements Logo et Cabri ne peuvent être que différentes. Il en est d sur le plan du développement des concepts.

Par ailleurs, plus un logiciel s'intègre à l'enseignement usuel, moins il est aisé d'apprècier

<sup>&</sup>lt;sup>9</sup>Et même quelques autres!

son impact réel sur le développement des connaissances. À la limite, si Cabri qu'un instrument de dessin particulièrement efficace, sans amener aucun change dans les activités proposées aux élèves, ni dans les développements mathémati cours, on pourrait s'interroger sur son utilité réelle. Heureusement, grâce à sa d'animation, Cabri N'EST PAS qu'un instrument de dessin.

Par « capacité » d'animation, nous entendons la possibilité que donne Cabri de modifier de façon continue la position d'un point du plan tout en préservant l'intégrité de auxquelles ce point appartient. Par exemple, un triangle  $abc$  ayant été dessiné on déplace à la souris le point a, les côtés ab et ac « suivent » et le triangle se des

De cette manière, l'élève interagit en direct avec la représentation graphique sa besoin ni de recommencer un dessin comme il devrait le faire dans l'environe papier-crayon, ni de modifier la valeur d'un paramètre numérique, comme il le faire en Logo. De plus Cabri possède une fonction qui permet à l'élève de cher le mouvement d'un point sans devoir « tirer » lui-même le point à la sou possibilités d'animation, manuelle ou automatique, font de la géométrie étud Cabri une géométrie différente de la géométrie usuelle : on parle parfois de « géométrie dynamique ». Des démarches nouvelles peuvent ainsi s'installer chez l'élève.

# 4.1 LA DÉMARCHE DE DÉCOUVERTE

En présence d'une question ouverte, l'enfant peut utiliser Cabri pour déco  $r$ épons ${\rm e}^{10}.$ 

Par exemple « Étant donné un segment  $[ab]$ , où peut-on placer un point q p le triangle  $abq$  soit rectangle? » est un problème ouvert pour un élève du de secondaire.

Avec Cabri, la question se transforme d'abord en un problème de construction.

 $10$ Dans un très intéressant article, [52], G. KUNTZ, montre comment certaines questions ouvertes se pré démarches de découverte différentes, enrichissant ainsi considérablement la situation au point de permettre o gements non recherchés a priori par l'enseignant

Puisque nous ignorons la position du point q, a priori, la droite aq peut être n'importe quelle droite passant par a. Traçons-en une : A.

Puisque le triangle abq doit être rectangle, la droite qb ne peut être que la perpendiculaire à A passant par b. Nous pouvons donc la tracer. Nommons-la B. Le point cherché, q, est l'intersection des droites A et B.

Utilisons à présent la capacité d'animation de Cabri : faisons tourner la droite A autour du point a. Nous « voyons » que le point q décrit un cercle. La réponse est découverte, le problème est fermé.

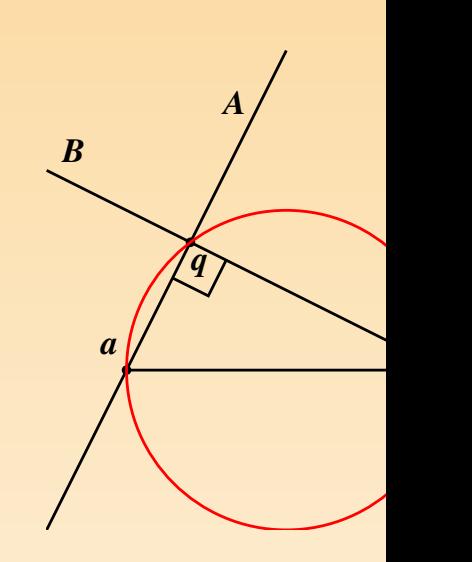

Il reste à démontrer par un raisonnement logico-déductif que cette répo bonne. Cette démonstration demeure nécessaire, car on s'est contenté de « voir ponse. Le travail effectué avec Cabri ne facilite peut-être pas toujours la démon proprement dite, mais il contribue à la maîtrise de la situation par l'élève. Un qu favorable a ainsi été créé.

# 4.2 LA DÉMARCHE DE VÉRIFICATION

Dans le cas où la question soumise à l'élève est dès le départ une question fermée n'a pas à découvrir la réponse. Mais par sa capacité d'animation, Cabri lui souvent de se convaincre de la véracité de la réponse proposée, et cette converte crée le contexte favorable dont nous venons de parler. Considérons par exemple premiers théorèmes de la géométrie euclidienne :

Les hauteurs d'un triangle se coupent en un même point.

Le tracé sur une feuille de papier d'un seul triangle, permet de vérifier cette p pour CE triangle particulier.

Avec Cabri, on dessine d'abord un triangle ; ensuite on en engendre toute une famille en déplaçant l'un ou l'autre des sommets. On vérifie alors que la propriété reste vraie en permanence. Comme lors d'une activité de découverte, on « voit » ainsi la vérité, avant de la démontrer. On peut aussi rechercher si la propriété est vraiment générale en étudiant des cas extrêmes. Par exemple, que se passe-t-il si l'un des sommets se rapproche très près du côté opposé ? Ou s'il s'éloigne indéfiniment ?

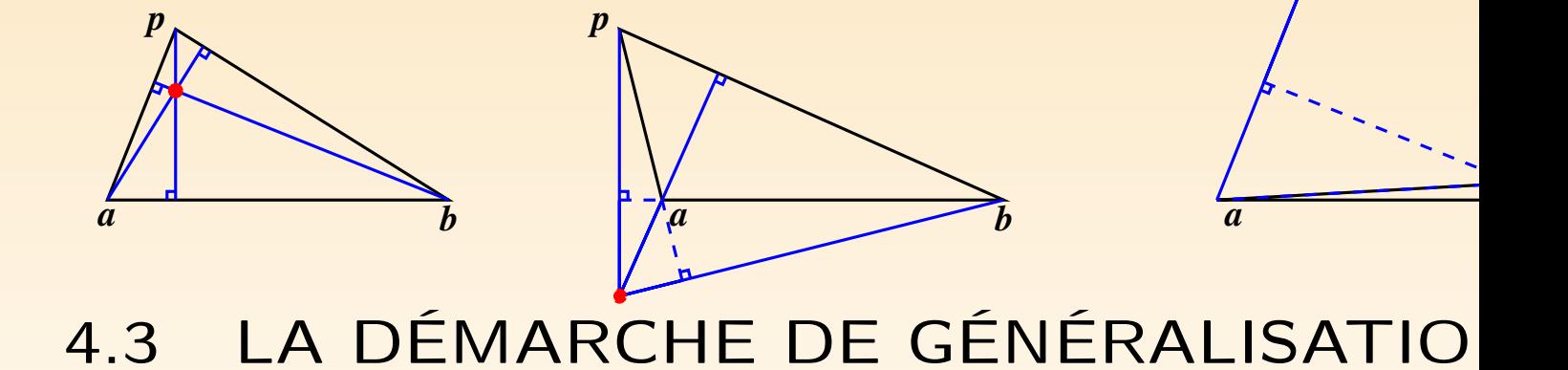

La démarche de vérification se transforme en une démarche de généralisation l'on se demande si une propriété rencontrée et démontrée pour une famille de reste vraie pour une famille plus générale.

À titre d'exemple, considérons un quadrilatère convexe abcd.

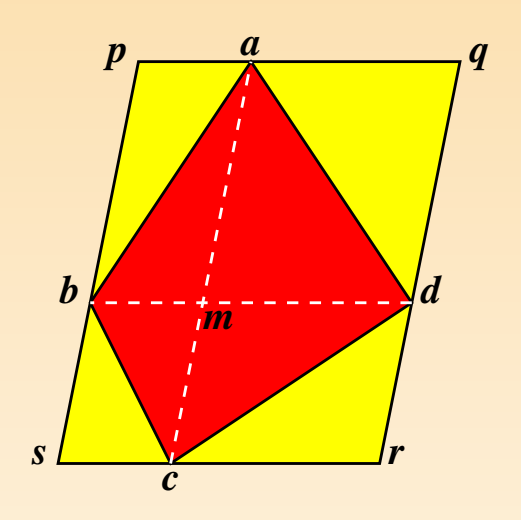

Traçons les diagonales  $[ac]$  et  $[bd]$ . Par les som et  $c$  du quadrilatère, on trace alors les parallè diagonale  $[bd]$ . De même, par les sommets b  $\epsilon$ trace les parallèles à la diagonale  $[ac]$ . On dé ainsi un grand parallélogramme *pqrs*. Les deux nales découpent le quadrilatère abcd en quatre t abm, bcm, cdm et dam. Le parallélogramme  $p$ découpé en quatre plus petits parallélogrammes  $aqdm$ , drcm et csbm. Chacun de ces petits parallel grammes contient l'un des triangles et a une aire de celui-ci.

L'aire du quadrilatère *abcd* est donc la moitié de celle du parallélogramme pqr

Cette propriété étant établie, on peut se demander si elle se généralise aux quadril non convexes, en commençant par les quadrilatères du type « fer de lance ».

Cabri permet de transformer le quadrilatère  $abcd$  jusqu'à faire entrer le point  $c$ rieur du triangle *abd*. On effectue la même construction que dans le premier cas la figure prend un aspect différent : la diagonale  $[bd]$  est à l'extérieur du quadrilat abcd !

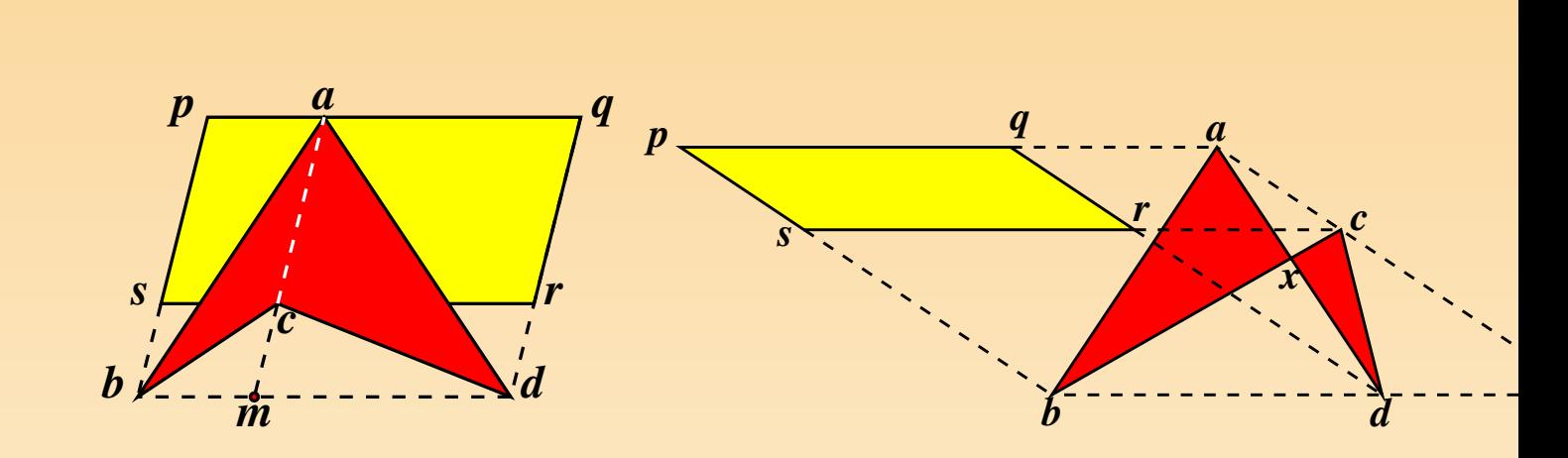

Les triangles  $abm$ ,  $bcm$ ,  $cdm$  et  $dam$  sont toujours là, mais ils ne constituent quadrilatère *abcd*. Celui-ci est formé des triangles *abc* et *acd*. Quant au parallélog pqrs, il n'est plus constitué de pamb, aqdm, drcm et csbm, mais bien de pacs Les pièces se mettent en place si on remarque les égalités suivantes entre aires

$$
\begin{aligned}\n\text{aire}(abcd) &= \text{aire}(abc) + \text{aire}(acd) \\
&= (\text{aire}(abm) - \text{aire}(cbm)) + (\text{aire}(adm) - \text{aire}(cdm)) \\
&= \frac{1}{2}(\text{aire}(pamb) - \text{aire}(scmb)) + \frac{1}{2}(\text{aire}(aqdm) - \text{aire}(crdm)) \\
&= \frac{1}{2}\text{aire}(pacs) + \frac{1}{2}\text{aire}(agrc) \\
&= \frac{1}{2}\text{aire}(pqrs)\n\end{aligned}
$$

En déplaçant encore le sommet  $c$ , on « croise » le quadrilatère. Cette fois, les deu nales  $[ac]$  et  $[bd]$  sont extérieures au quadrilatère *abcd*. Mais rien n'empêche d'e

à nouveau la même construction, et de chercher un lien entre l'aire du quadrilate et celle du parallélogramme pqrs, en utilisant le fait que le quadrilatère est constitué des deux triangles abx et cdx, où x est (sur notre figure) le point d'intersection d [ad] et  $[bc]$ . Inutile d'essayer de démontrer que la somme des aires de ces deux t est la moitié de celle du parallélogramme  $[pqrs]$ . On s'en rend compte en dépl point c de façon qu'il se rapproche de plus en plus de la droite parallèle à  $bd$  q par  $a$  : les segments  $[pq]$  et  $(rs]$  se rapprochent l'un de l'autre, l'aire du parallélog pqrs devient de plus en plus petite. À la limite, si  $c$  est sur la parallèle à  $[bd]$ par  $a$ , le parallélogramme *pqrs* disparaît alors que les triangles  $abx$  et  $cxd$  sont to bien là !

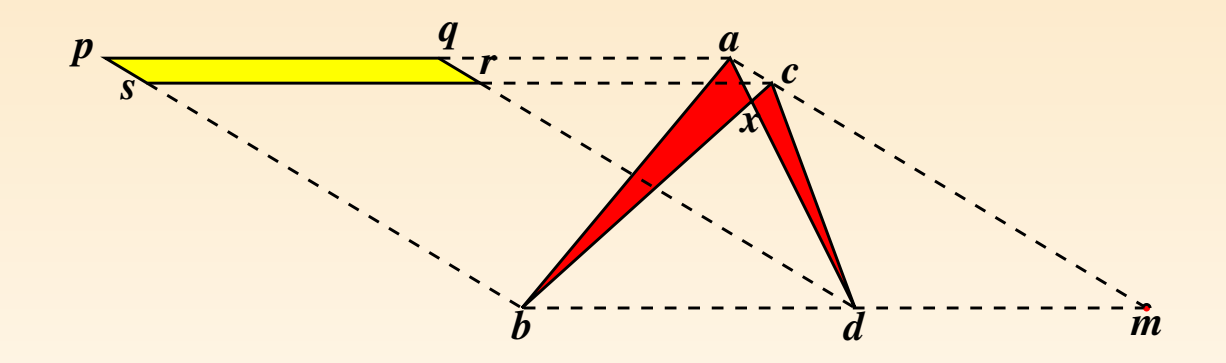

À l'issue de la démarche de généralisation menée avec Cabri, nous déboucho sur un point d'interrogation. Nous avons trouvé un lien entre l'aire du quadrilate et celle du parallélogramme  $pqrs$  dans les cas «  $abcd$  convexe » et «  $abcd$  fer-de-Ce lien disparaît-il dans le cas des quadrilatères croisés, ou change-t-il de nature

ce cas, c'est en fait le concept d'aire lui-même qui doit être revisité, question sera pas abordée avant la fin de l'enseignement secondaire.

### 4.4 LE CONCEPT DE « FIGURE GÉOMÉTRI[QU](#page-336-0)E »

À la lumière des situations précédentes, on comprend qu'en géométrie dynamique concept de « figure géométrique » change de contenu, et qu'il y a lieu de dis-« dessin » de « figure » : le dessin d'un triangle réalisé par Cabri peut se tran en le dessin de n'importe quel triangle. Dire que la figure géométrique « tr possède telle ou telle propriété, c'est dire que tous les dessins de triangle possèdent cette propriété. L'idée d'objet « quelconque » prend ainsi son sens véritable.

C. LABORDE et B. CAPPONI, [53], ont analysé en détail l'impact de l'emploi d sur la question des rapports entre dessins et figures et les comportements pos d'élèves devant une tâche de production d'une figure.

# 4.5 LA DÉMARCHE D'ÉVALUATION ET D'AUTO-ÉVALUATION

Une telle démarche se met en place de façon naturelle par le fait que Cabri que la trace des manipulations effectuées par l'enfant et que celui-ci peut ainsi « v le film » de son activité.

# 4.6 UNE EXPÉRIENCE À L'ÉCOLE PRIMA

T. ASSUDE et J.-M. GELIS, [3], se sont intéressés au problème de l'intégrat « TICE<sup>11</sup> » dans l'enseignement de la géométrie à l'école primaire. « *Quels us*  $dagoqiques et didactiques doit-on faire de ces instruments? Quel est l'impact d$ sation de ces outils dans les apprentissages des savoirs géométriques ? » Les con et contraintes « concrètes » de fonctionnement de l'enseignement primaire les amènent à focaliser leur attention sur « la dialectique ancien–nouveau dans les dimensions instead instead instead in trumentales et conceptuelles de l'élève » et sur la gestion du travail par l'ense En d'autres termes, d'une part, ils cherchent à déterminer si les habitudes de « anciennes » des élèves s'adaptent facilement — ou non — aux outils inform

<sup>11</sup>Technologies d'information et de communication éducatives

d'autre part, ils étudient les modifications que l'usage de ces outils provoque travail des enseignants.

Les auteurs notent que « l'une des premières conditions d'intégration dans le quote dien de la punissiment de la quote dien de la quote dien de la quote dien de la quote dien de la quote dien de la quote dien de la quote de la classe est de créer la possibilité de travailler dans le cadre du programm instructions officielles ». Le travail avec Cabri doit être pensé en conséquen marge de manœuvre reste néanmoins disponible.

Il convient aussi que les élèves « jouent le jeu ». En l'occurrence, ceux qui n rencontré au préalable l'ordinateur que dans un contexte de jeu, doivent accepter considérer comme un instrument d'apprentissage à prendre au sérieux.

Pour atteindre cet objectif, des séances d'initiation ont été conques de façon à faire contrer par les élèves le maximum de fonctionnalités du logiciel. Ces séances ne pas viser l'apprentissage d'objets nouveaux. Elles doivent néanmoins « institu liser » des connaissances instrumentales, par exemple, le fait qu'il y ait troi de points (points libres, points sur un objet, points résultant d'une construction élèves sont invités au cours de ces séances à expliquer ce qu'ils remarquent.

Au cours de ces séances d'initiation, les chercheurs ont remarqué la difficulté élèves de suivre les consignes de l'énoncé et les commandes du logiciel d'une manière précise. L'obligation de précision induite par la manipulation de l'ordinateur constituent de l'ordinateur de l'ordinateur constituent de l'ordinateur de l'ordinateur de l'ordinateur de l'ordinateur de l'ordinateur de l'or une nouveauté par rapport aux habitudes antérieures.

Ils constatent aussi que les élèves engagés dans un travail à l'ordinateur ont des cences à abandonner la souris pour s'engager dans un travail de type « papier-cr Beaucoup d'élèves n'ont rien écrit quand on leur demandait de faire des rem Sans doute cela provient-il aussi de ce qu'une telle démarche ne faisait pas partie des habitudes de travail de la classe.

Il apparaît ainsi un conflit entre les anciennes méthodes de travail et celles l'expérimentation. L'enseignant doit en conséquence situer les nouvelles méthodes travail à une « juste distance » des anciennes. Les chercheurs insistent sur la n d'une interaction entre l'activité papier-crayon et l'activité informatique : « L cement des tâches et des techniques Cabri et papier-crayon permet l'approfondi conceptuel même lorsqu'on travaille sur des difficultés instrumentales. »

Dans le même ordre d'idées, les auteurs de la recherche font rédiger par le de petites « narrations de recherche ». En couplant l'activité dans les deux registres deux registres deux registres deux registres deux registres deux registres deux registres deux registres deux registres deux registres symbolique et graphique, le travail de ASSUDE et GELIS renoue donc avec l' options de Logo.

#### 5 ET Apprenti Géomètre DANS TOUT CEI

Apprenti Géomètre est un logiciel de géométrie conçu pour être utilisé avec les de 8 à 12 ans, mais qui devrait également rendre des services dans l'enseigner condaire. Une description et un mode d'emploi détaillés en ont été donnés d chapitres précédents. Le logiciel n'ayant jusqu'à présent fait l'objet que d'expér tions limitées, il n'est pas encore possible d'en faire une analyse didactique com à celles qui ont été réalisées à propos de Logo et Cabri. Nous nous contentero ici de le situer par rapport à ces derniers, en mettant l'accent sur ses spécificit

Apprenti Géomètre est incontestablement plus proche de Cabri que de Logo. les manipulations sont effectuées à l'aide de la souris. Nul besoin donc pour d'apprendre un langage symbolique. De plus, des formes géométriques classiq avec Cabri doivent être construites par l'utilisateur sont ici prédéfinies. De ce nière, l'enfant ne doit manipuler aucun instrument de dessin — qu'il soit mat informatique — pour reproduire ces formes géométriques à volonté.

# 5.1 DES FORMES PRÉDÉFINIES

Cette approche de la géométrie repose sur l'idée que l'enfant rencontre dans son des objets de formes diverses (circulaires, carrées, triangulaires, etc.) bien a  $\text{notions}$  — mathématiquement plus « primitives », mais moins directement accessibles à l'intuition — de point, droite ou segment. Elle doit lui permettre de mener dire une réflexion géométrique portant sur les caractéristiques fondamentales de ces

### 5.2 DEUX « KITS » DE COMMANDES

En analysant les environnements Logo et Cabri nous avons déjà rencontré un p « de restriction ». Il consiste à limiter dans un premier temps les commandes acc aux élèves. Ce principe est mis en pratique dans Apprenti Géomètre par l'exist deux « kits » de commandes.

Le « kit standard » permet de réaliser des opérations sur des disques ainsi que formes polygonales classiques, groupées en « familles ». Les dimensions de ces sont invariables et choisies de manière à faciliter la réalisation de puzzles varies peuvent être rapprochées de celles qui figurent dans certaines boîtes de matérie tique destinées aux écoles primaires. En associant la manipulation concrète d'objets à leur représentation graphique, on situe l'activité de l'élève dans deux registres d mais complémentaires et on les amène à réaliser de petites traductions d'un « la dans un autre. Des « gabarits de cube » sont également accessibles, de façon à représenter des assemblages de cubes réalisés avec du matériel didactique tradi-Avec ce kit, l'élève ne peut pas réaliser des formes quelconques.

Le « kit libre » — destiné à être utilisé par « les plus grands » — permet par non seulement de réaliser les figures classiques, mais aussi des figures polygonal conques (à ceci près que le nombre de sommets est limité à 10). Il est également de dessiner des segments, des parallèles et des perpendiculaires, de prendre de d'intersection, etc. De plus, comme Cabri, Apprenti Géomètre possède une o d'animation : les points de base des figures peuvent être déplacés de façon dyn à la souris. La figure est alors redessinée entièrement. Les commentaires faits à dans le paragraphe consacré à Cabri restent donc pour l'essentiel valables dan d'Apprenti Géomètre. L'enfant dispose ainsi de la possibilité de réaliser des dém de découverte, de vérification, de généralisation, etc.

### 5.3 DES OPÉRATIONS SUR LES FORMES

Dans les [de](#page-334-0)ux kits, divers mouvements et diverses transformations peuvent être qués aux figures dessinées. Attirons particulièrement l'attention sur des opérat ne sont prévues par aucun autre logiciel.

- $-$  Les segments, notamment les côtés des formes polygonales, et les arcs d peuvent être divisés, par adjonction de points, en 2, 3 ou 5 parties de même gueur. En répétant l'opération, on peut aboutir à des divisions en un nombre grand de parties, et ces parties ne sont pas nécessairement des figures géom élémentaires comme celles qui sont prédéfinies.
- Dans  $[29]$ , F. DENIS et S. COURTOIS notent que « les découpages et, en  $t$ outes les manipulations sont trop souvent négligés, y compris dans l'enseignement fondamental, alors que de telles approches des notions seraient utiles, voire in sables, pour un grand nombre d'élèves ».

Apprenti Géomètre prévoit expressément la possibilité de découper un polygor cercle en une ou plusieurs pièces. Une opération préliminaire consiste à marquer des points par division, sur les côtés de ce polygone ou de ce cercle. Après décou forme de départ est toujours disponible en arrière-plan des pièces qui ont été ce qui permet à l'enfant de contrôler le lien entre la situation initiale et celle résultant du découpage. Sa réflexion peut donc s'exercer du tout vers les parties, au que de celles-ci vers le tout.

– Deux formes polygonales ayant un côté commun peuvent être fusionnées pour ne plus constituer qu'un polygone unique. Ici aussi, les formes initiales subsistent en plan, avec les avantages que nous venons de relever.

En l'absence d'un ordinateur muni d'un logiciel adéquat, les opérations de div de découpage ne peuvent être réalisées que dans un environnement « papierciseaux ». Quant à la fusion de formes géométriques, elle est tout simplement irré avec précision sans ordinateur. Ainsi, ces opérations facilitent grandement la réa  $d'$ activités du type « Tangram » (découpage et réassemblage). Elles conduis exemple à des comparaisons d'aires et plus généralement aux thèmes « Grandeurs, et al., et al., et al., et al., et al., et al., et al., et al., et al., et al., et al., et al., et al., et al., et al., et al., et al., et al. Fractions et Mesures ». Pour une réflexion théorique concernant ceux-ci, on se re au chapitre suivant. Quant à l'exploitation pédagogique d'Apprenti Géomètre, présentée dans les chapitres de la deuxième partie de cet ouvrage.

# <span id="page-103-0"></span>Chapitre 3 Grandeurs, fractions, mesures

Il est utile, pour enseigner le thème des grandeurs, fractions et mesures, de d d'un cadre théorique qui situe chacune des notions visées dans un paysage d'en C'est l'objet de ce chapitre.

Les grandeurs sont le matériau même de cet exposé. En effet, ce sont des grande l'on *fractionne* et que l'on *mesure*. Nous ne traiterons ici que les grandeurs de savoir les *longueurs*, les *aires* et les *volumes*, ainsi que les masses et les duré donc exclues de notre propos les notions plus complexes telles que les tempé vitesses, masses volumiques, et bien d'autres.

Nous avons choisi de présenter ces matières dans un ordre qui facilite le plus la compréhension. Cet ordre s'écarte donc souvent de l'ordre de l'apprentissage enfants, d'un ordre approprié à l'enseignement, et aussi de l'ordre historique d tion de notions. Nous espérons néanmoins que cet exposé facilite la préparati pratique de l'enseignement.

### 1 DISCERNER LES GRANDEURS

Il y a des longueurs, des aires, des volumes, des masses et des durées partout. D grandeurs peuvent être observées sur un même objet : un livre a un volume masse, ses pages ont une aire, chaque page a aussi une longueur et une largeur largeur est une longueur, au sens où nous entendons ce dernier terme ici). Une a un volume, une masse, une aire (celle de sa peau), une hauteur quand on sur la table (mais sa hauteur est elle aussi une longueur, au sens de ce dernier Chaque mouvement a une durée. Les longueurs, aires, volumes, masses et dure des grandeurs qu'il faut apprendre à reconnaître, à discerner, comme proprie objets ou des parties d'objets.

On peut parler de *longueur* à propos de beaucoup de choses, par exemple les les baguettes, les cordes, les câbles, les côtés des rectangles, les diamètres et conférences des cercles, les routes, les voyages, ... Mais nous ne nous intéresser ici à des objets aussi divers, ni aux difficultés d'identifier leur longueur. Nous dans la suite parler de la *notion de longueur* elle-même, et pour cela il nous su concentrer notre attention sur des objets simples tels que les baguettes et les segments de droite.

De même, on peut parler de l'aire d'un champ, d'une pièce d'habitation, d'un

d'un rectangle, d'une sphère et de beaucoup d'autres surfaces. Mais comme notion d'aire elle-même qui nous intéresse, nous nous contenterons de l'illustre des rectangles, des assemblages de rectangles, des cercles et des secteurs de cer

Il en va de même pour les volumes, les masses et les durées. Nous n'illustrer notions qu'avec des exemples qui ne nous poseront pas de difficultés pratiques.

# 2 ÊTRE DE MÊME GRANDEUR, PLUS PETIT, PLUS GRAND

La première opération que l'on peut faire avec deux grandeurs de même nature les *comparer* : on rapproche deux tiges pour voir si elles ont même longueur, ou est plus courte que l'autre, on pose deux objets sur les plateaux d'une balan voir s'ils ont ou non la même masse, . . .

Dans le cadre de notre logiciel, toutes les grandeurs apparaissent sur un écran. donc essentiellement de longueurs et d'aires, parfois de volumes représentés en dimensions.

Dès que l'on sait comparer deux grandeurs de même nature, on peut faire des ments de grandeurs, soit par ordre croissant, soit par ordre décroissant. PIAGET ces classements des sériations.

À titre d'exemple principal, revenons aux baguettes, et considérons toutes les baguettes possibles et imaginables. Nous pouvons les classer. Mettons dans un même lo celles qui ont une même longueur. Donc chaque baguette sera dans un lot et u

Ceci dit, nous nous intéressons aux longueurs, non aux baguettes elles-mêmes. I

dès que nous voudrons illustrer des propriétés des longueurs, nous irons chercher baguettes dans les différents lots. Et nous dirons qu'une baguette choisie dan représente la longueur caractéristique de ce lot.

Ce que nous venons de dire se transpose aux autres sortes de grandeurs. Par e pour chaque aire envisageable, nous grouperons dans un même lot *toutes* les ayant cette aire. Et nous dirons q[u'une surface prise dans](#page-272-0) ce lot représen[te](#page-271-0) cet

Et nous classerons de même l'ensemble des objets ayant un volume, puis ceu une masse, puis les objets ou événements ayant une durée.

Relevons enfin une propriété importante de la comparaison des grandeurs :

*propriété de transitivité* : Si, quel que soit le type de grandeur envisagé, un o plus petit qu'un autre, et celui-ci plus petit qu'un troisième, alors le premier petit que le troisième.

Ce point est illustré à l'activité « Comparer des longueurs » du chapitre 8.
# 3 ADDITIONNER DEUX GRANDEURS DE MÊME NATURE

Lorsqu'on a deux grandeurs de même nature (deux longueurs, deux aires, deux m on peut les *additionner*. Soit deux longueurs r[epré](#page-109-0)sentées par deux segments, les tionner, c'est mettre bout à bout les deux segments pour n'en former qu'un seul. longueur de ce nouveau segment est la *somme* des longueurs des deux autres. Att le verbe additionner peut donner à penser qu'il s'agit ici d'une opération arithm Il n'en est rien : l'opération de mise bout à bout est purement géométrique, pui deux segments n'ont pas été mesurés.

Additionner deux aires représentées par exemple par deux rectangles, c'est rap ceux-ci et considérer qu'à eux deux, ils forment une seule surface : l'aire de cel la somme des aires des deux rectangles (figure 3.1 ).

<span id="page-109-0"></span>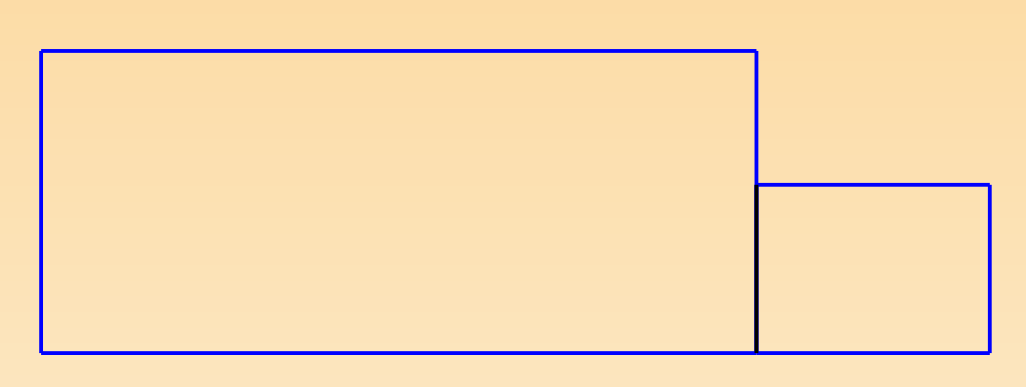

Fig. 3.1

Pour additionner deux masses, représentées par deux objets donnés, on rassemb ci, par exemple sur un plateau de balance.

L'addition de deux grandeurs possède, parmi d'autres, la propriété importante su

 $associativité de l'addition$ : Si on additionne deux grandeurs, et qu'au résultat ditionne une troisième grandeur, le résultat est le même que si on commence p tionner les deux dernières, et qu'on ajoute cette somme à la première.

# 4 MULTIPLIER UNE GRANDEUR PAR UN NOMBRE NATUREL

Nous venons de voir comment on additionne des grandeurs de même nature. maintenant, à partir de là, comment on peut *multiplier une grandeur par un* naturel.

Multiplier une grandeur par exemple par le nombre [3](#page-120-0), c'est faire une addition termes, tous égaux à la grandeur donnée. C'est comme cela que l'on obtient un s 3 fois plus long qu'un segment donné, un rectangle dont l'aire vaut 3 fois ce rectangle [d](#page-271-0)onné, ... Ce que nous venons de dire s'étend à un nombre quelconque : peut multiplier une grandeur par 4, 5, 42, 227, . . . On le voit, multiplier une grandeur par un nombre naturel, c'est faire une addition répétée.

Tout ce que nous avons rencontré ici, c'est faire agir un nombre naturel sur un deur, et non mesurer celle-ci. La multiplication d'une grandeur par un nombre prépare l'idée de mesure, mais cette dernière n'arrivera que plus tard : voir la s et les suivantes.

La multiplication d'une grandeur par un nombre naturel est illustré dans l'activi polygones de même forme » du chapitre 8.

# 5 DIVISER UNE GRANDEUR PAR UN NOMBRE NATUREL

Nous venons de voir comment on multiplie une grandeur par un nombre naturel. nons maintenant, à partir de là, comment on peut diviser une grandeur par un naturel.

Tout d'abord, il n'est guère besoin d'expliquer ce que veut dire couper (ou p une grandeur, par exemple en 3 parts égales, ou en  $\ddot{4}$ , ou 5 parts égales... M est vrai qu'exécuter pratiquement le partage peut être plus ou mois difficile grandeur à partager, ainsi que selon le nombre de parts à obtenir (il est plus f diviser en deux que de diviser en trois, en cinq, . . .).

Diviser une grandeur par 3, c'est partager celle-ci en 3 parts égales et *prélever u* Cela revient à déterminer une grandeur qui, multipliée par 3, redonne la gran départ. Diviser une grandeur par un nombre naturel quelconque, c'est détermi grandeur telle que, si on la multiplie par ce nombre, on obtient à nouveau la g de départ.

Comme ci-dessus, tout ce que nous venons d'apprendre, c'est à nouveau à faire nombre naturel sur une grandeur, et non à mesurer celle-ci.

Remarquons que la comparaison et l'addition des grandeurs ainsi que la multip d'une grandeur par un nombre naturel, peuvent être illustrées à l'aide de r Cuisenaire. Il n'en va pas de même de la division d'une grandeur par un nombre quelconque.

# 6 PRENDRE UNE FRACTION D'UNE GRANDEUR

Donnons-nous deux nombres naturels, par exemple 3 et 5. Prendre les 3 cinquièmes d'une grandeur, c'est diviser la grandeur par 5 et multiplier le résultat par 3 opération est illustrée sur l'aire d'un rectangle à la figure 3.2. La partie colo rectangle (c) montre les 3 cinquièmes de l'aire.

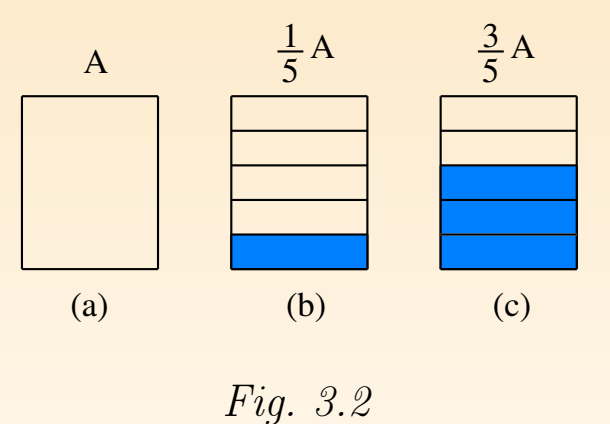

Une propriété curieuse est que si on fait les deux opérations dans l'ordre inv obtient le même résultat. Dans notre exemple, cela revient à multiplier la grand 3, puis à diviser le résultat par 5. C'est ce que montre la figure 3.3. Les parties ou

des figures 3.2 (c) et 3.3 (c) ont même aire.

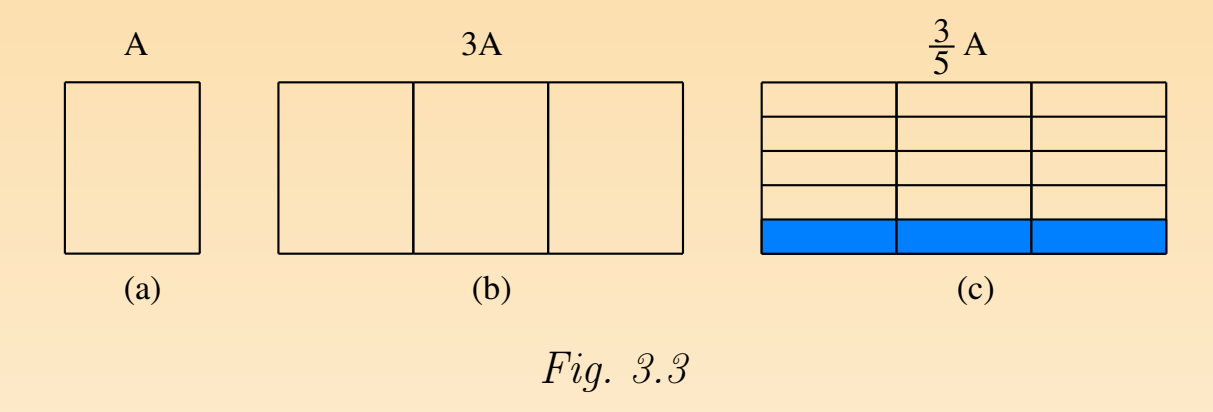

Prendre l[es 3](#page-115-0) cinquièmes d'une grandeur, c'est *prendre une fraction* de celle-ci. aussi que l'on exécute une *opération de fractionnement*. Si A r[eprése](#page-115-0)nte une g (une aire par exemple), alors les 3 cinquièmes [de](#page-115-0) A sont notés

#### 3  $\frac{3}{5}$  A.

Ce que nous venons de faire avec les nombres 3 et 5 peut être refait avec deux nombres quelconques. Il n'est pas nécessaire que le premier nombre soit plus petit que le de La figure 3.4 montre comment construire les 7 cinquièmes de l'aire d'un rectang A. On divise le rectangle par 5 : la partie coloriée de la figure 3.4 (b) montre <sup>1</sup> multiplie  $\frac{1}{5}A$  par 7, ce qui donne  $\frac{7}{5}A$  (figure 3.4 (c)). La figure 3.5 montre la <span id="page-115-0"></span>opération de fractionnement exécutée dans l'ordre inverse : on a multiplié A par  $\lambda$ ensuite on a divisé le résultat par 5.

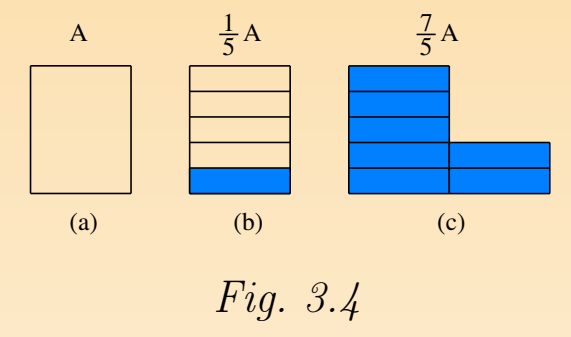

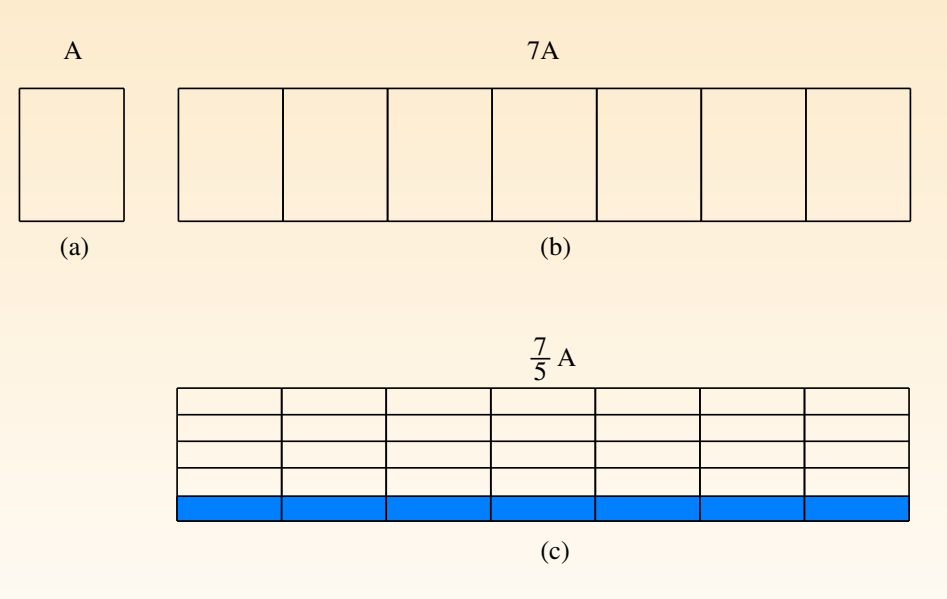

Fig. 3.5

Le terme de  $fraction$  — à cause de son sens dans la langue de tous les jours donner à penser qu'une fraction d'une grandeur est toujours plus petite que Dans le sens mathématique du terme, une fraction d'une grandeur peut être plus que celle-ci, comme le montre notre exemple. En effet, on a

 $A < \frac{7}{5}A$ .

# 7 COMPOSER DEUX OPÉRATIONS DE FRACTIONNEMENT

Puisqu'une fraction d'une grandeur est encore une grandeur, on peut prendre u tion d'une fraction d'une grandeur. La figure 3.6 montre comment prendre les moitié de l'aire d'un disque.

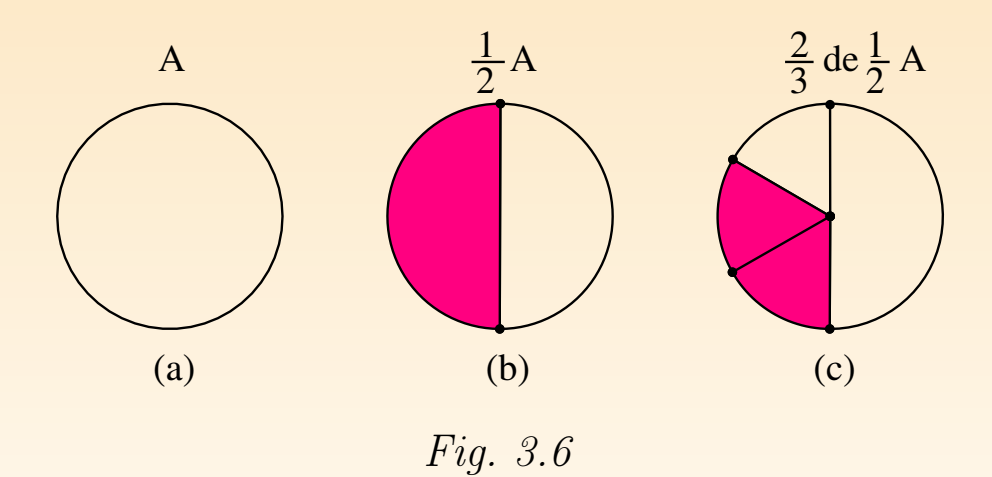

# 8 ADDITIONNER DEUX FRACTIONS D'U GRANDEUR

Une fraction d'une grandeur est encore une grandeur, on peut donc additionner fractions d'une grandeur. La figure 3.7 montre d'une part la moitié d'une grand en l'occurrence est l'aire d'un disque. Elle montre aussi d'autre part le tiers de même grandeur, et enfin la somme de la moitié et du tiers.

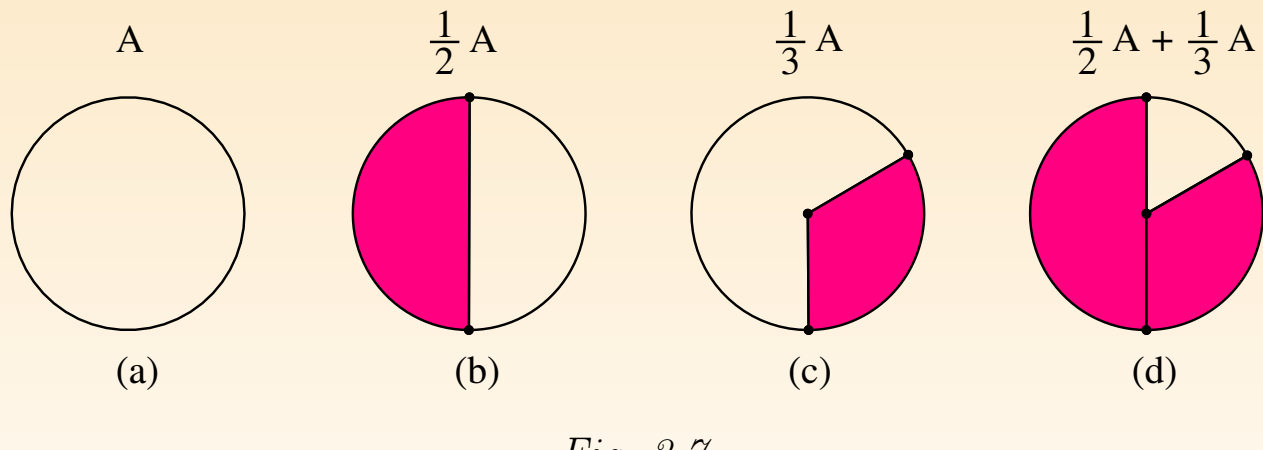

Fig. 3.7

La figure 3.8 montre d'abord un rectangle, puis la somme de  $\frac{2}{5}$  et de  $\frac{4}{5}$  de l'air rectangle.

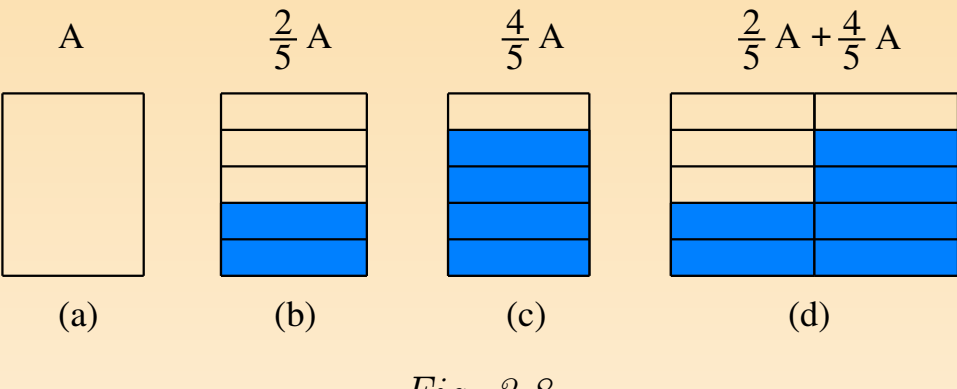

Fig. 3.8

## <span id="page-120-0"></span>9 UNE MESURE QUI TOMBE JUSTE

Nous abord[ons](#page-121-0) enfin ici l'idée de mesure. Comme nous allons le voir, cette construit par étapes : nous nous en occuperons jusqu'à l[a se](#page-121-0)ction 13 inclusiven

Rappelons (voir le début de ce chapitre) que notre souci principal est la c l'exposé, et non la recherche d'un ordre nécessaire pour l'apprentissage. Les é qui rencontrent des mesures très tôt dans leur vie — ne doivent pas apprendre qui précède avant de les aborder en classe, et ne doivent pas davantage les ap dans l'ordre de présentation adopté ci-après.

Pour expliquer l'idée de mesure, considérons les aires à titre d'exemple. Pour mesurer une aire, comme celle du triangle  $T$  de la figure  $3.9(a)$ , il faut choisir une aire, comme celle du triangle  $T$  de la figure  $3.9(a)$ , il faut choisir une aire, comme celle du triangle  $T$  de la figure  $3.9(a$ unité de mesure. Choisissons le triangle  $U$  de la figure  $3.9(b)$  comme unité. In l'aire du triangle, c'est déterminer combien de fois U est contenue dans T.

<span id="page-121-0"></span>La figure 3.9 (c) montre  $\rm{que^1}$ 

 $T = 9U$ .

Nous disons alors que l'aire de T vaut 9 dans l'unité U.

La figure 3.10 montre que, dans la même unité U, le rectangle R a pour mesure  $\mathbf{a}$ 

 $R = 12U$ .

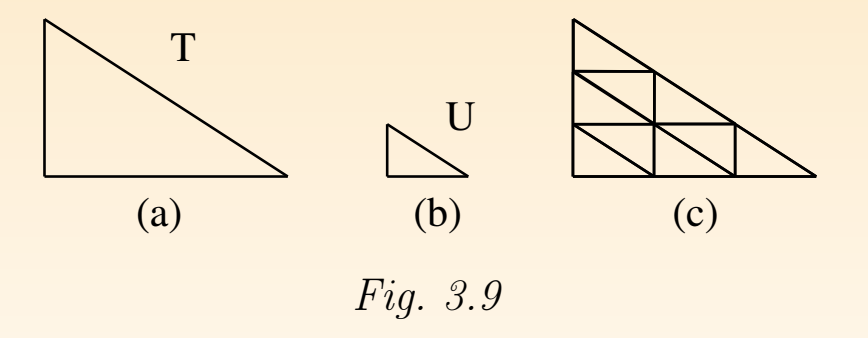

 $1$ Dans cette formule, nous utilisons les lettres T et U pour désigner les aires des deux triangles. Cette an prête pas à conséquence.

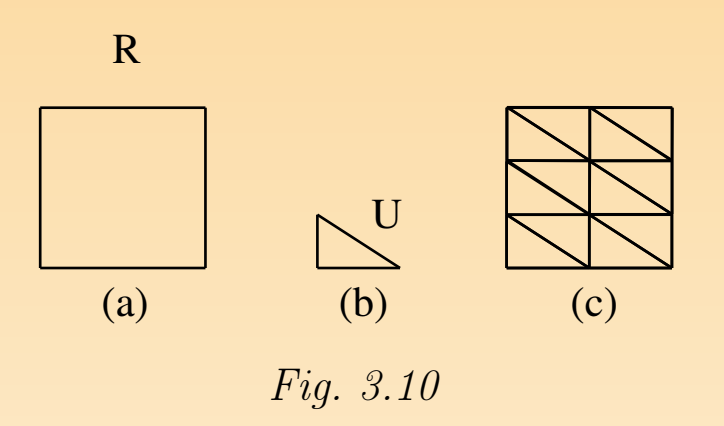

Dans le triangle T comme dans le rectangle R, l'unité de mesure choisie est cont nombre entier de fois. Et donc la mesure est un nombre naturel. On dit familie que la mesure tombe juste. Mais, comme nous allons le voir, tel n'est pas tou cas.

Ce point est illustré à l'activité « Paver des figures » du chapitre 8.

# 10 UNE UNITÉ DE COMMUNE MESURE

Considérons le quadrilatère Q (figure 3.11 (a)) et le triangle T (figure 3.11 (b)). essayons de prendre T comme unité pour mesurer l'aire de  $Q$ , nous voyons à l 3.11 (c) que  $T$  n'est pas contenu un nombre entier de fois dans  $Q$ . En fait,  $T$  v dans Q, mais il reste un petit morceau que nous avons colorié.

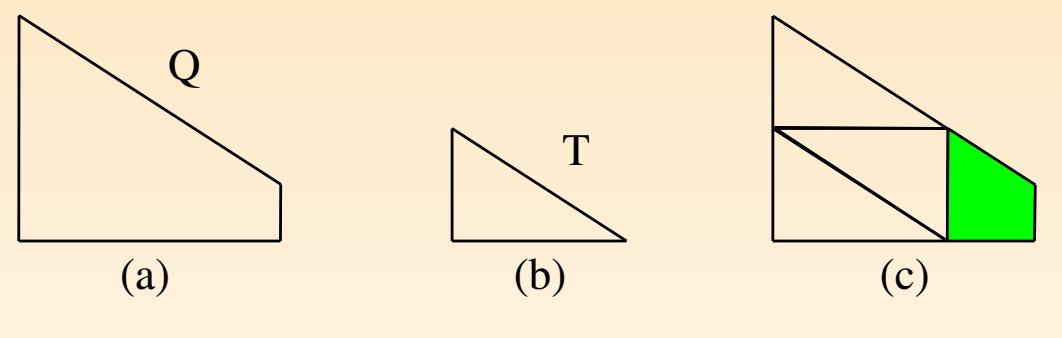

Fig. 3.11

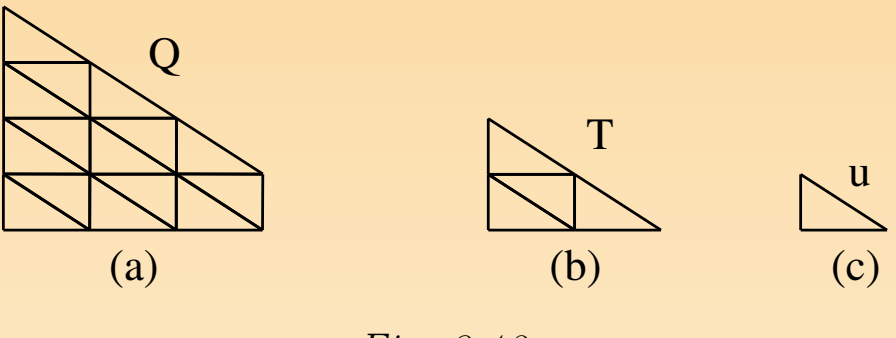

Fig. 3.12

La figure 3.12 montre qu'il y a moyen de trouver une troisième surface, à savoir soit contenue un nombre entier de fois dans Q et aussi un nombre entier de fois T. On a ici

$$
Q = 15u \text{ et } T = 4u.
$$

On dit alors que u est une *unité de commune mesure* entre  $Q$  et  $T$ . On dit aussi  $rapport$  de Q à T est égale au  $rapport$  de 15 à 4. On exprime aussi cela en dis Q est à T comme 15 est à 4.

La conclusion est qu'en faisant cela, on n'est pas arrivé à mesurer l'aire de l'unité T. On est arrivé à exprimer numériquement le rapport de Q à T.

<span id="page-125-0"></span>Les figures 3.13 et 3.14 montrent un autre exemple d'une situation analogue. tangle  $R'$  n'est pas contenu un nombre entier de fois dans le rectangle  $R$ . Tout existe un rectangle u qui est contenu $7$ fois dans R et  $2$  fois dans R'. Et donc R' comme 7 est à 2.

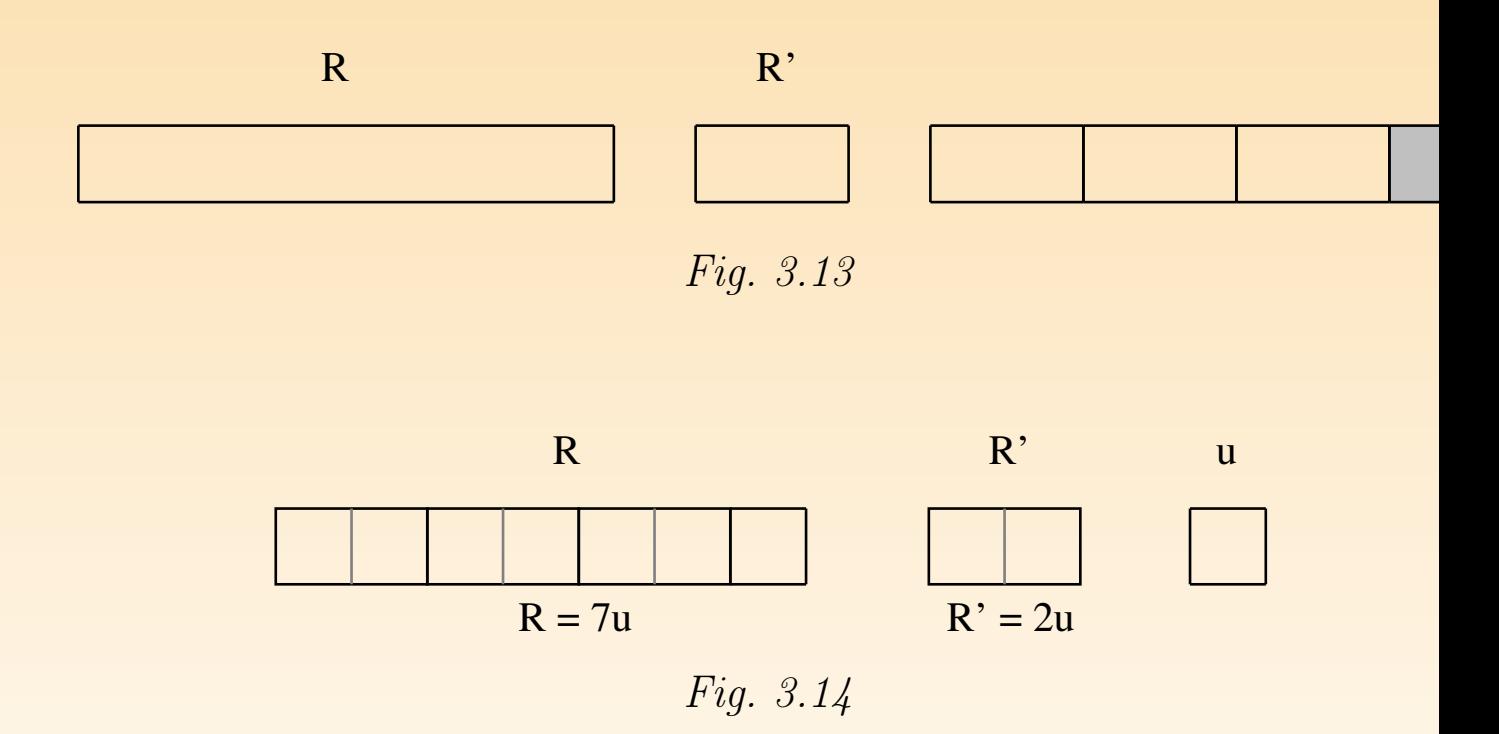

Remarque. Il n'existe pas toujours une unité de commune mesure entre deux gr de même nature. Par exemple, si on considère un carré quelconque, il est impos trouver un segment de droite, même tout petit, qui soit contenu un nombre entie dans son côté, et aussi un nombre entier de fois dans la diagonale, et réciproq On prouve cette propriété à l'école secondaire. Elle est l'occasion d'introduire l de 2.

Ce point est illustré à l'activité « Comparer des aires » du chapitre 7.

### 11 ENCADRER UNE MESURE

Retournons à la figure 3.11. Une autre manière de comparer le quadrilatère triangle T consiste à dire que T va 3 fois dans  $Q$  — et il y a un reste — et que on veut l'y mettre 4 fois, il a un excédent. On exprime cela en disant que la me Q dans l'unité T est comprise entre 3 et 4. On a

$$
3T < Q < 4T.
$$

On dit aussi que l'on a encadré la mesure de Q.

Un autre exemple de cela est fourni par la figure 3.13. On voit en effet, sur cette que le rectangle R' va 3 fois dans le rectangle R, mais qu'il n'y va pas 4 fois. On

$$
3R' < R < 4R'.
$$

# 12 PRENDRE UNE UNITÉ DE MESURE PLUS PETITE

Encadrer la mesure d'une grandeur n'est pas tout à fait satisfaisant, puisqu'on n ainsi qu'une idée approximative de la grandeur en question. La précision que l'on est de l'ordre de grandeur de l'unité choisie. Aussi, si on veut obtenir une m précision, la première chose à laquelle on pense est simplement de choisir une une mesure plus petite.

C'est là une idée satisfaisante. Mais elle soulève toutefois une objection. En eff change d'unité à son gré, selon le degré de précision que l'on souhaite obtenir, a de la peine à comparer les diverses mesures. Il faut chaque fois se souvenir de choisie, et pour comparer deux mesures, il faut d'abord comparer les unités ent ce qui n'est pas nécessairement commode.

Pour faciliter la communication des mesures, il y a intérêt à ce que tout le mond les mêmes unités. Sous l'ancien régime, les unités de mesure des longueurs, des ca des poids, etc. variaient d'une ville et d'une province à l'autre, ce qui compli commerce, l'industrie et la pratique des sciences expérimentales. C'est pour ces que STEVIN a proposé — au XVI<sup>ème</sup> siècle, et que la Convention nationale a pro  $\text{XVIII}^\text{ème}$  — un système international d'unités et de sous-unités de mesure ratt système décimal de numération.

# 13 UN SYSTÈME COHÉRENT D'UNITÉS DE SOUS-UNITÉS

Le principe du système décimal des mesures est bien connu. Contentons-nous rappeler le principe. Et pour cela, choisissons le domaine des longueurs.

On commence par convenir d'une unité de base, en l'occurrence le mètre. Pour une longueur donnée, on cherche combien de fois — au maximum — le mètre la longueur en question. S'il y va un nombre entier de fois, ce nombre est la me mètres de la longueur. S'il y a un reste, celui-ci est nécessairement inférieur à un On détermine alors combien de fois — au maximum — le dixième du mètre décimètre, est contenu dans le reste. On obtient ainsi un nombre d'un seul chi n'y a pas de reste, la mesure en mètre de la longueur en question s'écrit comme une une une une une une une un nombre décimal avec un seul chiffre après la virgule. S'il y a un reste, on u centième de mètre, appelé centimètre, pour mesurer ce reste. Et on continue a jusqu'à obtenir un résultat exact — ce qui n'est pas toujours possible —, soit obtenir la précision que l'on souhaite.

# <span id="page-131-0"></span>14 CALCULER AVEC DES MESURES

Une fois que l'on sait mesurer les grandeurs, on peut remplacer les comparai grandeurs, les additions de grandeurs ainsi que les multiplications et division grandeur par un nombre — ce sont des opérations physiques — par des opérat les nombres. On est ainsi passé du monde physique à des opérations de l'esp des opérations exécutées sur papier.

## <span id="page-132-0"></span>15 LES AIRES ET LES [VO](#page-133-0)LUMES

Pour mesurer l'aire d'une surface, on choisit une unité d'aire. Précédemment avons utilisé selon les cas, une unité triangulaire ou une unité carrée. Mais formes sont possibles. La forme carrée est intéressante, car elle permet de ram évaluations d'aires de certaines figures simples à des mesures de longueurs.

Tel est le cas pour le rectangle. La figure 3.15, qui montre un rectangle me nombre entier à l'aide d'une unité carrée, rappelle que l'aire d'un rectangle s'ob multipliant sa longueur par sa largeur, ce que l'on exprime par la formule

aire du rectangle  $= L \times l$ ,

où L représente la longueur du rectangle et l sa largeur. L'aire de ce rectang  $5 \times 3$  unités d'aire.

<span id="page-133-0"></span>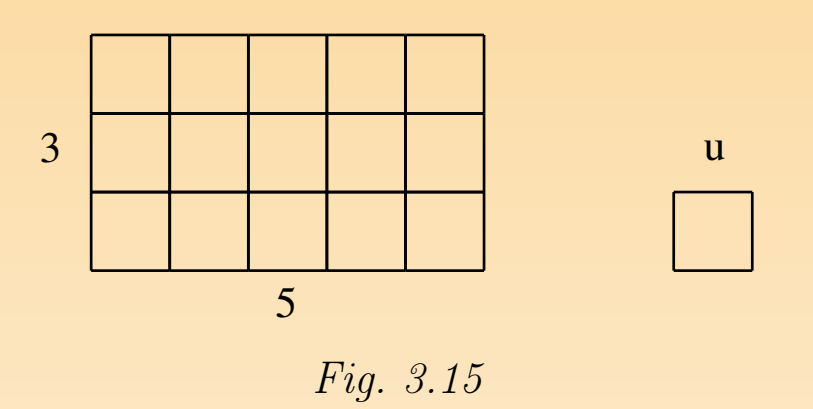

Voir l'activité « Transformer un rectangle » du chapitre 8.

On montre — mais nous ne le ferons pas ici — que cette formule demeure ap pour des mesures qui s'expriment en nombres décim[aux n](#page-134-0)on entiers.

Une fois établie la formule donnant l'aire du rectangle, on peut trouver d'autres formules pour certaines formes simples, soit par exemple un parallélogramme quelconque celui de la figure 3.16 (a). Encadrons-le par un rectangle comme à la figure 3.16 (b), ce qui fait apparaître deux triangles, que nous nommons respectivement A et B. du parallélogramme est égale à celle du rectangle moins celle de ces deux tr Faisons glisser le triangle B vers la gauche, de sorte qu'il vienne se coller au triangle A. L'aire du parallélogramme est toujours égale à ce qui reste lorsqu'on ôte du re de départ les deux triangles  $A$  et  $B$ . Mais sur la figure 3.16 (c), ce reste est un re L'aire de celui-ci vaut  $b \times h$ , où b est la longueur de la base du parallélogram <span id="page-134-0"></span>h est sa hauteur. Ainsi, l'aire du parallélogramme quelconque vaut le produit longueurs : celle de sa base et celle de sa hauteur.

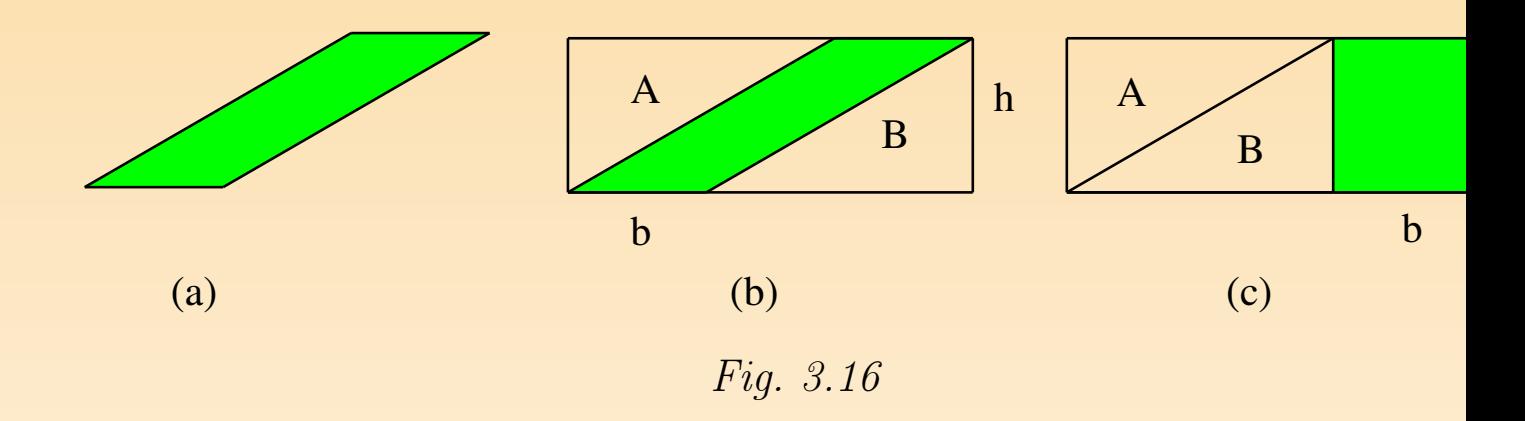

Et de même comme tout triangle est un demi-parallélogramme, l'aire d'un vaut, selon l'expression familière, la moitié du produit de sa base par sa haute

On peut continuer ainsi à établir des formules pour les aires de certains pol L'aire du cercle est plus difficile à établir, mais on la ramène aussi à une formu

Et enfin des procédés analogues permettent également de ramener à des form mesures des volumes de certains solides simples. Mais nous renvoyons à ce su manuels spécialisés.

# <span id="page-135-0"></span>16 POUR EN SAVOIR PLUS

Le parcours qui s'achève ici de la construction des notions de fraction et de était un simple survol. Le lecteur qui souhaiterait approfondir cette constructi consulter les références [64] et [65].

# Chapitre 4 Des familles de figures

Dans le kit standard d'Apprenti Géomètre, les figures sont présentées par famille familles ont été conçues selon un principe original. L'objet de ce chapitre est d' et d'argumenter ce principe.

Notre logiciel a été conçu pour servir à l'apprentissage des grandeurs, fractions sures. Comme il s'agit de travailler sur un écran, les objets étudiés sont donc des planes, auxquelles nous avons adjoint des cubes en perspective. Ceci dit, que pro nous de faire avec des longueurs et des aires? Pour vérifier l'égalité de deux lo ou de deux aires, on superpose deux figures (celles où apparaissent ces longueur aires, après les avoir éventuellement décomposées en quelques morceaux et recomposées autrement). Pour superposer une figure à une autre, il faut la déplacer (la trans tourner), parfois la réfléchir comme dans un miroir. Pour construire une fraction surface, on la découpe en morceaux égaux, puis on assemble un certain nombre de ceux-ci. Pour mesurer l'aire d'une surface, on la recouvre avec un assemblage d unités. Pour assembler des figures, on doit les déplacer et parfois les réfléchir

#### dans un miroir.

Ces quelques constatations montrent que le thème des grandeurs, fractions et not traité sur un écran, conduit essentiellement à *superposer*, *déplacer*, *retourner*, *c* et *assembler* des figures. Or certaines familles de figures se prêtent bien à ces opé Considérons par exemple le *carré*, le triangle rectangle isocèle et le parallélogram l'on obtient en assemblant deux triangles rectangles isocèles. En réalité, ce sontpièces du tangram. Elles se transforment les unes dans les autres par une multi découpages et d'assemblages, comme la figure 4.1 suffit à le montrer. En manipu figures, on est amené, comme en se jouant, à les superposer, déplacer, retourner per et assembler, et les combinaisons réussissent. Ces figures sont parentes ent grâce au fait que leurs longueurs, leurs aires et leurs angles se combinent simp Nous dirons qu'elles forment entre elles la famille du carré.

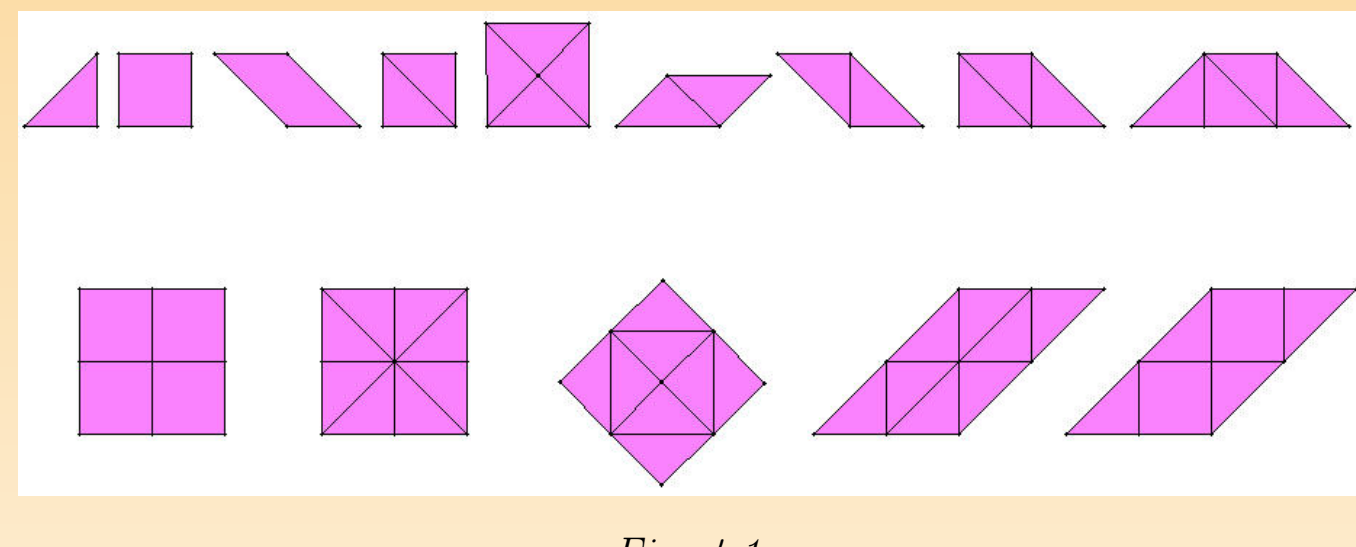

Fig. 4.1

Prenons un autre exemple. Le *triangle équilatéral*, le *triangle rectangle* que l'on en coupant en deux un triangle équilatéral, le losange que l'on obtient en assemblant deux triangles équilatéraux, le trapèze que l'on obtient en assemblant trois t équilatéraux, l'hexagone régulier sont aussi des figures parentes au sens où transforment aisément les unes dans les autres par déplacement, retournement page et assemblage. La figure 4.2 montre bien cela. Nous dirons que ces figures entre elles la famille du triangle équilatéral.

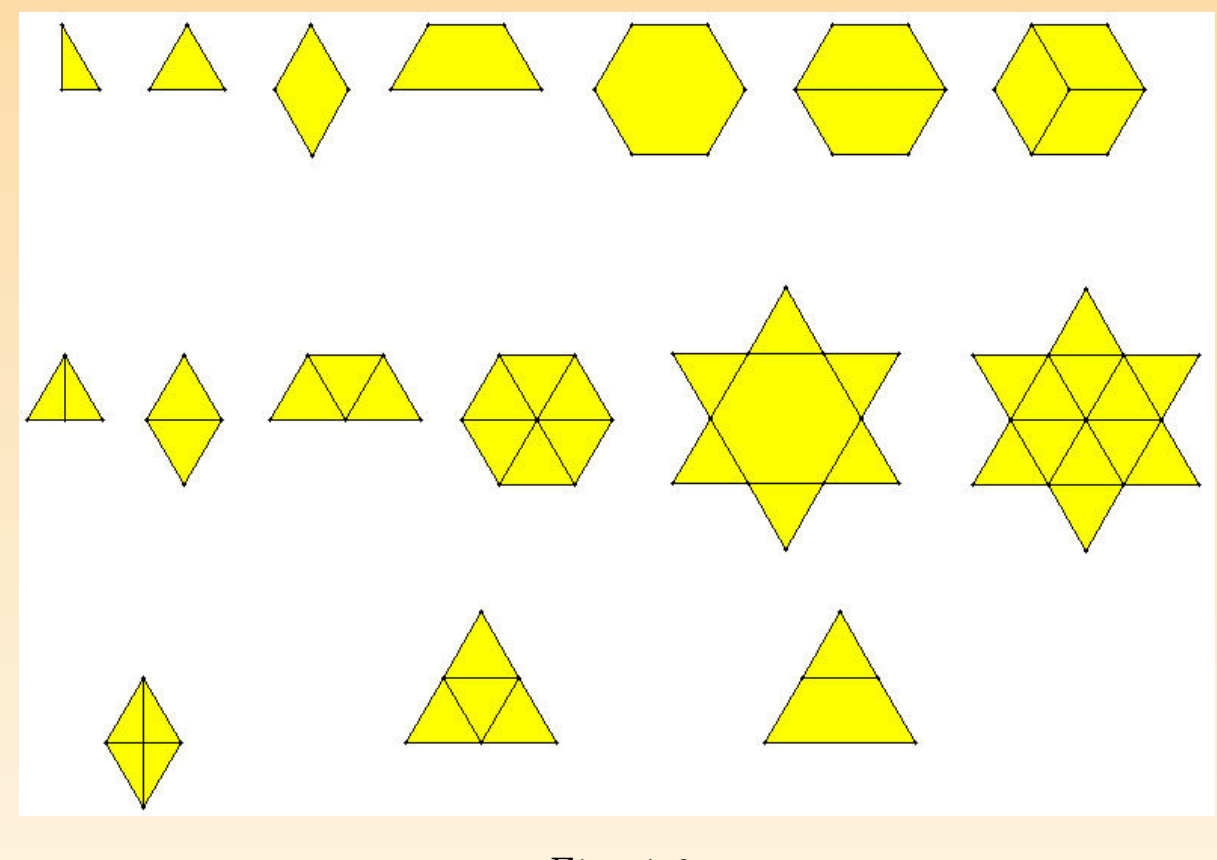

Fig. 4.2

Par ailleurs, la famille du carré et celle du triangle équilatéral n'ont pas be d'affinités entre elles. Elles ne s'entendent pas très bien, au sens où en décou assemblant simplement des pièces de la famille du carré, on n'obtient pas des p la famille du triangle équilatéral. Et réciproquement. Or notre idée est de propo  $\acute{e}$ lèves — qui sont jeunes — un matériau simple, mais qui pourtant facilite l'in et la créativité. En les invitant à travailler sur une famille de figures à la fois, nous facilitons la découverte de combinaisons multiples et instructives. Telle est la principale pour laquelle, dans notre logiciel, nous avons regroupé les figures par f

Mais il y a une autre raison importante. C'est que les combinaisons que l'on peu avec les figures d'une même famille ont en général une valeur esthétique part Celle-ci tient aux ajustements possibles et aux symétries qui lient les membres famille. Or on peut croire que l'apprentissage de la géométrie s'appuie, entre choses, sur le sentiment esthétique — élémentaire certes, mais réel — suscité régularités des figures. C'est pour cette raison que nous avons conçu le logic enjolivements extérieurs destinés à *faire passer la pilule*. Notre espoir est que le trouv[ent](#page-141-0) les figures belles, et peut-être en assemblent p[arfois](#page-153-0), le plus souvent tirant d'une même famille, pour réaliser des compositions artistiques.

Une mise en garde s'impose. Ce que nous avons appelé ici *famille* n'est pas veau concept géométrique qu'il faudrait mettre au programme de l'enseignement. simplement un principe, qui nous paraît favorable, d'organisation du matéria géométrie élémentaire. Nous espérons que personne n'en fera un dogme nouveau.

Pour terminer et dans l'idée de montrer les nombreuses possibilités que recè familles de figures, nous proposons aux lecteurs de parcourir quelques jolies réalisables sans peine avec le kit standard (figures  $4.3$  à  $4.15$ ). Ceux qui ont <span id="page-141-0"></span>étudié les frises et les pavages y reconnaîtront des compositions classiques.

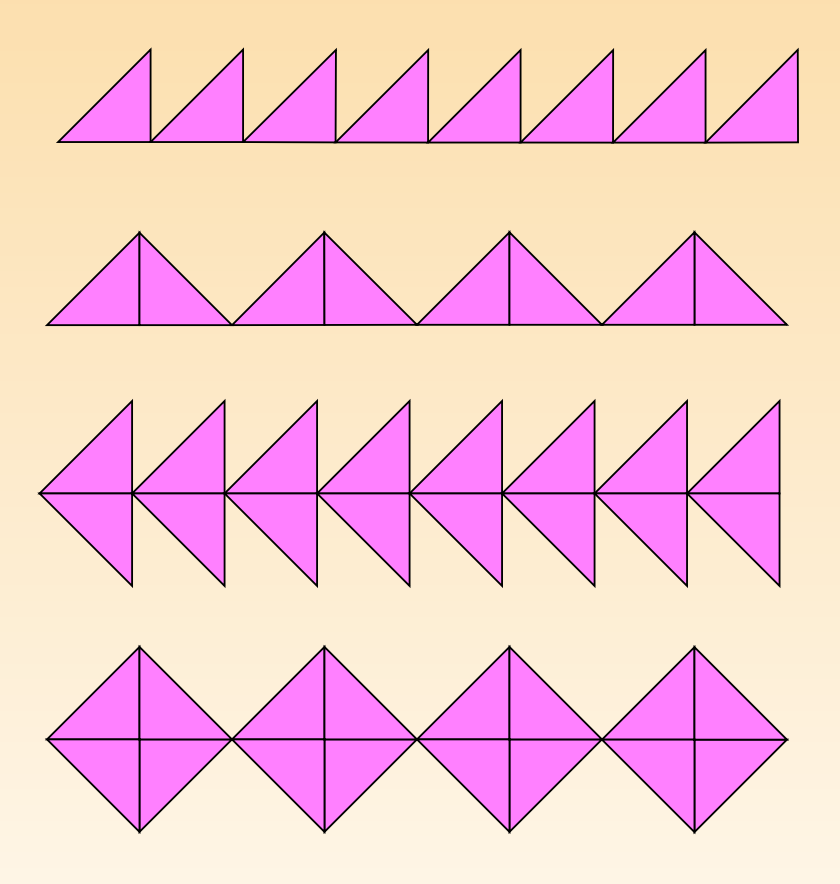

Fig. 4.3

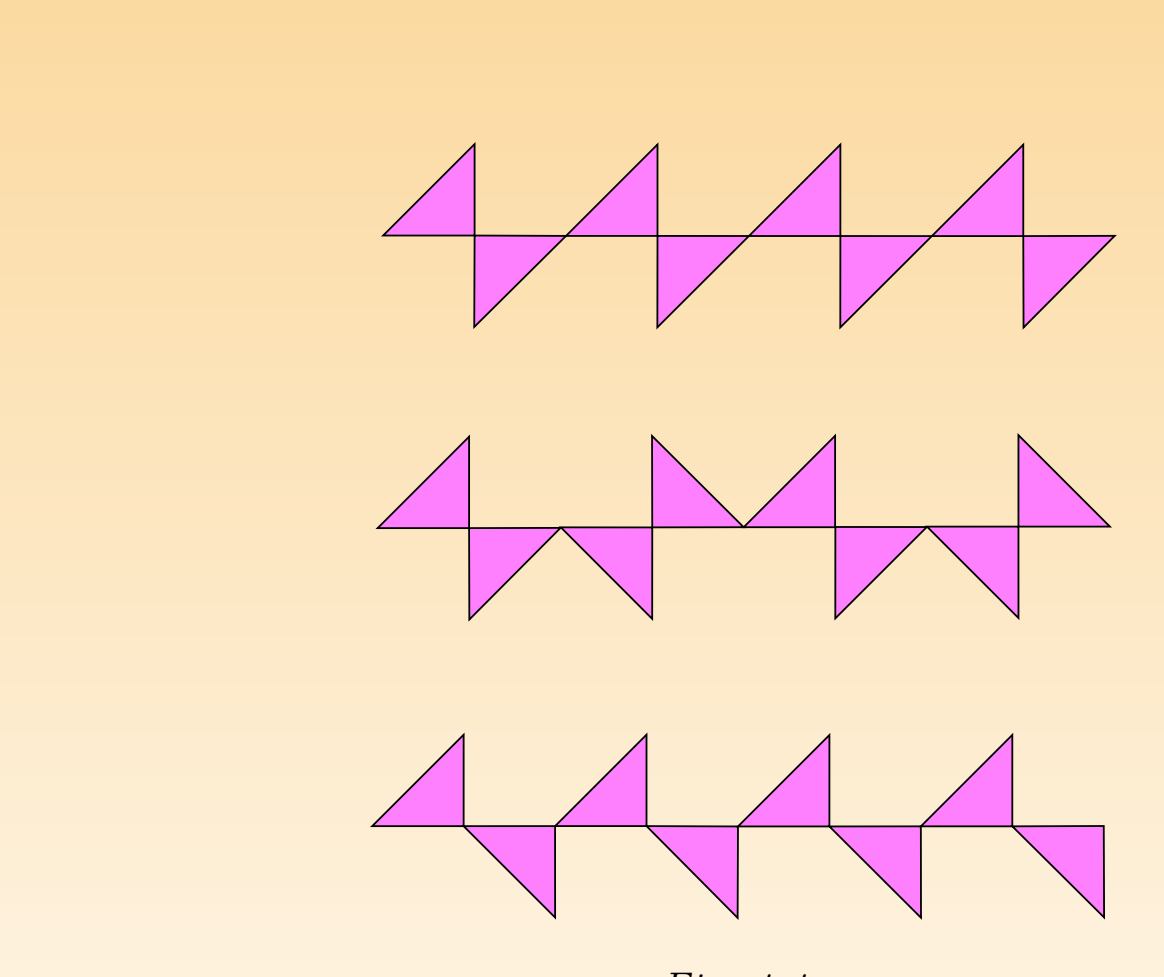

Fig. 4.4

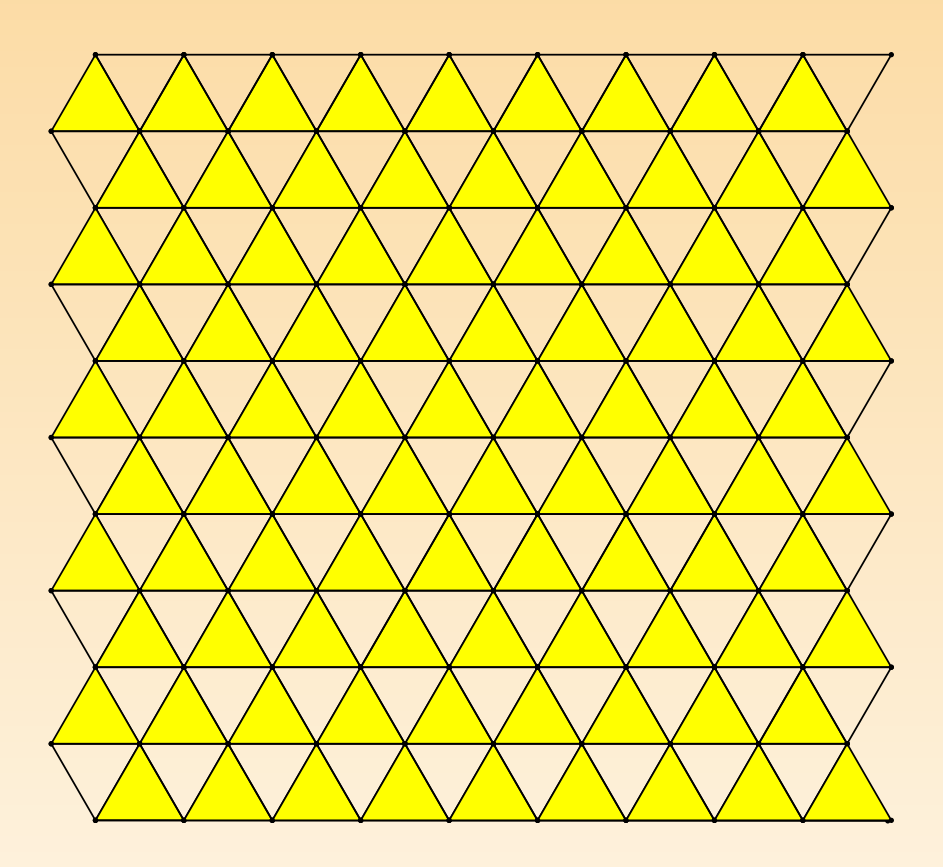

Fig. 4.5
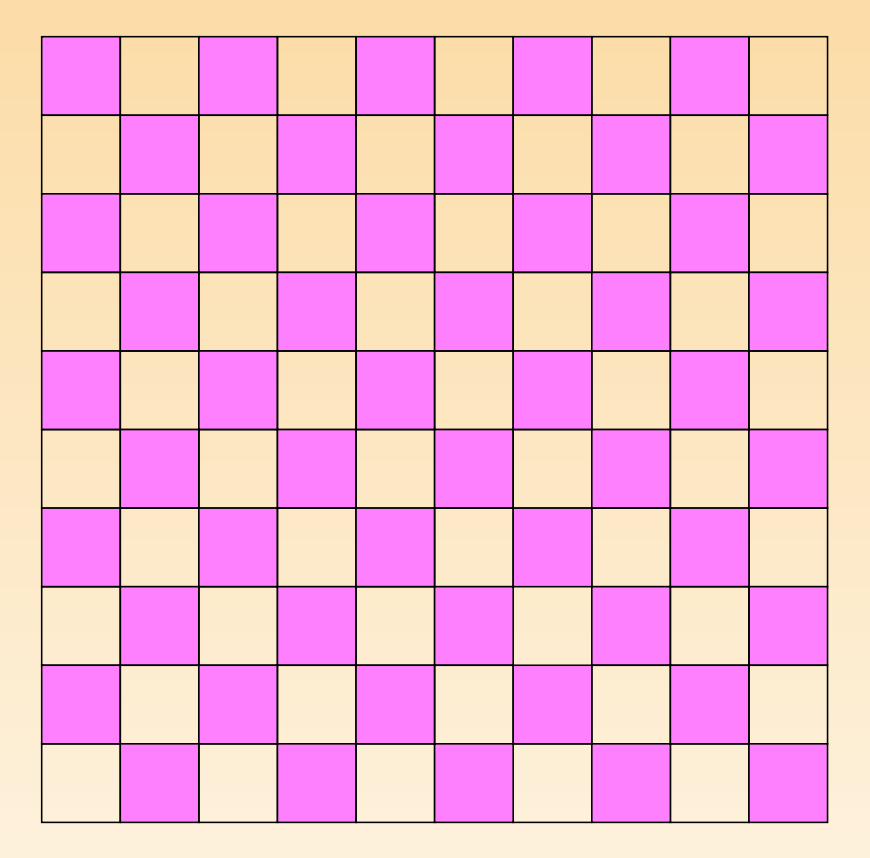

Fig. 4.6

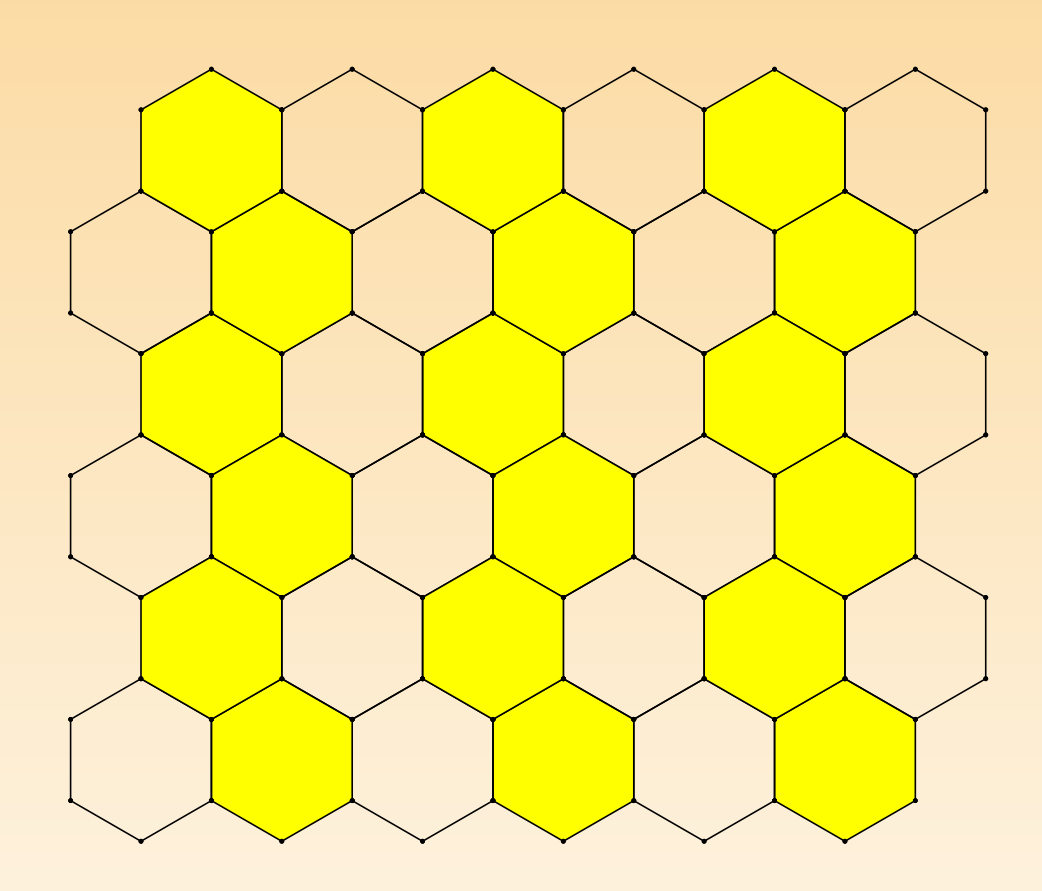

Fig. 4.7

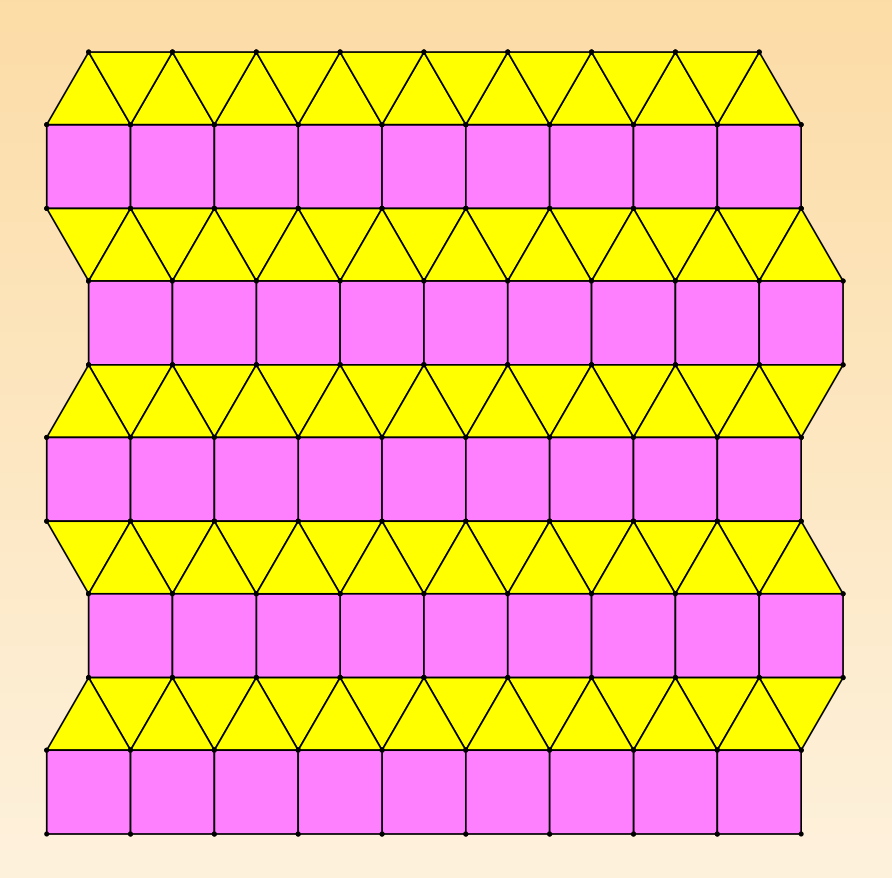

Fig. 4.8

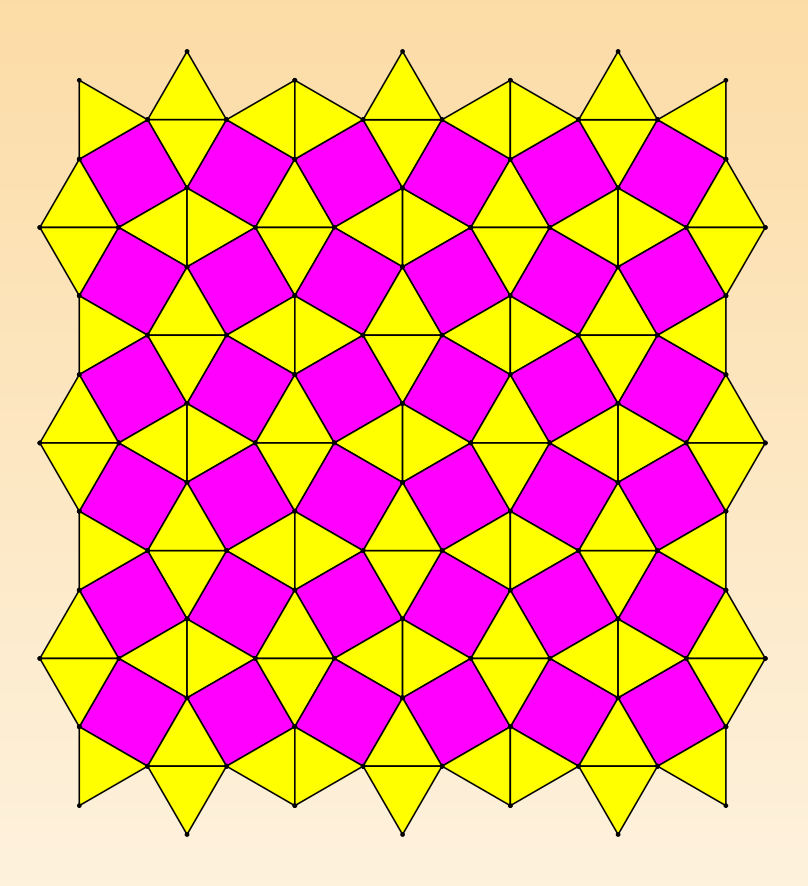

Fig. 4.9

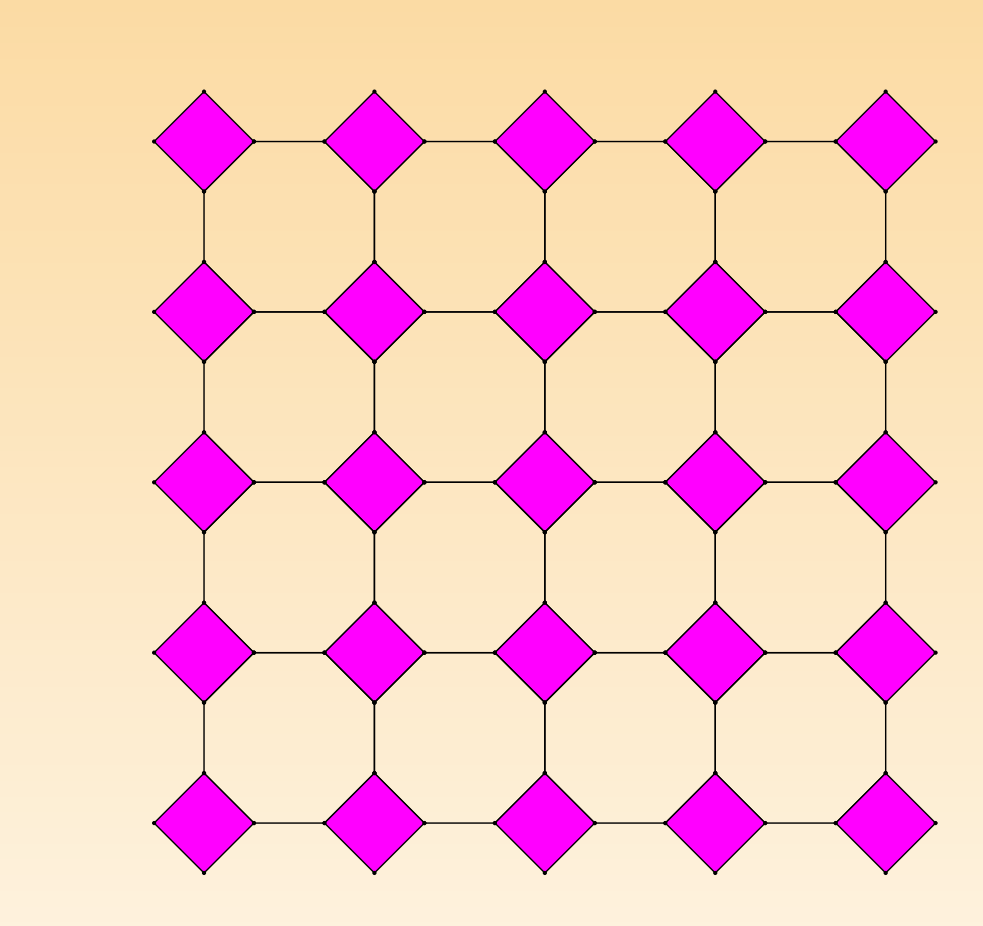

Fig. 4.10

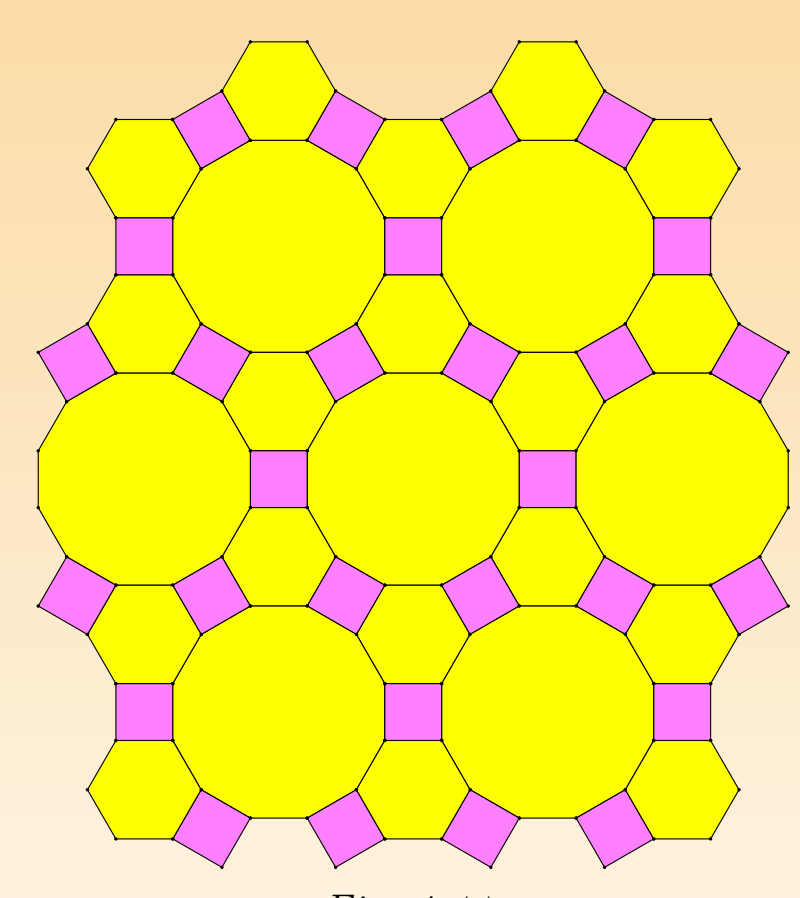

Fig. 4.11

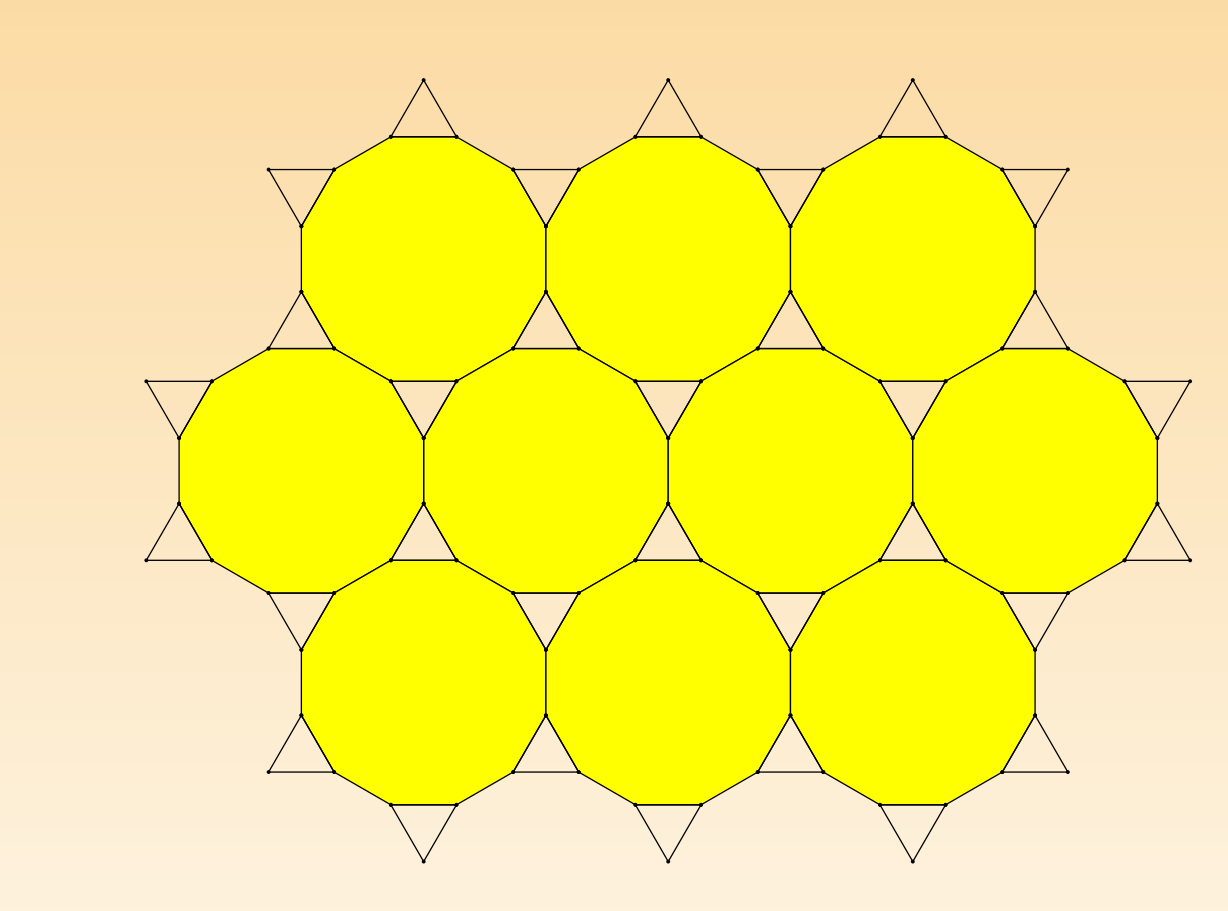

Fig. 4.12

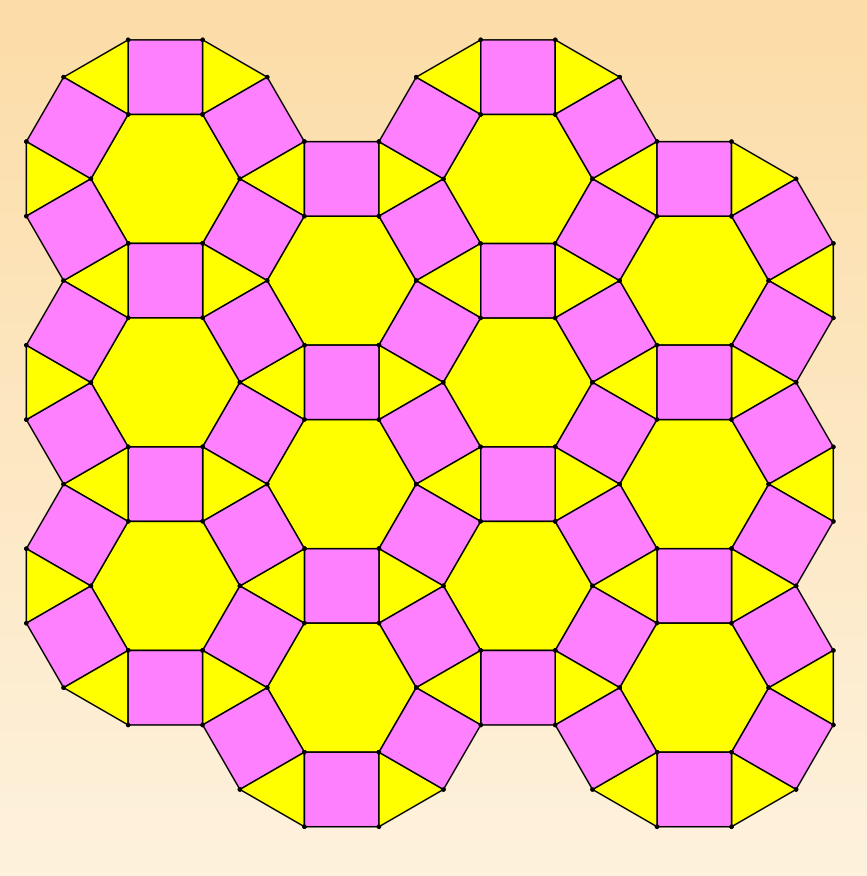

Fig. 4.13

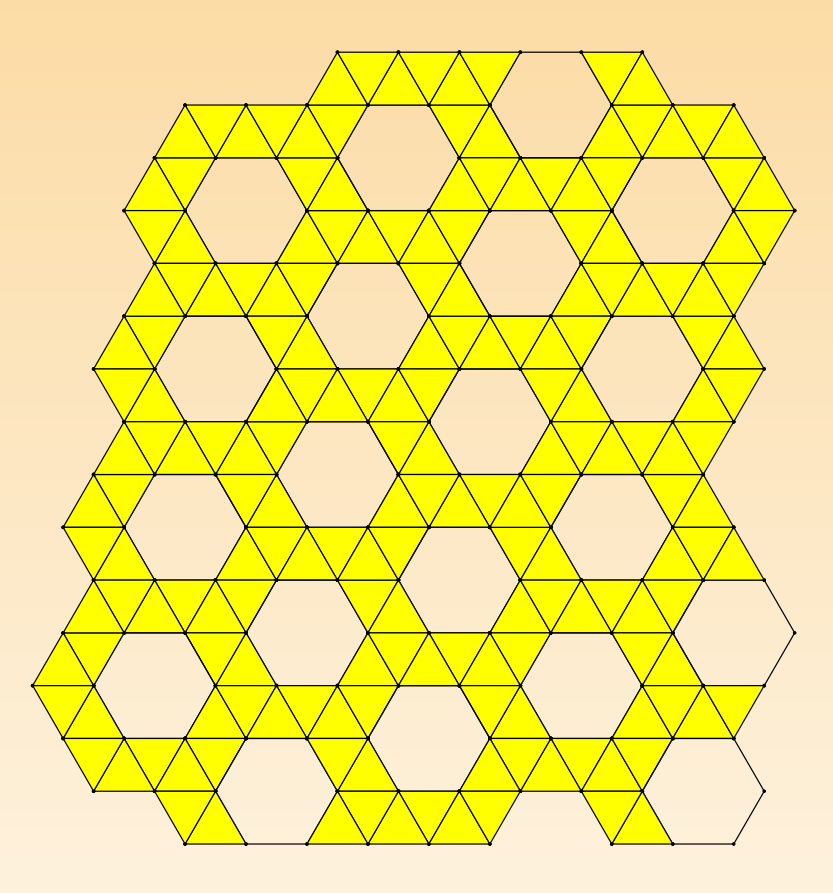

Fig. 4.14

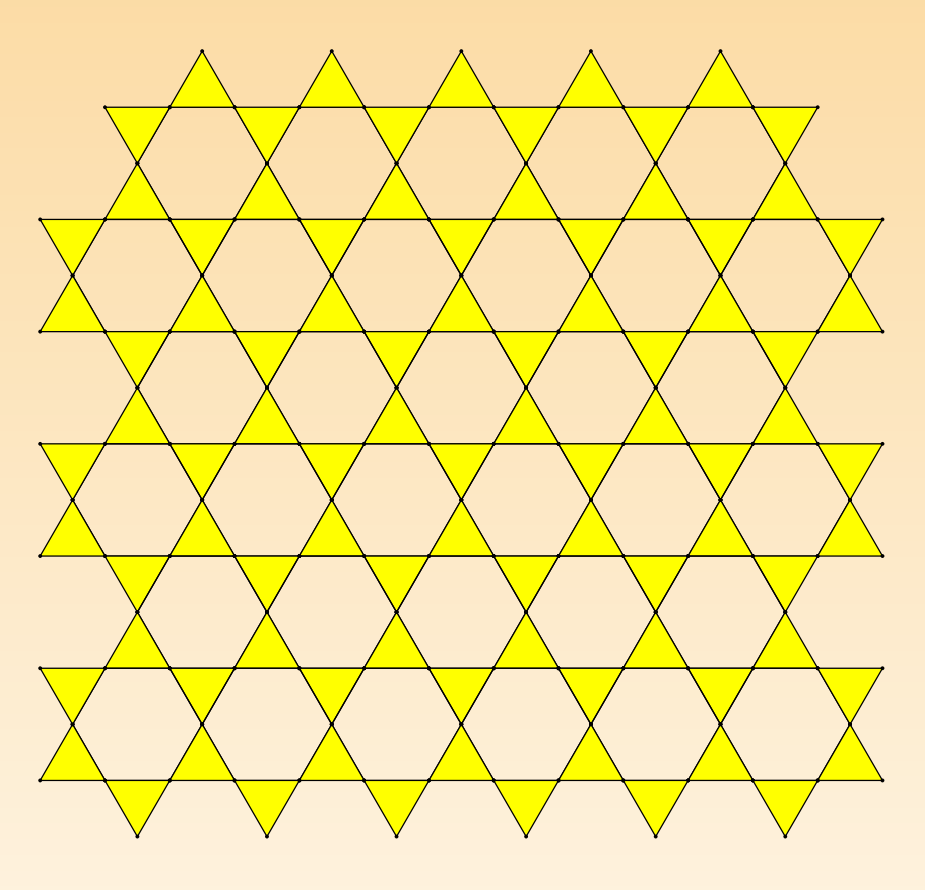

Fig. 4.15

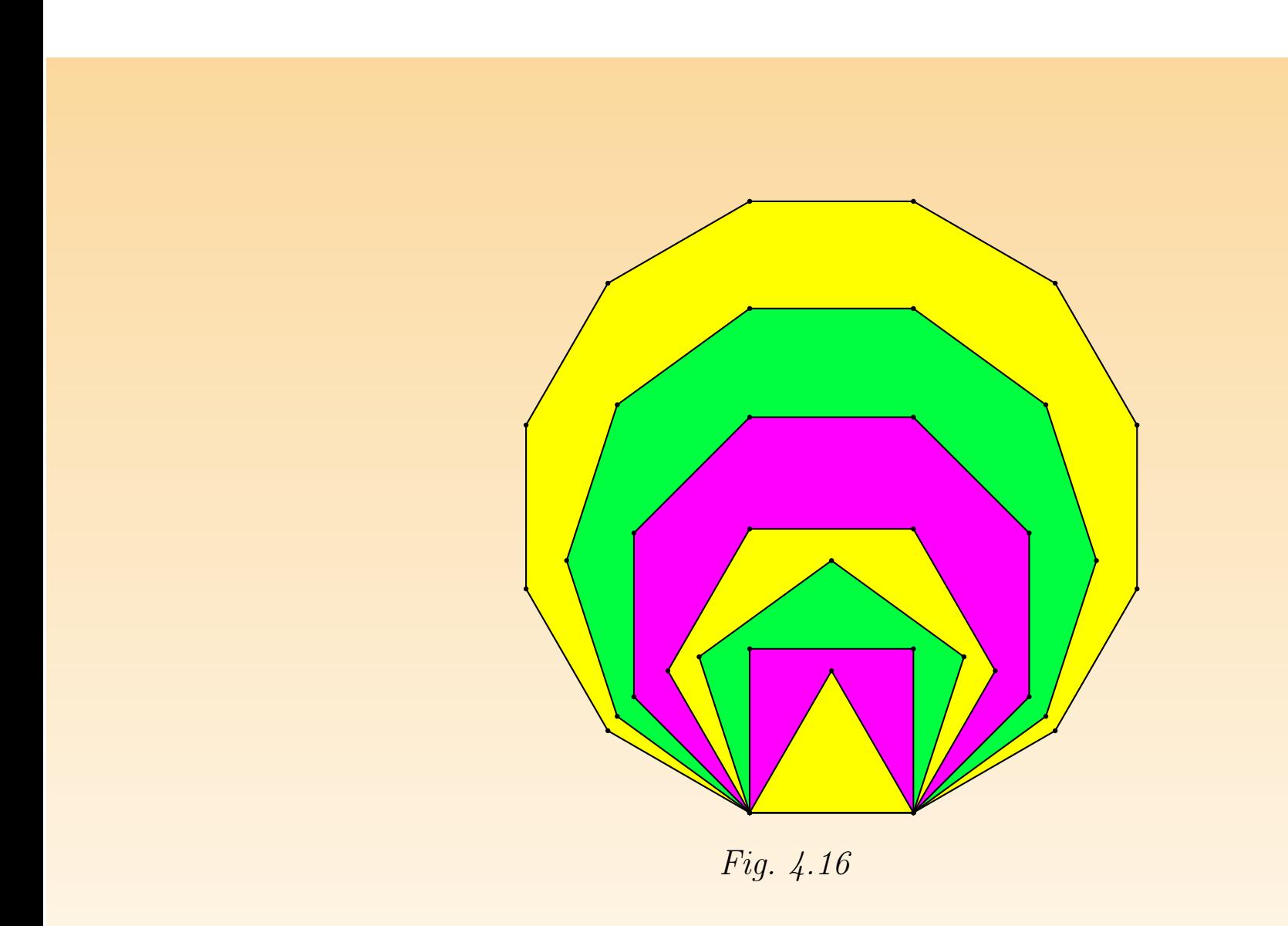

# [Appren](#page-194-0)ti Géomètre

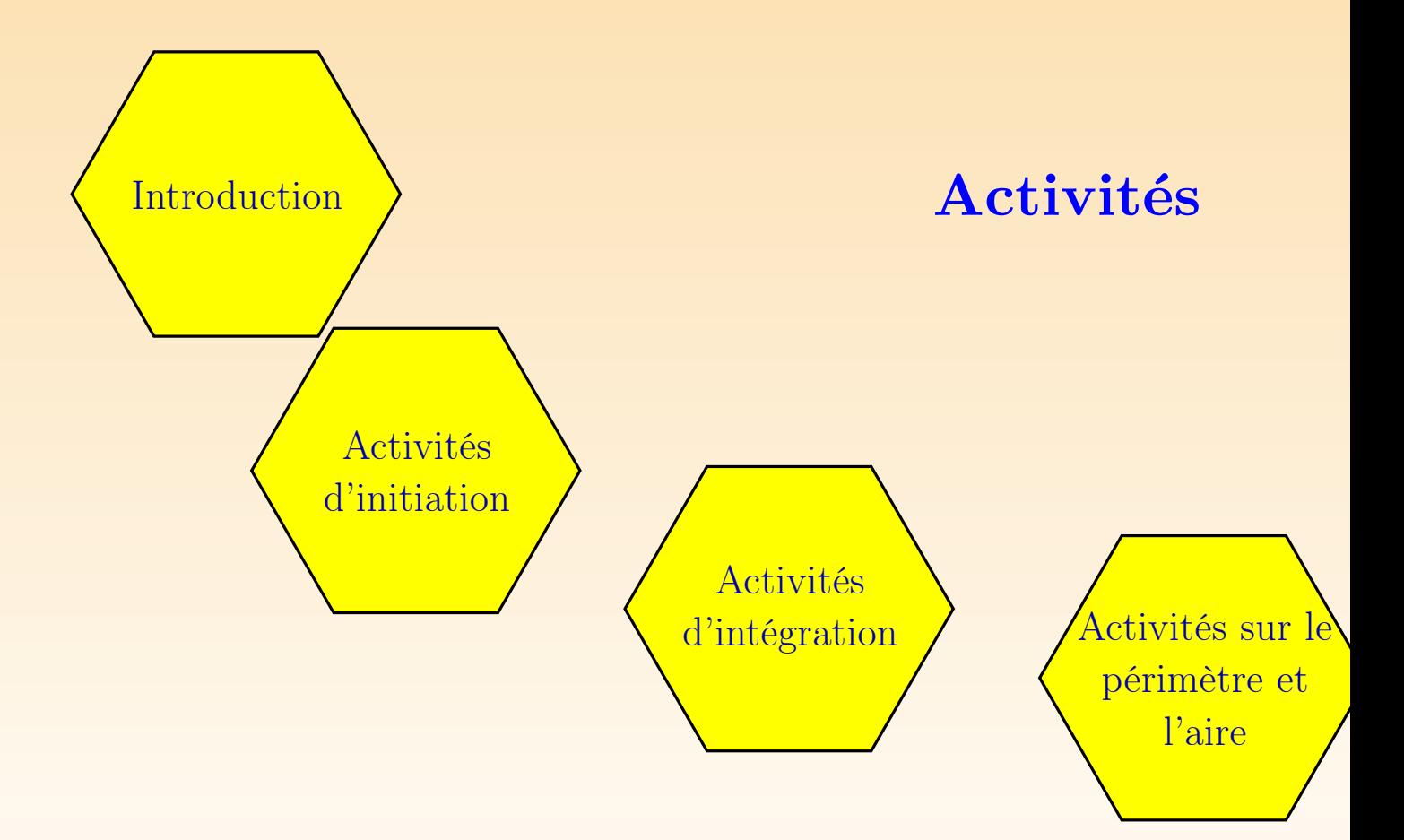

## <span id="page-156-0"></span>Chapitre 5 Introduction

Un enseignant est  $\left[\ldots\right]$  quelqu'un qui prend constamment des décisions en situation, même  $\left[\ldots\right]$  s'il rêve de méthodes qui marcheraient toutes seules. Or, la succession des modes pédagogie en témoigne, cette constante quête de solutions toutes prêtes est vaine. J.-P. Astol

## 1 LES ACTIVITÉS

Les activité[s qui illustre](#page-194-0)nt Apprenti Géomètre sont des situations d'apprentiss visent tant l'appropriation de connaissances et l'acquisition de compétences que le fert de celles-ci à de nouvelles situations. Les activités sont présentées sous l de situations-problèmes qui invitent l'élève à investir et à confronter ses rep tions, à émettre des hypothèses de résolution, à tester celles-ci et, enfin, à const nouveaux savoirs en modifiant ses représentations.

Ces activit[és ont été réparties en tro](#page-234-0)is chapitres selon leurs objectifs.

Le chapitre 6, *Initiation*, expose un ensemble de quatre activités qui ont deux o Le premier est de découvrir Apprenti Géomètre et de se familiariser avec ses fonctionnalités. Le second est de rencontrer des concepts mathématiques de base tels superposition de figures, l'addition, la multiplication et le fractionnement de gr dans un contexte nouveau, constituant un complément utile aux activités papier et aux manipulations d'objets réels. Ces activités concernent les élèves de la tr à la sixième primaire.

Le chapitre 7, Activités d'intégration, expose trois manières d'intégrer Apprenti G dans les pratiques quotidiennes de la classe ou de l'école, l'ordinateur n'étant pas loin, le seul outil d'apprentissage. Ces activités ne constituent pas forcément u aux activités d'initiation.

Le chapitre 8, Périmètre et aire, propose des activités qui jalonnent l'apprentiss concepts de périmètre et d'aire de huit à douze ans. Pour chacune d'elles, nou précisé l'âge des élèves concernés.

Les activités correspondent généralement chacune à une période de cours, mêm taines, plus complexes comme celle de la suite de carrés, s'étalent sur plusieurs p Elles sont présentées selon un plan uniforme comportant les rubriques suivantes

#### De quoi s'agit-il?

Description sommaire de l'activité proposée aux élèves.

### **Enjeux**

Matières couvertes et compétences visées. Références aux Socles de compéter

De quoi a-t-on besoin? Description du matériel requis.

#### Comment s'y prendre?

Cette rubrique comporte des questions à proposer aux élèves, des indications organiser le travail en classe, des éléments de réponses aux questions, et les  $\epsilon$ de théorie auxquels la situation aboutit normalement.

#### Prolongements et liens

Nouvelles situations-problèmes plus ou moins difficiles que celle faisant l'obj cipal de la section. Ces situations peuvent jouer le rôle de variantes, d'exerciquestions d'évaluation, de poursuite du travail pour élèves particulièrement ou de suite à l'activité.

#### Échos des classes

Indications sur le déroulement de l'activité dans l'une ou l'autre classe expérii On relève les réactions les plus communes, mais aussi les plus significatives, i elles sont isolées.

#### Vers où cela va-t-il?

À quelles questions mathématiques plus avancées la situation en question p t-elle de manière directe ou indirecte? Quels rapports la situation en que entretient-elle avec d'autres disciplines ? Quelle place l'activité occupe-t-elle culture mathématique globale ?

Ces activités sont proposées à titre d'exemples et comme source d'idées. À enseignant de les adapter en fonction de la réalité de sa classe, à chacun de cet ensemble d'activités par des productions personnelles et par des échanges d'explorer la richesse de ce nouvel outil.

## 2 L'INTRODUCTION D'Apprenti Géomètre **CLASSE**

Lorsque des élèves utilisent un outil dans une situation d'apprentissage, ils sont oute tés, entre autres, à deux types de connaissances :

- des connaissances liées à l'emploi de l'outil lui-même, que nous appeller connaissances instrumentales ;
- des connaissances conceptuelles liées à la situation, en l'occurrence des connaissances mathématiques.

Il [n'a](#page-337-0) pas fallu attendre l'introduction de l'informatique dans les classes pour élèves soient en contact avec des connaissances instrumentales. Depuis longtemps, en contact avec des connaissances instrumentales. Depuis longtemps, en contact avec des connaissances instrumentales. Depuis longtemps, en c qui concerne le domaine des mathématiques, ils emploient des instruments tels latte, un rapporteur, un compas, une calculatrice, ... Tous ces outils nécessit connaissances qui permettent de les employer « à bon escient<sup>1</sup> ». C'est-à-dir comment les employer, mais aussi quand et pourquoi les employer.

Partant de ce constat, il semble que confronter les élèves à des situations mathém nouvelles avec Apprenti Géomètre sans avoir pris connaissance au préalable de c de ses fonctionnalités demanderait aux élèves de gérer deux problématiques sin ment : l'une inhérente à la connaissance du logiciel, l'autre inhérente à la résolution la tâche mathématique proposée. Ce qui, pour des enfants de huit à douze ans, n'est pas chose aisée. Il nous a donc semblé opportun de confronter les élèves à quelques tés pas trop éloignées de leur pratiques quotidiennes, informatiques ou mathém Ce que P. MEIRIEU exprime par « le principe de continuité, selon lequel un n'est effectué qu'à travers une expérience qui prolonge une expérience précédent s'enracine ainsi dans ce qu'était antérieurement la personne<sup>2</sup> ». VYGOTSKY pa sujet de *zone proximale de développement*. L'initiation tente donc d'amener le à un niveau suffisant de connaissance du logiciel pour qu'ils puissent s'investi suite dans des apprentissages mathématiques nouveaux, quelque peu débarra [soucis instrumenta](#page-32-0)ux. Cependant « la genèse instrumentale ne se fait pas d'un couple d'un couple de la genèse instrumentale ne se fait pas d'un couple de la genèse instrumentale ne se fait pas d'un couple de la genèse ins ma[is](#page-337-0) au fur et à mesure que le travail avance et notamment en lien avec des on sances mathématiques<sup>3</sup> ». De même que s'initier à l'usage des instruments cla c'est déjà faire de la géométrie, de même s'initier au logiciel Apprenti Géomèt aussi déjà faire de la géométrie. Nous insistons sur le fait que ces activités d'in n'ont pas la prétention d'assurer la maîtrise totale du logiciel et que les connaissances instrumentales rencontrées devront être renforcées au cours des activités suivai

Les activités proposées vont ainsi amener les élèves à se familiariser avec les fonct tés du kit standard afin de permettre d'aborder les activités proprement mathém

 $^{2}[57]$  $^{3}[3]$ 

en étant libérés d'une partie des questionnements instrumentaux. De même, des mathématiques de base tels que la superposition et les mouvements de figures v rencontrés. L'analogie avec des logiciels connus ou avec des situations mathématiques vécues dans d'autres contextes peut aider les élèves à s'approprier ces connaissances. Toutefois, il ne faudrait pas penser qu'Apprenti Géomètre fonctionne comme autres logiciels, ni qu'il possède les mêmes atouts que d'autres contextes d'ap sage. Il se peut que pour certaines fonctionnalités, le transfert de connaissance logiciel à un autre soit un « frein » à l'appropriation d'Apprenti Géomètre. D ensemble, ce logiciel a été conçu pour que l'apprentissage de ses fonctionnalités aussi immédiat que possible et directement axé sur la production d'objets ou d qui ont immédiatement une signification géométrique. Par exemple :

- $-$  pour comparer deux figures, les élèves peuvent employer des *Mouvements* Déplacer, Tourner, Retourner, qui correspondent à des mouvements intuitifs
- faire agir la fonctionnalité *Découper* sur un rectangle produit immédiatement rentes figures selon les découpes effectuées : des carrés, des triangles ou des t

Les activités d'initiation ont été construites à partir des critères suivants :

- permettre à tous les élèves de se familiariser en quelques séances aux fonctionnalités d'Apprenti Géomètre ;
- $-$  ne pas viser d'apprentissages mathématiques complexes nouveaux pour les é
- $-$  viser le transfert de savoirs et de compétences mathématiques à un contexte nouveau.

en l'occurrence le contexte informatique ;

 $-$  clarifier progressivement le contrat didactique<sup>4</sup> par rapport au logiciel.

Pour respecter les trois premiers critères, certaines fonctionnalités plus compl point de vue mathématique ou du point de vue instrumental, tels que les o transformation du plan dans le *kit libre*, ne sont pas rencontrées dans les activités d'initiation. Elles seront à découvrir dans des activités ultérieures. C'est également en la découvrir dans des activités ultérieures. C'est également en la découvrir dans des activités ultérieures. fonction de ces critères que toutes les activités d'initiation sont organisées dans standard.

Ces activités d'initiation permettent de mettre progressivement en place un du contrat didactique propre à Apprenti Géomètre. En effet, pour un certain d'élèves, l'activité à l'ordinateur apparaît comme une activité de jeu. Il est don saire de leur faire prendre conscience que, dans certains contextes, une activité proposée à partir d'un logiciel informatique est une activité de recherche et d'apprentis même titre que d'autres activités de classe. Pour l'enseignant, cette période d'in permet aussi de familiariser les élèves avec le type de support qu'il utilise pour p les activités. En ce qui nous concerne, nous avons choisi un modèle de fiche composée de quatre cadres (figure 5.1).

<sup>&</sup>lt;sup>4</sup>En situation d'apprentissage, le contrat didactique détermine l'ensemble des obligations réciproques gnant et des élèves.

Toutefois, cette forme de présentation ne doit enfermer ni l'enseignant ni l'élè un cadre rigide, réducteur de toute forme de pensée émancipatrice. Il existe fond intérêt à proposer des activités pour lesquelles l'élève doit choisir lui-mé contexte de travail en fonction de la tâche à réaliser, ceci soit à partir de sit mathématiques, soit à partir de situations transversales telles que les projets. E concerne le logiciel, il s'agira, par exemple, de laisser à l'élève la possibilité de le kit dans lequel il souhaite résoudre la situation proposée.

## TITRE DE L'ACTIVITÉ  $\mathbf{1}$ Préparation de l'activité X Consignes informatiques  $\Box$ 墨 Consignes papier-crayon Copie du fichier informatique ou support papier

Le premier cadre comprend de l'activité.

Le deuxième cadre décrit à la marche à suivre pour pr son activité.

Le troisième cadre expose la à réaliser. Les icônes précise quel support l'élève doit la ré

Le quatrième cadre est g lement une copie de l'écr recherche. Souvent, il serv support pour exprimer le ré et/ou la démarche de recher

Fig. 5.1

Il nous semble nécessaire, pour installer les connaissances instrumentales, de de assez régulièrement aux élèves d'exprimer les résultats de leur recherche, mais ég d'exprimer comment ils ont réalisé leur recherche et avec quelles fonctionna logiciel ils ont pu la réaliser. Ceci les amène progressivement à porter un regard sur leur activité. Chaque enseignant évaluera l'opportunité de consigner par é apprentissages instrumentaux en fonction de sa classe. Il pourra se référer a d'emploi pour construire ces référentiels.

Les activités d'initiation proposées peuvent paraître simples, mais rappelons ont pour objectif principal d'amener tous les élèves à pouvoir utiliser Appre mètre. Nous espérons qu'elles pourront servir de charnière entre d'une part les a habituelles, dans les contextes de manipulations et papier-crayon, et d'autre activités à partir d'un contexte nouveau, en l'occurrence le logiciel Apprenti Ge Le tableau ci-dessous expose les quatre activités d'initiation de manière succin

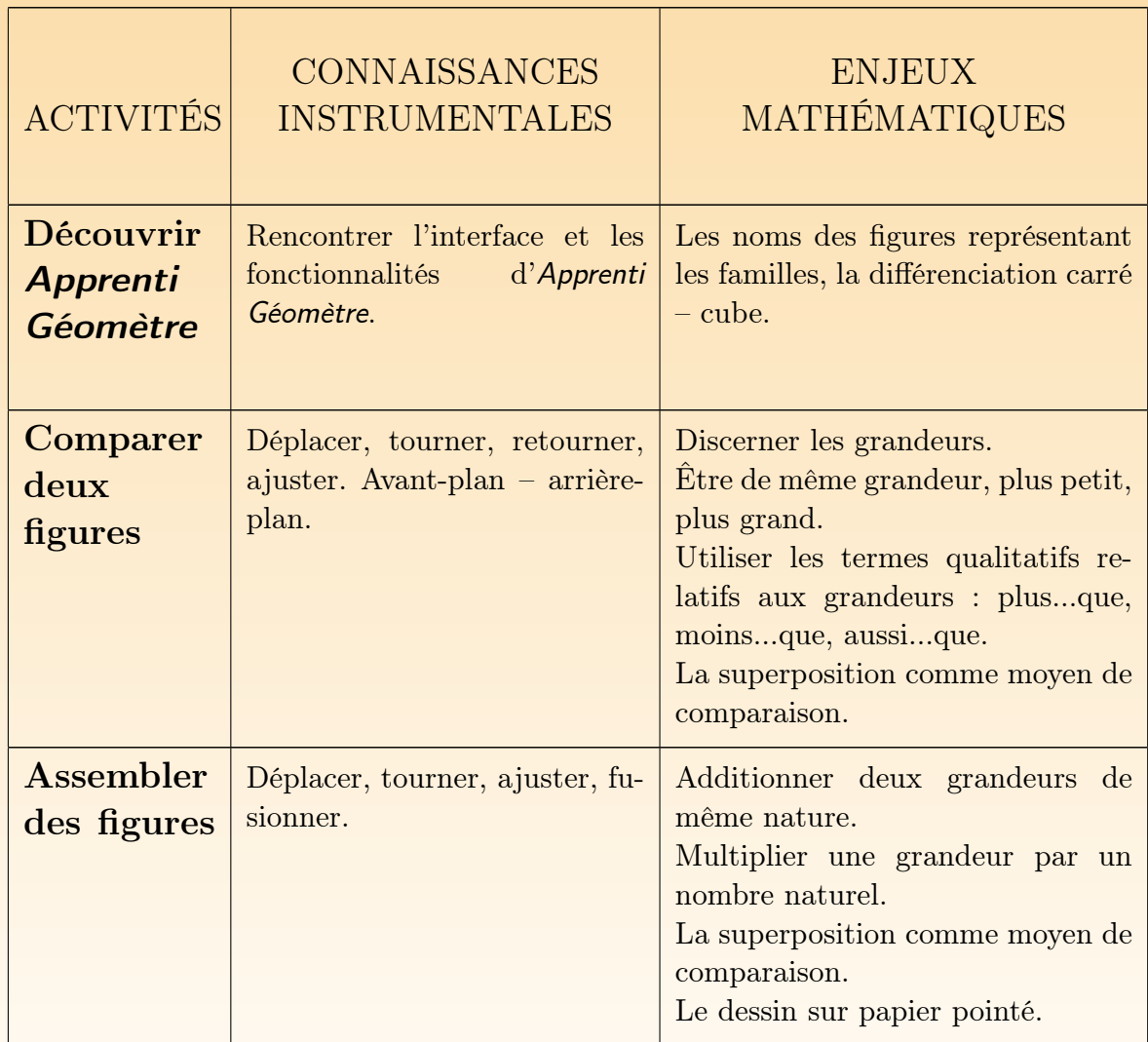

Initiation : connaissances instrumentales et enjeux mathématiques

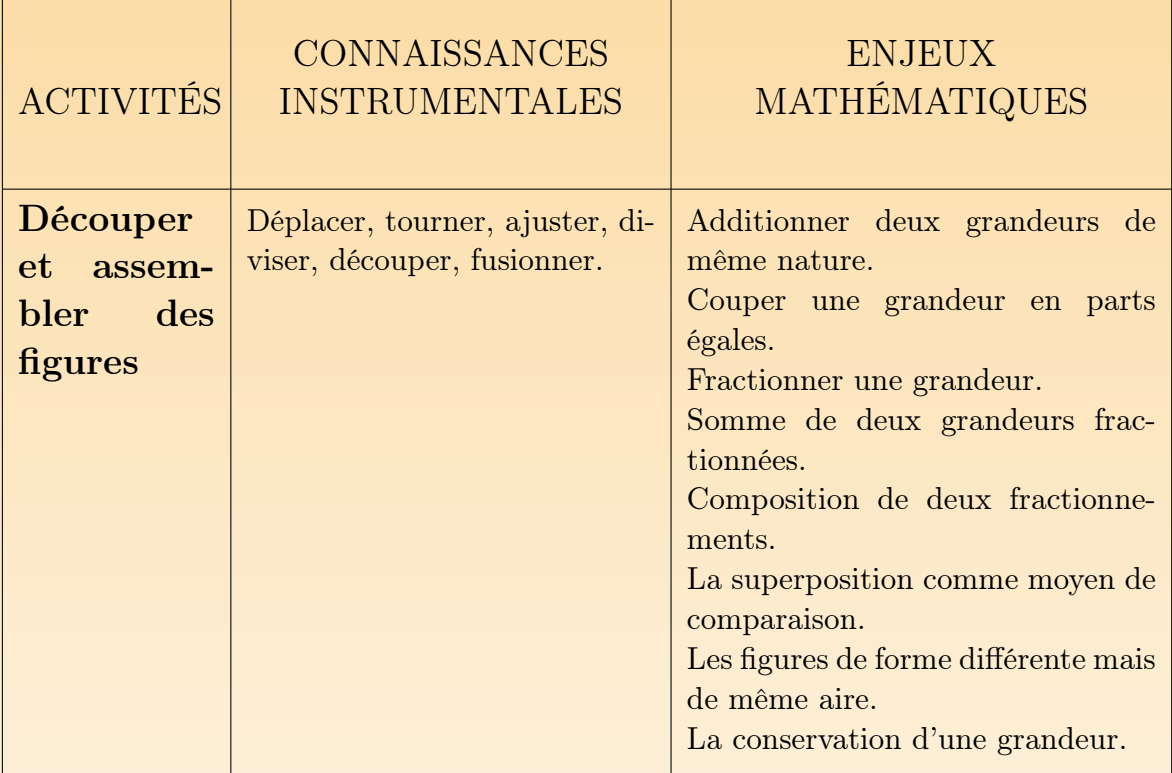

### 3 L'INTÉGRATION D'Apprenti Géomètre E **CLASSE**

Ap[rè](#page-331-0)s avoir initié les élèves à l'utilisation du logiciel, il s'agit de lui donner son d'outil d'apprentissage et de l'intégrer dans les pratiques de classe. Les activ composent les chapitres 7 et 8 vont dans ce sens. Elles tentent de mettre en ava nécessité de créer les liens entre différents contextes d'activité. Comme l'indiquent également Assude et Gelis<sup>5</sup> en parlant du logiciel Cabri, « l'entrelacement des ta des techniques Cabri et papier permet l'approfondissement conceptuel même lorsqu'on travaille sur des difficultés instrumentales ». Les liens à construire et les transfe fectuer peuvent se situer tant au niveau des connaissances instrumentales qu'au des connaissances mathématiques. Ceci peut être synthétisé par la figure 5.2.

 $^{5}[3]$ 

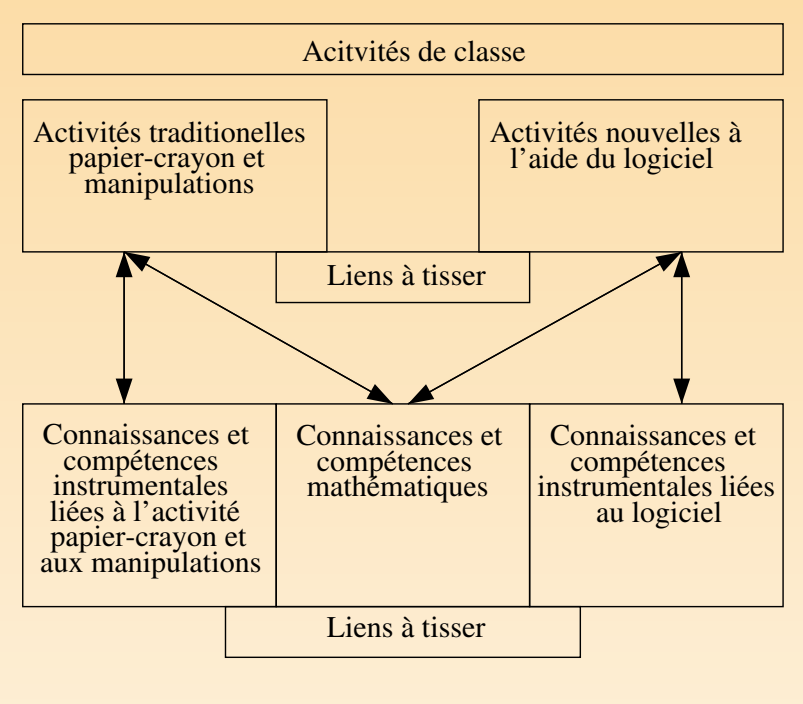

Fig. 5.2

Prenons l'exemple de quatre cubes à assembler pour former une tour. Cette construction peut être réalisée de différentes façons : en assemblant de vrais cubes (figure dessinant sur du papier quadrillé (figure 5.3), en dessinant à l'aide d'instrument dessinant à main levée (figure 5.3), en juxtaposant des cubes en perspective dess du papier (figure 5.4), en juxtaposant des cubes en perspective avec Apprenti G (figure 5.5).

<span id="page-172-0"></span>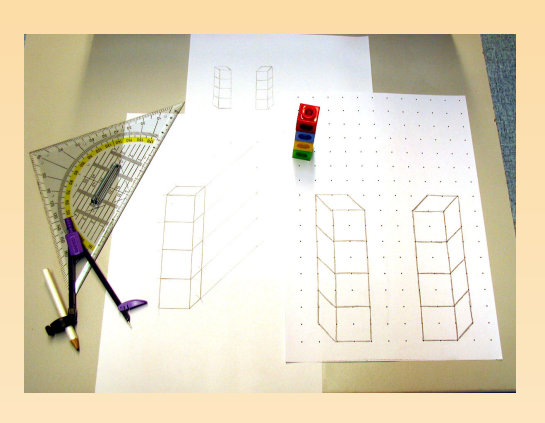

Fig. 5.3

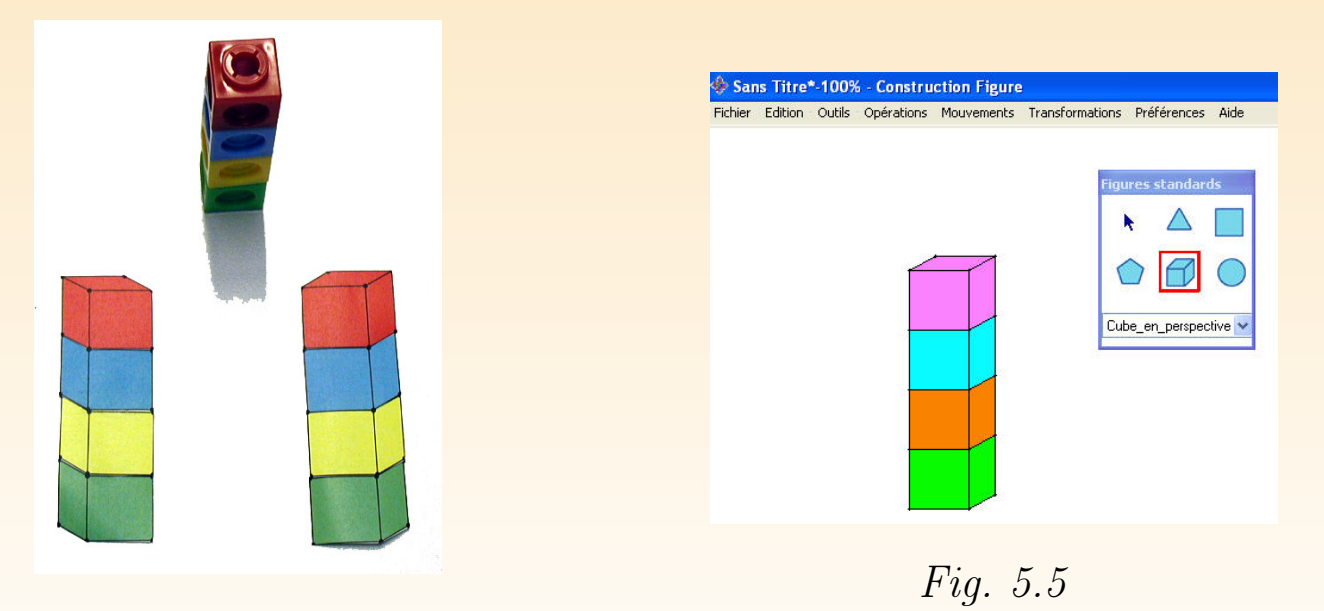

Fig. 5.4

La pratique de ces différentes représentations place l'élève face à un ensemble de qu sances instrumentales telles que les diverses manières d'effectuer une mise en avantou en arrière-plan d'un cube. De même, ces représentations permettent à l'élève contrer et d'exercer un ensemble de connaissances et de compétences mathématiques telles que le dessin en perspective cavalière, la reconnaissance de dimensions en valor grandeur, l'association d'un solide avec sa représentation dans le plan. Au c la rencontre et de la pratique de ces différentes représentations, des analogies [reconn](#page-235-0)aître et des transferts de connaissances et de compétences sont à effe à exprimer par l'élève. Ces interactions entre les différents contextes permett [construct](#page-248-0)ion plus approfondie des concepts rencontrés.

À de nombreuses reprises au cours des activités d'initiation, nous insistons sur le l'enseignant doit adapter la didactique proposée en fonction de différents para notamment celui de la configuration du matériel informatique disponible. Ceci également lorsqu'il s'agit d'intégrer Apprenti Géomètre dans les pratiques quotiennes. En effet, avoir la possibilité de regrouper les élèves en ateliers comme pour l'act  $moiti\acute{e}$ , ou de permettre à certains élèves de manipuler des figures en papier en temps que d'autres effectuent une recherche à l'ordinateur, comme dans le cas de de carrés, peut être complexe selon la disposition et la disponibilité du matérie matique dans l'école. Tenir compte de ces paramètres nous est particulièrement nous sommes conscients que nous présentons des situations idéalisées que chaque adapter à sa réalité d'école.

## 3.1 ACTIVITÉS D'INTÉGRAT[ION](#page-234-0)

Intégrer ce logiciel dans les activités de classe peut être entrepris en variant d paramètres de l'activité éducative, notamment :

- les matériaux utilisés (papier-crayon, matériel de manipulation, ...) ;
- les savoirs et les compétences rencontrés ;
- le type d'activité (structuration, exercice, projet, ...).

Les trois activités que nous proposons dans le chapitre 7, Activités d'intégrat posent des situations où le logiciel est employé comme outil d'apprentissage d'autres, ainsi que des situations où il est utilisé en dehors du contexte prop mathématique. Ces activités ne sont ni la continuation des activités d'initiation préparation aux activités concernant les périmètres et les aires.

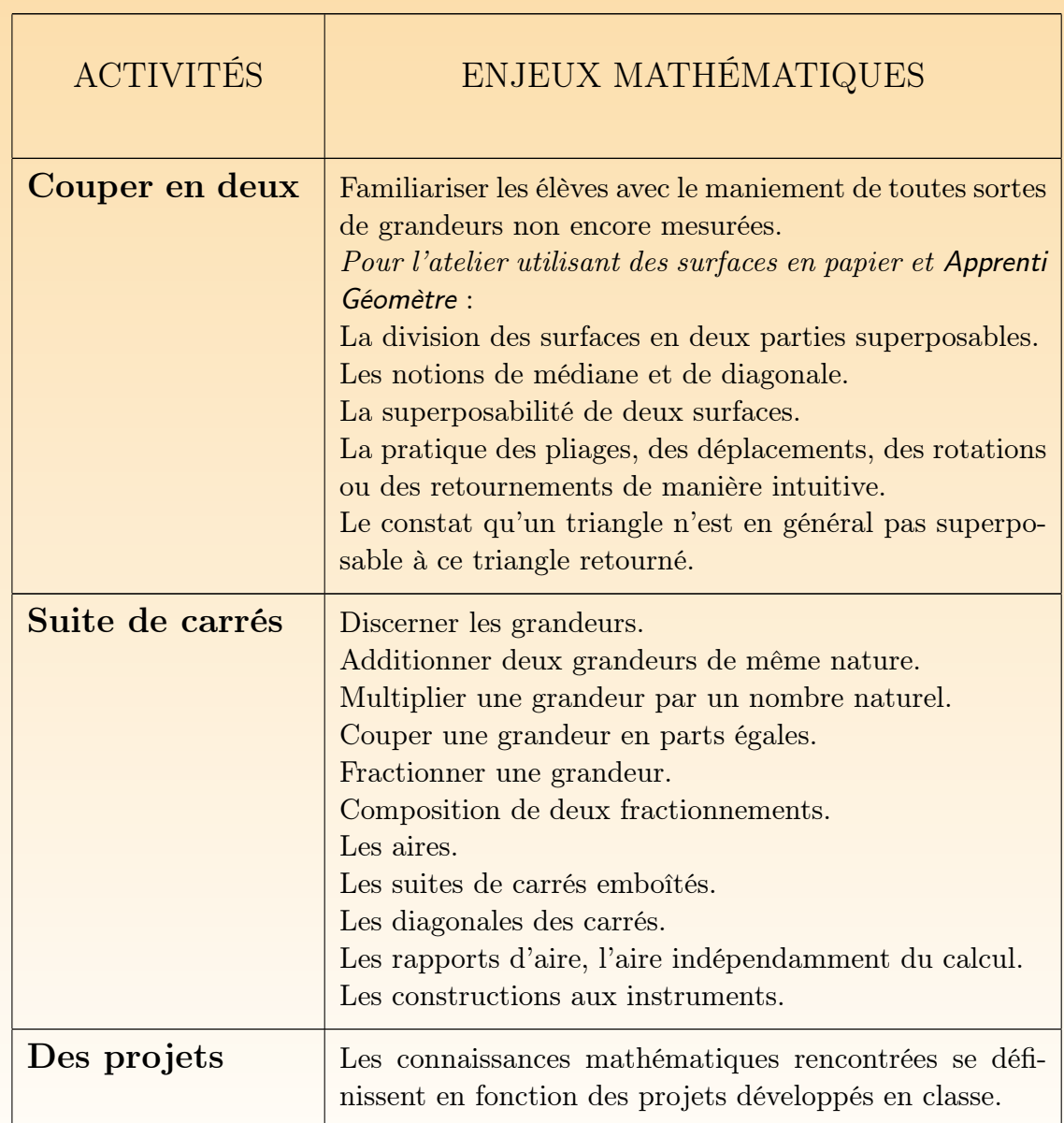

Intégration : connaissances instrumentales et enjeux mathématiques

### 3.2 PÉRIMÈTRE ET AIRE

Les activités proposées dans le chapitre 8, Périmètre et aire, posent des jalo l'apprentissage des concepts de périmètre et d'aire au cours des quatre dernières de l'école primaire. Ces activités sont à intégrer dans l'ensemble des activités tionnelles réalisées dans les classes. Elles proposent de rencontrer et de consti concepts de périmètre et d'aire à partir d'un autre contexte de travail qui pos spécificités propres. Il ne s'agit nullement de remplacer les activités de manipulation à l'aide d'outils de comparaison ou de mesure tels que le bâton, le pied, la double-mètre, le décamètre, ... ni de remplacer les dessins aux instruments ou levée. Le plus souvent possible, il s'agira d'ailleurs de tisser des liens entre l rents contextes qui ont permis de rencontrer un même concept ou d'exercer un compétence.

#### Périmètre et aire : enjeux mathématiques

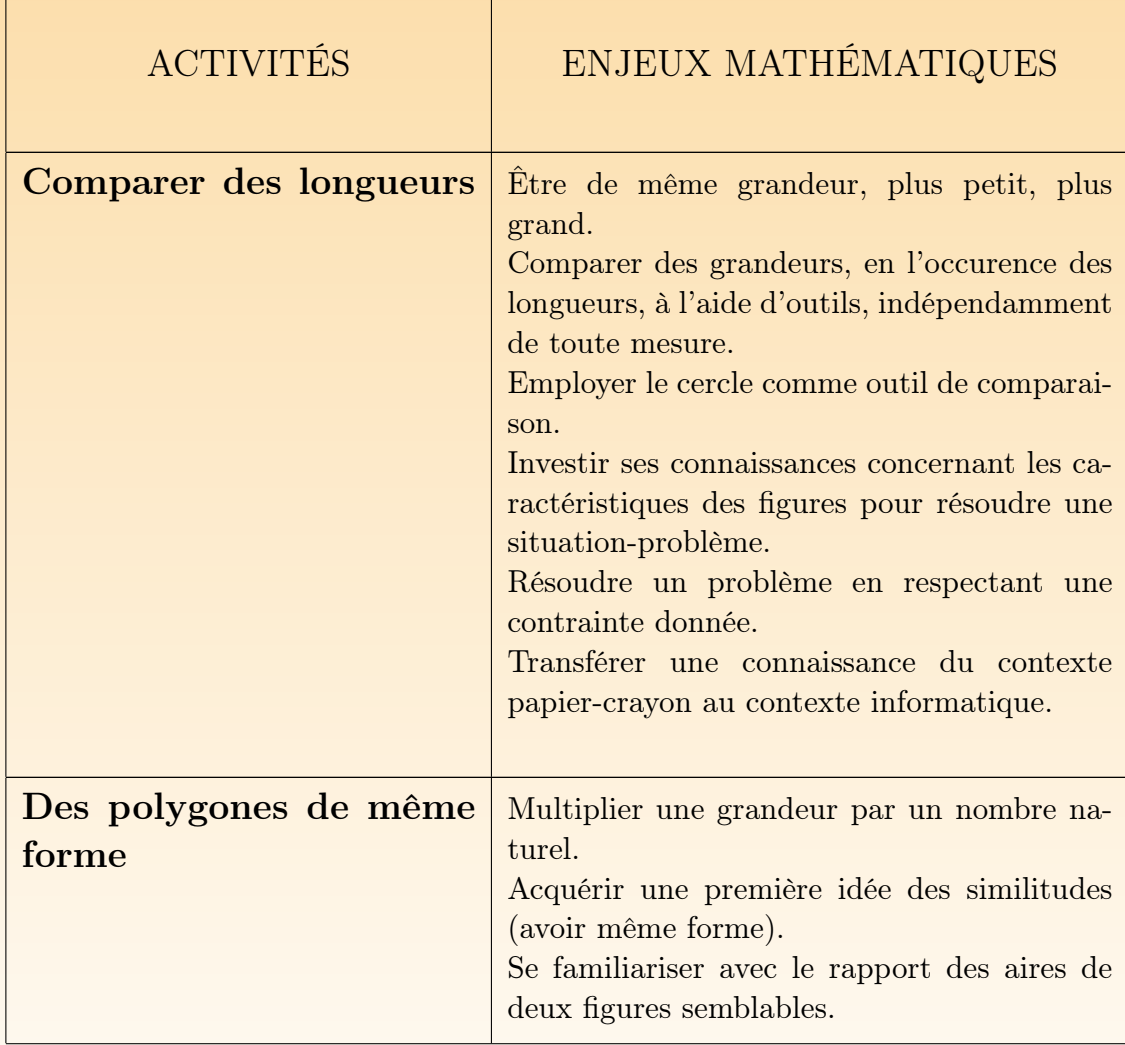

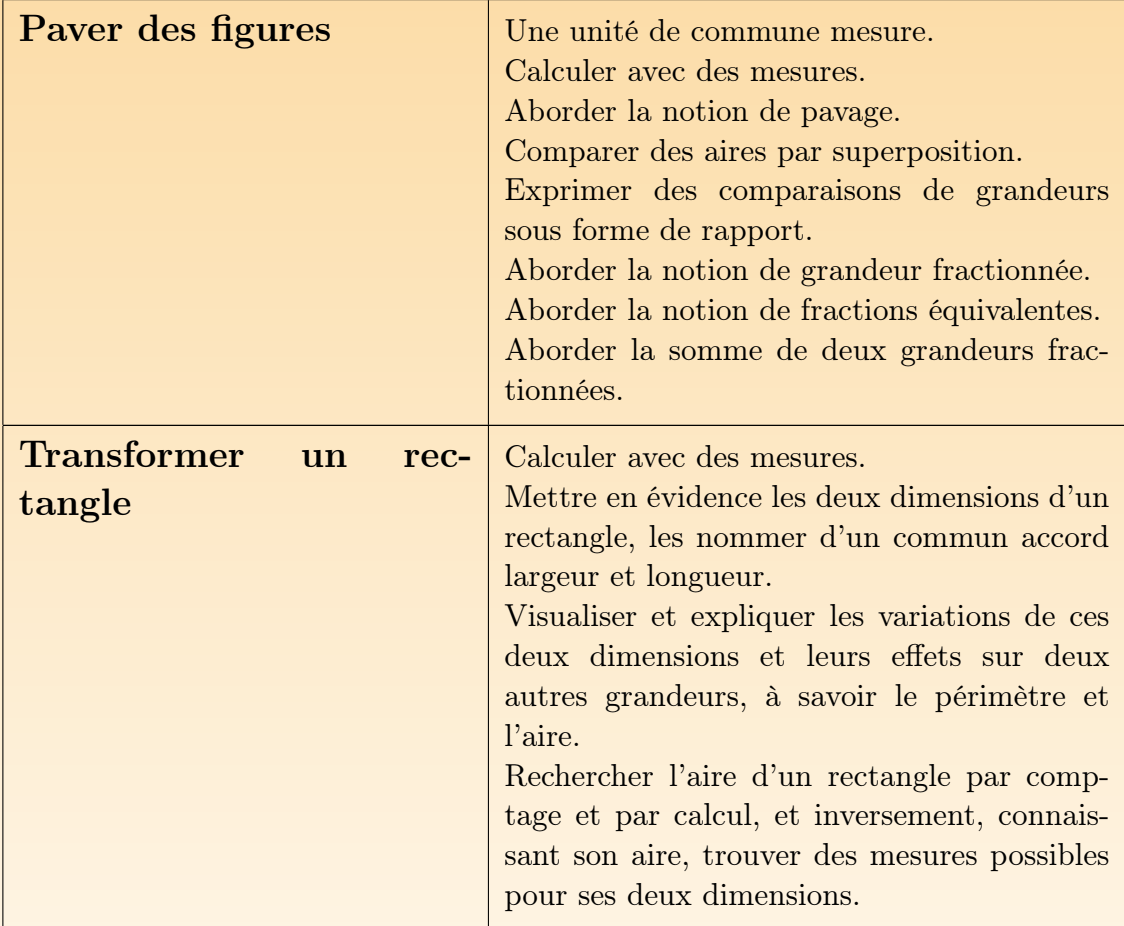

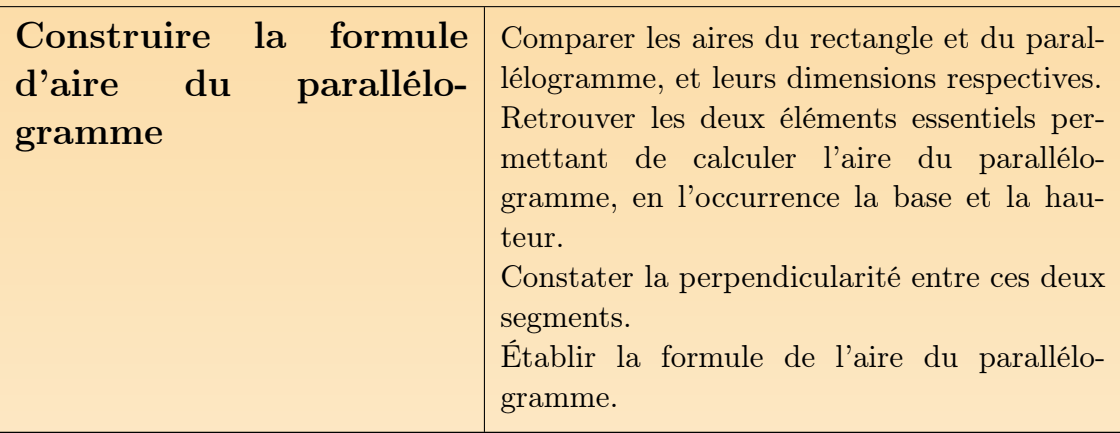
## 4 LES SITUATIONS-PROBLÈMES

 $L'object if$  essentiel d'un enseignement des mathématiques est d'apprendre à penser n thématiquement  $[\dots]$ . Or on n'est amené à le faire qu'en présence de situations qu invitent, qui posent problème. C'est pourquoi le travail sur des situations-problèmes [...] est celui qui s'impose d'abord dans la pratique quotidienne.

CREM, Les mathématiques de la maternelle jusqu'à 18 d

 $C'est$  par la résolution de problèmes que l'élève développe des aptitudes mathématiques acquiert des connaissances profondes et se forge une personnalité confiante et active. MINISTÈRE DE LA COMMUNAUTÉ FRANÇAISE, Socles de compéten

## 4.1 UNE SITUATION-PROBLÈME. . .

Une des grandes questions de l'activité pédagogique, et de la didactique des ma tiques en particulier, est de savoir comment faire pour que les élèves mettent en des compétences et des connaissances rencontrées ou acquises afin soit de les mod se trouve qu'elles sont erronées, soit d'en acquérir de nouvelles. De nombreuses ont montré que la pratique des situations-problèmes permet, sous quelques con l'appropriation de connaissances et le développement de compétences d'ordre dologique. Dans « Structurer l'enseignement des mathématiques par des problèmes les auteurs proposent cette définition d'une situation-problème : « un problème question suffisamment complexe pour que la réponse ne soit pas facile à trouver s'agit donc, pour l'enseignant, de construire une situation qui va demander à de se mettre en recherche, en investissant des connaissances et des compéten contrées ou acquises, pour résoudre le problème proposé. Cette résolution peut la forme « d'une solution à trouver, d'une construction à effectuer, d'un progr rédiger<sup>7</sup> ».

Nous épinglons ci-dessous quelques-unes des caractéristiques principales des sit problèmes. Nous précisons que cette liste n'est pas exhaustive et qu'une même situationpro[bl](#page-332-0)ème ne doit pas nécessairement présenter toutes ces caractéristiques.

- La situation doit être compréhensible par l'élève, y compris au niveau de la Elle a du sens pour lui, ce qui permet de le concerner et de le motiver à s' dans sa résolution ;
- $-$  elle est suffisamment complexe pour nécessiter une recherche, ce qui implique  $$ la démarche de résolution n'apparaisse pas explicitement dans son énoncé. T la situation-problème « ne peut pas être un casse-tête<sup>8</sup> ». Elle est liée à un obstacle défini, considéré comme dépassable par l'élève ;

 $^{6}[10]$ 

<sup>7</sup>Op. cit.

<sup>8</sup>Op. cit.

## – l'élève doit pouvoir imaginer la situation résolue afin d'anticiper des voies de résolution. Ainsi, il pourra s'y engager avec ses connaissances et y investir ses rep tions ;

- $-$  l'élève doit pouvoir travailler par essais et erreurs pour contrôler la pertine démarches et des solutions envisagées. À ce stade, le climat de classe et le st l'erreur peuvent être des moteurs ou des freins à la recherche ;
- une situation-problème permet généralement plusieurs démarches de résolu parfois plusieurs solutions acceptables ;
- dans un premier temps, une réflexion individuelle s'impose afin que chacun puisse imaginer une démarche et/ou une solution, avant de proposer un partage confrontation des prévisions ou des premiers travaux. Cette phase peut êtr d'un travail individuel durant lequel l'élève peaufine sa recherche en tenant des remarques émises au cours de la discussion. Le temps de recherche indi doit être suffisamment important pour oser chercher, se lancer, se tromper, mencer ;
- la résolution de la situation-problème débouche sur une mise en commun qui va permettre, à terme, l'élaboration d'un savoir.

## 4.2 L'ÉLÈVE FACE À UNE SITUATION-PROBLÈME

On peut structurer de manière synthétique l'activité de résolution de problèmes grandes phases : une première où l'élève prend connaissance du problème, l'an comprend et émet quelques hypothèses d'action et/ou de solution; une deux cours de laquelle l'élève agit et avance dans la recherche d'une solution, durant il partage et confronte ses résultats avec d'autres élèves ; une troisième où l'élève sa réponse et partage sa démarche et/ou sa réponse $^9$  avec l'ensemble de la cl du groupe de travail, soit de manière orale, soit de manière écrite. Le tableau expose de manière synthétique quelques-unes des différentes étapes de la résolution pro[bl](#page-338-0)èmes et les actions des élèves, ainsi que des indices d'évaluation formative. notamment inspiré des travaux de A. STREBELLE, C. DEPOVER, B. NOËL<sup>1</sup> présentation linéaire des démarches ne constitue pas un modèle à reproduire tel classe selon l'ordre proposé. De nombreux va-et-vient seront, sans nul doute, e au cours de la résolution de la situation-problème.

<sup>&</sup>lt;sup>9</sup>Par démarche et réponse (au singulier), nous entendons ici l'ensemble des démarches mises en œuvre et de obtenues par l'élève au cours de sa recherche, étant conscients qu'un problème peut être résolu à partir d démarches et peut posséder plusieurs solutions.

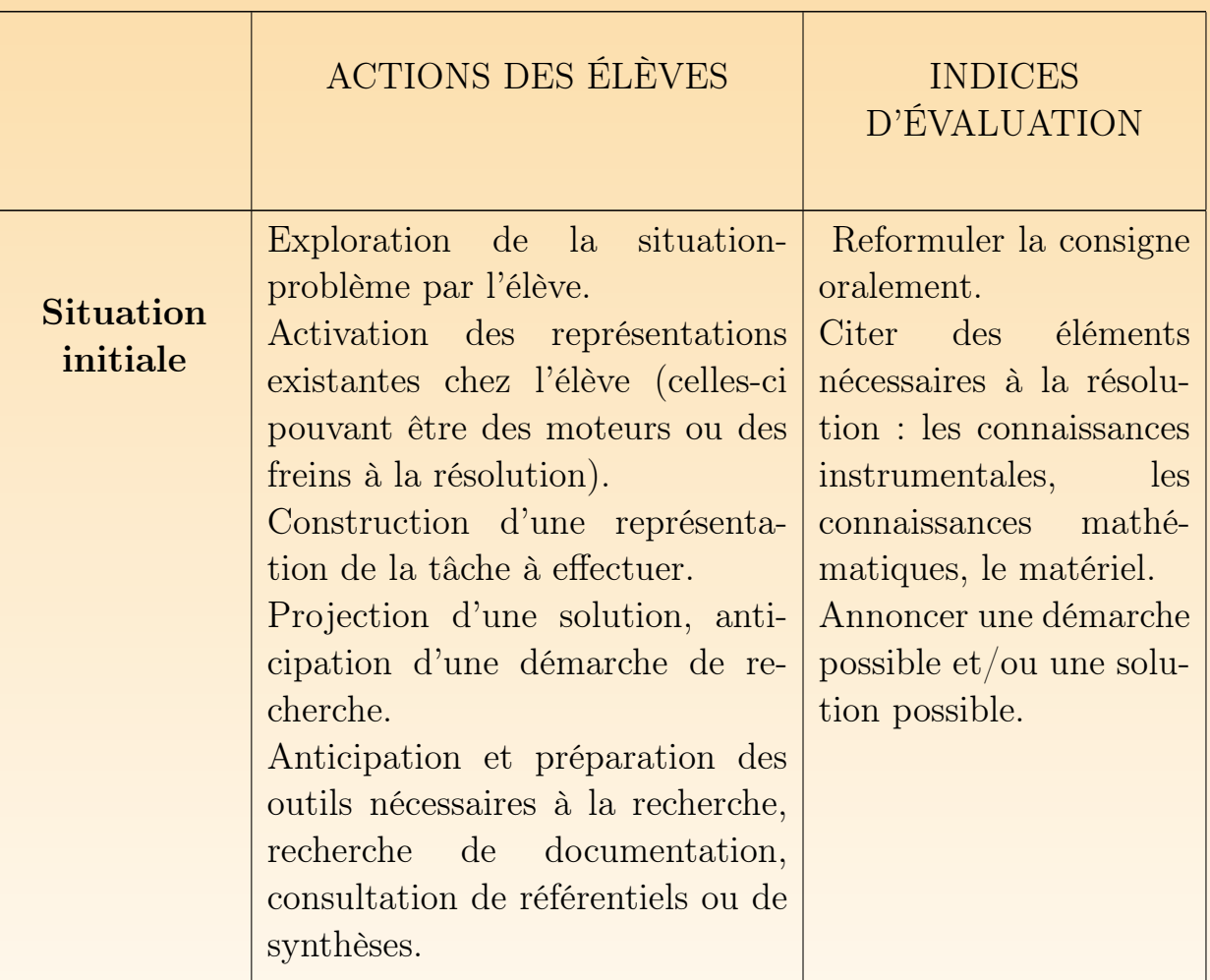

#### Résolution de situations-problèmes

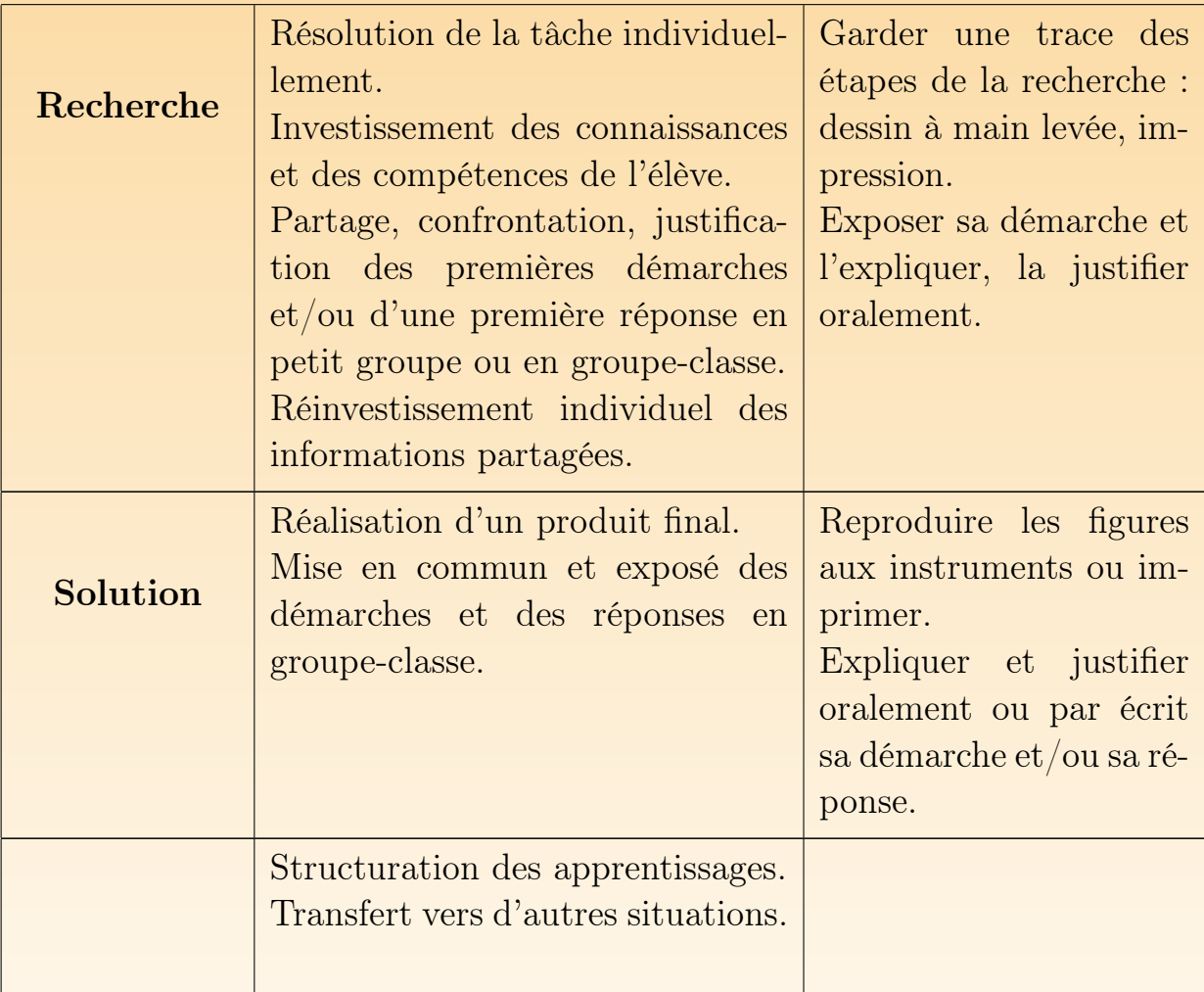

Les lecteurs qui souhaiteraient poursuivre cette analyse sommaire peuvent cons ouvrages suivants : [4], [10], [34], [44], [45], [68].

## 5 LA NARRATION DE RECHERCHE

Oui. Les mots sont de vrais magiciens. Ils ont le pouvoir de faire surgir à nos yeux des choses que nous ne voyons pas.

E. ORSE

Comme nous l'avons exposé ci-dessus, l'activité de résolution de problème contient entre autres, une phase qui consiste en l'exposé de la recherche accomplie et de la recherche réponse obtenue. Cette phase est souvent complexe pour l'élève car elle lui d un effort de communication, d'évaluation et de mise en ordre de ses démarches. di[ffic](#page-331-0)ultés liées à l'écrit proprement dit apparaissent également, notamment au de la syntaxe, de l'orthographe et de la mise en page. Il est donc utile de lier la n d'une activité mathématique à l'apprentissage de l'écrit. Dans ce cadre, il est né de différencier la production première de l'élève de la production finalisée, élaboré l'enseignant, utilisant à la fois la langue française comme support général et le codé des mathématiques pour les descriptions spécifiques. Entre ces deux écr activités de structuration, tant en français qu'en mathématiques, permettront à d'acquérir des compétences « en tant qu'émetteur d'un message<sup>11</sup> », de dévelo compétence transversale « *structurer et synthétiser*<sup>12</sup> » et la compétence « *com* 

 $11[2]$ 

<sup>12</sup>Op. cit., page 25.

et utiliser, dans leur contexte, les termes usuels propres à la géométrie<sup>13</sup> » domaine des mathématiques.

La narration de recherche est un travail interdisciplinaire qui demande de met ceuvre diverses compétences, tant disciplinaires que transversales. Ceci explique quoi, au cours des activités d'initiation au logiciel, nous ne demandons pas au de rédiger leur démarche mais seulement de l'exposer oralement. Nous laisson fois le choix à l'enseignant pratiquant régulièrement la narration de proposer au d'exprimer par écrit leur recherche dès les premières activités avec le logiciel.

## 5.1 QU'EST-CE QU'UNE NARRATION DE RECHERCHE ?

« L'importance d'une justification peut être abordée très tôt, et par des chemin préparant la voie à la démonstration conventionnelle<sup>14</sup> », sachant que montrer, expliquer ou justifier n'est pas démontrer au sens rigoureusement mathématique du term l'enseignement fondamental, nous considérons que la narration de recherche est par l'élève tant de la démarche qu'il a employée au cours de la recherche d'une s que de la réponse en elle-même. Cet exposé peut prendre deux formes : l'une or

<sup>13</sup>Op. cit., page 29.

courante, l'autre écrite, plus complexe à mettre en place. Dans les deux cas, s'appuie à la fois sur la langue française et sur le langage mathématique.

En ce qui concerne l'exposé oral, celui-ci peut apparaître à divers moments de l' de résolution, par exemple lors d'un dialogue entre deux élèves au cours d'une « que  $\text{tation} \geq \text{des}$  des démarches et/ou des solutions, ou au terme de l'activité de recherche la mise en commun des démarches en groupe-classe. Cet exposé oral peut être par des dessins (écran d'ordinateur, feuille A4 ou affiche, projection de trans dessin au tableau, ...). Il s'agit ici d'une forme « brute » de narration de reche, l'élève agit et réagit sans avoir véritablement le temps de structurer sa pensée discours. L'intérêt de l'exposé oral est qu'il permet d'entendre les réactions de élèves et de pouvoir répondre à celles-ci immédiatement. Donc, sans doute, d'appro dir sa pensée. Il permet également une évaluation formative dans l'action de la l'enseignant.

L'activité de narration dans sa forme écrite est plus complexe pour l'élève. D'une part de part de part de part de part de part de part de part de part de part de part de part de part de part de part de part de part de pa comme nous l'avons annoncé plus haut, parce qu'il s'agit d'investir le terrain de la française avec toutes les difficultés que d'aucun peuvent éprouver, d'autre par qu'il s'agit de construire un exposé structuré, au contraire de l'exposé oral sp Ceci implique donc que l'élève puisse disposer d'un temps plus long pour i « l'histoire » de sa recherche. Comme pour l'exposé oral, la narration de re écrite pourra être accompagnée de dessins. Pour cette raison, nous pensons que parfois utile de préciser à l'avance aux élèves que la situation-problème fera d'une narration de recherche. De telle sorte qu'ils puissent prévoir, entre aut copies de tracés au fur et à mesure de leur recherche. Nous y reviendrons à la ci-dessous.

À certains moments, la narration de recherche pourra évoluer vers un texte in En effet, après la mise en commun des démarches des élèves, il est possible de en groupe-classe, par petits groupes ou individuellement, un texte qui explique marche à suivre pour ... ». C'est particulièrement le cas pour l'emploi de c fonctionnalités du *kit libre*, comme par exemple le tracé d'une perpendiculaire droite passant par un point de la droite elle-même.

La [p](#page-331-0)ratique de la narration de recherche permet, entre autres, de rencontrer des  $t$ ences transversales :  $R$ ésoudre, raisonner et argumenter ; utiliser un schéma, un un tableau, un graphique lorsque ces supports sont pertinents; exposer et comp arguments, ses méthodes; confronter ses résultats avec ceux des autres et avec timation préalable ; s'exprimer dans un langage clair et précis ; maîtriser le syn mathématique usuel, le vocabulaire et les tournures nécessaires pour décrire le  $de$  la démarche ou de la solution; présenter des stratégies qui conduisent à une s Structurer et synthétiser<sup>15</sup>.

## 5.2 DES REPRÉSENTATIONS ACCOMPAGNANT UNE NARRATION RECHERCHE

La narration de recherche, qu'elle soit orale ou écrite, peut être accompagnée représentations de figures. Ces représentations peuvent apparaître sur différent ports allant de la simple feuille de papier vierge au transparent pour rétropron en passant par le tableau. Nous n'en ferons pas ici l'énumération exhaustive, étant d'employer le support adéquat en fonction de la communication à réaliser.

Les représentations peuvent également prendre différentes formes : dessin aux ments, dessin à main levée, copie à l'aide de l'imprimante, tracé sur papier (quadrillé ou triangulé). Nous nous attarderons quelque peu sur le dessin à ma et sur le dessin sur papier pointé.

Dans la vie courante, le dessin à main levée est fréquemment utilisé lorsqu' d'expliquer quelque chose rapidement, par exemple un trajet ou un aménagement d' local. Souvent, ce croquis est accompagné de quelques mots ciblés voire de quelques phrases. Son utilité varie selon les situations : il peut servir de support à la communication verbale ou écrite, mais également d'aide-mémoire ou de support à la ré En classe, le dessin à main levée pourrait donc être employé en cours de recherche se souvenir des quelques étapes par lesquelles l'élève est passé, ou pour soute première explication de démarche. Dans la version écrite définitive de la narrat croquis seront sans doute retracés aux instruments.

Le papier pointé, qu'il soit triangulé ou quadrillé, apparaît « comme une source dence en géométrie euclidienne<sup>16</sup> ». En effet, il fait apparaître explicitement les deurs associées à une figure dessinée, qu'il s'agisse de longueurs (longueur, hauteur, périmètre) ou de surface (aire). Par exemple, il est assez facile d'observer rapports existant entre un carré et un carré d'aire quatre fois supérieure (figure la longueur d'un côté est doublée, le périmètre de la figure est doublé, son aire druplée. En joignant les milieux des côtés, on obtient un carré d'aire moitié du p C'est là ce que Socrate faisait déjà avec son esclave il y près de 2500 ans !

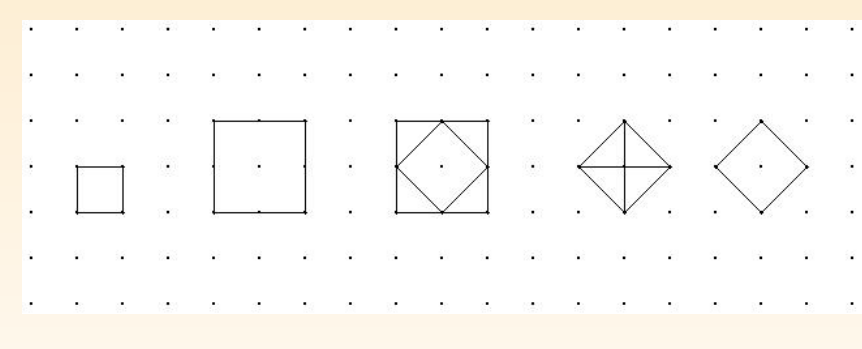

Fig. 5.6

Peut-être le papier pointé est-il peu employé dans les classes car, comme l'ex LOMBARDI<sup>17</sup>, « sans doute joue en sa défaveur la trop grande simplicité de cette en évidence : pourquoi faire simple quand on peut faire compliqué, [. . . ] ».

Ce même support permet également de dessiner des solides en perspective<sup>18</sup> comme les montrent les figures 5.7 et 5.8.

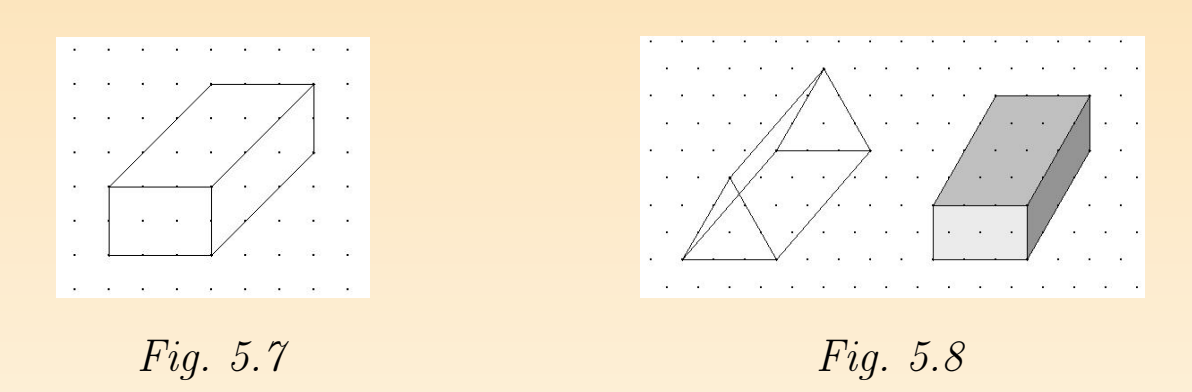

Rappelons, s'il est nécessaire, que l'usage du papier pointé apparaît dans les S  $\sqrt{compétences^{19}}$  dans le domaine des mathématiques comme une compétence à à la fin de la première étape de l'enseignement fondamental.

Cette analyse est loin d'être complète, elle permet simplement d'engager quelque de travail et de réflexion.

 $17$ Op. cit. <sup>18</sup>[19], page 214.  $19[2]$ 

# <span id="page-194-0"></span>Chapitre 6 Activités d'initiation

Entre l'acte et la pensée quels sont les rapports ? Lequel des deux a la priorité sur l'autr « Au commencement était le Verbe » (ou la pensée se manifestant), disaient les disciples mystiques de Platon. « Au commencement était l'Action » rétorquait Goethe.

H. WALL

## 1 DÉCOUVRIR LE LOGICIEL

La découverte d'Apprenti Géomètre peut prendre diverses formes. Nous avon une pratique de découverte-action qui incite les élèves à parcourir les fonctionna base pour pouvoir résoudre les tâches proposées. Toutefois, chaque enseignant réaliser cette première rencontre avec le logiciel selon le vécu de sa classe et ses p habituelles. L'analogie avec des logiciels déjà utilisés pourra aider les élèves, notamment au niveau de l'utilisation de la barre des menus.

### De quoi s'agit-il?

Les élèves prennent connaissance des fonctionnalités principales du logiciel miliarisent avec son utilisation à partir de quatre épreuves simples.

## **Enjeux**

Acquérir des connaissances instrumentales concernant le kit standard : découvrir les familles de figures dans le pavé du kit standard ;

apprendre à utiliser les commandes disponibles dans les menus

- Fichiers : Nouveau, Imprimer;
- Outils : Couleur, Arrière-plan et Avant-plan, Effacer;
- Mouvements : Déplacer, Tourner, Retourner, Ajuster.

### De quoi a-t-on besoin?

Les quatre fiches de découverte (fiches 1.1 à 1.4); la fiche des modèles de const. (fiche 1.5) ; une imprimante ; des crayons.

### Comment s'y prendre?

L'enseignant distribue aux élèves groupés de préférence par deux, les quatre f découverte et la fiche de constructions de cubes. Il précise qu'un ou des indi notés au verso des fiches. Il lit la première fiche avec les élèves et s'assure que a une représentation correcte de la consigne. Il veille, entre autres, à ce que élève comprenne ce que représente le pavé de figures.

Fiche 1.1

**Consignes** 

Différentes figures sont dessinées dans le pavé du kit standard. Fais apparaître à l'écra seul exemplaire de chaque figure.

Imprime et, en dessous de chaque figure, écris son nom.

L'enseignant laisse les élèves tâtonner quelques instants. S'ils ne trouvent p ment exporter une figure du pavé vers l'écran, ils peuvent prendre connaiss l'aide proposée au verso de la fiche.

#### Fiche 1.1

Indices

1) Pour faire apparaître une figure à l'écran, clique sur celle-ci dans le pavé : elle s'encad rouge.

Clique ensuite sur l'écran pour la faire apparaître sur celui-ci.

2) Le nom de la figure sur laquelle tu cliques s'inscrit au bas du pavé.

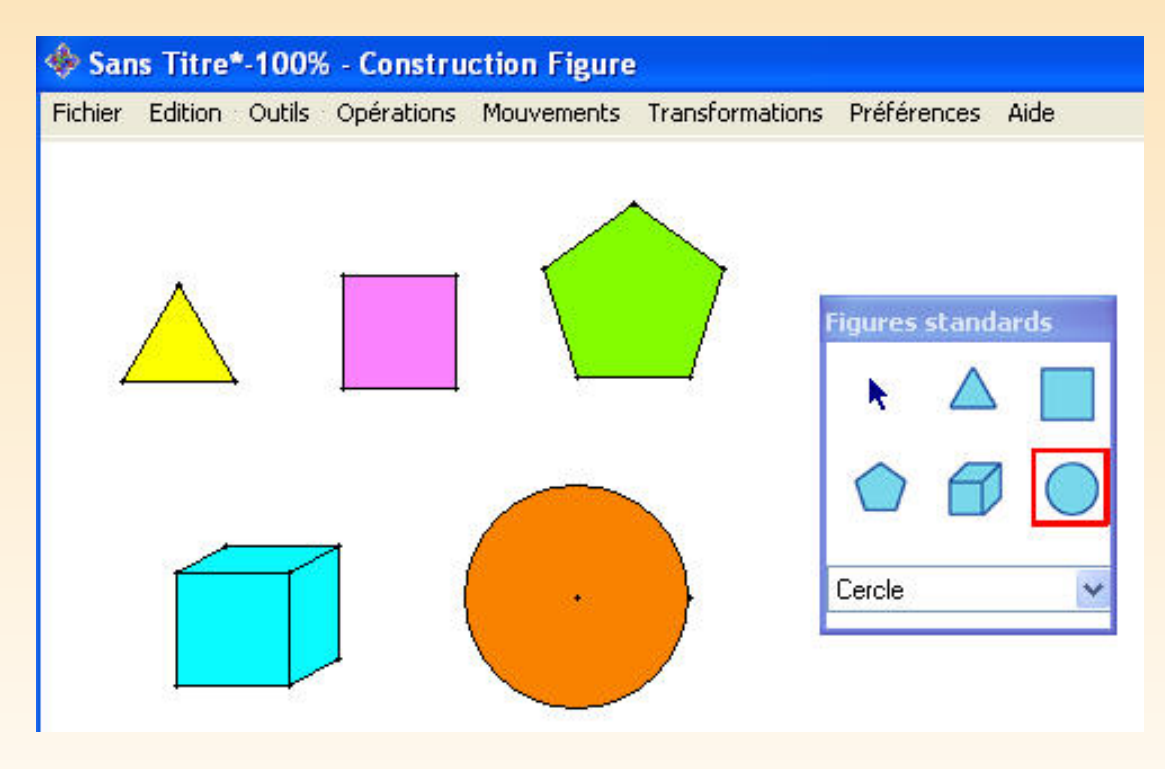

Fig. 6.1

Selon les actions des élèves, des fonctionnalités telles que Annuler la dernièr

tion dans le menu Édition ou Effacer dans le menu Outils, peuvent être propo l'enseignant. Dans le cas où une figure en recouvre une autre, la flèche, sélection dans le pavé, permet de déplacer les figures pour les organiser sur l'écran.

Les élèves impriment les cinq figures<sup>1</sup> présentes à l'écran (figure 6.1) et in leur nom en dessous de chacune d'elles. Cette feuille pourra servir de référence d'autres activités.

L'enseignant procède à une mise en commun orale des premiers apprentissa  $t$ rumentaux, afin de préciser comment faire apparaître une figure à l'écran e des éléments tels que :

– la flèche dans le pavé de figures ;

- le cadre rouge autour de la figure sélectionnée et son nom au bas du pavé ;
- l'aide qui apparaît à coté du curseur lorsqu'une fonctionnalité a été sélection
- les fonctionnalités rencontrées (Effacer, Imprimer, ...).

Pour chacune des fiches suivantes, l'enseignant veille à ce que chaque group un nouvel écran de recherche en utilisant la fonctionnalité Nouveau dans Fichier.

<sup>&</sup>lt;sup>1</sup>Au cours de cette première activité, les élèves ne font aucune différence entre l'icône de la famille de fi figure proprement dite (puisqu'ils n'ont, théoriquement, pas encore eu accès à la liste déroulante dans le bas figures). Dès la deuxième activité, il faudra distinguer l'icône dans le pavé qui représente la famille du triangle et le triangle équilatéral en tant que figure qui apparaît à l'écran. La même distinction est à mettre en pla carré, le pentagone et le cube.

#### Fiche 1.2

**Consignes** 

Fais apparaître un carré et un triangle équilatéral à l'écran. Assemble-les pour construire maison.

Il est possible de créer des maisons avec des toits différents. Recherche des triangles diffé et construis au moins quatre nouvelles maisons.

Les enfants font d'abord apparaître les deux figures demandées puis, à l'aide flèche, transportent le triangle pour le juxtaposer au carré et construisent maison (figure 6.2).

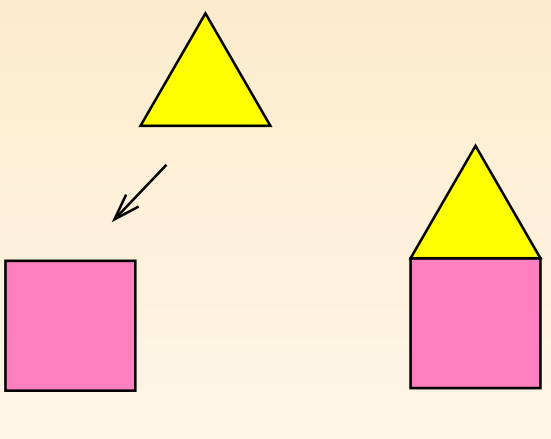

Fig. 6.2

Pour créer quatre nouvelles maisons, les élèves font d'abord apparaître quatre Pour trouver d'autres triangles, ils doivent ouvrir le menu déroulant des fan

### figures. L'indice au dos de la fiche détaille la marche à suivre.

#### Fiche 1.2

#### Indices

Pour trouver d'autres triangles, clique sur une figure dans le pavé. Quand elle s'encadine rouge, clique sur son nom : un menu déroulant apparaît. Cherche un triangle dans ce me clique sur son nom, puis sur l'écran, pour le faire apparaître.

Les enfants peuvent trouver, dans chacune des trois premières familles (Triangle équilatéral, Carré et Pentagone), des triangles différents. Ils les font apparaître à et vérifient s'ils peuvent les juxtaposer à un des carrés en utilisant la flèche de figures. Les fonctionnalités Annuler la dernière opération et Effacer peuv utiles si la figure sélectionnée ne convient pas. La figure 6.3 montre quelques modèles de constructions possibles.

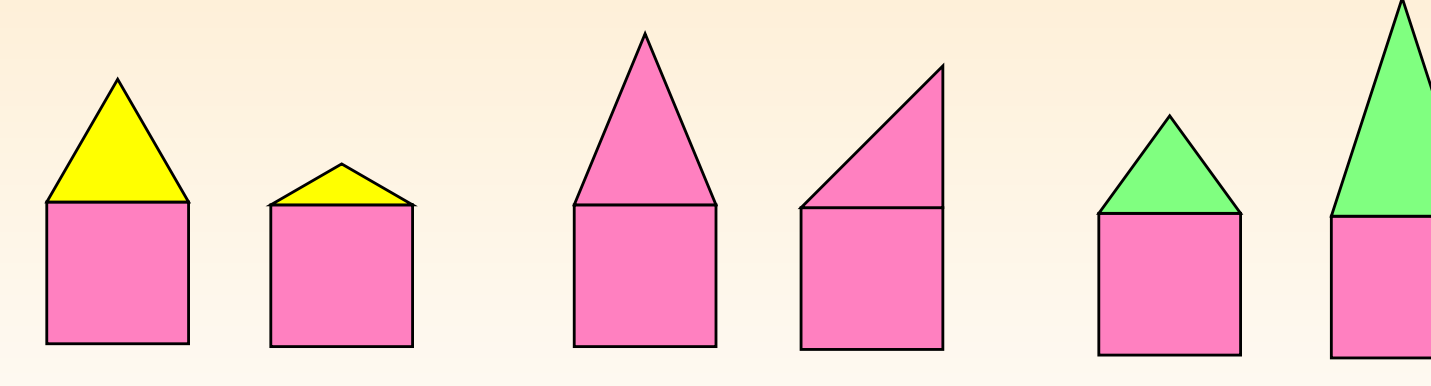

Fig. 6.3

Une mise en commun orale peut être organisée pour mettre en évidence les déroulants des familles de figures. Les réalisations des élèves peuvent égalem imprimées.

#### Fiche 1.3

**Consignes** 

Fais apparaître un pentagone et cinq triangles équilatéraux. Assemble ces figures pour ob une fleur.

Tu choisis ensuite d'autres triangles pour créer d'autres fleurs.

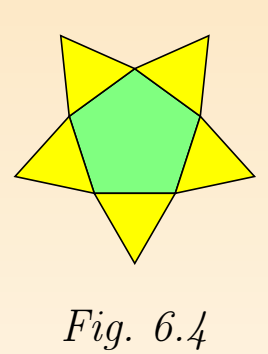

Pour créer la fleur (figure 6.4), les élèves doivent juxtaposer les triangles au pe et, dans ce cas, l'utilisation de la flèche du pavé de figures ne suffit plus. alors besoin de découvrir de nouvelles fonctionnalités : les mouvements  $D$ ép Tourner. Au cours de l'activité, le lien avec des activités de géométrie ou avec autre activité ayant nécessité l'emploi de tels mouvements peut aider les élèv L'indice précise aux élèves le menu dans lequel ils doivent rechercher ces mouv Fiche 1.3

Indices

Si tu as des difficultés pour assembler les figures, clique sur le menu Mouvements.

Le besoin d'utiliser Ajuster apparaît lorsque l'orientation des triangles par au pentagone reste imprécise.

Pour créer d'autres fleurs (deux exemples en figure 6.5), les élèves recherche les familles de figures des triangles qui peuvent être juxtaposés au pentagone

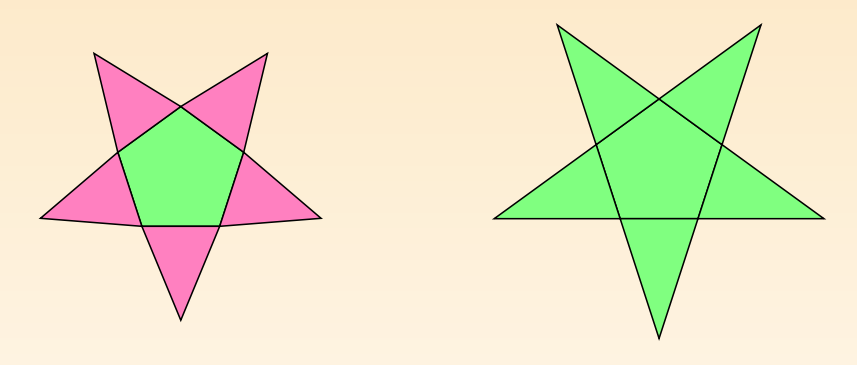

Fig. 6.5

Fiche1.4

**Consignes** 

Voici des constructions à partir de cubes. Choisis-en une et reproduis-la à l'écran. Colorie ensuite chaque cube d'une couleur différente.

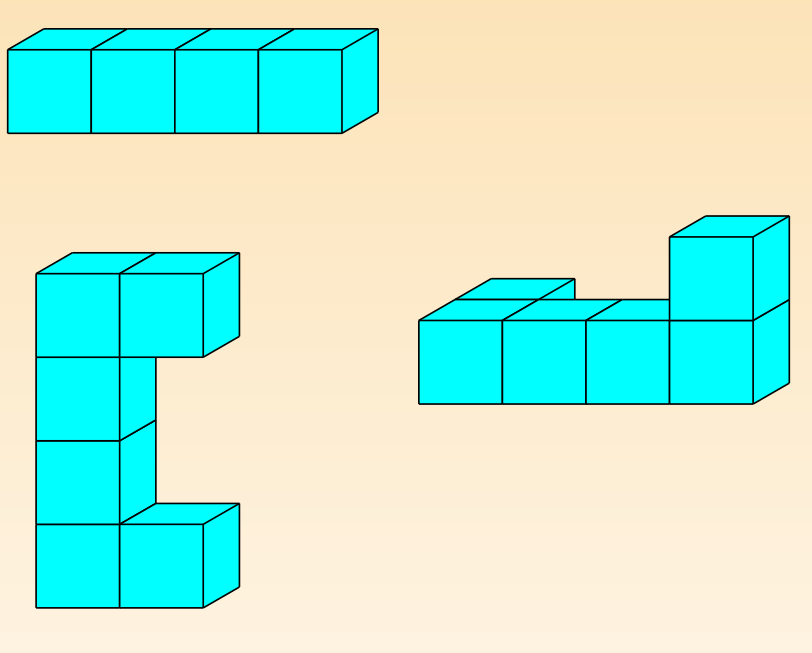

Fig. 6.6

Pour réaliser les constructions de la fiche 1.5 (présentées en figure 6.6), les élè apparaître les cubes et les assemblent à l'aide de la flèche.

Lors des assemblages, surviennent des problèmes de mise à l'avant-plan ou à l plan de certains cubes. Aux élèves qui ne parviennent pas à régler ces pro l'enseignant peut proposer de manipuler des cubes réels, et/ou des gabarits en représentant des cubes en perspective cavalière<sup>2</sup> (figure 6.7).

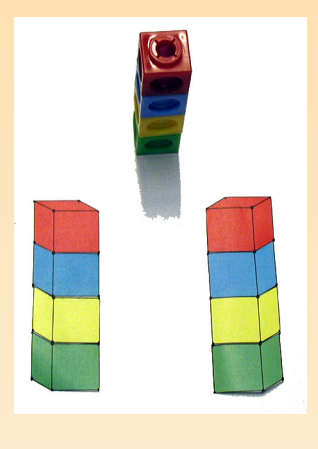

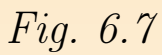

Il peut aussi proposer l'indice au verso de la fiche. La lecture de l'indice indi élèves quels outils utiliser pour résoudre les problèmes d'avant-plan et d'arriè

<sup>2</sup>[22] à télécharger gratuitement sur Internet, http ://www.profor.be/crem/index.htm

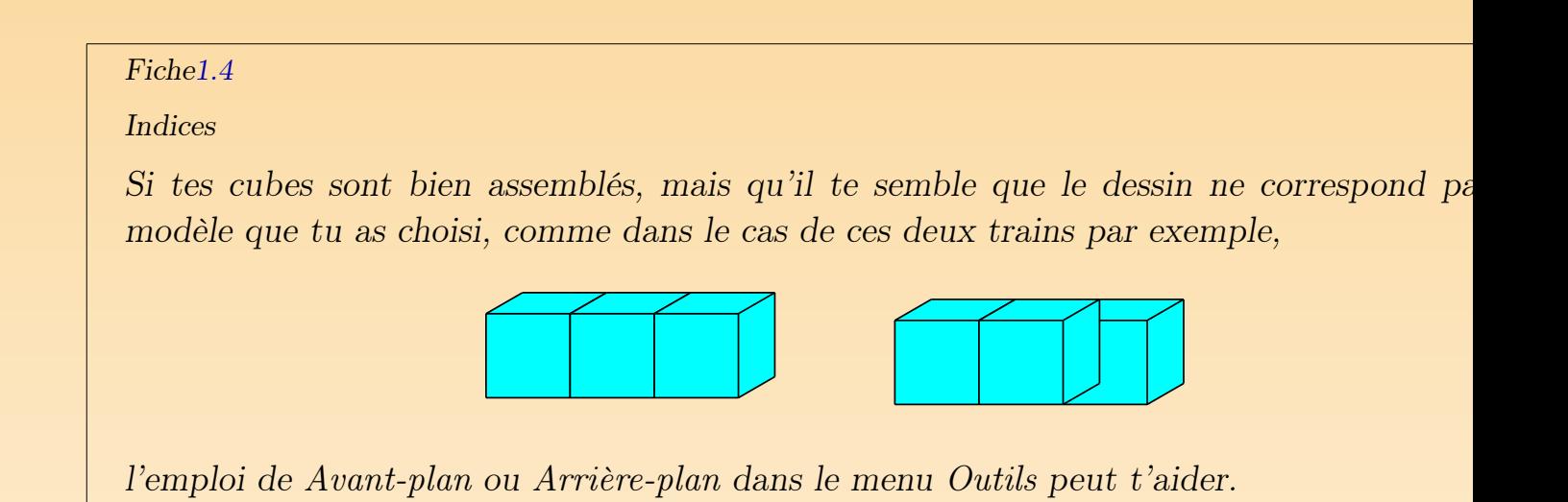

En fin d'activité, une synthèse orale permet de cerner les fonctionnalités ess  $d'$ Apprenti Géomètre. Un référentiel d'aide pour les activités futures peut être c en groupe-classe.

## Prolongements et liens

La représentation de l'espace à trois dimensions sur le plan à deux dimensions problème pour certains élèves. L'activité de la quatrième fiche peut se pro par des activités mettant en œuvre des manipulations de cubes réels et d représentés (Apprenti Géomètre et modèles en papier), du dessin sur papier pointé dessin à main levée ou aux instruments.

## Échos des classes

Cette série de quatre fiches a le plus souvent demandé deux séances de ci mi[nutes.](#page-18-0) Pour les élèves de fin de cycle primaire, habitués à l'outil information seule séance a suffi.

### Première fiche :

Au cours de l'opération qui consiste à amener les figures du pavé à l'écran, le sont surpris par le fait que chaque clic de souris fasse apparaître la même figu qu'ils n'ont pas choisi une nouvelle figure dans le pavé, c'est cette même figure  $q$ reste sélectionnée. Ce même problème apparaît lorsque, ayant superposé deux ils souhaitent en déplacer une. Nous avons ainsi été amenés à insister sur l'en la flèche du pavé de figures pour quitter une fonctionnalité active ou pour de une figure.

### Deuxième fiche :

Pour construire les toits des nouvelles maisons à partir d'autres triangles, élèves ont tendance à vouloir déformer le triangle équilatéral donné, ce qui n' possible dans le kit standard. Il est donc nécessaire de leur préciser que les t à trouver sont dans certains menus déroulants du pavé de figures et qu'un concernant cette recherche est noté au verso de leur fiche.

De manière générale, les élèves ne pensent pas pouvoir trouver des triangles autres familles que celle du triangle équilatéral, ce qui les cantonne à rechercher cette seule famille. Le fait de préciser qu'il est possible de construire au moin nouvelles maisons les oblige à chercher dans les autres familles.

Au cours de leurs constructions, certains ont découvert différentes manières taposer au carré un ou deux triangles rectangles de la famille du triangle équ (figure  $6.8$ ). Ces constructions les ont amenés à utiliser certaines ou toutes les du menu Mouvements.

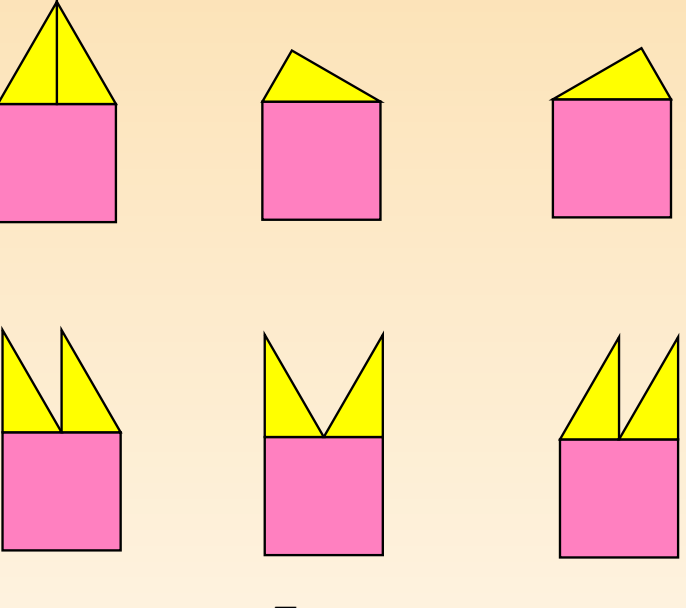

Fig. 6.8

Troisième fiche :

Les élèves ayant déjà découvert les mouvements lors de l'activité précédent vestissent aisément ces connaissances instrumentales pour réaliser cette tâche. autres s'approprient assez rapidement les fonctionnalités permettant de jux

### les figures.

Juxtaposer les triangles au pentagone nécessite bien souvent l'emploi d'Ajuster, caracter de la pentagone nécessite bien souvent l'emploi d'Ajuster, caracter, caracter, caracter, caracter, caracter, caracter, caracter, car il est difficile d'orienter d'emblée avec précision les triangles par rapport aux conté pentagone.

Quatrième fiche :

Certains élèves confondent cube et carré.

Les manipulations de cubes réels ou de gabarits en carton rendent plus sens notions d'avant-plan et d'arrière-plan, et de ce fait, aident beaucoup les élèv la compréhension et l'utilisation de celles-ci.

## 2 COMPARER DEUX FIGURES

## De quoi s'agit-il?

Les élèves superposent deux carrés pour vérifier s'ils sont de même grandeur. de même avec deux triangles puis, avec deux parallélogrammes.

### **Enjeux**

Utiliser les commandes du menu Mouvements : Déplacer, Tourner, Retourne ter;

découvrir qu'une figure devient transparente lorsqu'on la pointe par la flèche le bouton de la souris est maintenu enfoncé ;

utiliser la superposition comme moyen de comparaison ;

utiliser les termes qualitatifs relatifs aux grandeurs : plus  $\dots$  que, moins  $\dots$  qu . . . que.

Compétences. Comparer des grandeurs de même nature et concevoir la g comme une propriété de l'objet, la reconnaître et la nommer.

## De quoi a-t-on besoin?

Les fiches 1.6 et 1.7; des figures tracées sur des transparents (à réaliser par gnant, voir ci-après).

## Comment s'y prendre?

L'enseignant soumet la fiche 1.6 aux élèves.

#### Fiche 1.6

Y a-t-il un carré plus grand que l'autre ?

Utilise les mouvements disponibles pour le vérifier. Explique comment tu as procédé. Fais de même avec les deux triangles.

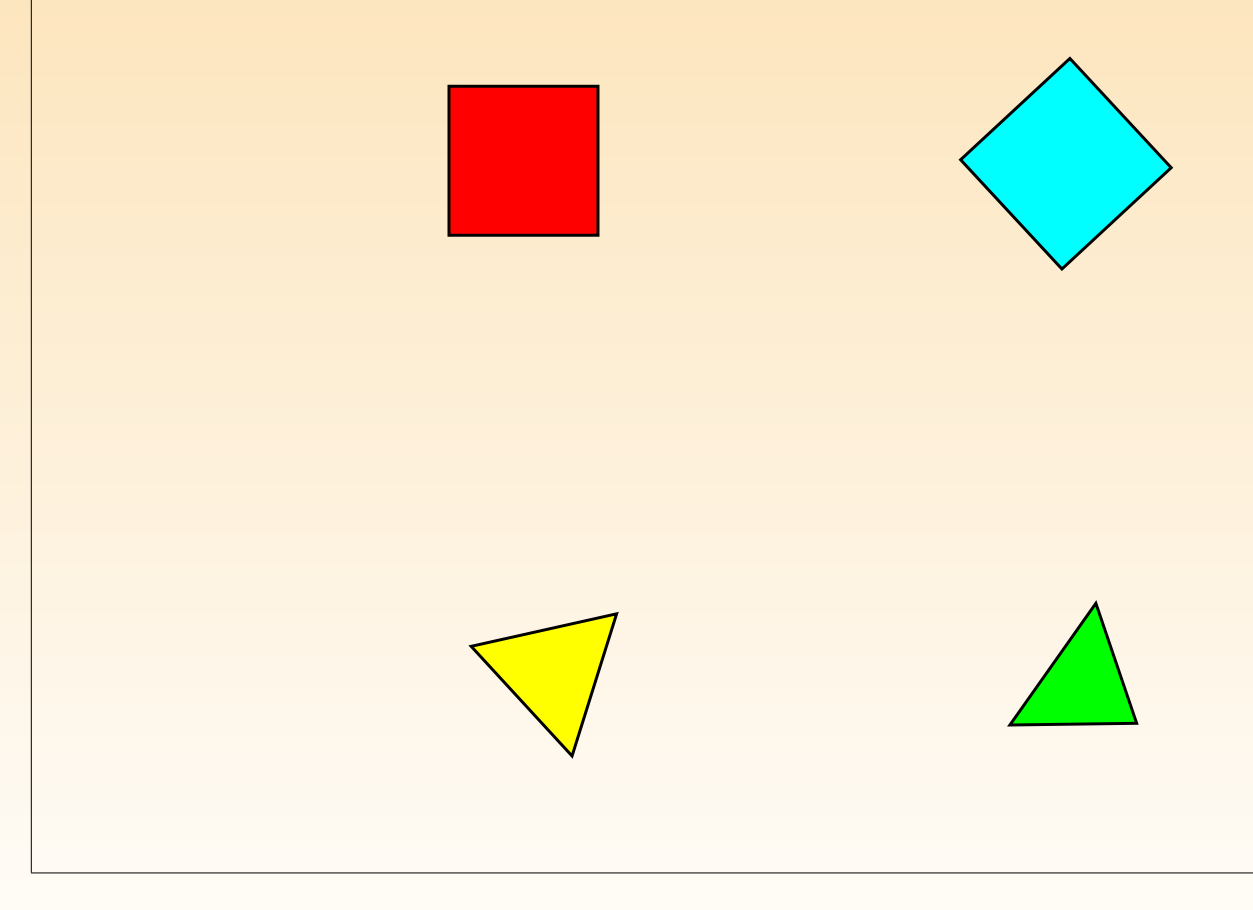

Les élèves sélectionnent le fichier « Comparer1 ». L'enseignant les invite  $\alpha$ consigne et veille à ce que chacun ait une représentation correcte de la tâche tuer. Il laisse aux élèves une période de recherche.

Pour ceux qui ne peuvent imaginer comment réaliser cette comparaison, l'ens peut proposer de comparer deux paires de motifs tracés sur des transparents exemple deux voitures de même grandeu[r et](#page-212-0) deux maisons de grandeurs diffé Ce matériel, préparé par l'enseignant, fait naître l'idée de superposition. Le peuvent montrer par transparence que deux figures sont les mêmes ou non, se mettent exactement l'une sur l'autre ou non. L'analogie avec d'autres acti superposition, réalisées en classe peut aussi être éclairante.

Pour comparer les carrés, les élèves sont amenés à les superposer en utili mouvements Déplacer, Tourner et Ajuster.

Une solution est d'abord d'orienter les carrés de la même façon à l'aide du mou Tourner appliqué à l'un d'eux, ensuite de transporter l'un sur l'autre en util mouvements Déplacer et Ajuster (figure 6.9).

<span id="page-212-0"></span>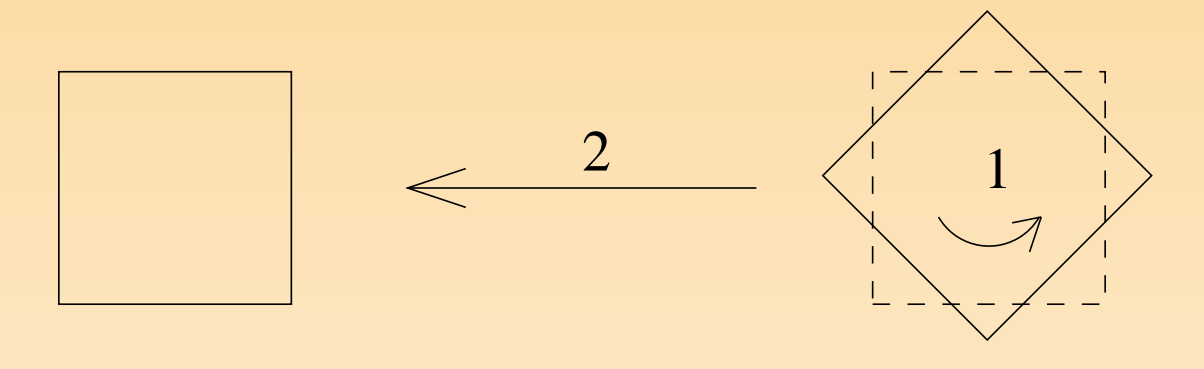

Fig. 6.9

Les élèves peuvent effectuer ces mouvements dans l'ordre inverse :  $Déplacement$ , et Ajuster (figure 6.10).

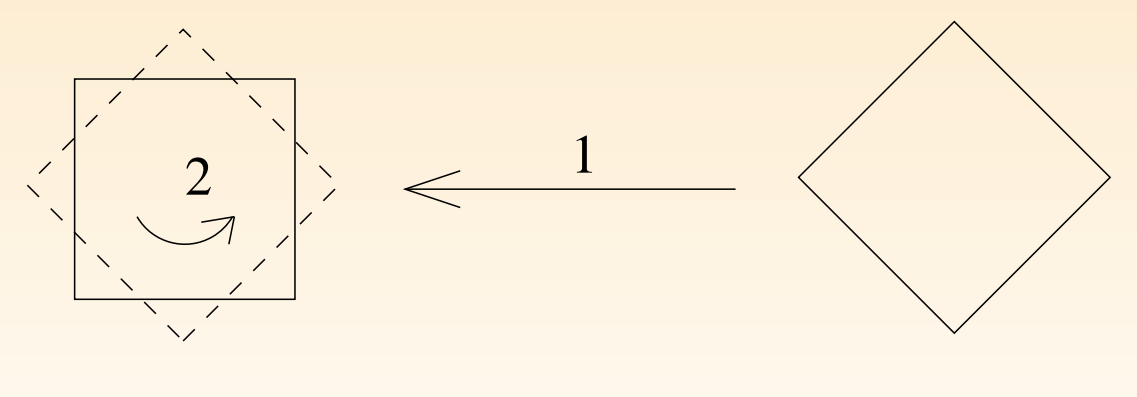

Fig. 6.10

Ils constatent alors que le carré amené cache entièrement l'autre carré. Ce constatent

permet cependant pas d'affirmer avec certitude que les deux carrés sont les On peut seulement dire que le carré du dessus est soit plus grand soit le mé le carré du dessous. L'enseignant invite les élèves à exprimer ce fait et leur d'agir par la suite pour montrer que les deux carrés sont bien les mêmes.

Une première solution est de répéter l'opération de superposition dans le sens Si dans ce cas le carré du dessus recouvre entièrement le carré du dessous, peut dire que les deux carrés sont les mêmes. Une autre solution est de clique des deux carrés superposés et de garder le bouton de la souris enfoncé. Le c dessus devient transparent et seul son pourtour et ses sommets restent apparents. élèves voient alors que les quatre côtés de chacun des carrés coïncident parfait Les deux carrés sont bien superposés, ils sont donc les mêmes, il n'y a pas u plus grand que l'autre.

Une autre solution peut être d'orienter les deux carrés de la même façon et de les amener l'un contre l'autre pour vérifier que les deux côtés jointifs ont l longueur (figure 6.11). Si les deux côtés sont superposables, alors les deux car les mêmes, il n'y a pas un carré plus grand que l'autre.

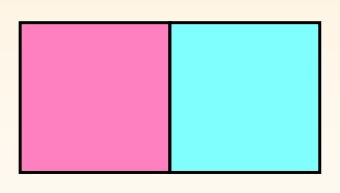

Fig. 6.11

Toutefois, cette manière de procéder présuppose que les élèves connaissent priétés des carrés, en l'occurrence l'égalité des côtés. De plus, il faut que le emploient une justification structurée qui leur permet d'affirmer que si les deu joints sont de la même grandeur, alors les quatre côtés du premier carré so même grandeur que les quatre côtés du deuxième carré et donc que les deu sont identiques.

Pour comparer les triangles, les élèves procèdent comme pour les carrés : orienter les deux triangles de la même manière, ensuite amener un triangle sur Différents essais de recouvrements peuvent être imaginés (figures 6.12 et 6.1;

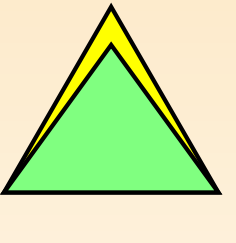

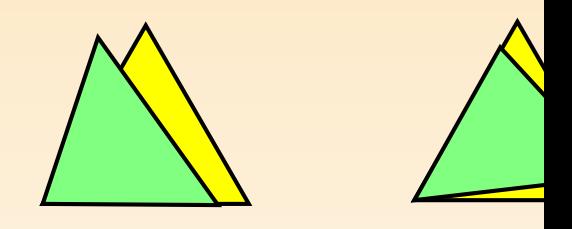

Fig. 6.12  $Fig. 6.13$ 

On voit facilement qu'un triangle est plus grand que l'autre dans le cas où l sont superposées (figure 6.12). Dans les autres cas (figure 6.13), la compara moins précise si elle s'appuie sur une estimation des morceaux qui dépassent de des triangles.

L'enseignant soumet ensuite la fiche 1.7 aux élèves et leur demande d'ouvrir l correspondant.

Fiche 1.7 Y a-t-il un parallélogramme plus grand que l'autre ? Utilise les mouvements disponibles pour le vérifier. Explique comment tu as procédé.

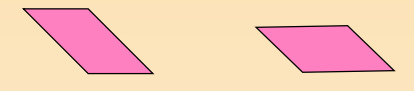

Comme pour les carrés et les triangles, l'enseignant laisse aux élèves une pér recherche. Pour tenter de superposer les deux parallélogrammes, ils ont besoin ser un autre mouvement que ceux utilisés pour la fiche précédente, à savoir Ret Pour les élèves qui ne voient pas qu'un des deux parallélogrammes doit être ret le recours aux figures sur transparents peut être à nouveau une aide appr L'enseignant peut également rappeler aux élèves qu'ils peuvent employer l'ensemble des mouvements disponibles et leur proposer de consulter le menu Mouvements. Ces manipulations amènent les élèves à constater que les deux parallélogrammes superposables, autrement dit qu'ils sont les mêmes.

L'enseignant construit ensuite avec les élèves la synthèse finale de cette acti met en évidence la superposition comme moyen de comparaison, et les mou Déplacer, Tourner et Retourner comme outils mathématiques permettant la s sition. Le lien avec les activités de transformations du plan utilisant les trans
peut aussi être réalisé.

### Échos des classes

Certains élèves, pour s'assurer que les figures sont de même grandeur, trans une figure sur l'autre et constatent : « Celle-ci cache l'autre, mais on ne si elle est égale ou plus grande que l'autre ». Ils répètent alors la même op dans l'autre sens pour s'assurer qu'elles sont aussi grandes l'une que l'autr également possible d'activer l'outil Arrière-plan, mais peu d'élèves l'utilisent. Pour les triangles, certains élèves placent les deux figures dans une même orient avec une base horizontale. Ils les accolent ensuite par un sommet (figure 6.14).

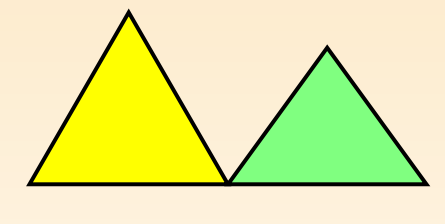

Fig. 6.14

Ils se limitent à une estimation sans se soucier de l'égalité des bases des tria.

# 3 ASSEMBLER DES FIGURES

### De quoi s'agit-il?

Dans le kit standard, les élèves assemblent des triangles équilatéraux pour co de nouvelles figures. Ils commencent avec deux, puis font de même avec quatre triangles équilatéraux. Ils tracent ensuite les figures réalisées sur le pointé triangulaire.

### **Enjeux**

Apprendre à utiliser une commande du menu Outils : Fusionner; renforcer la connaissance des commandes du menu Mouvements : Déplacer, Tourner, Ajuster; utiliser le papier pointé triangulaire comme support de dessin ; utiliser la superposition comme moyen de comparaison ; différencier deux propriétés d'un objet : la forme et la grandeur ; multiplier une grandeur par un nombre naturel.

Compétences. Comparer des grandeurs de même nature et concevoir la g comme une propriété de l'objet. Tracer des figures simples.

De quoi a-t-on besoin? La fiche 1.8; des crayons ordinaires.

### Comment s'y prendre?

L'enseignant soumet la fiche 1.8 aux élèves.

#### Fiche 1.8

À partir de la famille du triangle équilatéral, fais apparaître deux triangles équilatéraux. Format toutes les figures possibles en assemblant les triangles par les côtés. Par la suite, fais de même avec trois triangles, puis avec quatre triangles.

Sur le papier pointé ci-dessous, reproduis à main levée les figures construites.

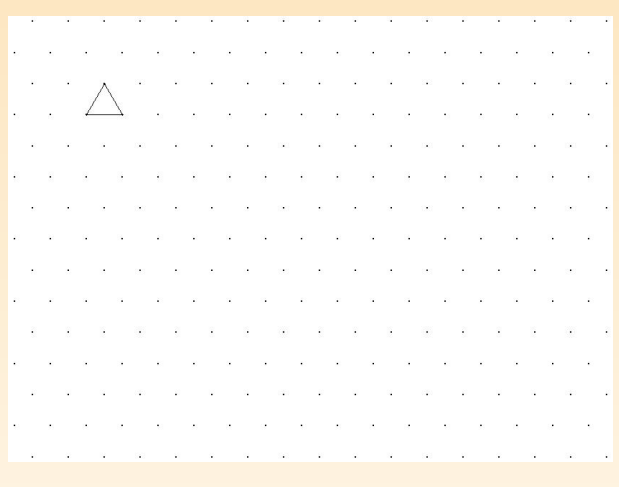

L'enseignant veille à ce que chacun ait une représentation correcte de la effectuer. Les élèves placent sur l'écran de recherche deux triangles équilatérai assemblent en faisant coïncider deux sommets pour construire de nouvelles Ils emploient les mouvements : Déplacer, Tourner et Ajuster. Ils construisent exemple, la figure 6.15.

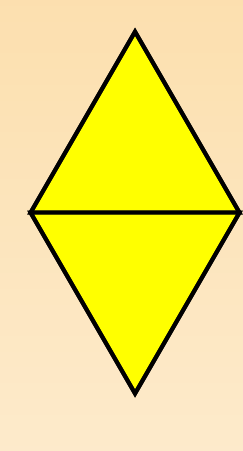

Fig. 6.15

Ils appliquent l'opération Fusionner sur les deux triangles pour obtenir un unique. S'ils déplacent la figure construite, ils retrouvent en arrière-plan l triangles qui ont servi à construire la figure (figure 6.16).

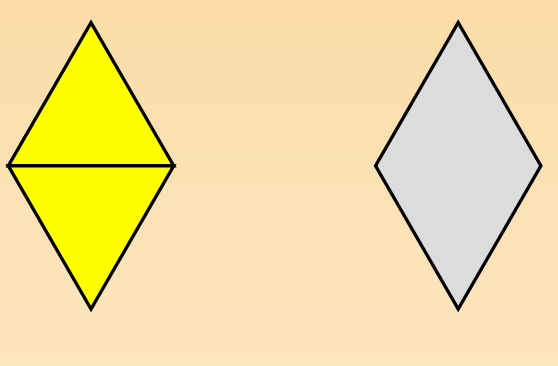

Fig. 6.16

Ils peuvent à nouveau utiliser les deux triangles pour tenter de construire figures (figure 6.17) .

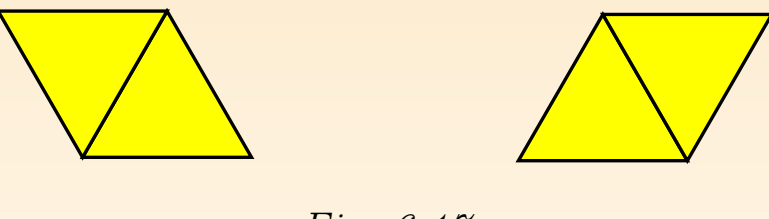

Fig. 6.17

Au cours de ces constructions, certains élèves avancent l'hypothèse que ces sont les mêmes, à l'orientation près. Pour s'en convaincre, il suffit de réinv superposition des figures. L'enseignant peut susciter cette réflexion par la c suivante :

Tous ces assemblages de deux triangles sont-ils différents ?

Les élèves expliquent qu'il n'y a pas une figure plus grande que l'autre puis sont toutes construites à partir de deux triangles identiques (conservation de Ils se rendent compte que toutes les figures construites sont superposables. de la même figure orientée de différentes façons.

Les élèves font de même à partir de trois triangles équilatéraux (figure 6.18). chaque assemblage, ils fusionnent les triangles pour obtenir une figure unique. opération s'effectue en deux phases : d'abord fusionner deux triangles pour un losange, ensuite fusionner ce losange et le troisième triangle.

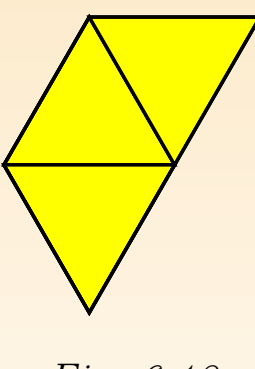

Fig. 6.18

Les élèves déplacent la figure obtenue (figure 6.19) et retrouvent en arrière losange et le triangle. Ce losange peut soit être effacé pour retrouver les d angles de départ, soit être utilisé pour construire une autre figure, sachant superposable à deux triangles joints.

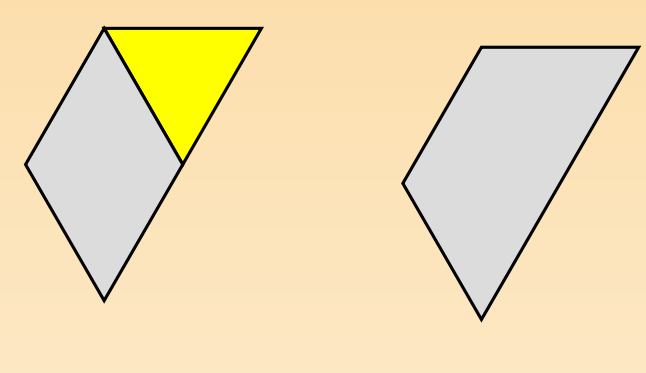

Fig. 6.19

Après plusieurs essais, les élèves constatent qu'ils construisent toujours la n gure placée dans des orientations différentes. Ils peuvent le montrer en util superposition. Comme pour le [cas](#page-223-0) des deux triangles, il n'y a qu'une figure  $p$ en l'occurrence un trapèze isocèle (figure 6.20).

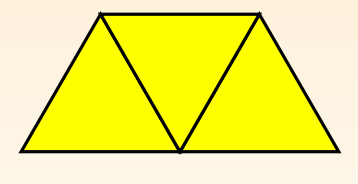

Fig. 6.20

Les élèves assemblent ensuite quatre triangles isocèles avec lesquels on peut co trois figures différentes (figure 6.21).

<span id="page-223-0"></span>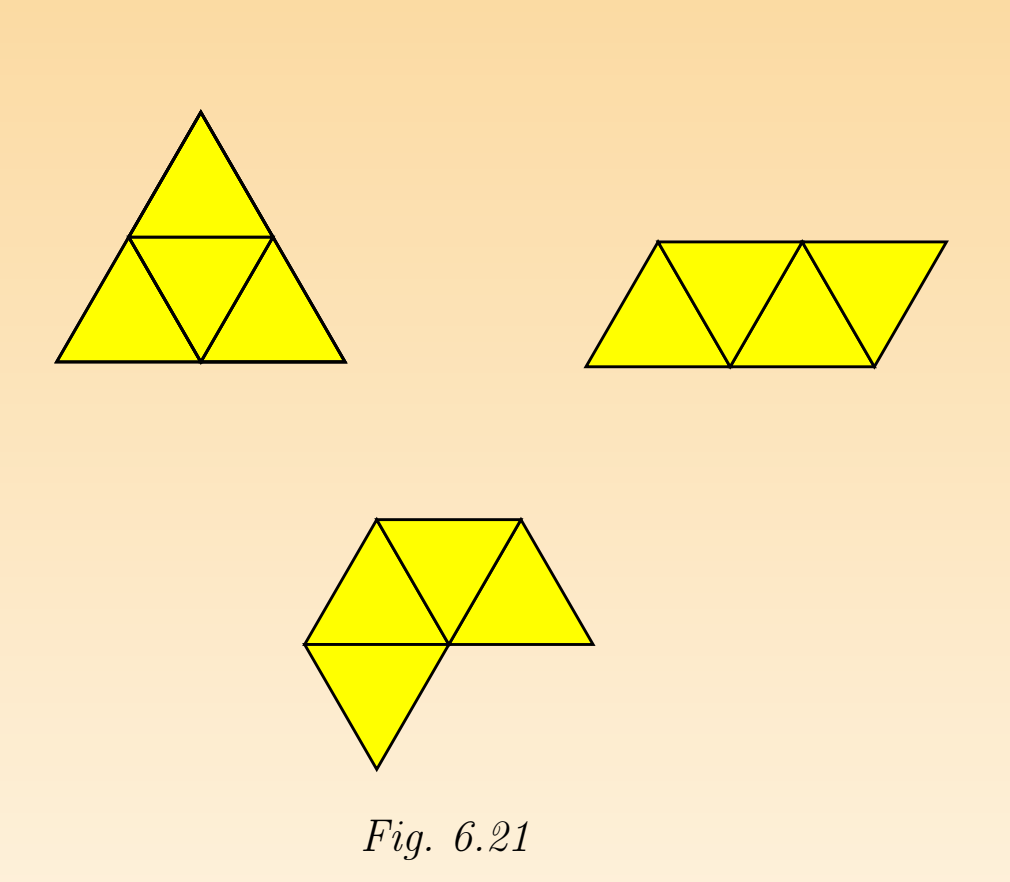

Afin de mettre en évidence deux propriétés des figures (la forme et la grandeur) l'enseignant propose la consigne suivante :

Y a-t-il une figure plus grande que les autres ? Expliquer et montrer.

Il apparaît que ces trois figures sont deux à deux de formes différentes. Dans c superposition ne permet plus de dire si elles sont de même grandeur ou pas. To on peut justifier qu'il n'y a pas une figure plus grande que l'autre par le fait sont toutes trois constituées de quatre triangles identiques.

Continuer avec cinq ou six triangles peut sembler fastidieux. De plus, le nom solutions augmente rapidement. L'enseignant organise une synthèse orale de l afin de mettre en évidence la manière de procéder pour fusionner deux ou p figures. Il insiste aussi sur le fait que les figures ayant servi aux fusions toujours en arrière-plan de la figure fusionnée.

Ensuite, de mémoire, les élèves dessinent les figures obtenues à main levé papier pointé de leur fiche (figure 6.22). Ils peuvent néanmoins avoir recours à de recherche pour visualiser les constructions s'ils ne parviennent pas à les rep

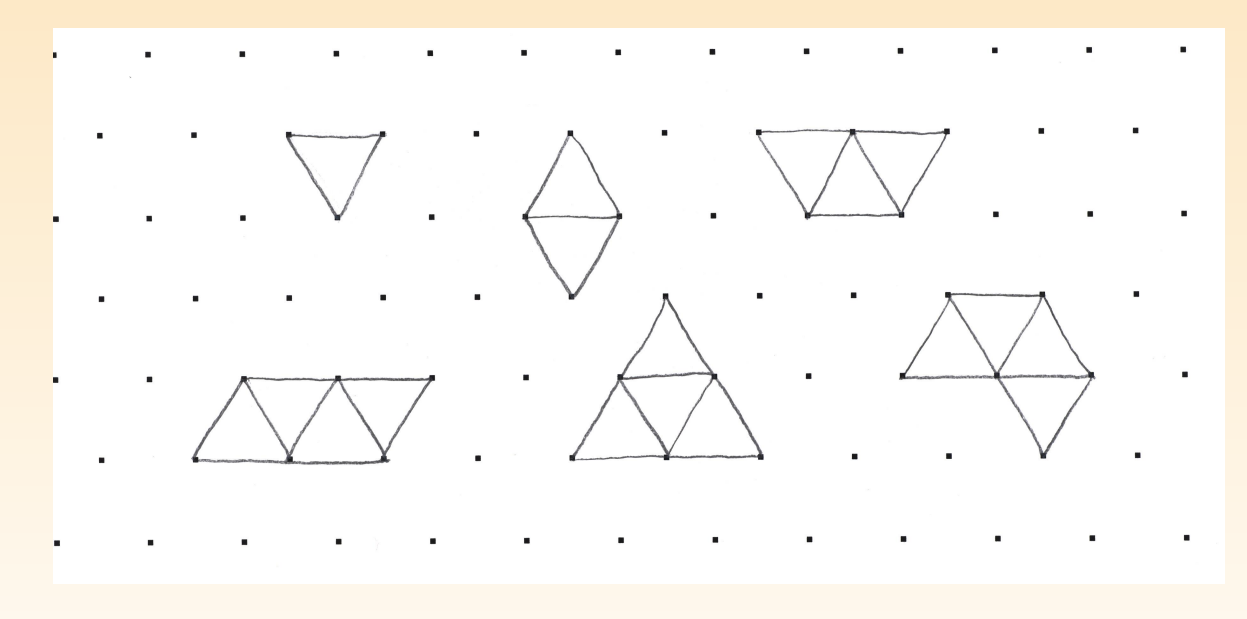

Fig. 6.22

### Prolongements et liens

Assembler des triangles isocèles ; assembler des triangles rectangles isocèles.

### Échos des classes

Pour le dessin sur papier pointé, on remarque qu'une majorité des élèves recon l'assemblage des triangles et ne tracent pas la figure globalement (figure 6.23). dû vraissemblablement au fait que cela demande un niveau d'abstraction im et que le papier pointé incite à cette décomposition. L'enseignant leur den de reproduire, à côté du premier dessin, la figure dans sa globalité. Les éle souvent recours à l'écran pour pouvoir réaliser leurs dessins sur papier point

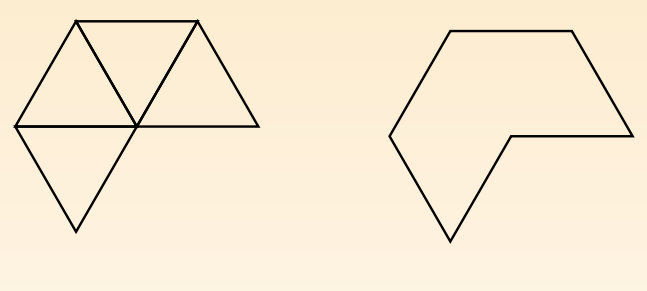

Fig. 6.23

Certains recherchent des assemblages possibles de cinq et six triangles équil sur le papier pointé.

# 4 DÉCOUPER ET ASSEMBLER DES FIGURES.

Depuis l'Antiquité, découper et assembler jouent les premiers rôles dans les activités m thématiques pour convaincre, justifier et prouver, mais aussi parfois pour tromper. M.-J. PEST

### De quoi s'agit-il?

Les élèves découpent un carré en deux selon une diagonale et recouvrent exa un parallélogramme avec les deux morceaux obtenus. Ils font de même pour re exactement un triangle. Ensuite, ils découpent un hexagone pour obtenir un un losange et un triangle.

### **Enjeux**

Apprendre à utiliser des commandes du menu Outils : Diviser et Découper; renforcer la connaissance des commandes Déplacer, Tourner, Ajuster; additionner deux grandeurs de même nature ;

rencontrer le fractionnement d'une grandeur ; rencontrer la composée de de tionnements ;

différencier la forme et la grandeur d'une figure ;

renforcer la conservation d'une grandeur, en l'occurrence l'aire.

Compétences. Comparer des grandeurs de même nature et concevoir la g comme une propriété de l'objet, la reconnaître et la nommer. Composer deux f nements d'un objet réel ou représenté [...]. Additionner ou soustraire deux gr fractionnées.

#### De quoi a-t-on besoin?

Les fichiers « Découper1 » et « Découper2 » ; les fiches 1.9 et 1.10 ; des crayo naires ; des règles.

### Comment s'y prendre?

L'enseignant soumet la fiche 1.9 aux élèves, qui préparent leur écran de rech

Fiche 1.9

Découpe le carré en deux pour pouvoir recouvrir exactement le parallélogramme avec les morceaux.

Fais de même pour recouvrir exactement le triangle.

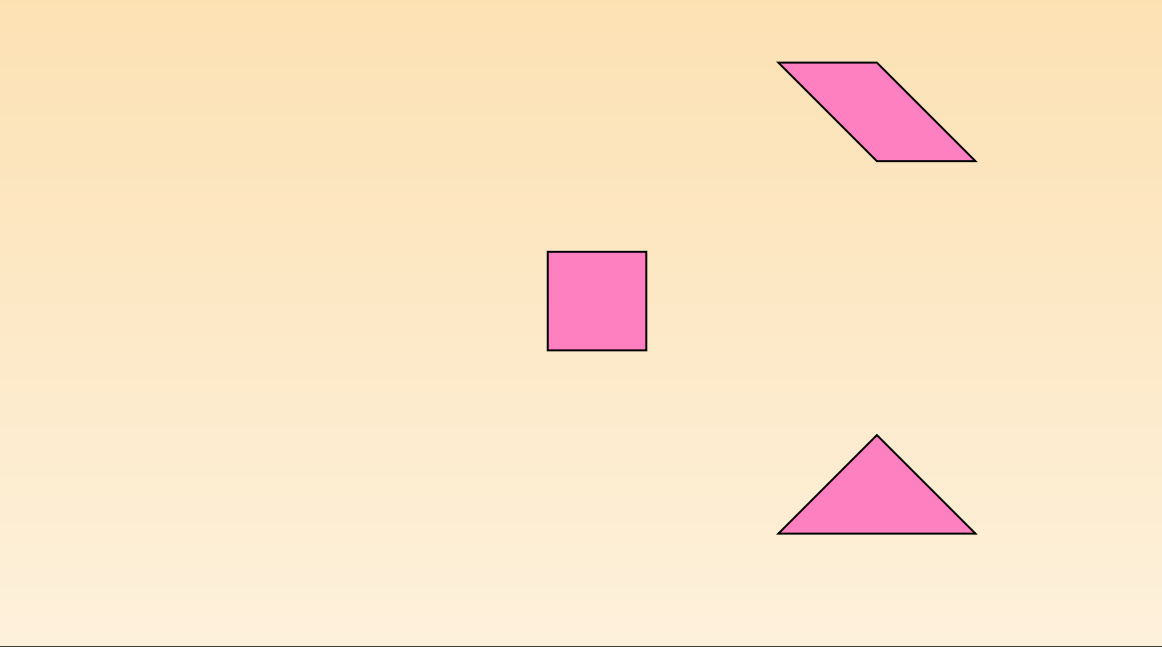

L'enseignant veille à ce que chacun ait une représentation correcte de la tâme. élèves emploient l'opération Découper, et les mouvements Déplacer, Tourner ter.

Ils découpent le carré selon une diagonale (figure  $6.24$ ) et superposent les d angles obtenus au parallélogramme en utilisant le mouvement Déplacer (figure

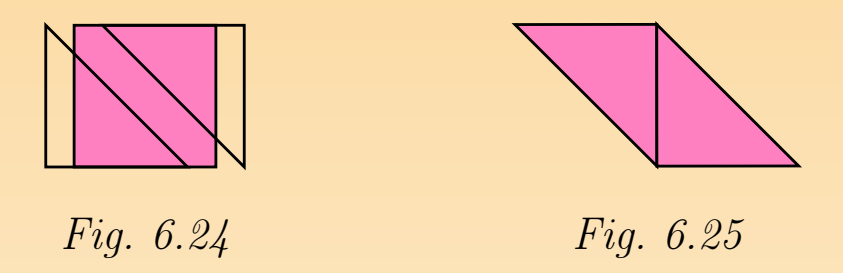

De même pour le triangle (figure 6.26), en utilisant les mouvements  $Dep$ Tourner.

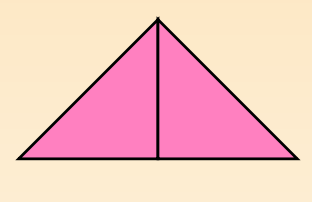

Fig. 6.26

Les élèves tracent à la règle sur leur fiche les lignes de découpe du carré, du logramme et du triangle.

L'enseignant peut à nouveau insister sur la distinction entre deux propriét objet : la forme et la grandeur (voir activité précédente Assembler des figures). trois figures sont de formes différentes mais elles possèdent une grandeur commune, elles sont toutes trois constituées de deux triangles identiques.

L'enseignant soumet la fiche 1.10 aux élèves et leur demande d'ouvrir le fich respondant.

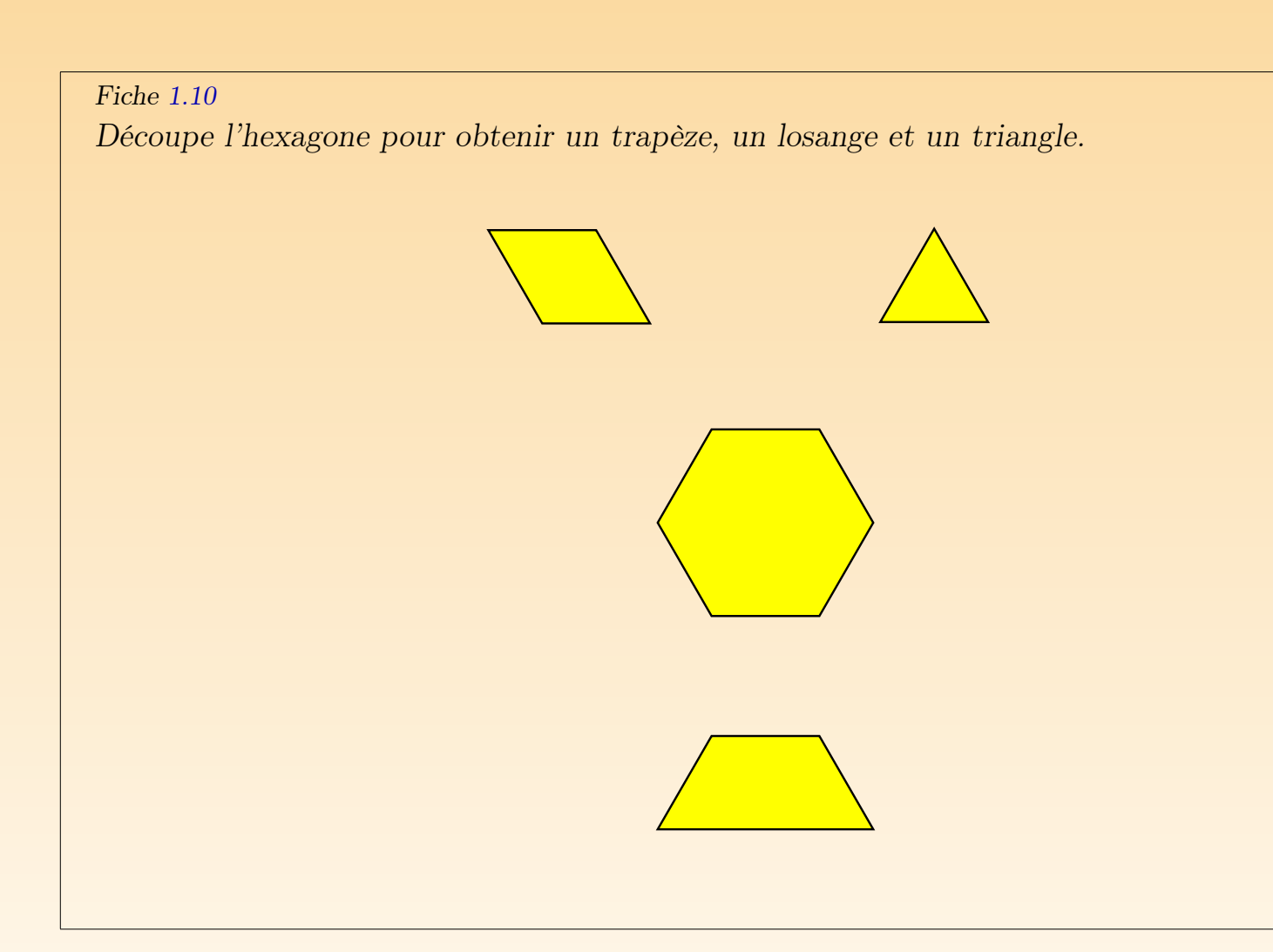

Les élèves emploient les outils Découper et Diviser, et les mouvements D Tourner et  $A$ juster. À tout moment de leur recherche, ils peuvent transp trapèze, le losange et le triangle sur l'hexagone, ou sur toute autre figure, rendre compte des découpes à effectuer.

Une solution est de découper l'hexagone selon une diagonale pour obtenir d pèzes isocèles (figure 6.27).

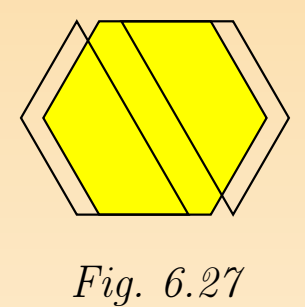

En divisant en deux la grande base d'un des trapèzes, on obtient le point qui de découper le trapèze en un losange et un triangle (figure 6.28). Les caractér concernant la découpe d'une figure ne peuvent être découvertes naturellement les élèves. C'est à l'enseignant d'expliquer cette démarche développée dans d'emploi.

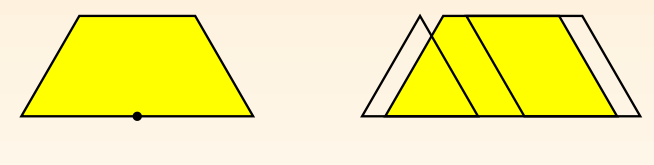

Fig. 6.28

Les élèves assemblent les figures disponibles à l'écran, y compris celles que obtenues par découpage, pour reconstituer l'hexagone de différentes façons

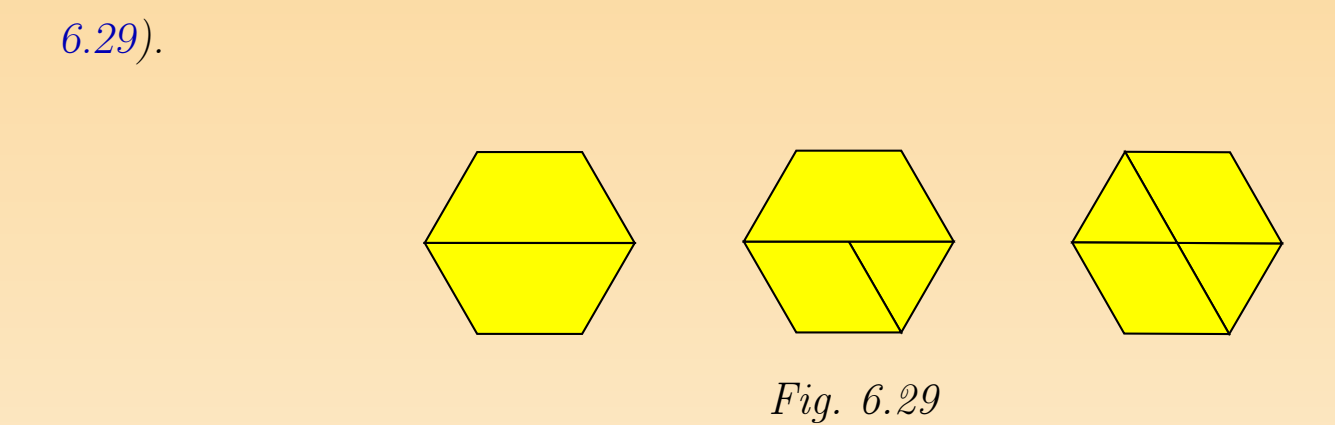

Ils tracent à la règle sur leur fiche les lignes de découpe de l'hexagone. L'enseignant organise une synthèse orale concernant les fonctionnalités utilis de préciser la manière de procéder pour diviser un segment et découper une Ceci peut faire l'objet d'un référentiel écrit.

### Prolongements et liens

Utiliser les découpes possibles de l'hexagone pour réaliser des activités sur tions.

### Échos des classes

Concernant la découpe du trapèze pour obtenir le losange et le triangle équi – les élèves n'imaginent pas aisément que le point de découpe est le cent grande base du trapèze. Le recouvrement de celui-ci par le losange et/ou triangle permet de visualiser ce point ;

 $-$ un autre obstacle est de comprendre qu'il faut d'abord créer ce point de  $\overline{d}$ grâce à l'outil Diviser avant de pouvoir découper.

# <span id="page-234-0"></span>Chapitre 7 Activités d'intégration

Les activités décrites ci-dessous exposent trois contextes d'intégration d'Appre mètre dans les pratiques quotidiennes de classe. Le premier consiste en une organisation en ateliers dans lesquels les enfants de troisième ou quatrième année pratiquent des tionnements en deux à partir de divers matériaux. Le deuxième propose à des é cinquième ou sixième année de rencontrer des fractions à partir d'un contexte trique, à l'aide de manipulations de figures en papier et de transferts à des constià l'ordinateur. Enfin, des propositions de situations de projet montrent qu' Géomètre peut être employé dans un autre contexte que celui purement mathém Même si, dans de telles situations, l'élève utilise des outils mathématiques et, l'espérer, renforce ses connaissances et ses compétences dans ce domaine.

# 1 LA MOITIÉ (DE 8 À 10 ANS)

### De quoi s'agit-il?

La classe est partagée en plusieurs ateliers. Dans chacun, on apprend à  $\ll$  co  $deux \nrightarrow$  pour obtenir des demis, des moitiés. Par exemple, selon les choix de gnant

- des fils et des baguettes ;
- le contenu d'une bouteille ;
- une promenade repérée sur une carte ;
- une boule de plasticine ;
- une pile de pièces de monnaie
- des polygones en papier et amenés à l'écran de l'ordinateur.

### **Enjeux**

L'idée est de familiariser les élèves avec le maniement de toutes sortes de gr non encore mesurées. Couper en deux parts égales est une première étape vers en un nombre de parts égales plus grand que deux.

Ci-après, nous concentrons notre attention sur les ateliers de manipulation faces en papier par pliage ou par découpage avec Apprenti Géomètre. Nous à l'enseignant le choix de l'organisation des autres ateliers en fonction de s et de la disponibilité du matériel. Au besoin, l'enseignant peut organiser l'act deux séances : une première au cours de laquelle les élèves manipulent les en papier et à l'ordinateur, une deuxième où ils manipulent d'autres grande vice-versa.

Les enjeux de l'atelier utilisant Apprenti Géomètre sont :

la division des surfaces (des quadrilatères) en deux parties superposables ; les notions de médiane et de diagonale ;

la superposabilité de deux surfaces ;

la pratique des pliages, des déplacements, des rotations ou des retournements manière intuitive ;

le constat qu'un triangle n'est en général pas superposable à ce triangle reto Compétences. Comparer des grandeurs de même nature et concevoir la g comme une propriété de l'objet, la reconnaître et la nommer. Fractionner de [...]. Agir et interagir sur des matériels divers. Créer des liens entre des faits situations. Se servir dans un contexte neuf de connaissances acquises antérieurement et les adapter à des situations différentes.

### De quoi a-t-on besoin?

Pour les ateliers de manipulation de figures géométriques : des carrés, des rec des losanges et des parallélogrammes en papier; du papier quadrillé et un les fiches  $2.1$  et  $2.2$ . Pour les autres ateliers de manipulation : les fiches de préparées par l'enseignant et le matériel en fonction des grandeurs choisies.

### Comment s'y prendre?

Après avoir affecté les élèves aux différents ateliers, l'enseignant explique la pr de passage d'un atelier à l'autre et expose brièvement le travail à réaliser à atelier.

Répétons que nous nous occupons ici des deux ateliers de manipulation de géométriques.

1. Pour l'atelier de manipulation de figures en papier, l'élève lit la consigne première fiche et emploie les carrés mis à sa disposition pour résoudre le pro

Fiche 1

Plie le carré en deux de sorte que les deux moitiés se superposent.

Recherche plusieurs façons de réaliser ce pliage.

Remarque : la consigne est bien, pour essayer de superposer les deux moitiés, sans découper.

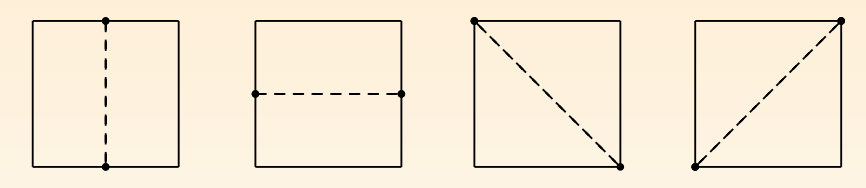

Fig. 7.1

La réponse est qu'on peut plier le carré le long de chacune de ses médianes chacune de ses diagonales (figure  $7.1$ ). Si les enfants ne connaissent pas c termes, on peut saisir l'occasion pour les introduire. L'élève effectue ses es un ou plusieurs carrés si nécessaire. En fin de recherche, il peut employer un carré qui servira de modèle pour la synthèse.

Après ce travail sur des carrés, une deuxième fiche propose à l'élève un travail s à partir de rectangles.

#### Fiche 2

Plie le rectangle en deux de sorte que les deux moitiés se superposent. Recherche plusieurs façons de réaliser ce pliage.

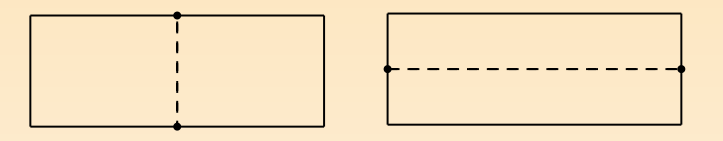

Fig. 7.2

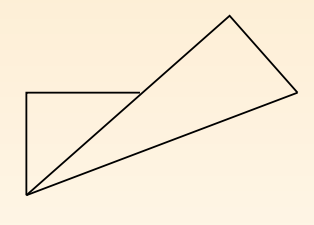

Fig. 7.3

Il n'y a que deux façons de répondre à la consigne : c'est de plier selon chac deux médianes (figure 7.2). Certains élèves essaieront peut-être de plier le re suivant une diagonale, comme ils l'ont fait pour le carré. Ils s'apercevront a les deux moitiés ne se superposent pas (figure  $7.3$ ). Ils seront d'autant plus d'essayer cette solution que la forme du rectangle sera plus proche de ce carré.

2. Après avoir fait ces pliages simples, on passe à l'ordinateur.

#### Fiche 2.1

Fais apparaître un carré à l'écran et découpe-le en deux parties superposables. Vérifie qu deux parties sont bien superposables.

De combien de façons peux-tu couper ainsi le carré ?

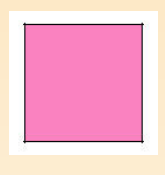

On s'attend à ce que les élèves découpent le carré selon les médianes et les dia en s'appuyant sur les opérations effectuées lors des pliages des figures en Lorsqu'ils opèrent suivant une médiane, ils peuvent superposer une partie à l'a un déplacement<sup>1</sup>. Lorsqu'au contraire ils découpent selon une diagonale, le mou Déplacer ne suffit plus pour superposer une partie à l'autre comme le montre. 7.4. Ils peuvent, après avoir découpé le carré en deux  $(1)$ , directement tour découpe  $(2)$ , puis la déplacer pour la superposer à l'autre  $(3)$ . Ou encore, comme le

<sup>1</sup>Nous utilisons là les dénominations du kit standard.

montre la figure 7.5, d'abord retourner une découpe  $(2)$ , ensuite la tourne enfin la déplacer pour la superposer à l'autre (4).

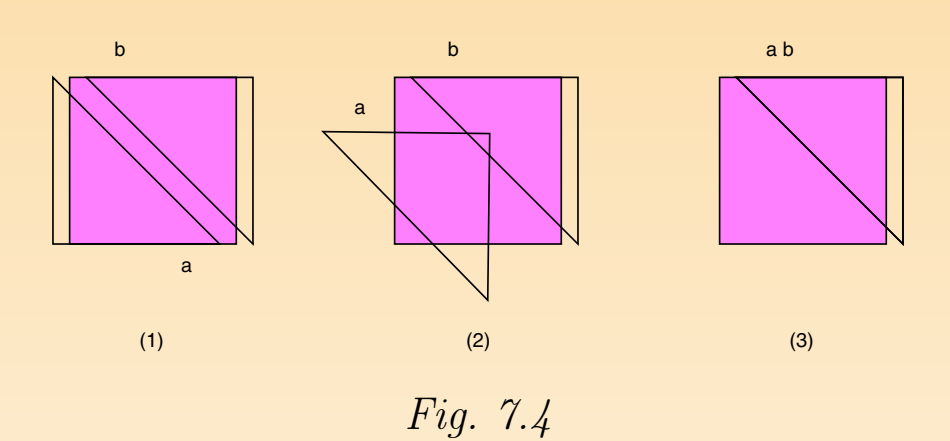

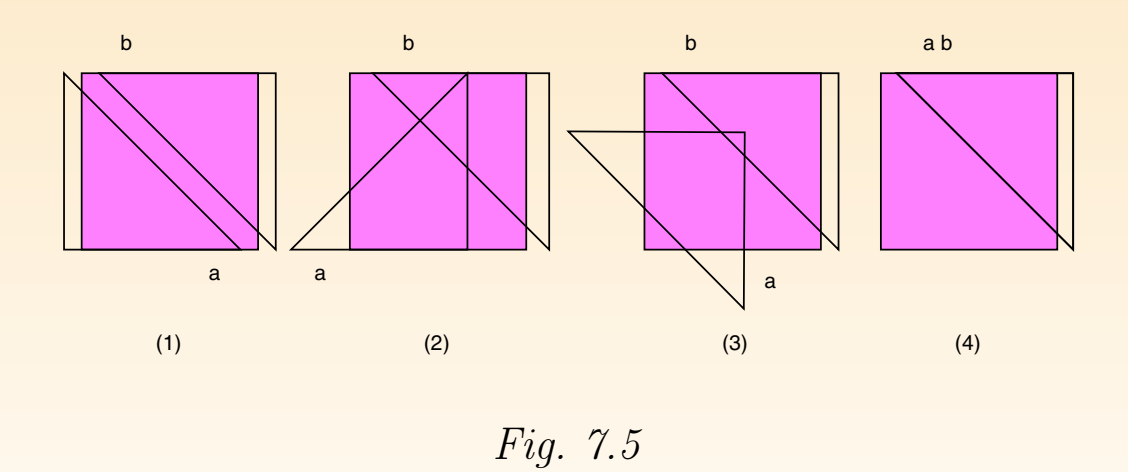

On verra ci-dessous qu'il y a d'autres solutions que de couper selon une médian une diagonale. Mais il ne faut pas insister sur le champ : ce sera une surpr

ressante. En attendant, les manœuvres qu'exécutent les élèves – bien différe pliages – leur donnent un autre éclairage sur les notions de diagonale et de n ainsi que sur les propriétés des pliages.

Comme pour les manipulations de figures en papier, une seconde fiche propose à la proposa l'élève une recherche semblable à partir d'un rectangle.

Fiche 2.2

Découpe le rectangle en deux parties superposables. Vérifie en superposant effectivement partie sur l'autre.

De combien de façons peux-tu couper ainsi le rectangle ?

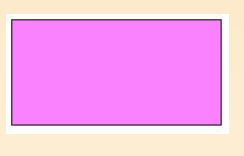

Les élèves proposent sans doute, comme pour la manipulation du rectangle en d'abord de couper le rectangle suivant ses médianes. Ils peuvent alors superpose deux moitiés en utilisant le mouvement déplacer (figure 7.6).

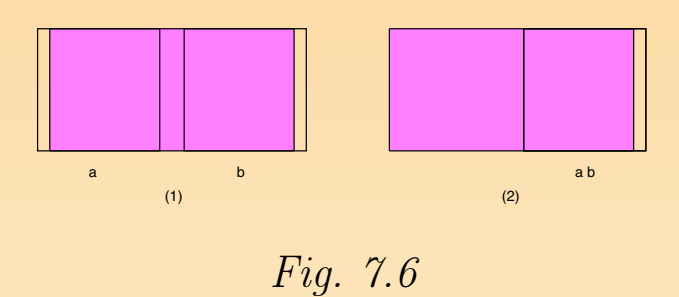

 $S'$ ils s'arrêtent aux médianes, on peut les relancer en leur affirmant qu'il y a solutions. Sans doute essaieront-ils alors les diagonales. Et ici, la seule façon perposer les deux moitiés est de faire tourner une partie d'un demi-tour pu déplacer (figure 7.7).

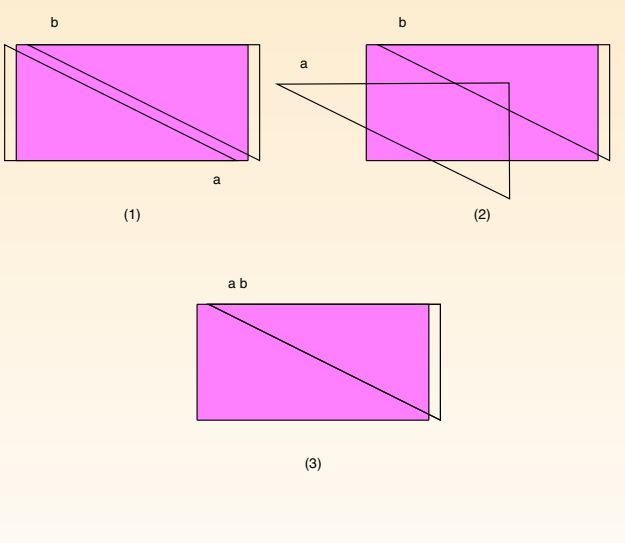

Fig. 7.7

S'ils essayent d'en retourner une, ils n'arriveront pas à la superposer à l'autre. ainsi l'occasion de réaliser qu'un triangle et le même triangle retourné ne s nécessairement superposables<sup>2</sup> (figure 7.8).

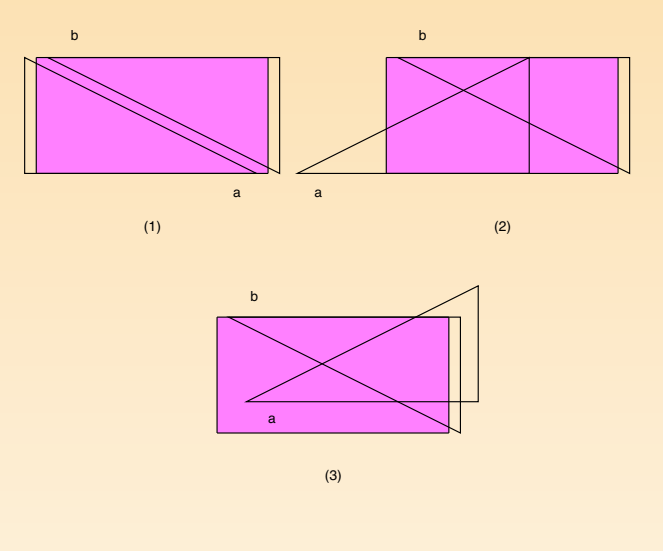

Fig. 7.8

Lorsque tous les groupes ont réalisé les recherches de l'ensemble des ateliers, une les mise en commun permet d'abord d'exposer les résultats et les méthodes. Out superposition, des moyens comme la juxtaposition de longueurs, l'emploi d' comparaison (la balance à plateaux, une ficelle ou une corde dans le cas ou couper une baguette rigide en deux ...), ... vont être mis en évidence. Dans un

 $2En$  fait, seuls les triangles équilatéraux et les triangles isocèles sont superposables à eux-mêmes après un ment.

temps, il s'agit d'exprimer ce qui est commun à tous les ateliers : la moitien chaque cas, les élèves ont « coupé en deux » pour obtenir deux parts ég représentent chacune la moitié de l'objet de départ. Un panneau de synthé être réalisé en classe sur lequel apparaît chacun des objets, accompagné de p représentations de sa moitié.

### Prolongements et liens

Au cours d'une autre activité, ayant pour objet le travail à l'ordinateur d l'enseignant peut relancer la recherche en affirmant aux élèves qu'ils n'ont pa toutes les solutions qui permettent de découper un carré ou un rectangle parties égales.

S'il faut trouver autre chose que les médianes ou les diagonales, c'est qu'il y a de couper par un trait qui traverse le rectangle de façon plus « sauvage ». tout de même, il faut faire deux parts égales. Une solution consiste, sur un re  $ABCD$ , à joindre par un trait deux points  $E$  et  $F$ , tels que la distance de soit égale à la distance de F à C (figure 7.9). À partir du logiciel, on ne p déterminer les deux points  $E$  et  $F$  autrement qu'en divisant  $AB$  et  $DC$  en trois égales, ou en quatre, . . .

Après avoir partagé le rectangle en deux de cette façon, la seule manière de sup une partie à l'autre est de la faire tourner (puis de la déplacer).

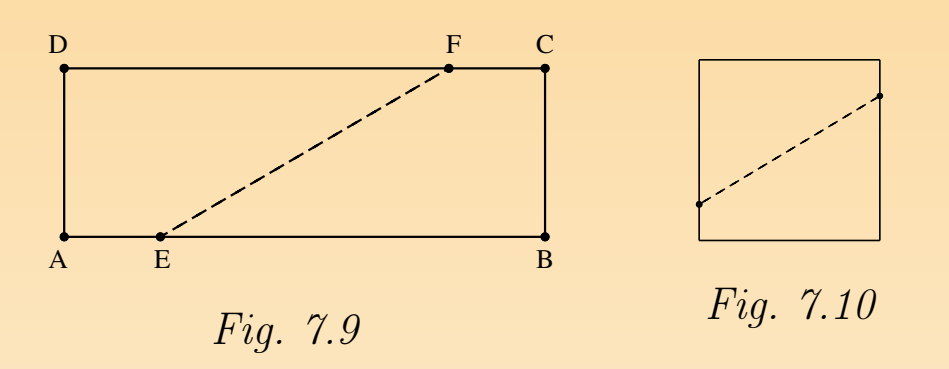

 $\tilde{A}$  ce stade, on peut faire une constatation intéressante. On croyait qu'il y avait solutions pour le rectangle. Mais, en fait il y en a autant qu'on veut, puisqu' choisir comme on veut la distance de E à A!

En retournant ensuite au carré, on s'aperçoit que dans ce cas aussi, il y a au solutions qu'on veut, comme la figure 7.10 suffit à le suggérer.

On poursuit l'activité en demandant aux élèves de plier un losange en papier de faire à l'écran un travail analogue de découpage et de superposition. Et on fait la même chose avec un parallélogramme.

Après avoir examiné ces quatre sortes de quadrilatères, nous proposons, con tivité de synthèse, que les élèves dessinent à main libre les figures qu'ils ont et les découpages auxquels ils les ont soumises. Un beau défi est d'essayer de procher, dans le dessin à main libre, de la précision de l'ordinateur. On leur d ensuite d'écrire à côté de chaque figure et en phrases complètes, comment procédé. C'est là une activité de narration de recherche.

Au cours de ces activités, on en reste aux constats empiriques. Cela veut dire ne prouve pas que les manœuvres exécutées dans chaque cas assurent la super souhaitée des deux parties. On ne prouve pas davantage qu'il n'y a pas solutions que celles que l'on a trouvées. La raison est que les élèves sont trop non seulement pour comprendre de telles preuves, mais encore et bien davantagement en percevoir la nécessité ou l'utilité.

On peut soumettre aux élèves d'autres polygones, réguliers ou non, en leur des questions analogues. Il est intéressant, par exemple, de leur faire constate hexagone régulier peut être plié en deux parties superposables le long d'une diagonale d'une part, et d'autre part le long d'un segment joignant les milieux de deu opposés (figure7.11).

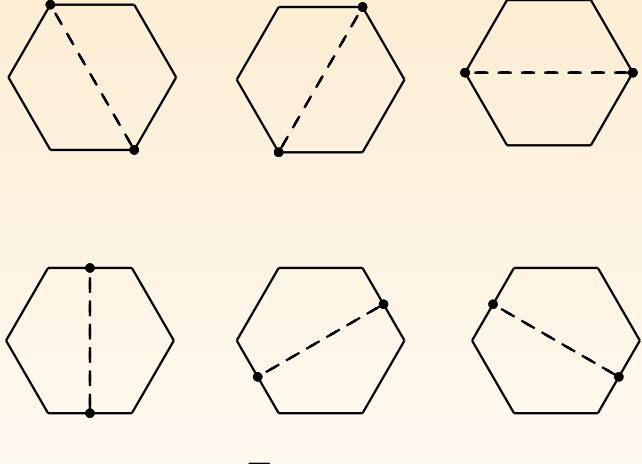

Fig. 7.11

Par contre un pentagone régulier peut être plié en deux parties superposables d'un segment qui joint un sommet au milieu du côté opposé : voir figure 7.1.

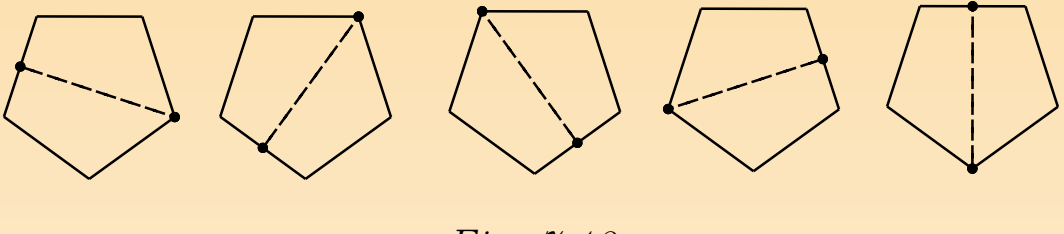

Fig. 7.12

Par ailleurs, il est amusant et instructif de couper un carré (par exemple) en puis encore en deux, et ainsi de suite (figure 7.13). On peut aussi apprendre  $\dot{\epsilon}$ une surface en deux par autre chose qu'un trait droit (figure 7.14).

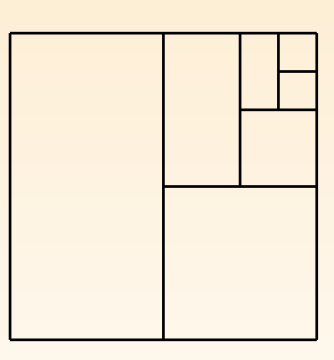

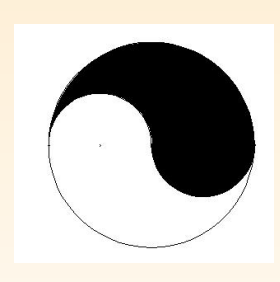

Fig. 7.14

Fig. 7.13

## 2 COMPARER DES AIRES

### De quoi s'agit-il?

Les élèves analysent deux suites de carrés <sup>3</sup>(figures 7.15 et 7.16).

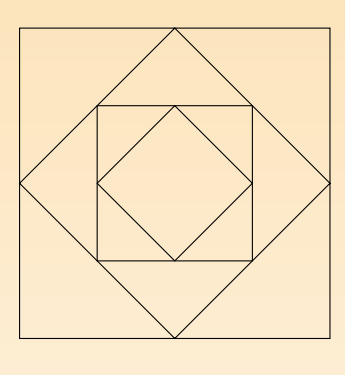

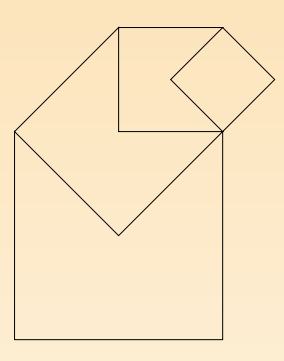

Fig. 7.15 Fig. 7.16

Ils analysent les positions relatives des carrés dans chacune des suites. Ils repro ces deux suites sans recourir à des mesures.

Ils comparent, sans les mesurer, les aires des différents carrés, soit en les super soit en imaginant des découpages.

### **Enjeux**

<sup>&</sup>lt;sup>3</sup>Dans chacune de ces suites, chaque carré a une aire double ou moitié du carré précédent, selon le sens d de la suite.

Aborder la notion de suite infinie ;

découvrir que, dans un carré, chaque diagonale découpe ce carré en deux t  $superposables$  (par déplacement ou par retournement). L'aire de chaque triangle vautaing la moitié de l'aire du carré ;

découvrir que le côté d'un carré a la même longueur que la diagonale du carre précède (ou qui le suit) ;

aborder la notion d'aire indépendamment du calcul des aires ;

construire des carrés aux instruments ;

anticiper et déterminer le matériel nécessaire à la résolution d'un problème.

### Compétences.

Dans le domaine des grandeurs :

Fractionner des objets en vue de les comparer. Additionner et soustraire deu deurs fractionnées. Comparer des grandeurs de même nature et concevoir la g comme une propriété de l'objet, la reconnaître et la nommer.

Dans le domaine de la géométrie :

Tracer des figures simples, en lien avec les propriétés des figures et au moyer l'équerre et du compas. Connaître et énoncer les propriétés des diagonales quadrilatère.

### De quoi a-t-on besoin?

Des modèles en papier de couleur; des fiches 2.3 à 2.12; des séries de carrés coupés ; des papiers de couleur ; des crayons ; des compas ; des équerres ; des g l'imprimante.

### Comment s'y prendre?

L'enseignant accroche au tableau plusieurs modèles en carton des figures 7.15 Il est important de présenter des suites de différentes grandeurs (construites  $d'un carré initial différent)$ . En effet, les enfants doivent se rendre compte que peut construire ces types de suites à partir de quatre carrés quelconques m par contre, seuls les rapports entre les dimensions des différents carrés de la s de l'importance. On veillera aussi à utiliser des couleurs différentes pour év l'enfant ne se centre sur la reproduction d'une suite de couleurs. L'enseignant aux enfants la consigne suivante.

Construire des suites semblables à celles présentées au tableau.

L'enseignant divise sa classe en groupes. Une partie des enfants travaillent dinateur, les autres à partir de carrés prédécoupés dans du carton de couleur. Les groupes qui travaillent à l'ordinateur reçoivent la fiche de travail 2.3.

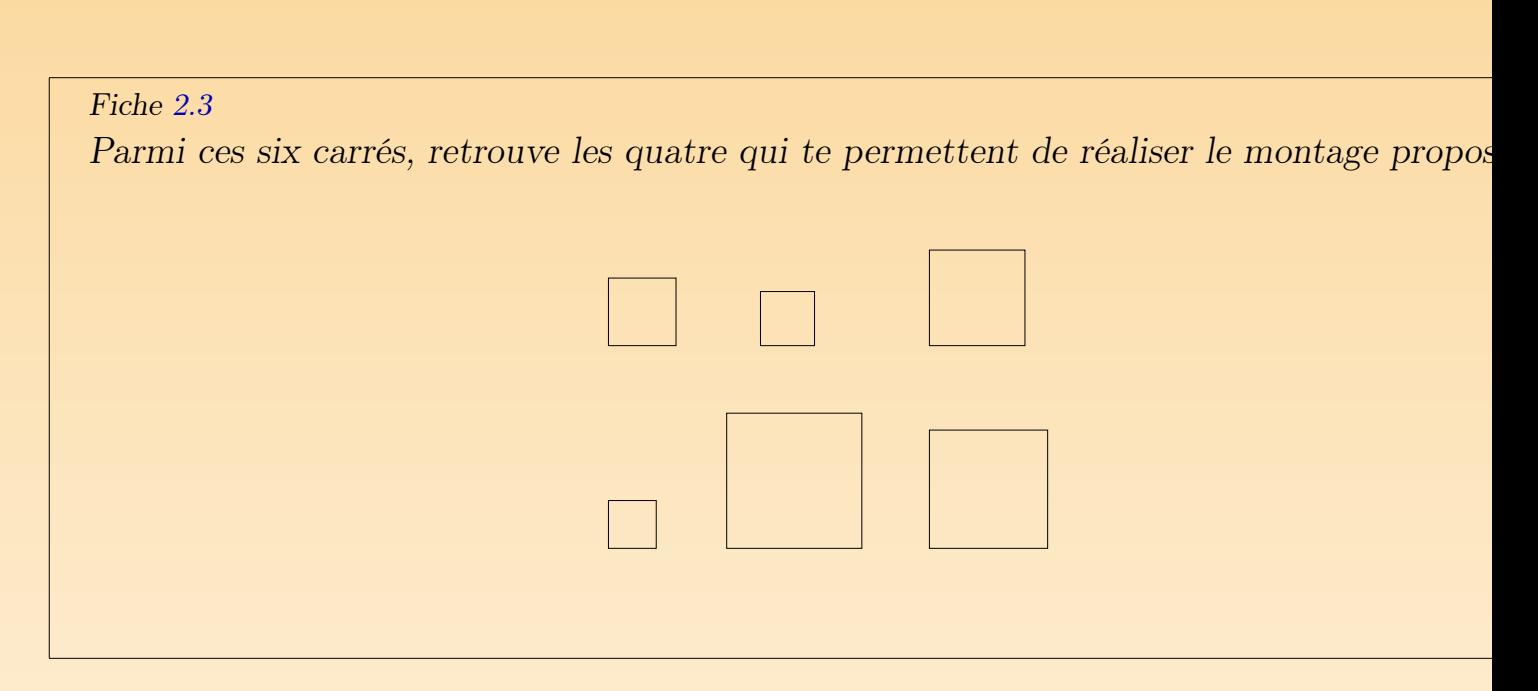

Le fichier informatique correspondant leur propose une série de six carrés pa quels ils doivent retrouver ceux qui leur permettent de construire les deux s carrés (il y a deux carrés parasites dans la série). Lorsqu'ils ont terminé, ils im leur résultat.

Les élèves qui travaillent avec le support papier reçoivent deux séries de quatre une des deux séries permet de construire les suites, l'autre pas. Après avoir séle la bonne série, ils collent leur réalisation.

Une exploitation collective du travail des différents groupes débouche sur les tations suivantes :

- certains carrés ne s'intègrent pas  $(*$  ne vont pas ») dans la suite à construi
- les carrés qui vont bien pour une suite vont bien pour l'autre suite ;
- les carrés des suites ne sont pas choisis au hasard ;
- les modèles exposés au tablea[u n'on](#page-248-0)t pas tous la même grandeur, donc le qui les composent non plus.

L'enseignant propose alors de chercher une réponse aux questions suivantes.

Pourquoi certains carrés ne s'intègrent-ils pas dans la suite à construire ? Pourquoi les autres marchent-ils si bien ?

L'analyse des deux suites de carrés va mettre en évidence deux caractéristiques rentes des carrés qui les composent. Pour la suite de la figure 7.15, les élèves co assez rapidement que les sommets de chaque carré doivent « tomber juste au des côtés du carré précédent (ou du carré suivant selon le sens de parcou suite). Pour la suite de la figure 7.16, les élèves découvrent plus facilement, travaux imprimés, grâce à la transparence des carrés, l'égalité entre la long côté d'un carré et la diagonale du carré qui le précède (ou qui le suit, toujo vant le sens de parcours de la suite). L'ensemble des résultats aux différentes q fait l'objet d'une première mise au point écrite à laquelle les enfants pourront faire référence. L'enseignant donne ensuite la consigne suivante aux différents d'élèves.

Construire des modèles des deux types soit en utilisant du papier de couleur. des crayons, des compas, des règles non graduées, des ciseaux et de la colle, à partir de l'ordinateur.

Étant donné les compétences très différentes mises en jeu pour chacun d

supports, il nous semble important que les élèves puissent exploiter les deu groupes d'élèves qui travaillent avec le matériel classique, l'enseignant rap contrainte imposée par la règle non graduée : aucune mesure ne doit être f reports de longueur se font donc au compas. Cette contrainte les oblige à ut propriétés géométriques découvertes juste avant. Dès la mise en oeuvre de l'activité plusieurs problèmes surgissent :

- Quelle suite construit-on en premier lieu ?
- Par quel carré commence-t-on, le plus petit ou le plus grand ?
- Quelle dimension donner à [ce pr](#page-248-0)emier carré ?
- Comment va-t-on construire les carrés suivants ? Quelle propriété va-t-on u
- Comment construire un carré avec le matériel autorisé ?

En ce qui concerne la première question, la réponse est simple : il n'y a pas privilégié, les carrés qui « vont bien » pour une suite « vont bien » pour l'aut Il est donc intéressant de construire deux exemplaires de chaque carré.

Pour les questions 2, 3 et 4, le modèle de suite que l'enfant a en tête in directement ses réponses. En effet, les propriétés géométriques qui lient le dans les deux modèles de suites sont différentes :

– Pour la suite de la figure  $7.15$ , la propriété liée aux milieux des côtés les enfants à partir du plus grand carré. La taille de ce premier carré dont suffisante pour que le dernier carré ne soit pas trop petit. La difficulté, dans vient de la détermination du milieu des côtés sans outil de mesure. Comme risque d'abîmer le matériel, l'enseignant peut proposer aux élèves de se serv autre feuille qui sert d'étalon et qu'on peut plier sans danger pour le résult Les erreurs d'approximation liées au pliage et aux reports de longueur su risquent de poser problèmes pour les derniers carrés.

– Pour la suite de la figure 7.16, la propriété côté-diagonale les conduira p partir du plus petit carré et de reporter sa diagonale au compas pour obtenir côté du carré suivant. Dans ce cas, les dimensions du carré de départ ne doi être trop importantes pour que le dernier carré tienne sur la feuille de dessi. dernière démarche diminue le nombre de manipulations et de reports de longueur, elle donnera donc sans doute de meilleurs résultats.

L'enseignant sert d'animateur et de modérateur à ces discussions prélimin veille à ce que les élèves ne foncent pas immédiatement sur les ciseaux et la feu dessin pour éviter les essais et erreurs trop répétitifs.

La dernière question soulève évidemment un gros problème, celui de la cons d'un carré aux instruments et sans mesure. Étant donné les connaissances (propriétés) du carré) et les compétences à mettre en œuvre (reporter une mesure au con servir correctement d'une équerre,...), il nous paraît important que les élèv été confrontés à ce problème lors d'une activité antérieure. Sinon, ils risquent trop absorbés par cet apprentissage difficile et de perdre le fil de l'activité.

Aux groupes d'élèves qui travaillent à l'ordinateur, l'enseignant conseille d le kit libre, puis laissent les élèves chercher seuls. Au départ, les mêmes questions de se posent aux enfants. Les mêmes discussions préalables sont donc nécessa. peut d'ailleurs imaginer que ces discussions fassent l'objet d'une mise en c

avant de répartir les groupes de travail. Seule la démarche de construction du est différente. En effet, pour tracer un carré dans le kit libre, il suffit de deux sommets consécutifs de ce carré. Pour la suite de la figure 7.15, il suf de déterminer deux milieux de côtés successifs et de pointer les deux points après avoir activé l'icône carré, en veillant à l'ordre dans lequel on montre l points (les figures se construisent dans le sens antihorlogique dans le logiciel) donne la figure 7.17.

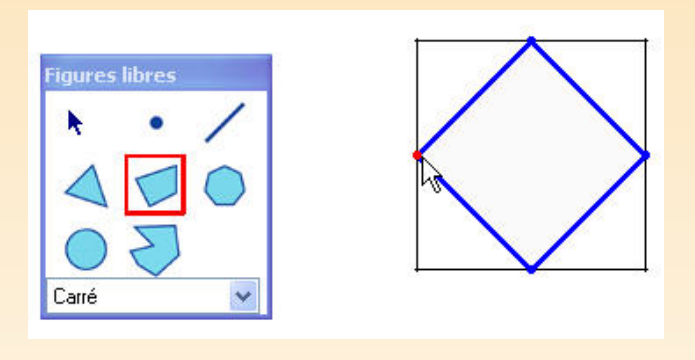

Fig. 7.17

Il reste à répéter l'opération deux fois. Pour la suite de la figure 7.16, apr dessiné le plus petit carré, il suffit de pointer deux sommets opposés apr activé l'icône carré ce qui donne la figure 7.18 pendant la construction du ca

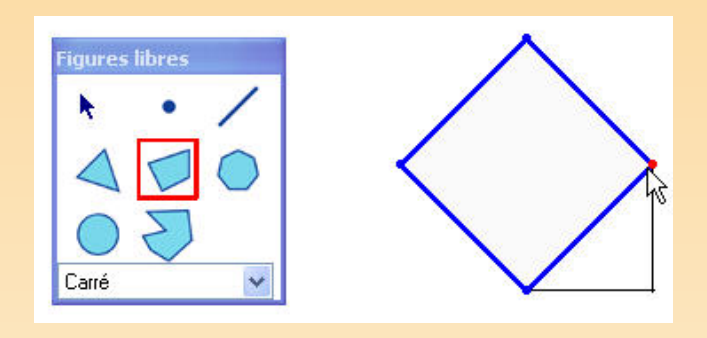

Fig. 7.18

Malheureusement, lorsque la construction est terminée, la transparence des laisse apparent un segment parasite, pour ne plus le voir, il faut colorier l'intér carrés et utiliser l'outil arrière-plan (ou avant-plan) comme le montre les dif étapes de la figure 7.19.

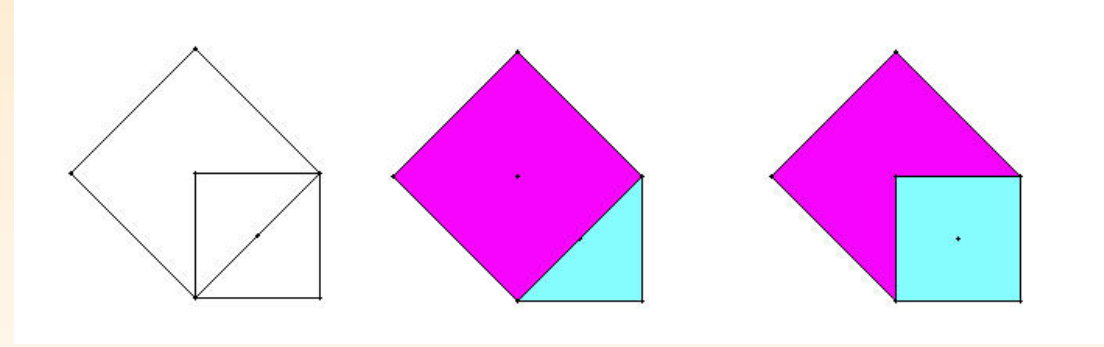

Fig. 7.19

Il reste ensuite à répéter deux fois ces opérations pour obtenir la suite de ca mandée. Lorsque les enfants ont terminé le dessin de leur suite, l'enseignant r problème des dimensions des suites de carrés, c'est-à-dire, en fait, de la dimen premier carré à partir duquel on la construit. Ici le logiciel apporte une aide s tielle pour bien comprendre que ces dimensions n'ont vraiment aucune imper En effet, on peut faire varier de manière continue la dimension du carré de dé tirant, clic gauche de la souris enfoncé, sur un sommet de ce carré). La suite d évolue au fur et à mesure puisque les propriétés qui ont servi à la constru conservées. On peut ainsi donner n'importe quelle longueur au côté du carré seuls les liens qui unissent les différents carrés à l'intérieur de la suite sont imp En un deuxième temps, si les élèves ne le proposent pas spontanément, l'ens leur demande s'il est possible de prolonger ces suites. Les facilités de manipulation du logiciel permettent de poursuivre la construction suffisamment loin pour ap le concept de suite infinie : à chaque étape, on peut reproduire les mêmes opé Si la figure devient trop petite ou trop grande, on peut toujours agrandir ou d la taille du carré de départ pour poursuivre la construction. La fonction zoom aussi apporter une aide appréciable pour les carrés très petits. Seules les din de l'écran deviennent un obstacle, mais l'aspect répétitif des opérations permet enfants d'imaginer que ce processus ne s'arrête jamais.

Pour terminer, une synthèse de toutes les observations est réalisée en groupe L'enseignant propose ensuite aux élèves de comparer les aires des différents d'une même suite. Pour ce faire, il leur distribue les fiches 2.4 et 2.11.

Fiche 2.4

Voici les quatre carrés qui ont servi à construire la figure ci-dessous. Compare les aires d carrés.

Complète le tableau de la fiche 2.11.

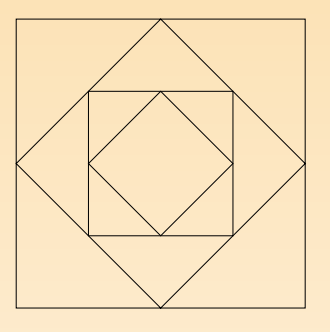

Fiche 2.11

Complète le tableau ci-dessous en notant les rapports entre les aires des différents carré la fiche 2.4.

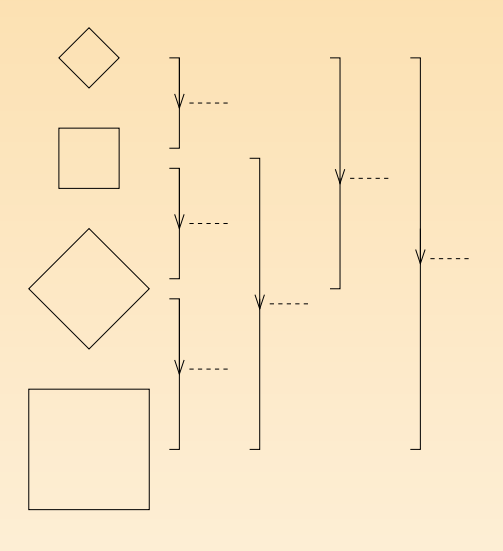

Cette partie de l'activité se poursuit uniquement sur les ordinateurs. Certain peuvent éprouver des difficultés à gérer l'organisation des différentes comparaisons entre les quatre carrés. L'enseignant peut dans ce cas décomplexifier la situation en proposant les fiches  $2.5$  à  $2.10$ . Chacune de ces fiches propose la comparaison carrés de la suite seulement. L'élève transcrit ses résultats au fur et à mesur comparaisons sur la fiche 2.11, ce qui donne finalement les tableaux 7.20 ou fonction de la signification que les élèves ont donné à la flèche.

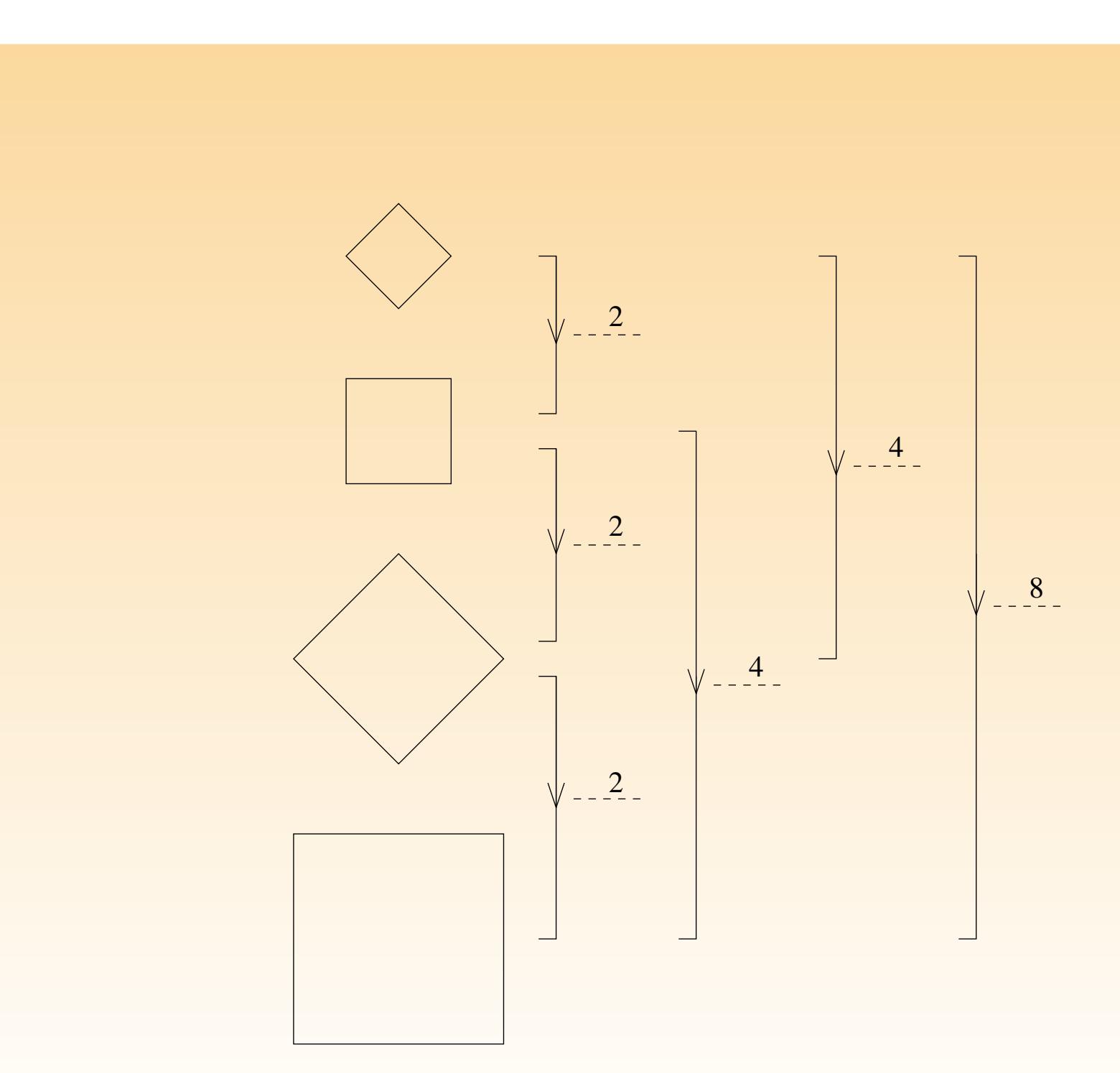

Fig. 7.20

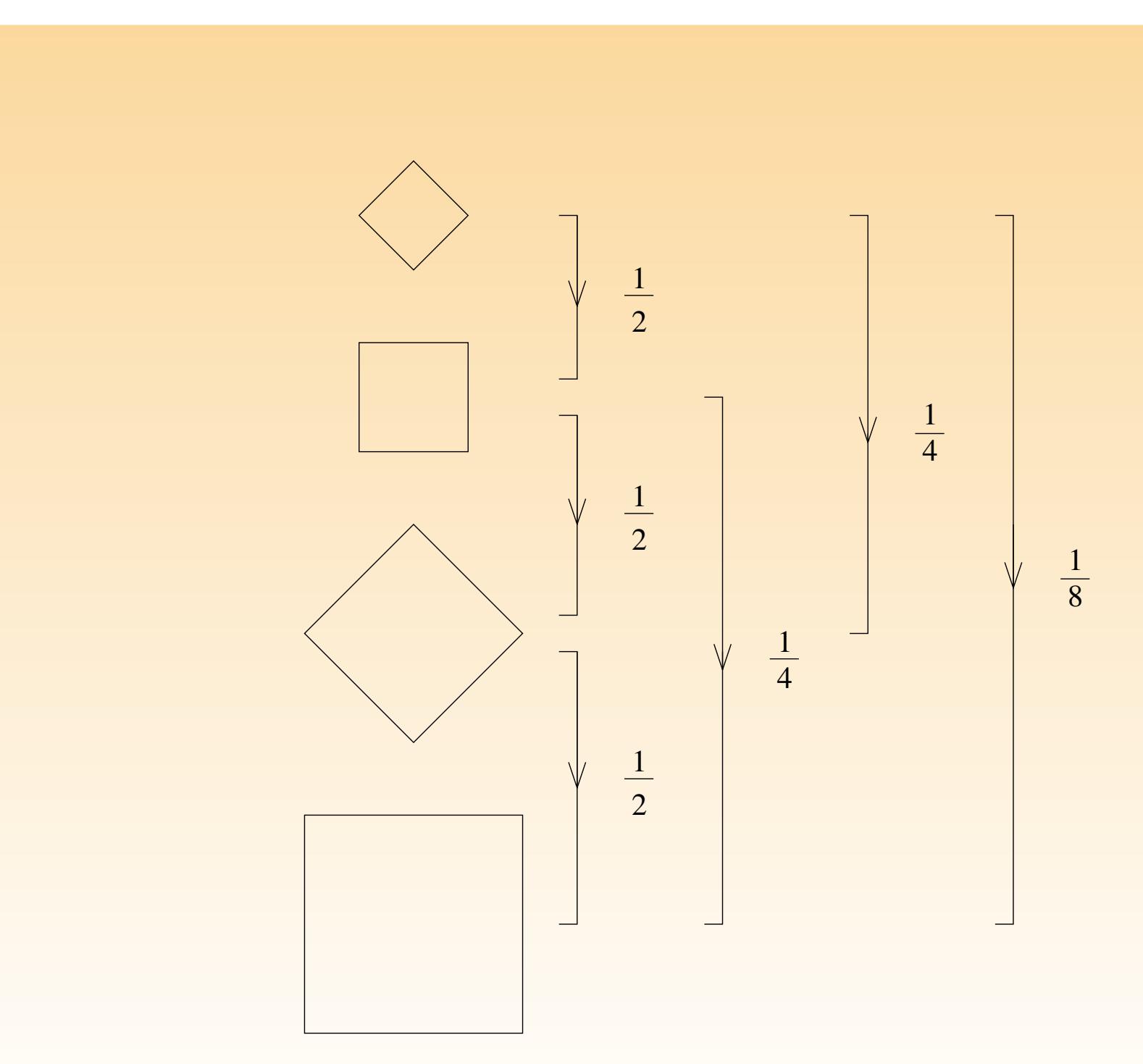

Fig. 7.21

Une mise en commun des résultats permet à l'enseignant de tirer les con suivantes :

- $-$  en passant d'un carré à son voisin dans la suite, l'aire est multipliée (ou par deux.
- $-$  les nombres obtenus dans les deux tableaux  $7.20$  et  $7.21$  sont inverses l'un de
- le rapport entre les aires de deux carrés peut s'exprimer par deux nombres l'un de l'autre.

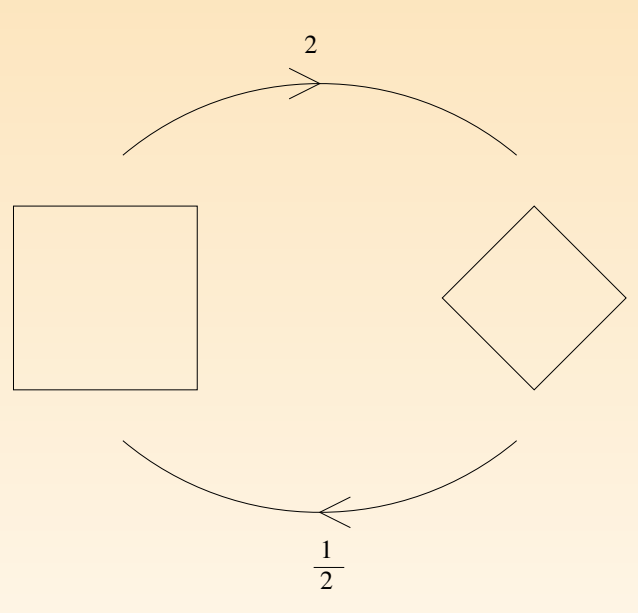

L'enseignant leur donne alors la fiche 2.12 et leur demande de replacer ces constant tions dans le tableau.

Fiche 2.12

Complète le tableau ci-dessous en y plaçant les rapports obtenus à la fiche 2.11.

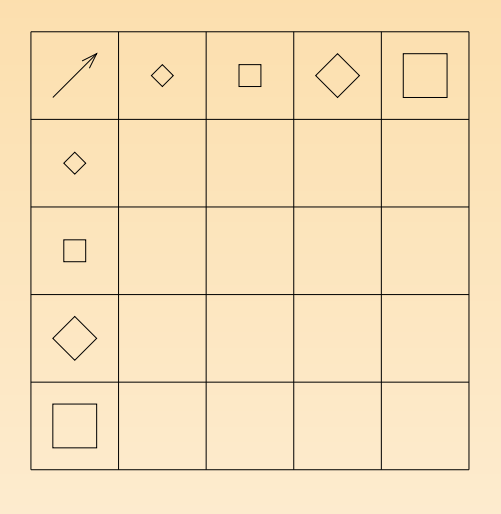

En fonction des résultats obtenus à la fiche 2.11, les élèves produisent un d tableaux 7.22 ou 7.23.

| $\mathbf 1$   | $\overline{2}$ | $\overline{4}$ | $\boldsymbol{8}$ |
|---------------|----------------|----------------|------------------|
| $\frac{1}{2}$ | $\mathbf 1$    | $\overline{2}$ | $\overline{4}$   |
| $\frac{1}{4}$ | $\frac{1}{2}$  | $\mathbf 1$    | $\overline{2}$   |
| $\frac{1}{8}$ | $\frac{1}{4}$  | $\frac{1}{2}$  | $\mathbf{1}$     |

Fig. 7.22

| $\Diamond$     |                |                |               |
|----------------|----------------|----------------|---------------|
| $\mathbf{1}$   | $\frac{1}{2}$  | $\frac{1}{4}$  | $\frac{1}{8}$ |
| $\overline{2}$ | $\mathbf{1}$   | $\frac{1}{2}$  | $\frac{1}{4}$ |
| $\overline{4}$ | $\overline{2}$ | $\mathbf 1$    | $\frac{1}{2}$ |
| 8              | $\overline{4}$ | $\overline{2}$ | $\mathbf{1}$  |

Fig. 7.23

L'enseignant a ici l'occasion de faire remarquer qu'une des diagonales du tab composée uniquement de 1 et que les nombres obtenus de part et d'autre diagonale sont inverses l'un de l'autre.

# Prolongements et liens

L'enseignant peut prolonger l'activité en proposant aux élèves le défi repri fiche 2.13.

#### Fiche 2.13

La maman de Nicolas souhaite remplacer la moquette de la chambre de son fils. Au mag il ne reste plus que deux morceaux de moquette de forme carrée dont les dimensions inférieures à celles de la chambre. Le vendeur lui affirme néanmoins qu'en découpant ces carrés de moquette et en agençant judicieusement les morceaux, elle pourra couvrir exacte la surface de la chambre. Le schéma ci-dessous modélise la situation, peux-tu aider la ma de Nicolas ?

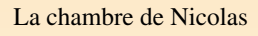

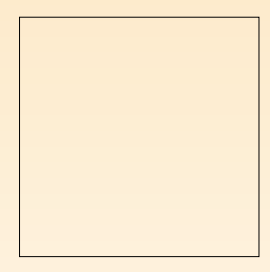

Les morceaux de moquette

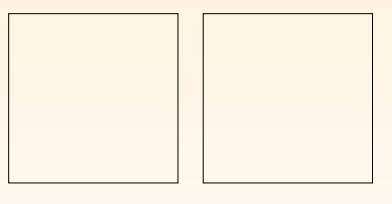

Il est intéressant de proposer aux élèves de résoudre ce défi à partir des deux en nements — papier-crayon et ordinateur —, chacun d'eux ayant un intérêt spé le papier-crayon demande une attention particulière dans la précision des trace découpes tandis que l'outil informatique place l'élève dans l'obligation de pe mouvements des figures avant toute action sur celles-ci. L'élève effectue à ce mouvements un travail sur ses représentations mentales des mouvements dans le plan.

# Échos des classes

Nous n'avons expérimenté que cette dernière partie de l'activité et seuleme l'environnement papier-crayon. Après lecture du défi, les élèves ont reçu trois de papier : deux représentant les morceaux de moquette, un représentant la c Ils ont d'abord collé un de leurs petits carrés sur le plus grand et découpé le deux pour essayer de combler les trous. Ils ont fait plusieurs essais sans pour cela  $\alpha$  is tout recouvrir. À l'enseignant qui leur faisait remarquer qu'à certains endroits collage était disgracieux, les élèves ont répondu : « Ce n'est pas grave ca endroit-là, Nicolas mettra un meuble et on ne verra plus rien ! ».

Pour aider certains élèves en difficulté, l'enseignant leur a suggéré de couper l possible dans les morceaux de moquette, soit une fois dans chaque morceau quette, soit deux fois dans un seul morceau, en laissant l'autre intact.

Enfin, à ceux qui n'avaient toujours pas réussi, l'enseignant a demandé de plie morceaux de moquette en deux : pour la plupart des élèves, le pliage a été dire effectué à partir des diagonales du carré.

# 3 PROJETS DE CLASSE

# De quoi s'agit-il?

Les élèves manipulent le logiciel pour réaliser des activités de production ou tion dans le cadre d'un projet.

### **Enjeux**

Utiliser le logiciel comme outil de production ou de création en dehors du domaine des mathématiques.

Compétences. Tracer des figures simples. Dans un contexte de [...] reproduction de dessins, relever la présence de régularités. Situer un objet dans un espace Adapter sa production au format. Choisir ses outils.

# De quoi a-t-on besoin?

Le logiciel; une imprimante.

# Comment s'y prendre?

Le logiciel peut également se révéler très utile dans le cadre d'un projet de comme outil de traçage performant. Dans ce cas, les connaissances instrumentales et al. les connaissances mathématiques sont investies dans un contexte de production ou de création autre que celui strictement mathématique.

Nous illustrons cette possibilité à partir de trois situations de projet qui po être vécues en classe ou dans l'école.

# 1. Illustrer un récit ou un conte

Dans le cadre d'un projet de création d'un récit ou d'un conte, il est sant, avant de passer à la réalisation à l'ordinateur, de demander aux él avant-projet sur papier. Cette contrainte oblige l'élève à structurer son t l'ordinateur et évite les réalisations sauvages. Voir par exemple la fiche

# 2. Réaliser la décoration pour une fête d'école

[Lors](#page-270-0) d'[une fê](#page-270-0)te d'école ayant pour thème les pays du monde, Apprenti G peut être employé pour produire des « copies » de drapeaux. La contrain ici de respecter au mieux le drapeau original. Voir par exemple l'exerci fiche 2.15.

# 3. Réaliser une invitation pour une exposition

Dans le cadre d'une exposition à l'école, les enfants créent les cartons d'in à partir de figures géométriques. On peut leur suggérer de s'inspirer d d'art d'artistes comme Kandinsky ou Legrand-Segaust, comme sur les 7.24 ou 7.25 par exemple.

<span id="page-270-0"></span>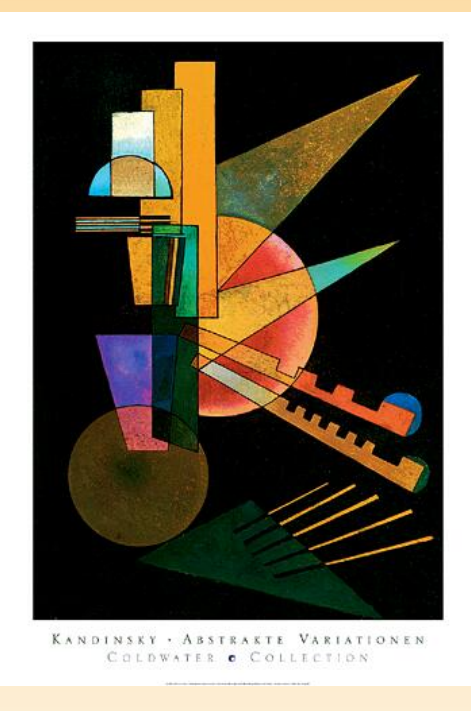

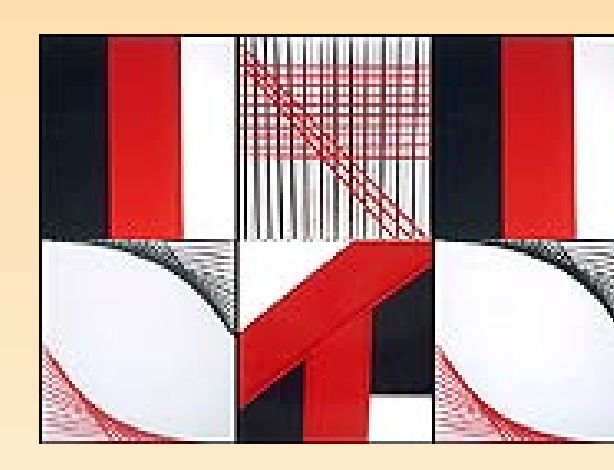

Fig. 7.25

Fig. 7.24

On peut dans ces différents projets épingler quelques avantages du logiciel :

- finition de qualité du point de vue du tracé et de la mise en couleur.
- possibilité d'insérer le dessin sur une page de traitement de texte.
- possibilité d'imprimer plusieurs copies couleur de même qualité.

# <span id="page-271-0"></span>Chapitre 8 Activités sur le périmètre et l'aire

 $[...],$  l'utilisation des puzzles et des pavages conduit à raisonner sur des air Bien que les preuves formelles ne soient pas abordées à l'école élémentaire, une just cation simple de certains résultats ne saurait être écartée. Par exemple, celle qui cond aux formules usuelles d'aire ainsi qu'aux mécanismes de conversions.

F. Bou

Ce chapitre expose des activités qui jalonnent la construction des concepts de pé et d'aire au travers des quatre dernières années de l'enseignement fondamental. a semblé que pour construire et différencier ces deux concepts, régulièrement contro par les élèves, il était profitable de les rencontrer simultanément à plusieurs dans des situations dynamiques. Même si, à d'autres moments, il est nécessair rencontrer séparément afin d'en approfondir la connaissance.

Pour chacune des activités, nous avons précisé l'âge des enfants concernés.

# 1 COMPARER DES LONGUEURS (DE 10 À 12

# De quoi s'agit-il?

Les élèves comparent les longueurs de cinq segments ayant une extrémité comn réalisent cette comparaison sans les déplacer et en utilisant le moins d'outils possible. Ils reproduisent leur démarche sur papier.

### **Enjeux**

Comparer des grandeurs, en l'occurrence des longueurs, à l'aide d'outils, indép ment de toute mesure ;

employer le cercle comme outil de comparaison de longueurs ;

résoudre un problème en respectant une contrainte donnée ;

transférer une connaissance du contexte papier-crayon au contexte informatique.

Compétences. Comparer des grandeurs de même nature et concevoir la g comme une propriété de l'objet, la reconnaître et la nommer.

# De quoi a-t-on besoin?

La fiche  $3.1$ ; des crayons ordinaires; des gommes; des compas; tout autre matérielle permettant de reproduire sur papier l'action réalisée à l'écran.

# Comment s'y prendre?

L'enseignant soumet la fiche 3.1 aux élèves et les invite à préparer leur é recherche.

#### Fiche 3.1

Sans déplacer les segments et en utilisant le moins d'outils possible, recherche les deux ments qui ont la même longueur.

Reproduis et explique ta démarche ci-dessous.

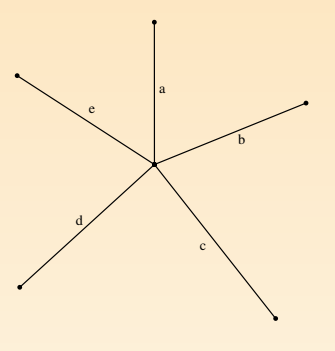

 $L'$ enseignant veille à ce que chacun ait une représentation correcte de la effectuer. Il peut soit laisser tâtonner les élèves, soit leur demander de pen action avant de se mettre au travail sur l'écran.

La contrainte donnée par la consigne « sans déplacer les segments » permet ment d'éliminer l'emploi des fonctionnalités Mouvements et Transformation sorte, pour résoudre le problème, l'élève est obligé de se servir uniquement des

Une démarche qui utilise le minimum d'outils est de tracer un cercle dont l est l'extrémité commune des segments et d'en faire varier le rayon à l'aide de l jusqu'à ce qu'il comprenne deux extrémités de segments (figures 8.1 et 8.2).

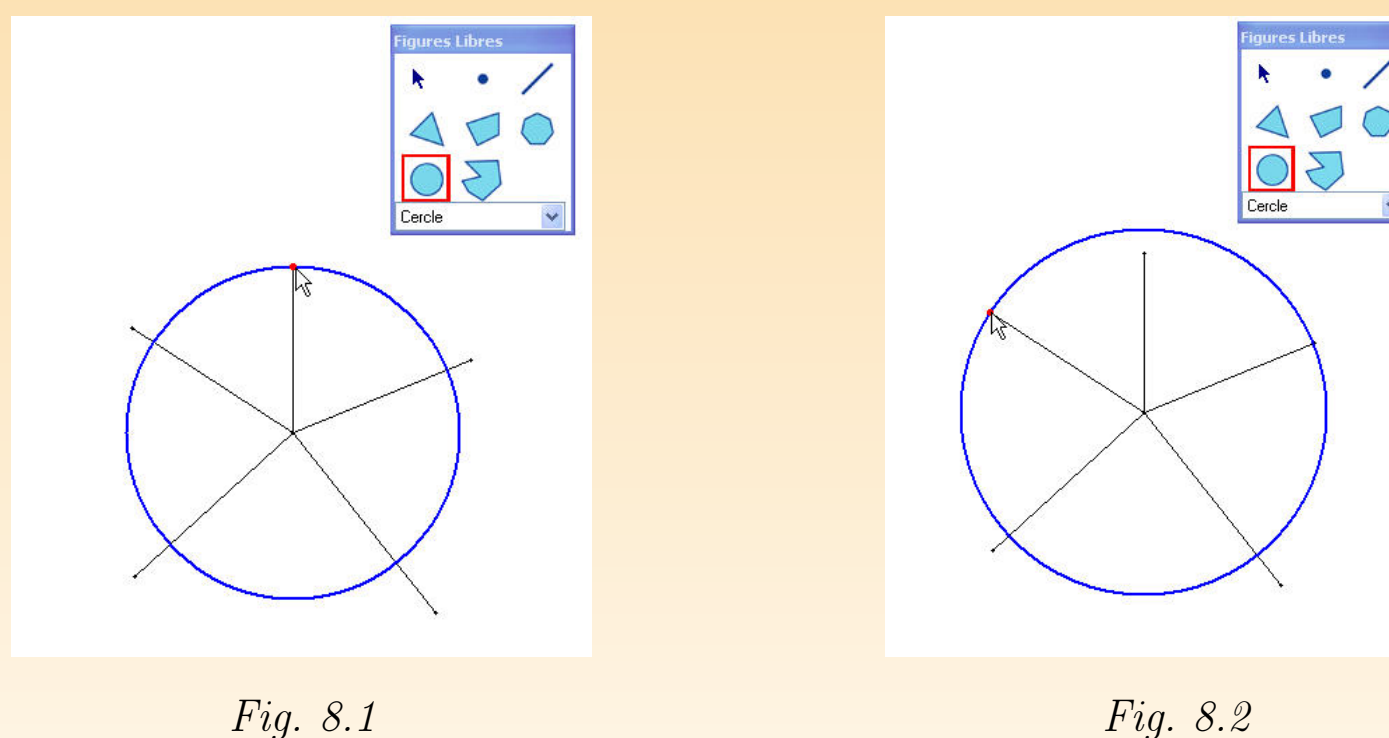

En utilisant la propriété des cercles qui dit que tous les points situés sur la c rence du cercle sont à égale distance du centre ou que tous les rayons ont l longueur, il est possible de justifier l'égalité des longueurs de deux segments. L'enseignant peut ensuite relancer l'activité par la consigne suivante, si t aucun élève n'a proposé l'une ou l'autre des solutions ci-dessous.

Existe-t-il d'autres figures géométriques disponibles dans Apprenti Géomètre permettent de vérifier l'égalité de ces deux segments ?

En s'appuyant sur les propriétés des figures, deux solutions apparaissent. losange comme le montrent les figures 8.3 à 8.6.

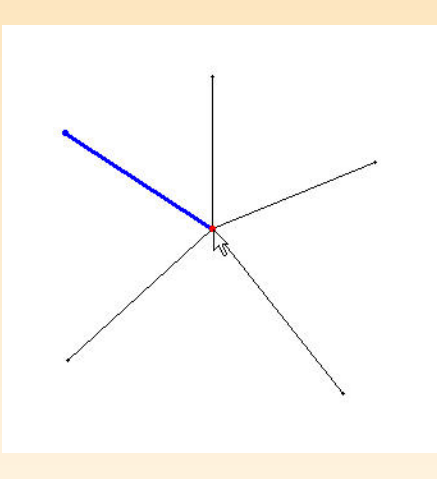

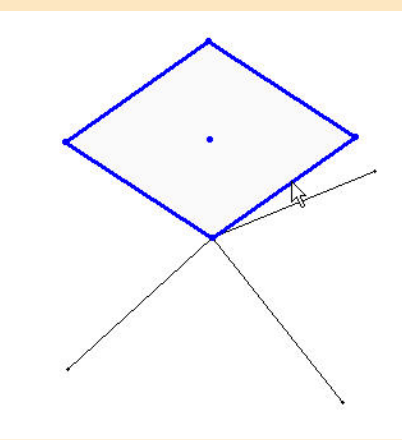

Fig. 8.3 Fig. 8.4

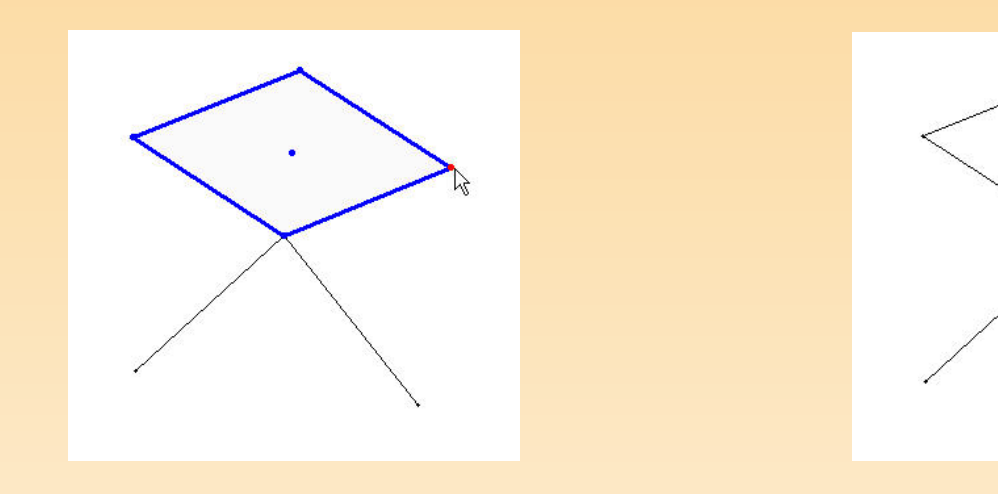

Fig. 8.5 Fig. 8.6

Avec un triangle isocèle comme le montre la figure 8.7.

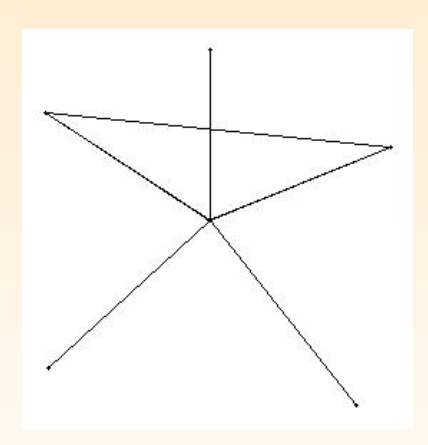

Fig. 8.7

Ces démarches sont spécifiques au contexte informatique qui affiche directe figure possédant les propriétés requises et permettent de vérifier l'égalité supp deux segments. Elles ne sont pas transférables telles quelles au contexte papier Les élèves expliquent sur leur fiche la démarche employée pour montrer l'ég deux segments. Ils justifient par écrit l'égalité des deux segments en s'appuy le dessin. La mise en commun des démarches permet de vérifier si elles répondent la consigne.

L'enseignant peut demander aux élèves une mise au net de la narration de re qu'ils ont rédigée.

### Prolongements et liens

Le cercle comme outil de comparaison ou de report de longueurs peut être par les élèves, notamment, lors de la comparaison des périmètres de figures.

# 2 DES POLYGONES DE MÊME FORME (D 12 ANS)

# De quoi s'agit-il?

Dans le kit standard, en partant d'une figure polygonale (un carré, un triangle, élèves assemblent des copies de ce polygone pour construire des polygones semblables plus grands. Par la suite, ils créent des grands cubes en en assemblant des p

# **Enjeux**

Acquérir une première idée de la similitude (avoir même forme) ;

constater que pour créer des figures semblables à partir d'une figure de base amené à assembler 4, 9, 16, 25,  $\dots$  figures de base. C'est une première familia avec le rapport des aires de deux figures semblables. Lorsqu'on passe dans avec des cubes, les nombres de petits cubes nécessaires pour en créer de grands 8, 27, 64, . . .

Compétences. Comparer des grandeurs de même nature et concevoir la q comme une propriété de l'objet, la reconnaître et la nommer. Déterminer le entre deux grandeurs, passer d'un rapport au rapport inverse.

# De quoi a-t-on besoin?

Une quantité suffisante de cubes attachables pour réaliser les différents assent

# Comment s'y prendre?

L'enseignant invite les élèves à sélectionner le kit standard et propose la c suivante.

Faire apparaître un carré à l'écran. Assembler des carrés identiques à celu pour construire un carré plus grand.

Les él[èves](#page-280-0) assemblent quatre carrés du kit standard et obtiennent la figure 8.

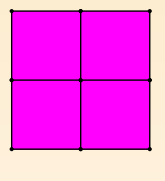

Fig. 8.8

L'enseignant leur propose de créer d'autres carrés, ce qui conduit aux carr figure 8.9.

<span id="page-280-0"></span>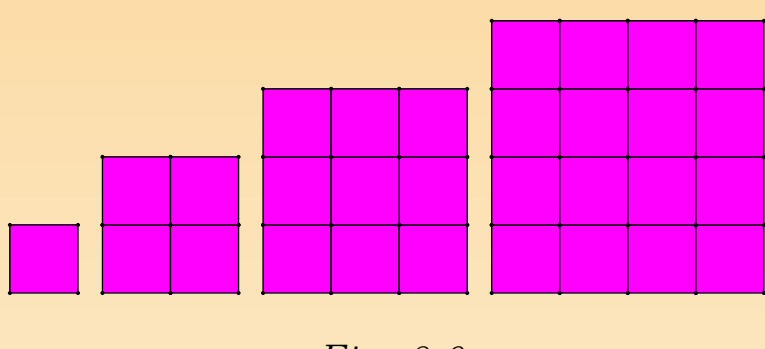

Fig. 8.9

 $L$ 'enseignant propose un travail similaire à partir de triangles équilatéraux. Le  $\,$ est donné par la figure 8.10.

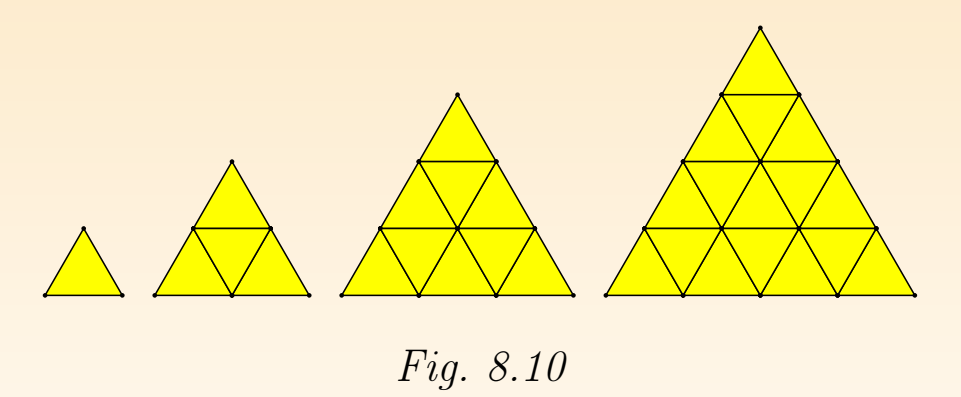

Et puis encore la même chose avec un losange. Le résultat est donné à la figure 8.11.11.

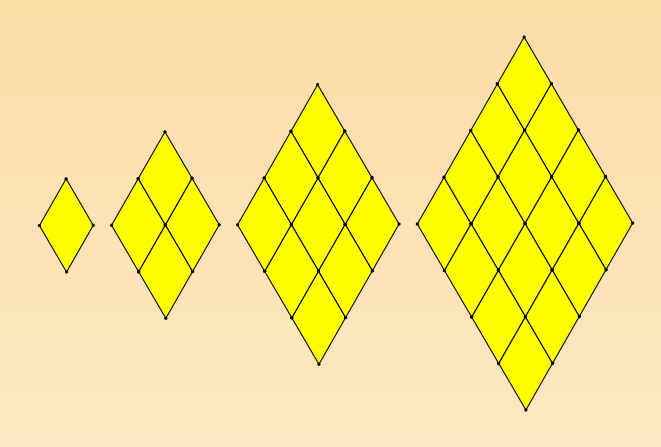

Fig. 8.11

Il serait sans doute lassant de continuer avec d'a[utres](#page-282-0) figures. Il n'a pas été né d'ajouter dans les consignes que les figures plus grandes doivent avoir la même que les polygones de départ. En effet, cette même forme est obtenue auton ment. Mais cette activité accoutume néanmoins les élèves à considérer des semblables.

On peut espérer qu'ils constateront spontanément que le nombre de figures nécessaires est, selon le cas, de 4, 9, 16, 25,  $\dots$  Sinon, on peut les inviter à comptetions le nombre de figures de base dans chacun des polygones créés. On peut a interroger sur la suite de ces nombres. Et aussi leur demander où on retro nombres dans la table de multiplication (figure 8.12).

<span id="page-282-0"></span>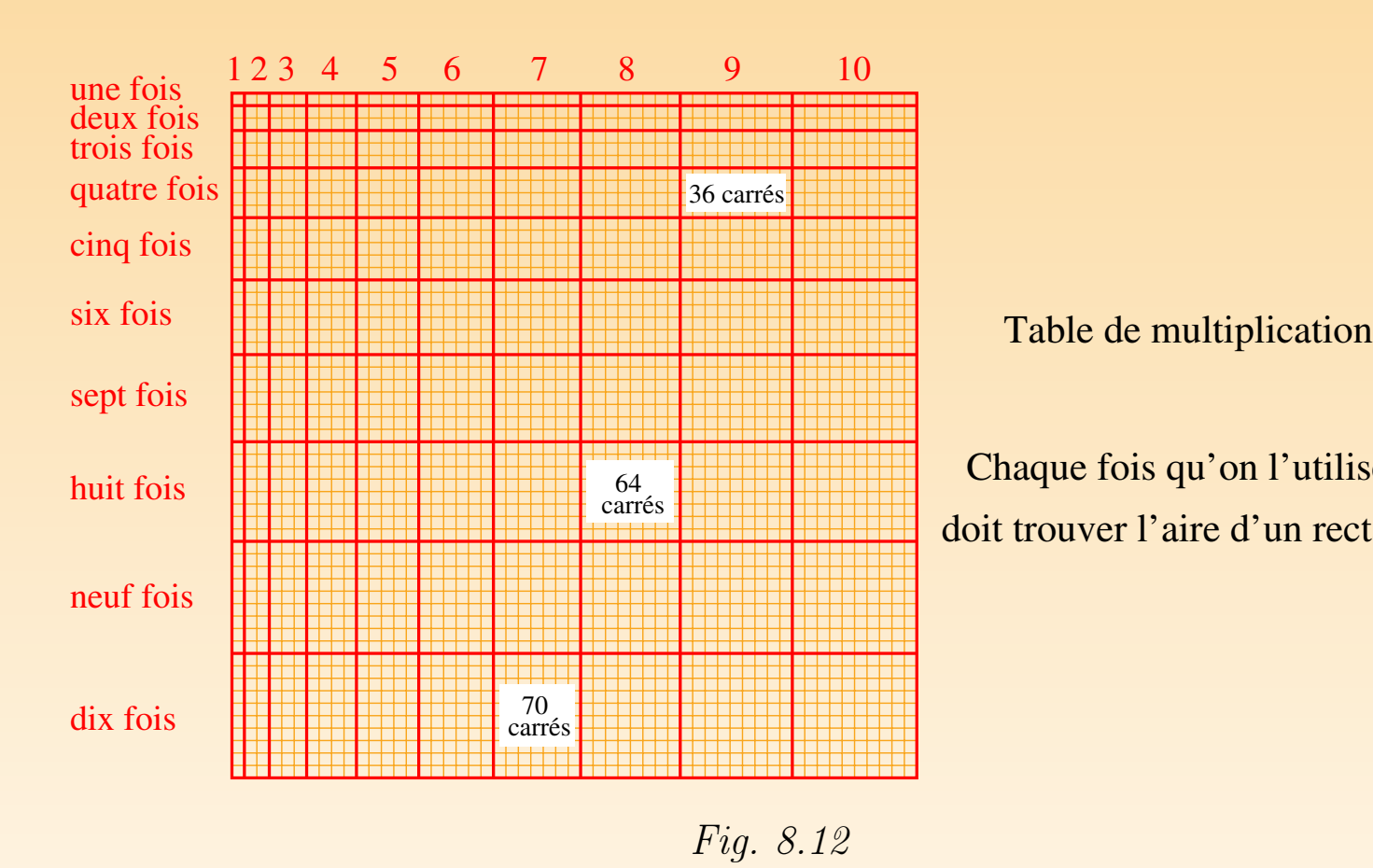

L'enseignant relance l'activité et propose aux élèves de procéder de la même en assemblant des petits cubes pour en former de plus grands. Il invite les s'interroger sur le nombre de petits cubes nécessaires dans chaque cas. Le résult montré à la figure 8.13.

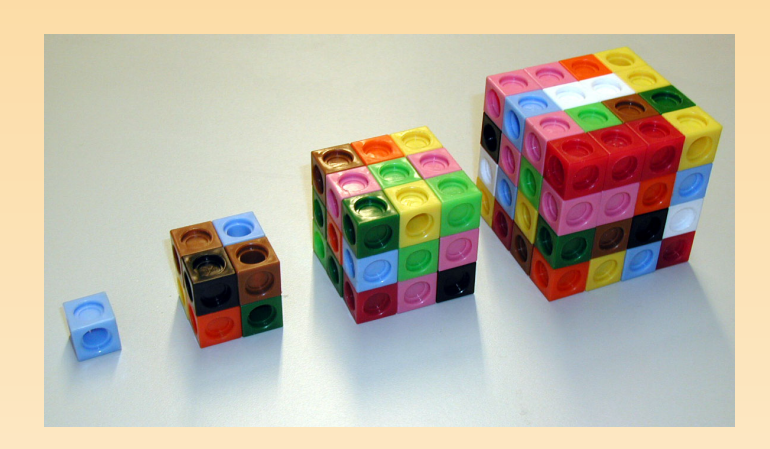

Fig. 8.13

On obtient les nombres  $8, 27, 64, \ldots$  Comment cette suite se continue-t-elle

# Prolongements et liens

Peut-on avec n'importe quelle figure de base, créer des figures plus grandes d forme ? La réponse est non. Pour le voir, il suffit d'essayer avec des hexagones i (figure 8.14).

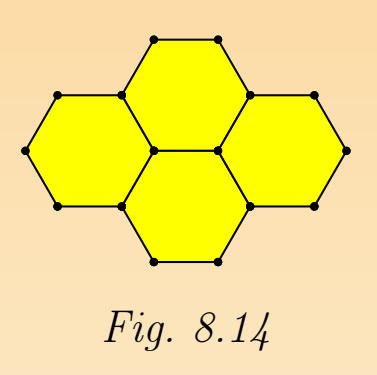

En utilisant le kit libre, on peut proposer une activité analogue à partir de plus générales. La figure 8.15 montre ce que l'on obtient avec un parallélogram la figure 8.16 avec un triangle quelconque.

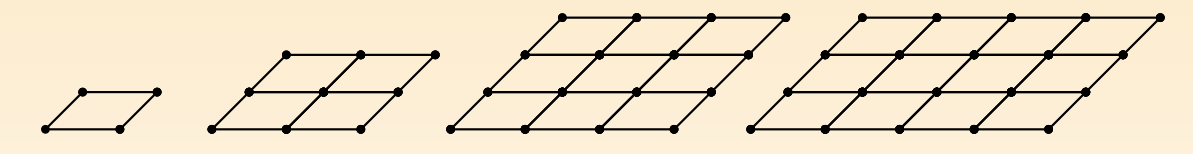

Fig. 8.15

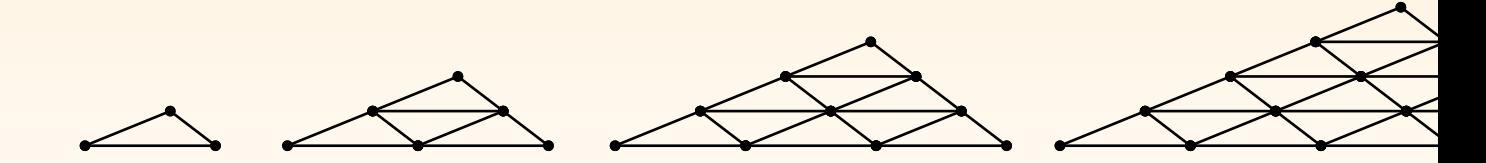

Fig. 8.16

Si on veut s'amuser un peu, on peut reprendre la même activité avec un rectangle isocèle et remarquer que plusieurs assemblages donnent ici la mêm agrandie. C'est ce que montre la figure 8.17.

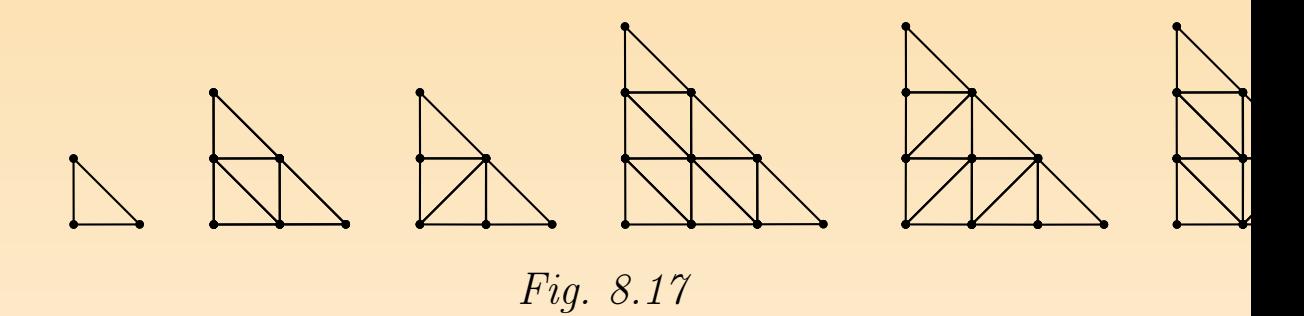

#### Vers où cela va-t-il?

La théorie des figures semblables est l'un des grands chapitres de la géométrie jusqu'en quatrième année du secondaire. Il est intéressant que le terrain soit en primaire. Dans ce cadre théorique, deux notions essentielles sont le rap similitude et le rapport des aires de deux figures semblables. Ces deux notions sont rencontrées sur le mode familier dans cette activité.

# 3 PAVER DES FIGURES (DE 8 À 12 ANS)

# De quoi s'agit-il?

Les élèves pavent des figures à l'aide de figures plus petites. Ils comparent les de ces figures. Ils expriment ces comparaisons sous forme de rapport.

# **Enjeux**

Aborder la notion de pavage ;

comparer des aires par superposition ;

exprimer des comparaisons de grandeurs sous forme de rapport ;

aborder la notion de grandeur fractionnée ;

aborder la composition de deux fractionnements.

Compétences. Fractionner des objets en vue de les comparer. Additionner traire deux grandeurs fractionnées. Comparer des grandeurs de même nature et concernant voir la grandeur comme une propriété de l'objet, la reconnaître et la nomme poser deux fractionnements d'un objet réel ou représenté. Déterminer le rapport deux grandeurs, passer d'un rapport au rapport inverse.

# De quoi a-t-on besoin?

Les fiches 3.3 à 3.6

# Comment s'y prendre?

Cette situation se déroule en plusieurs temps : la première partie s'adresse élèves de  $8$  à 10 ans et vise à renforcer la notion de fraction, la deuxième s'adresse à des enfants de 10 à 12 ans et installe les notions de fractions équiv de composition de plusieurs fractionnements.

# Première partie

L'enseignant propose aux élèves la fiche 3.3 et leur demande d'ouvrir le fich respondant à l'ordinateur.
Fiche 3.3

Peux-tu paver les figures de droite à l'aide de plusieurs exemplaires des petits triangles la colonne de gauche? Pour chacune des figures, essaie de prévoir le nombre de tria nécessaires au pavage avant de commencer. Vérifie ensuite ton estimation à l'écran.

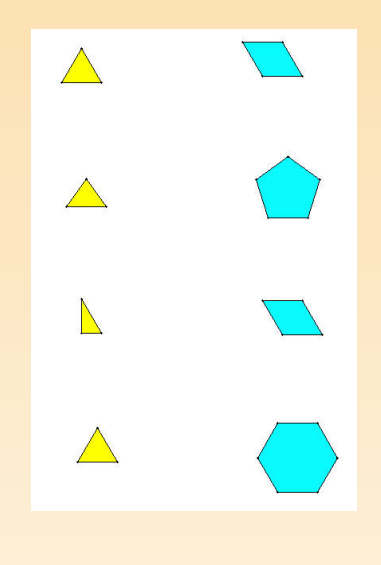

Si les élèves rencontrent la notion de pavage pour la première fois, une brè au point s'avère nécessaire. Dans un pavage, la figure à paver doit être exa recouverte par les « pavés » sans que ceux-ci se chevauchent.

Lorsque les élèves ont terminé, une mise en commun des résultats permet de m évidence l'importance du mouvement Ajuster qui produit des assemblages trè sans lacune ni recouvrement. L'enseignant demande ensuite aux élèves de complèter la fiche 3.4.

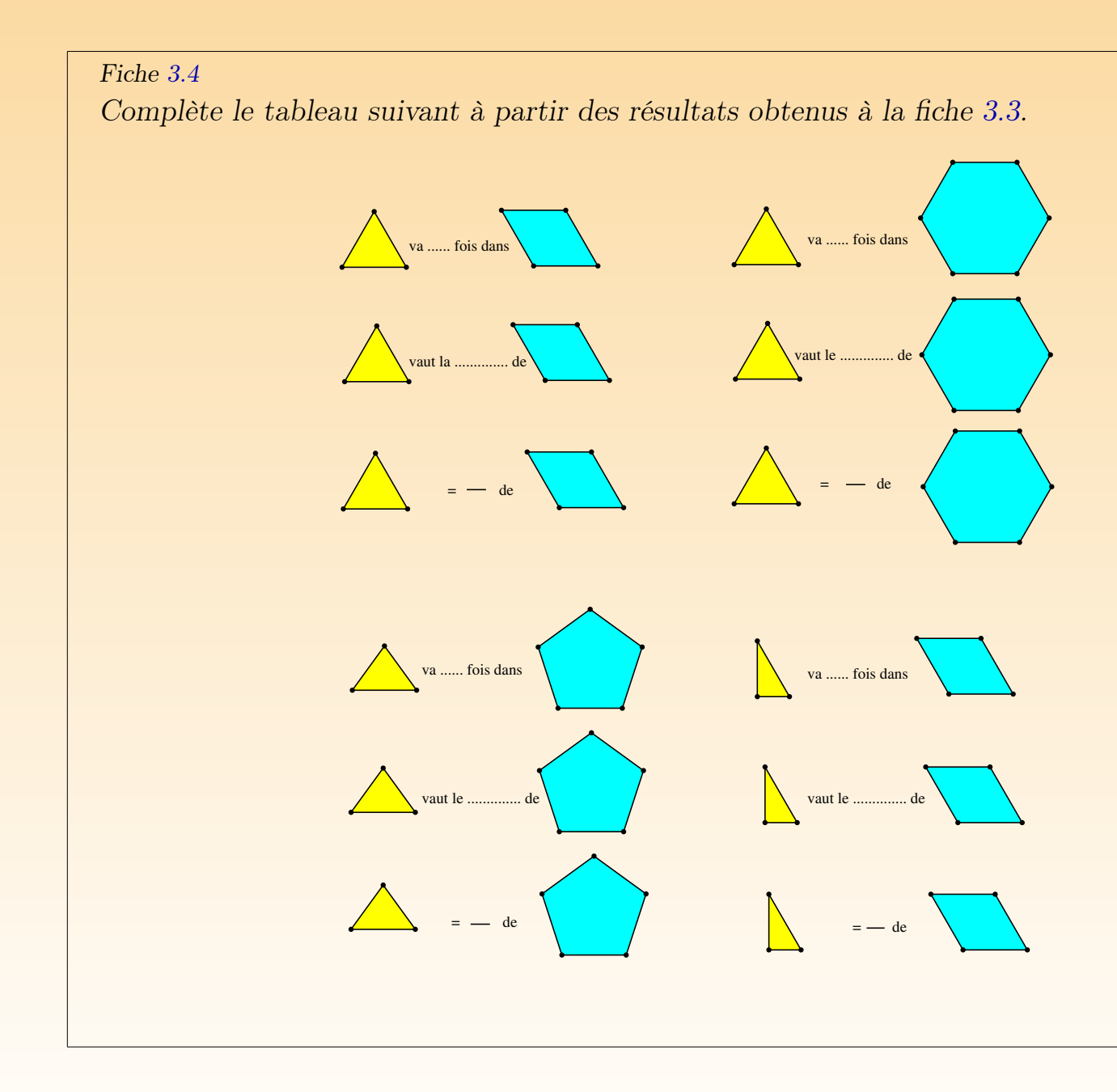

L'enseignant distribue ensuite aux élèves les fiches 3.5 et 3.6 et leur dema poursuivre le travail.

#### Fiche 3.5

Peux-tu paver les figures de droite à l'aide de plusieurs exemplaires des petits triangles la colonne de gauche? Pour chacune des figures, essaie de prévoir le nombre de tria nécessaires au pavage avant de commencer. Vérifie ensuite ton estimation à l'écran.

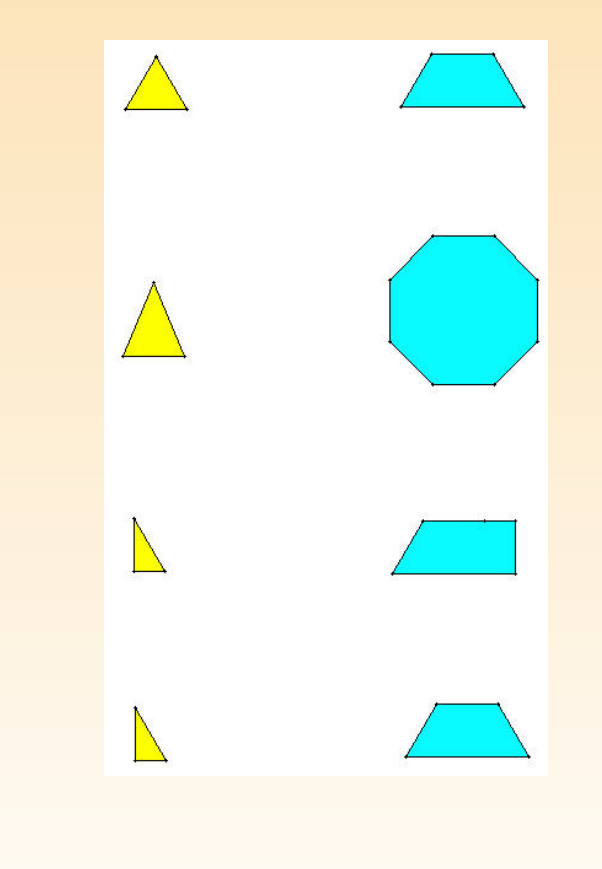

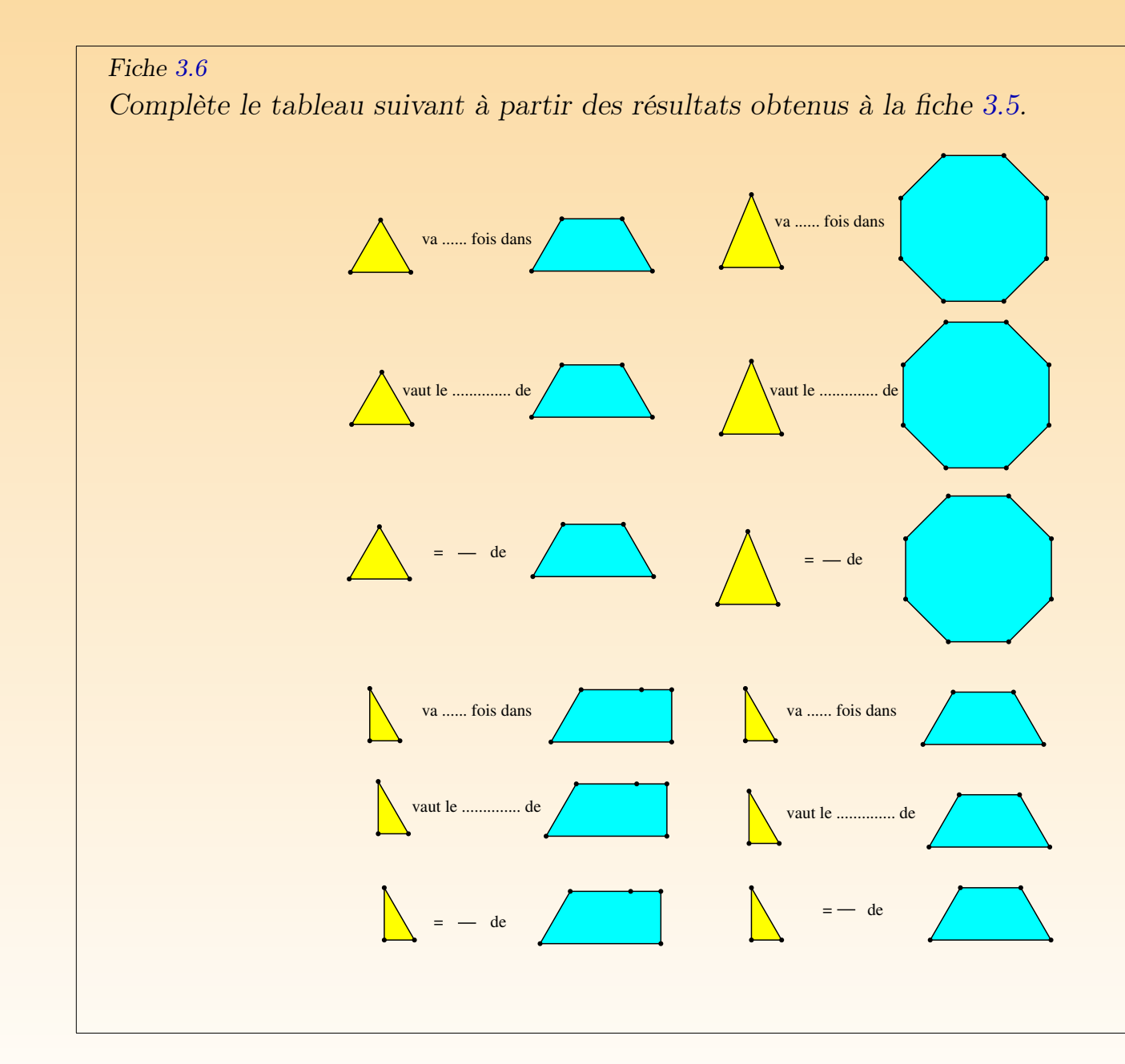

## Deuxième partie

L'enseignant distribue la fiche 3.7 aux élèves et les invite à ouvrir le fichier pondant à l'ordinateur.

#### Fiche 3.7

Peux-tu paver les figures de droite à l'aide de plusieurs exemplaires du triangle de gau Pour chacune des figures, essaie de prévoir le nombre de triangles nécessaires au pavage avant de commencer. Vérifie ensuite ton estimation à l'écran.

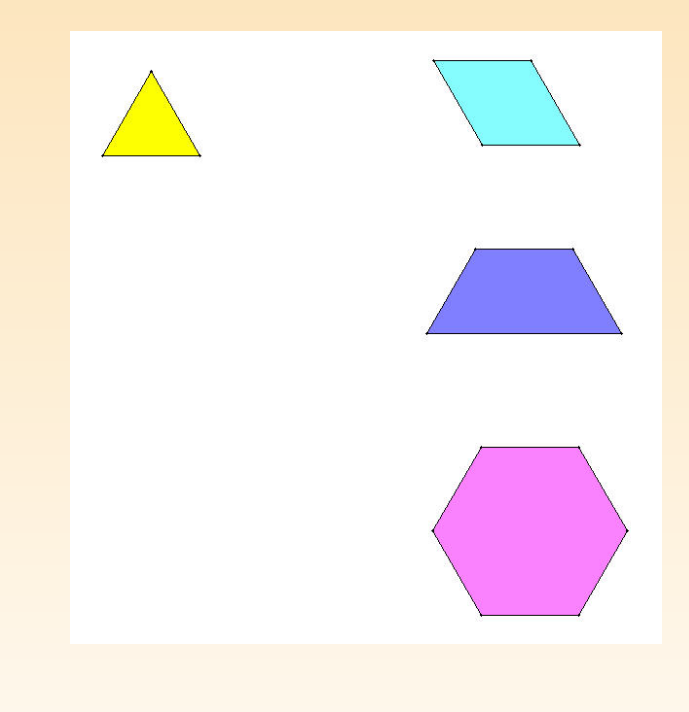

L'enseignant rappelle si nécessaire la notion de pavage et vérifie si les élèves bien l'option Ajuster pour obtenir un pavage précis. Après une mise en comm

résultats, l'enseignant distribue la fiche 3.10 et demande de compléter la p ligne du tableau.

#### Fiche 3.10

Complète le tableau suivant à partir des résultats obtenus aux fiches 3.7, 3.8 et 3.9. Dans ce tableau la flèche signifie « va $x$  fois dans » .

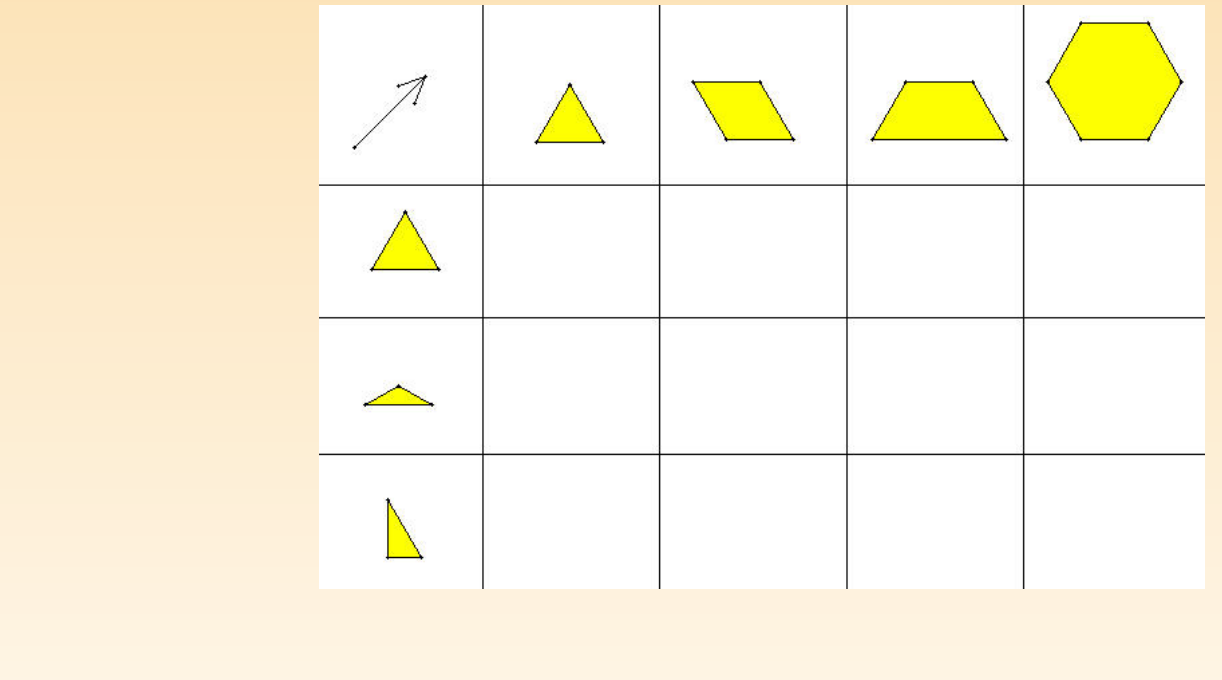

L'enseignant distribue alors aux élèves les fiches 3.8 et 3.9 et leur demande pléter les lignes deux et trois des tableaux des fiches 3.10 et 3.11.

#### Fiche 3.8

Peux-tu paver les figures de droite à l'aide de plusieurs exemplaires du triangle de gau Pour chacune des figures, essaie de prévoir le nombre de triangles nécessaires au pavage a de commencer. Vérifie ensuite ton estimation à l'écran.

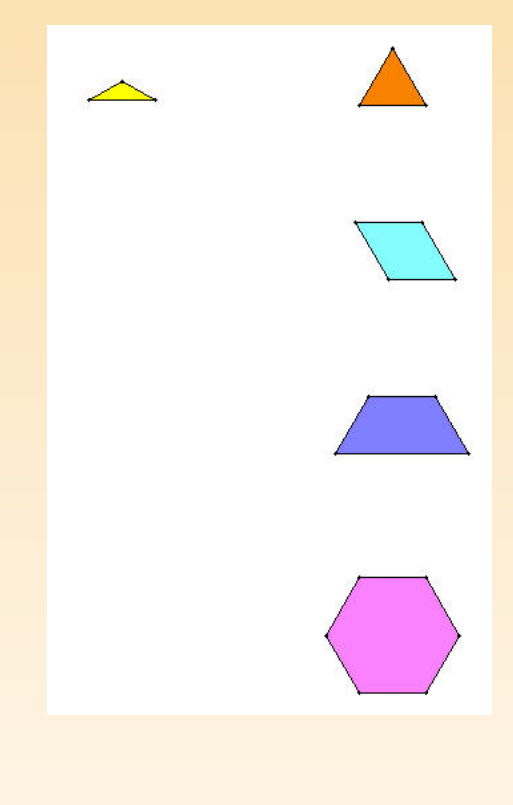

Fiche 3.9

Peux-tu paver les figures de droite à l'aide de plusieurs exemplaires du triangle de gau Pour chacune des figures, essaie de prévoir le nombre de triangles nécessaires au pavage a de commencer. Vérifie ensuite ton estimation à l'écran.

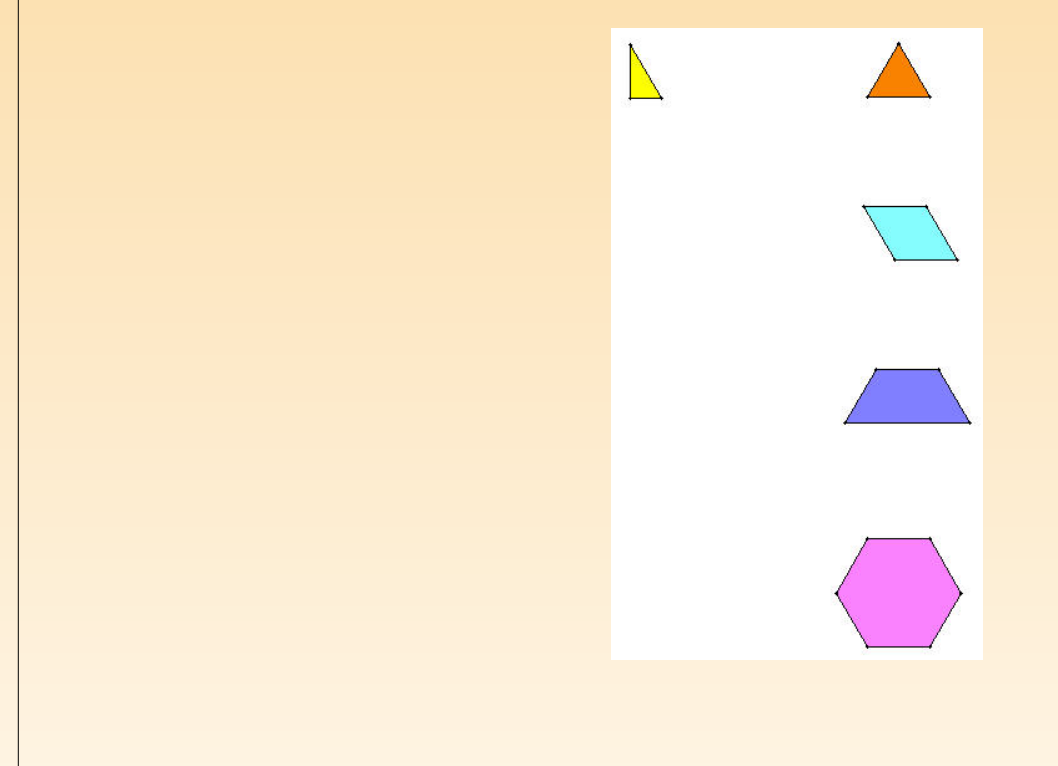

L'enseignant amène ensuite les élèves à traduire cette situation sous forme de f en posant les questions suivantes.

Quelle partie du losange, le triangle équilatéral représente-t-il? À quelle fraction cette partie correspond-elle? Écris cette fraction dans la case correspond du tableau de la fiche 3.11. Fais de même pour le trapèze et l'hexagone.

Fiche 3.11

Complète chaque case du tableau par une fraction en te basant sur les résultats obtenus fiches 3.7, 3.8 et 3.9.

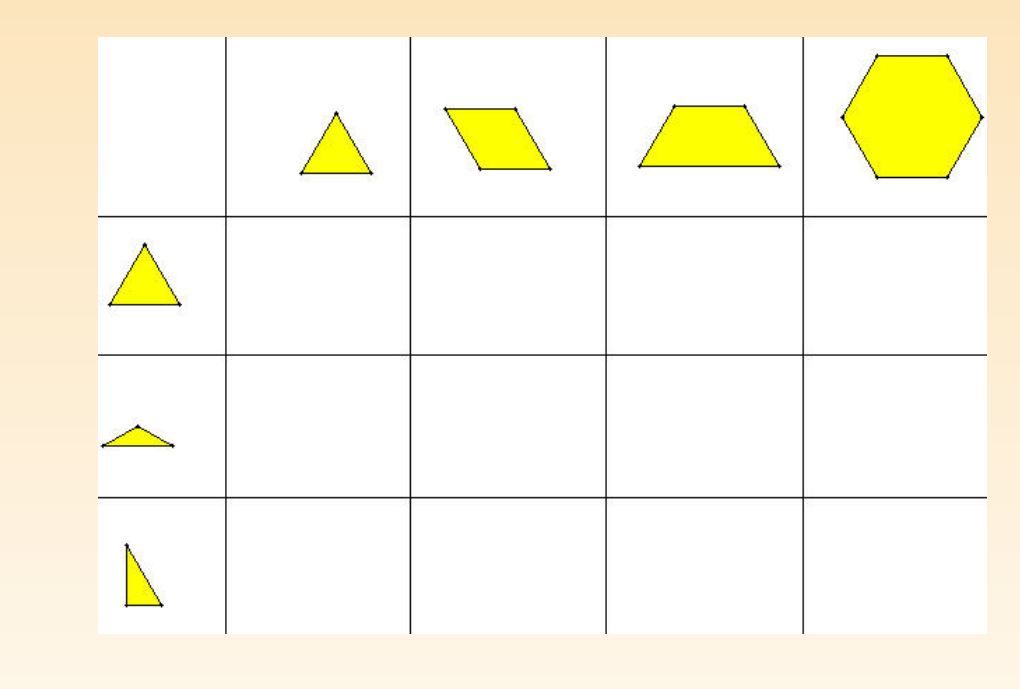

Certains pavages des fiches 3.8 et 3.9 se révèlent fastidieux et délicats. Par exemple à la fiche 3.8, il faut 18 petits triangles pour paver l'hexagone. La propriété gnétisme devient dans ce cas un sérieux handicap pour manipuler les petits t à l'intérieur de l'hexagone. À ce moment, l'enseignant peut suggérer aux é chercher une solution au problème qui permettrait d'éviter le pavage à l'ord Or en combinant les résultats de la première ligne du tableau et le fait que le isocèle est compris trois fois dans l'équilatéral, on peut facilement remplir l des deux tableaux sans recourir à la manipulation, ce qui donne finalement :

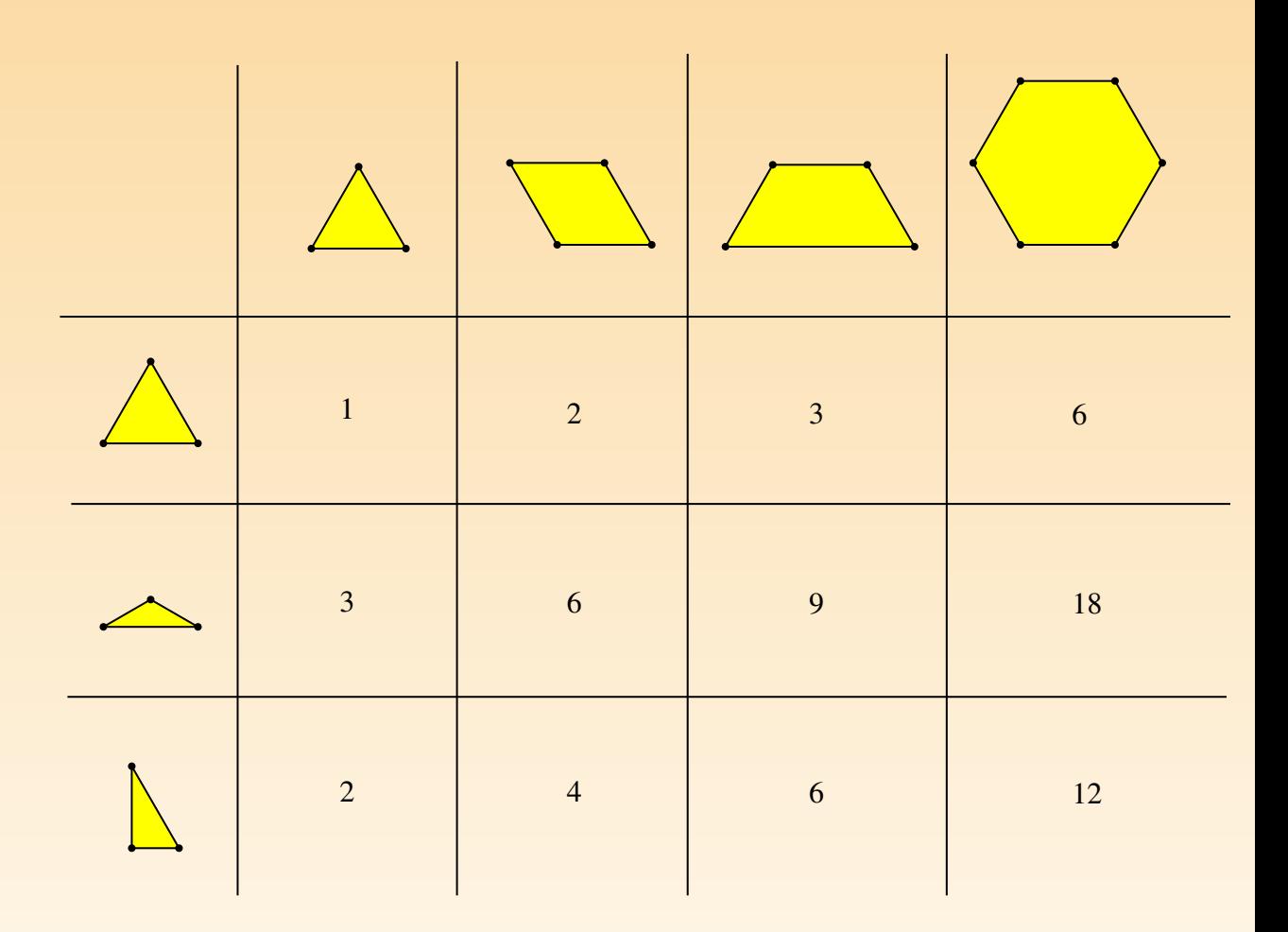

Fig. 8.18

| $\mathbf 1$   | $\frac{1}{2}$ | $rac{1}{3}$   | $\frac{1}{6}$  |
|---------------|---------------|---------------|----------------|
| $rac{1}{3}$   | $\frac{1}{6}$ | $rac{1}{9}$   | $\frac{1}{18}$ |
| $\frac{1}{2}$ | $\frac{1}{4}$ | $\frac{1}{6}$ | $\frac{1}{12}$ |

Fig. 8.19

### Prolongements et liens

En étudiant et en combinant les résultats du dernier tableau on débouche as lement sur les compositions de fractionnements, par exemple : le triangle rectangle vaut  $\frac{1}{2}$  du triangle équilatéral, qui lui-même vaut  $\frac{1}{2}$  du . de plus le triangle rectangle vaut $\frac{1}{4}$  du losange, ce qui peut s'écrire :

$$
\frac{1}{2} \, de \, \frac{1}{2} = \frac{1}{4}
$$

et par la suite,

$$
\frac{1}{2} \times \frac{1}{2} = \frac{1}{4}.
$$

# <span id="page-301-0"></span>4 TRANSFORMER UN RECTANGLE (DE 8 À ANS)

Dans l'activité ci-dessous, nous nous intéressons aux variations de l'aire afin élèves construisent la formule de l'aire du rectangle. À un autre moment, l'observation simultanée des variations de l'aire et des variations du périmètre devrait perm distinguer ces deux concepts.

# De quoi s'agit-il?

Les élèves agrandissent ou réduisent un rectangle par des manœuvres à l'ord pour lui donner une aire demandée. Ils expliquent les changements d'aire en fonction des changements des mesures des côtés du rectangle.

# **Enjeux**

Mettre en évidence les deux dimensions d'un rectangle, les nommer de commun largeur et longueur ;

visualiser et expliquer les variations de ces deux dimensions et leurs effets autre grandeur, à savoir l'aire ;

rechercher l'aire d'un rectangle par comptage et par calcul (multiplication),  $\epsilon$ 

sement, connaissant son aire, trouver des mesures possibles pour ses deux dimensions ; préparer aux figures isosuperficielles.

Compétences. Comparer des grandeurs de même nature et concevoir la g comme une propriété de l'objet, la reconnaître et la nommer. Effectuer le mesure utilisant des étalons familiers et conventionnels et en exprimer le résultat. Co et utiliser des démarches pour calculer des périmètres et des aires.

## De quoi a-t-on besoin?

La fiche  $3.12$ ; l'imprimante; des feuilles  $A4$  de papier pointé quadrillé; des ordinaires ; des gommes ; des règles non graduées ; une affiche ou un tableau quadrillé ; des transparents pour imprimante ; un rétroprojecteur.

## Comment s'y prendre?

L'enseignant soumet la fiche  $3.12$  aux élèves et les invite à préparer leur é recherche.

#### Fiche 3.12

Combien de carrés contient le rectangle ?

Transforme ce rectangle pour qu'il contienne 15 carrés, puis compare ton résultat à celui autres élèves.

Dessine ces rectangles sur le papier pointé.

l. l, l,  $L'$ enseignant veille à ce que chacun ait une représentation correcte de la effectuer.

Lors de la mise en commun des réponses à la première question, il invite les exprimer oralement la démarche employée pour connaître le nombre de carrés dans le rectangle. Ceci devrait permettre de faire émerger différentes démarches

- soit compter les carrés un par un ;
- soit compter le nombre de carrés dans une ligne et faire le total par a successives ou, procéder de manière analogue, à partir du nombre des cari une colonne ;
- soit compter le nombre de carrés dans une ligne et multiplier par le nombre de lignes, ou de manière analogue mais à partir des carrés dans une colonne ;
- soit compter le nombre de carrés dans une ligne et multiplier par le nombre de carrés dans la colonne.

Ces démarches peuvent être inscrites au tableau, elles sont les premiers pas formule de l'aire du rectangle.

L'enseignant propose de s'intéresser à la deuxième consigne. Seules deux pos sont offertes par le logiciel pour transformer le rectangle :

– tirer verticalement, vers le haut ou vers le bas, sur le sommet en haut à  $c$ 'est-à-dire sur le point qui fixe la hauteur du rectangle (point de couleur

 $-$  tirer horizontalement, vers la gauche ou vers la droite sur le sommet en bas  $\alpha$ Une première idée des élèves peut être d'essayer d'ajouter un carré pour atte compte de 15 carrés. Ils essaient ensuite de l'appliquer au rectangle sur le log se rendent compte alors que cela est impossible. Cette situation-problème ne pas une réponse facile et immédiate, il faut donc investiguer d'autres démarches. solutions possibles sont exposées aux figures 8.20 à 8.23.

Au vu des dimensions du rectangle de départ (2 carrés et 7 carrés), il faut mod deux dimensions pour lui donner une aire de 15 carrés. Cette contrainte peut différents types de démarche de recherche :

- un premier type de démarche est celui du tâtonnement, où l'élève évalue le résultat obtenu après avoir agi, et avance pas à pas pour atteindre finalement le bu plusieurs essais et erreurs ;
- $-$  un deuxième consiste à prévoir le résultat de chaque action avant de la ré à ajuster progressivement ses actions en fonction du projet final ;
- un troisième type on parle alors de démarche anticipative consiste du résultat final à atteindre, en l'occurrence un rectangle de 15 carrés, à requ mentalement les actions à effectuer avant d'agir sur la figure.

D'autres démarches, mixtes, peuvent également apparaître. L'observation de et l'écoute de leurs explications permet à l'enseignant de se rendre compte qui se passe dans leur tête ».

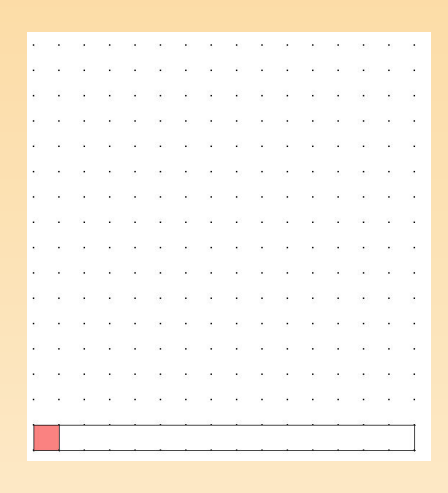

Fig. 8.20 Fig. 8.21

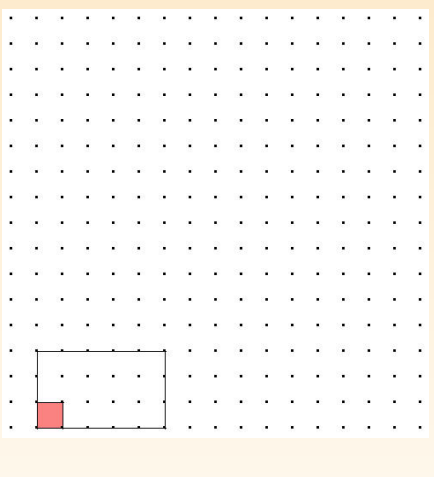

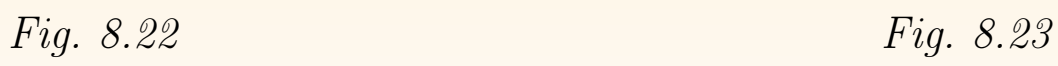

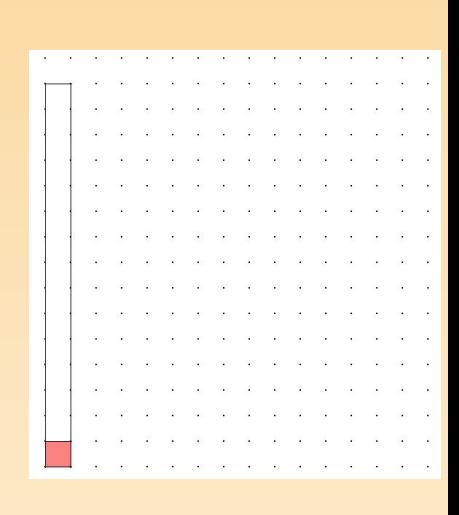

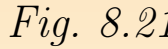

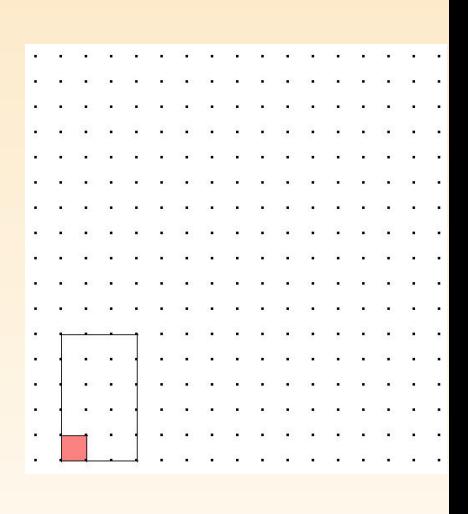

Au cours de la mise en commun, l'enseignant peut dessiner au tableau sur un quadrillé, ou projeter à l'aide d'un transparent, les solutions avancées par les Ces représentations peuvent soutenir les explications orales des élèves. L'ens organise la mise en commun en demandant aux élèves de justifier la solution qu posent et d'expliquer les démarches de recherche et de construction. Le compte de ces démarches permet de montrer qu'il existe différents chemins pour résou même situation-problème et plusieurs réponses acceptables à cette même situation. Ces mises en évidence permettent de donner plusieurs exemples de résolut  $\acute{e}$ lèves en difficulté. L'enseignant veille à relever toute démarche anticipative par un pair. Elles préparent aux démarches de calcul de l'aire. Le lien avec marches de calcul mises en évidence au début de l'activité et notées au table construire au cours de l'activité.

Au cours des échanges, devrait apparaître la nécessité d'employer un voc adéquat à la situation et qui permette à tous de se comprendre. L'enseign attentif à cet aspect et introduit les termes longueur et largeur que l'on respectivement pour le grand côté et le petit côté du rectangle. Il en est d pour l'aire.

L'ensemble des productions des élèves est analysé de la même manière. Toute l'enseignant sera attentif à l'évolution des démarches des élèves, qui seront à passer d'une démarche de tâtonnements à une démarche anticipative. Au mesure, les élèves dessinent, sur le papier pointé, l'ensemble des rectangles déc L'enseignant propose un travail similaire à partir de la consigne suivante.

Transformer le rectangle pour qu'il contienne 12 carrés.

Plusieurs solutions peuvent être avancées par les élèves : elles sont exposées aux 8.24 à 8.29.

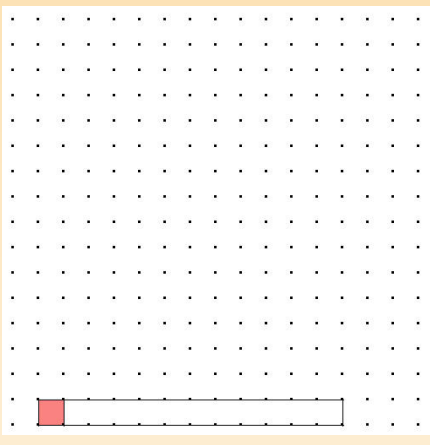

Fig. 8.24 Fig. 8.25

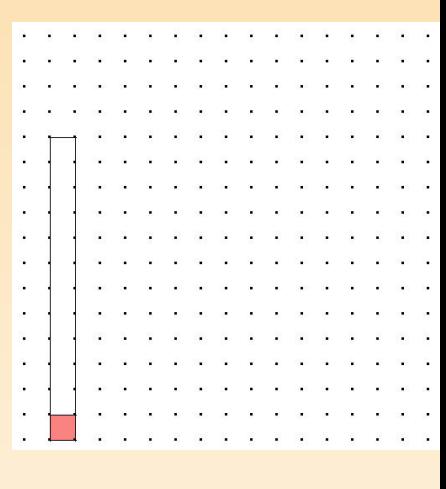

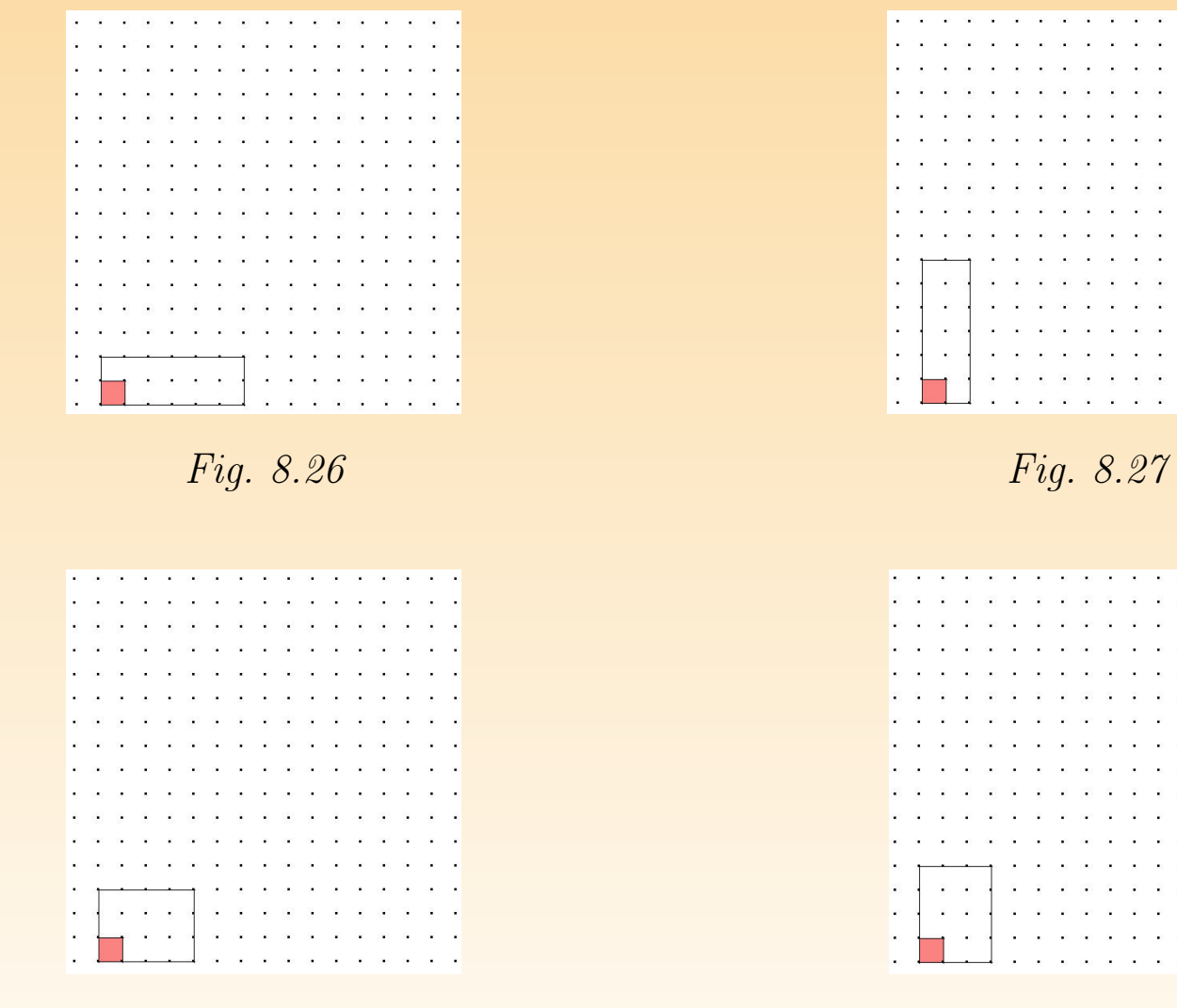

Fig. 8.28 Fig. 8.29

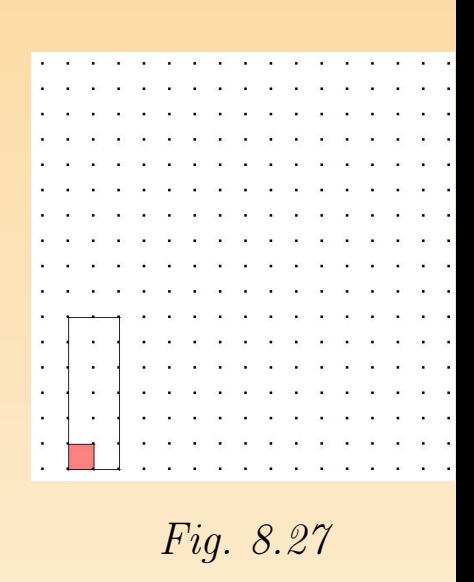

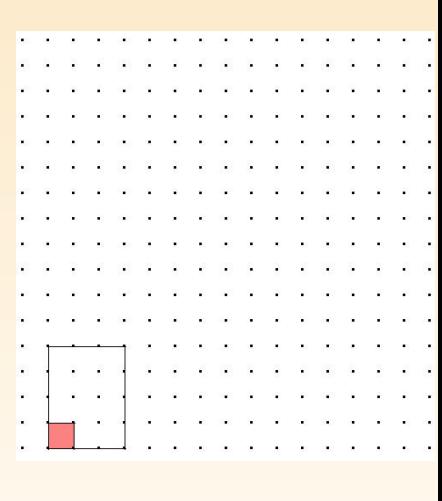

L'activité se poursuit par la transformation du rectangle de 12 carrés en un re de 9 carrés.

Pour ce cas, trois solutions peuvent être trouvées par les élèves (figures 8.30

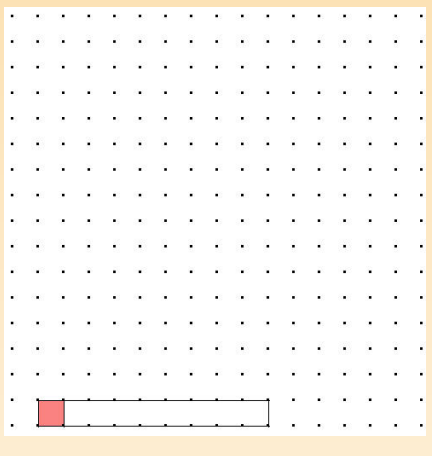

Fig. 8.30 Fig. 8.31

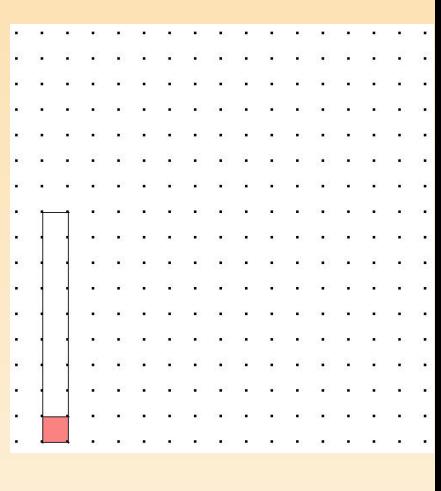

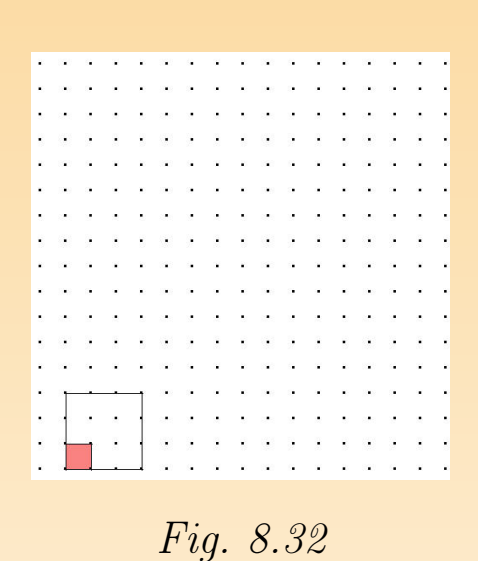

Certains élèves peuvent s'étonner du fait qu'au sein de la famille du rectangle au cours de l'activité, ils puissent construire un carré. À ce stade du cursus de nous ne voyons pas l'utilité de mettre l'accent sur une définition inclusive qui que tout carré soit un rectangle. Il n'empêche que ce type d'activités famili élèves avec ce concept<sup>1</sup>.

De même avec 17 carrés. Seules deux solutions sont possibles, elles sont expos figures 8.33 et 8.34 :

<sup>&</sup>lt;sup>1</sup>D'autres activités permettront de rencontrer des rectangles, des losanges et des carrés dans une famillelogrammes; des carrés dans une famille de losanges, ...

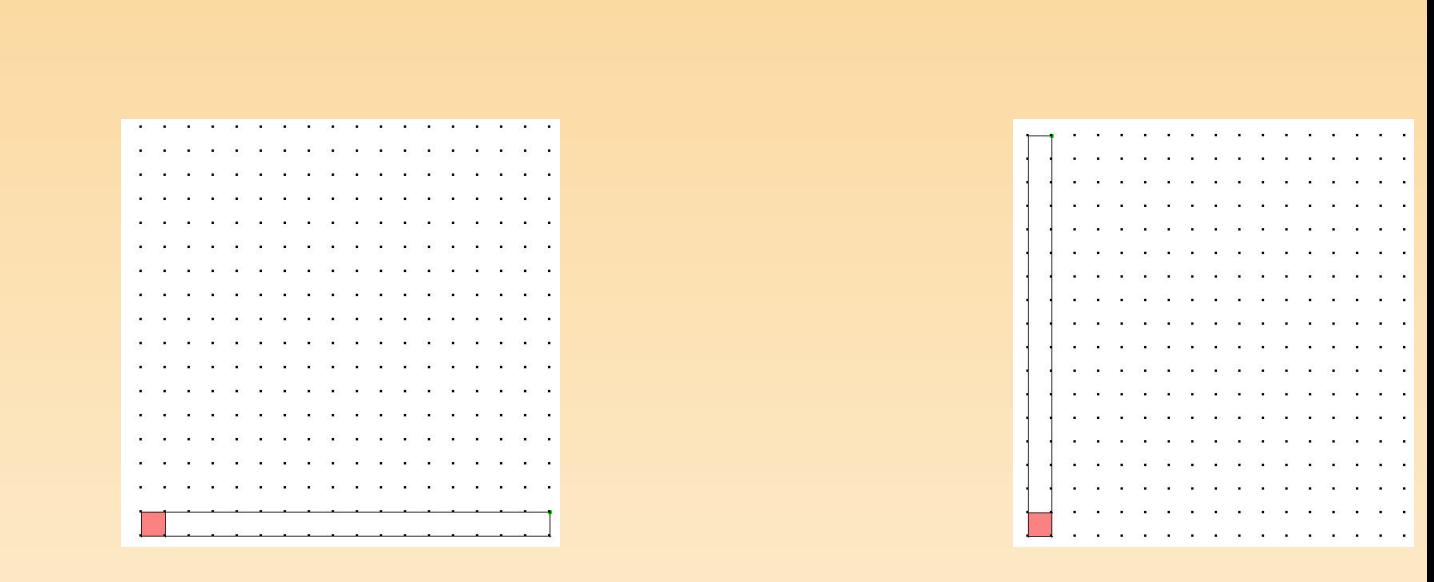

Fig. 8.33 Fig. 8.34

L'enseignant organise une synthèse qui met en évidence les différentes démarches calcul de l'aire du rectangle, ainsi que des démarches qui permettent de connaître les mesures des côtés du rectangle à partir d'une aire donnée. Ceci peut faire d'une synthèse écrite par les élèves.

# Prolongements et liens

Tracer des rectangles de 18, 13, 16, 7,  $\ldots$  carrés sur papier quadrillé; rep un papier quadrillé des rectangles de 9, 18, 30, ... carrés ; observer les variations périmètre des rectangles construits : des rectangles de même aire mais de pér  $différents$ ; à l'inverse, observer les variations possibles de l'aire en gardant un périmètre.

Dans le domaine des nombres : des multiplications qui font tel ou tel résul exemple  $15:5\times3, 3\times5, 15\times1, 1\times15$ ; à l'inverse, les diviseurs de tel ou tel nombre par exemple les diviseurs de  $15:1, 3, 5, 15$ ; repérer sur le tableau des multipi (figure 8.35), des familles de rectangles de 15 carrés, 12, 13, 7, ..., les colo comparer, observer les carrés qui apparaissent dans le tableau lorsqu'on mult nombre avec lui-même.

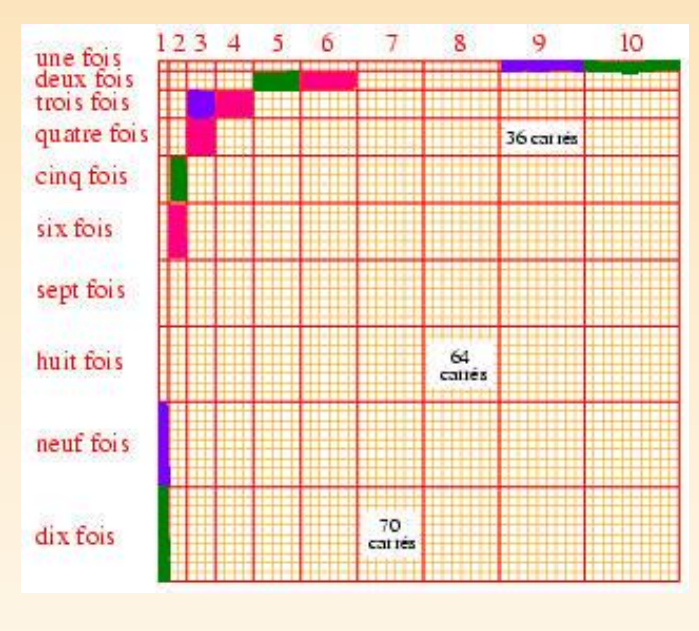

Fig. 8.35

### Vers où cela va-t-il?

La commutativité de la multiplication, les nombres premiers, les nombres ca

# 5 CONSTRUIRE LA FORMULE DE L'AIRE DU PARALLÉLOGRAMME (DE 10 À 12 ANS)

## De quoi s'agit-il?

À partir de différents fichiers d'Apprenti Géomètre et de manipulations de figures papier, les élèves comparent les longueurs et aires de rectangles et de parallélog pour construire la formule de l'aire du parallélogramme à partir de celle du re L'activité est composée de deux séquences : dans la première, les élèves utilis prenti Géomètre et expriment des ressemblances et des différences entre des re et des parallélogrammes ; dans la seconde, ils manipulent des figures en p construisent la formule de l'aire du parallélogramme.

## **Enjeux**

Comparer les aires du rectangle et du parallélogramme, et leurs dimensions tives;

retrouver les deux éléments essentiels permettant de calculer l'aire du parallel gramme, en l'occurrence la base et la hauteur ;

constater la perpendicularité entre ces deux segments ;

établir la formule du calcul de l'aire du parallélogramme.

Compétences. Comparer des grandeurs de même nature et concevoir deur comme une propriété de l'objet, la reconnaître et la nommer. Constr  $d{émarches pour calculer [...] des aires [...].$ 

Séquence 1

De quoi a-t-on besoin? Les fiches 3.13 et 3.14.

Comment s'y prendre?

L'enseignant soumet la fiche 3.13 aux élèves, qui sélectionnent le fichier corresp

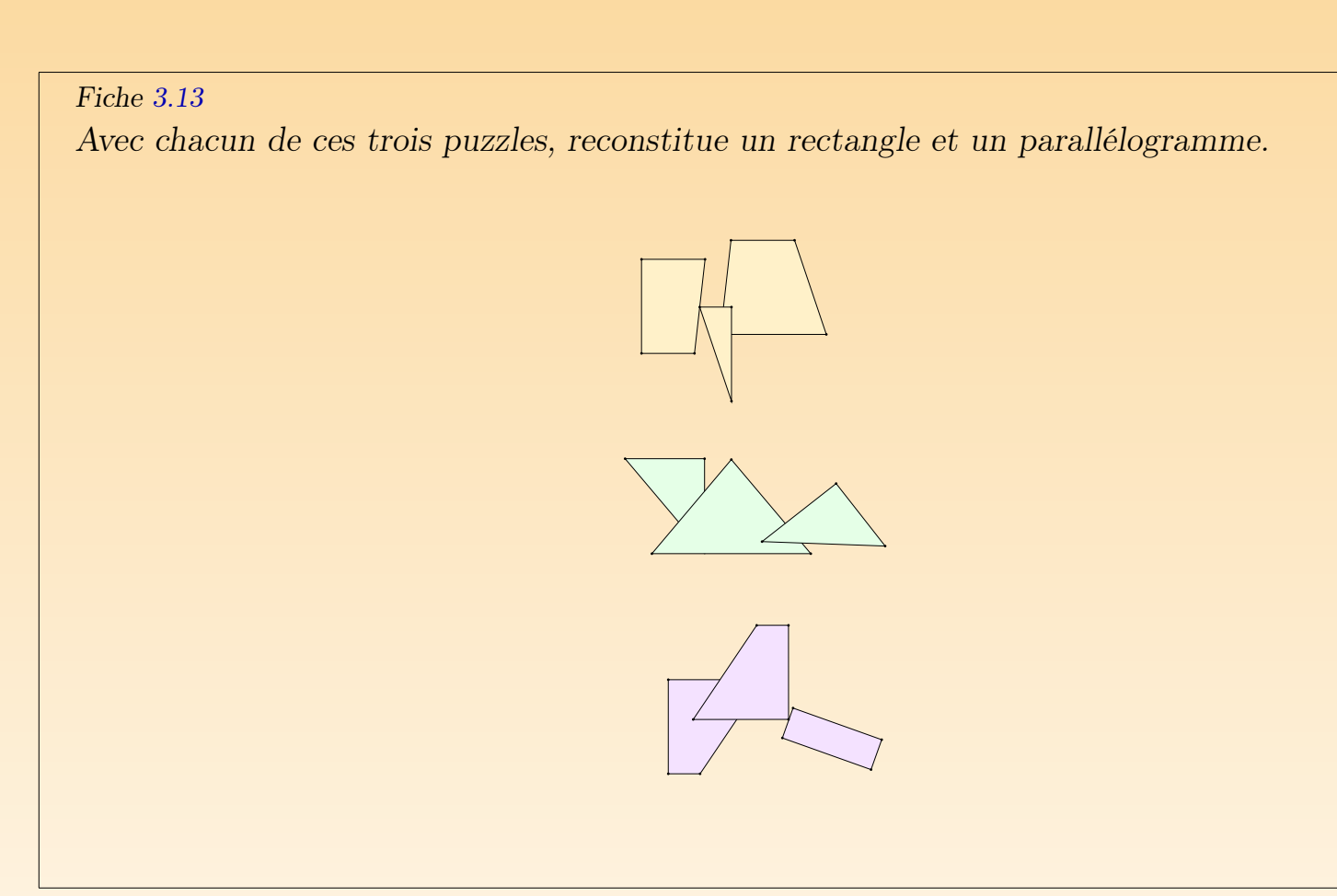

Pour chaque puzzle, plusieurs assemblages permettent de reconstituer un re et un parallélogramme. Quelques solutions sont données à la figure 8.36.

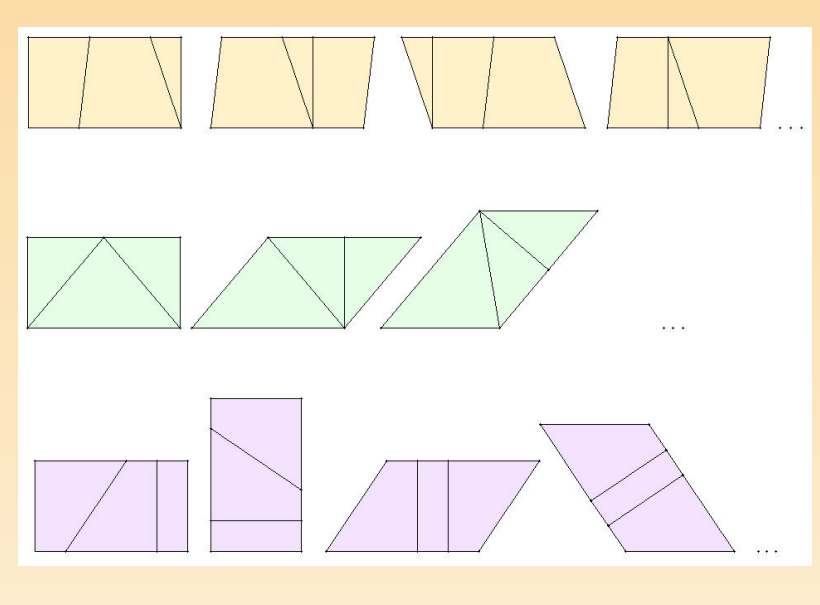

Fig. 8.36

Pour pouvoir construire les deux figures demandées à partir de chacun des pu les élèves dupliquent chacune des pièces. Ceci a pour conséquence d'instaure l'égalité des aires des rectangles et des parallélogrammes contruits à partir pièces dupliquées. Ce constat est énoncé au cours de la mise en commun. De l'égalité des aires des trois parallélogrammes peut être reconnue par transit fait que les trois rectangles sont identiques.

 $L'$ égalité des aires des rectangles peut être montrée en fusionnant les pièces du

<sup>&</sup>lt;sup>2</sup>Les figures composant ces puzzles soit sont dans leur position de départ, soit ont été déplacées ou tour elles n'ont pas été retournées. Toutefois, l'enseignant peut à sa guise, en fonction de ses élèves, complexifier l en retournant quelques pièces des puzzles avant de leur proposer l'activité.

pour n'obtenir qu'une seule figure et en superposant les trois rectangles ainsi (figure 8.37).

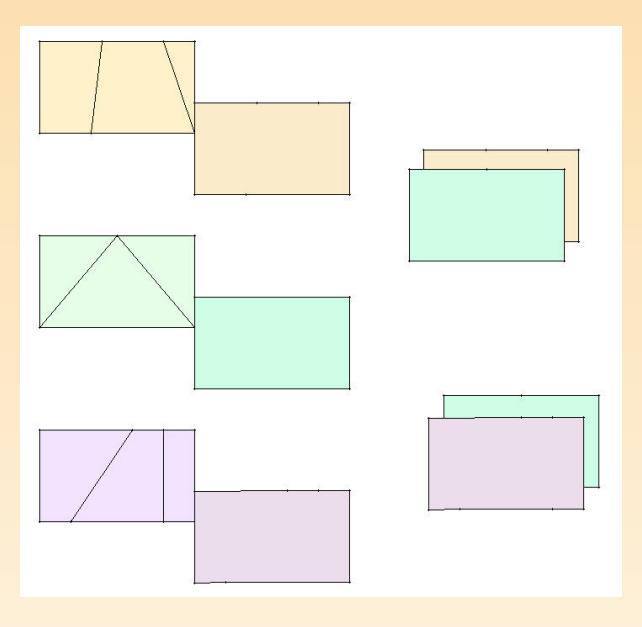

Fig. 8.37

L'enseignant propose la consigne suivante.

Ces figures ont une mesure commune qui est l'aire. Possèdent-elles d'au dimensions communes ?

La juxtaposition des rectangles et des parallélogrammes, après fusion, permet que les rectangles et les parallélogrammes possèdent deux longueurs communes longueur pour les rectangles et la base pour les parallélogrammes ; la largeur rectangles et la hauteur pour les parallélogrammes<sup>3</sup>.

 $C'$ est à partir de ce travail que peuvent également émerger les différences entre c figures de même aire : elles diffèrent par l'amplitude de leurs angles, par la l d'un côté et donc par la longueur de leur périmètre.

Une première synthèse des observations permet d'émettre certaines conject seront à confirmer à partir d'autres cas :

- $-$  il est possible de former des rectangles et des parallélogrammes de même il est possible de transformer un rectangle en un parallélogramme et vice-v les découpant<sup>4</sup>;
- en juxtaposant le rectangle et le parallélogramme qui lui correspond, on qu'il existe des mesures communes entre ces deux figures, à savoir que la l du rectangle a même mesure que [la](#page-103-0) base du parall[élogra](#page-132-0)mme et que la largeur rectangle a m[ême mesure que la](#page-301-0) hauteur du parallélogramme ;
- $-$  des parallélogrammes peuvent avoir même aire, même s'ils ne sont pas s  $sables<sup>5</sup>$ .

Ces constats peuvent être notés au tableau de sorte qu'il sera plus aisé de référence en cours d'activité.

 ${}^{3}$ Ici, en ce qui concerne le rectangle non carré, nous appelons **longueur** son plus grand côté et **largeur** son côté. Quant au parallélogramme, nous appelons base son côté horizontal. Attention, la hauteur d'un parallélogramme est souvent confondue par les élèves avec un des côtés du parallélogramme.

 $4$ Dans cette activité, nous avons choisi de ne pas traiter les cas où, le parallélogramme étant trop « in hauteur sort de la figure. Sur ce cas, voir le chapitre 3 au point concernant les aires et les volumes.

<sup>&</sup>lt;sup>5</sup>Ceci peut d'ailleurs avoir été constaté précédemment pour d'autres figures géométriques, comme par ex rectangles (voir l'activité Transformer un rectangle.)

L'enseignant soumet ensuite la fiche 3.14 aux élèves, qui sélectionnent le fich  $respondant<sup>6</sup>$ .

#### Fiche 3.14

Fais varier la longueur de la ligne rouge et de la ligne bleue situées au bord du quadril Observe à l'écran les variations correspondantes des rectangles et des parallélogrammes.

Explique ces variations.

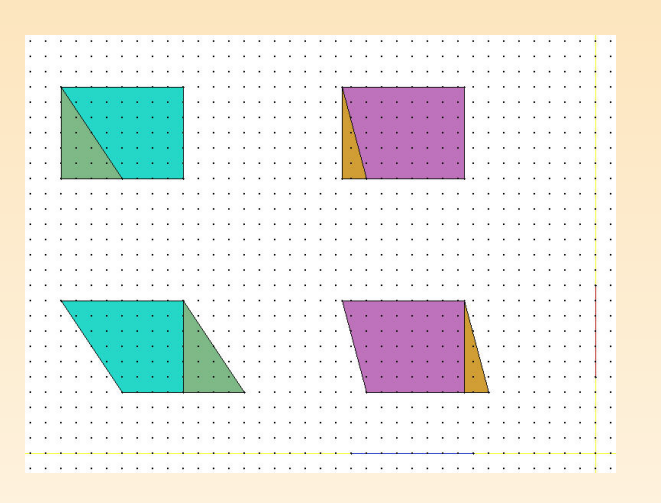

Avant d'effectuer quelque variation que ce soit, l'enseignant invite les élèves à ob les figures et à émettre d'emblée quelques constats :

 $6$ Sur la fiche et à l'écran, aux bords de la plage tramée, apparaissent deux segments – l'un rouge, l'au correspondant aux bases et aux hauteurs des parallélogrammes. Il suffit de faire varier la longueur de ces segn que les bases et hauteurs des parallélogrammes se modifient en conséquence. Il importe de faire varier la lo segments, mais non leur direction (il faut rester sur les lignes jaunes !).

- deux rectangles et deux parallélogrammes sont présents à l'écran ;
- chaque parallélogramme peut être obtenu à partir du rectangle correspond décomposition et recomposition, et réciproquement.
- les deux [recta](#page-322-0)n[gles s](#page-322-0)ont les mêmes, ils ont donc même aire. Donc, par transitivité, les deux parallélogrammes ont même aire.

En observant les variations<sup>7</sup> des figures, les élèves vérifient si les conjectures au cours de l'activité précédente sont confirmées pour les cas rencontrés :

- il est possible de transformer un parallélogramme en un rectangle de mêm
- des parallélogrammes de formes différentes peuvent avoir même aire ;
- il existe des dimensions communes entre les rectangles construits par découpage et assemblage de parallélogrammes et ces parallélogrammes de même aire, à s longueur et la base, la largeur et la hauteur.

Les figures 8.38 à 8.40 exposent trois variations possibles.

<sup>&</sup>lt;sup>7</sup>Celles-ci sont nombreuses si l'ont tient compte que chaque élève en réalise plusieurs et que tous ne réalis mêmes.

<span id="page-322-0"></span>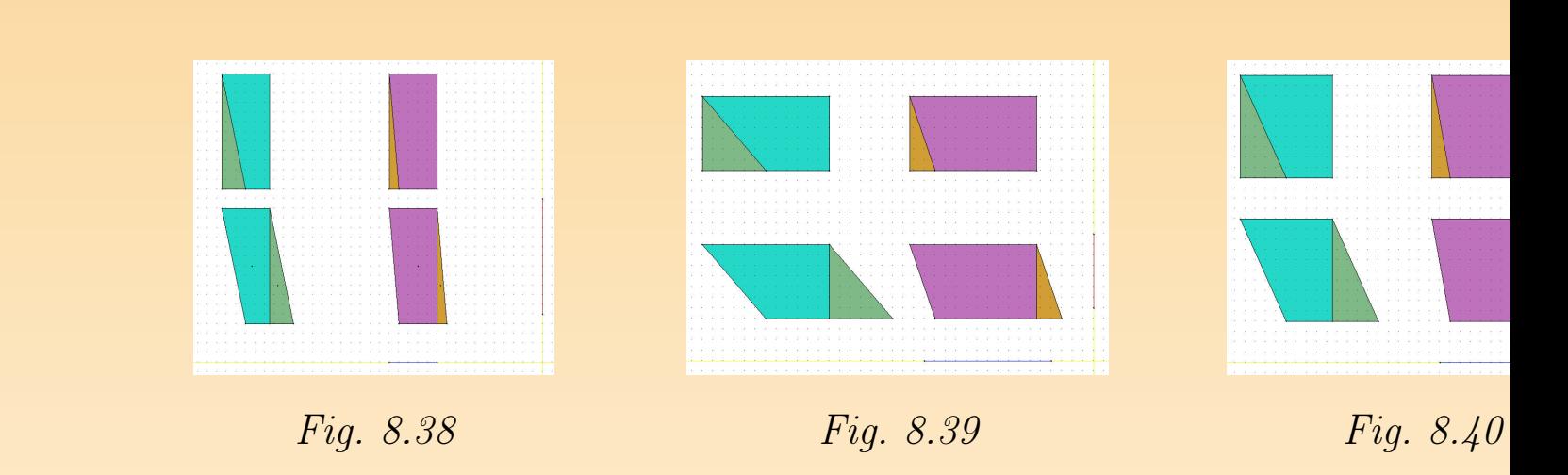

Cette première partie de l'activité a permis quelques constats concernant de lélogrammes et des rectangles. Il s'agit à présent de vérifier si ces constats s'é à un ensemble plus vaste de parallélogrammes.

Séquence 2

# De quoi a-t-on besoin?

Des parallélogrammes en papier ou en carton de dimensions variées et les re correspondants ; des crayons ordinaires ; des ciseaux, de quoi tracer des perp laires.

# Comment s'y prendre?

L'enseignant groupe les élèves. Pour rencontrer rapidement des parallélogram riés, il distribue des parallélogrammes différents pour chaque groupe. Dans u groupe, tous les élèves reçoivent le même parallélogramme et le rectangle coi dant.

L'enseignant propose la consigne suivante.

Sans utiliser d'outils de mesure, découper le parallélogramme en papier d'obtenir un rectangle par assemblage des deux découpes. Le rectangle en pa sert uniquement de moyen de vérification en fin de recherche.

Chacun s'essaie à la découpe d'abord individuellement, un partage d'informations au sein du groupe vient ensuite. S'appuyant sur le travail réalisé à l'ordinateur,  $\acute{e}$ lèves découpent le parallélogramme à partir d'un sommet, mais sans se souc perpendiculaire (figure 8.41). Ce qui leur donne, après assemblage, un autre logramme. Ils s'en persuadent en superposant leur réalisation au rectangle d

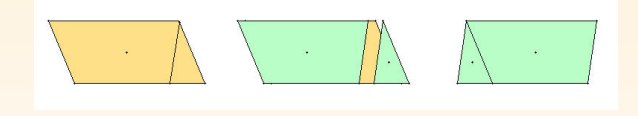

Fig. 8.41

Une réflexion concernant le rectangle devrait aider les élèves à surmonter cette
ficulté. En effet, tout rectangle possède quatre angles droits, et les deux o la découpe du parallélogramme correspondent aux deux petits côtés du re à construire. Il faut donc que la découpe du parallélogramme s'effectue se perpendiculaire à un grand côté de celui-ci.

 $D$ 'autres élèves peuvent se rendre compte que cette perpendiculaire peut êtr à partir d'autres points de la base du parallélogramme (figure 8.42).

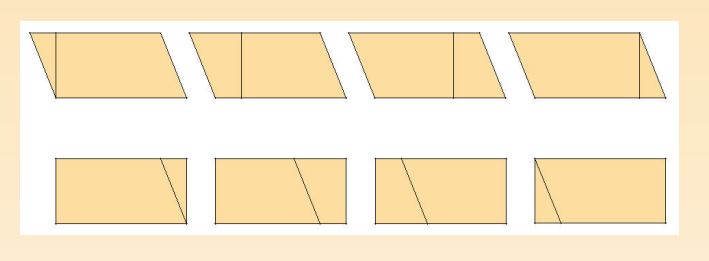

Fig. 8.42

Une mise en commun des démarches et des réponses obtenues dans les d groupes permet de confirmer les premières conjectures et de les modifier ou compléter :

- à partir de la décomposition d'un parallélogramme, en assemblant les mo on peut recomposer un rectangle ;
- $-$  il existe des mesures communes entre les parallélogrammes et les rectangles qu à partir de ceux-ci : la base du parallélogramme est de même mesure que gueur du rectangle, la hauteur du parallélogramme est de même mesure largeur du rectangle ;

– pour découper, on doit suivre une perpendiculaire à la base, à partir d'un conque de ses points. Cette découpe correspond à la hauteur du parallélog et à la largeur du rectangle.

À ce stade de l'activité, apparaît à nouveau l'intérêt de la mise en place d'un laire commun permettant le partage des informations et une compréhension co Les noms longueur, largeur, hauteur et base sont précisés et employés à bon dans leur contexte.

L'enseignant donne ensuite la consigne suivante.

À partir des manipulations réalisées et des constats émis, établir la formul l'aire d'un parallélogramme.

Expliquer sa démarche.

Ce travail peut être réalisé seul puis en groupe. La mise en commun per structurer le raisonnement.

Par exemple :

On sait que la formule de l'aire d'un rectangle est  $L \times l$  où L est la longueur largeur.

Par manipulations, on a montré que pour tout rectangle construit à partie parallélogramme, on a  $L = B$  et  $l = h$ , où B est la base et h la hauteur.

Donc, on peut conclure que la formule de l'aire d'un parallélogramme est  $B$ la hauteur h est par définition perpendiculaire à la base B.

# <span id="page-326-0"></span>Apprenti Géomètre

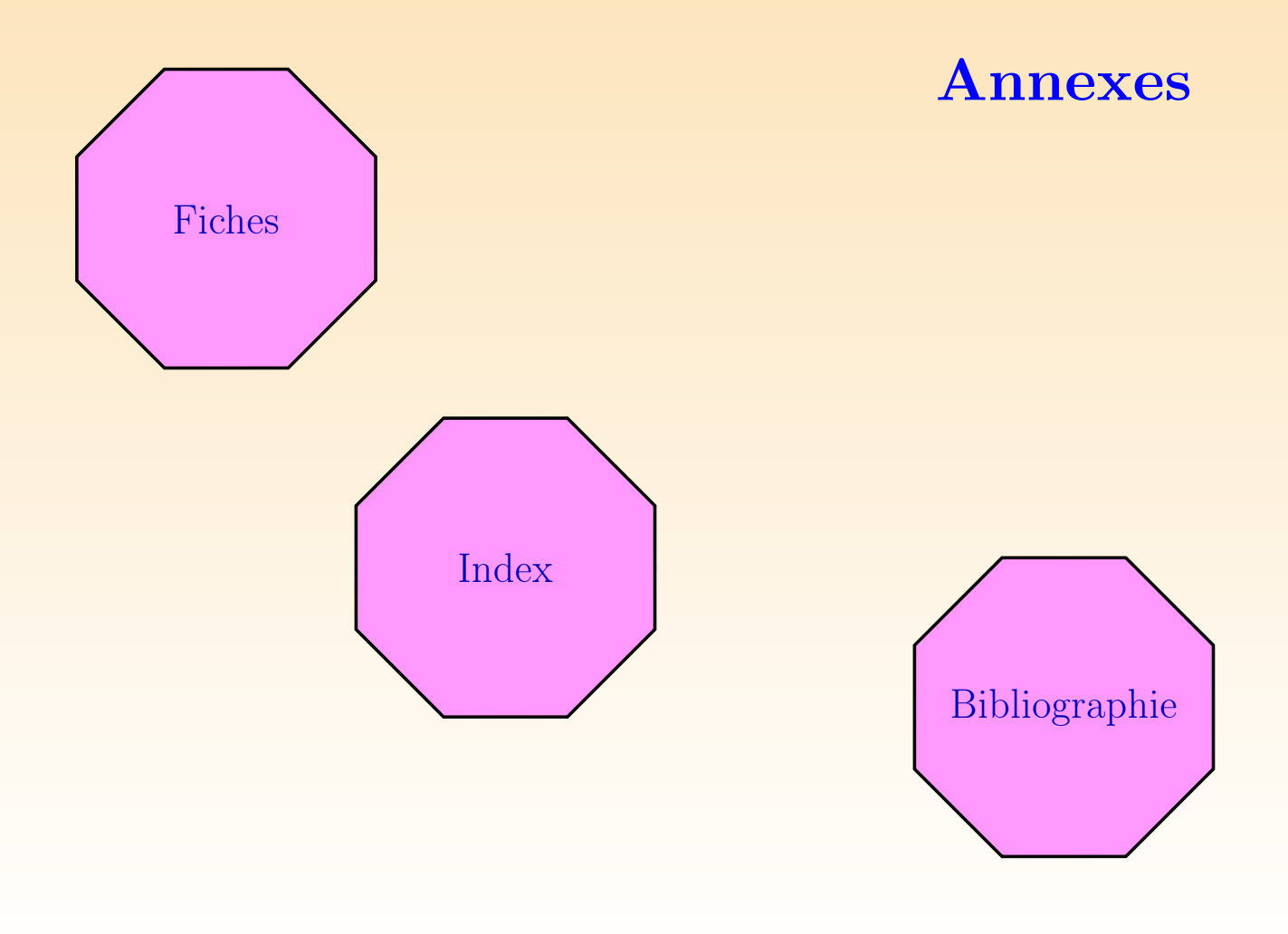

# <span id="page-327-0"></span>In[de](#page-132-0)[x](#page-158-0)

activité d'initiation, 192 activité d'int[égr](#page-37-0)ation, 155, 172, 232 additionner deux fract[ions](#page-168-0) [d'un](#page-217-0)[e gra](#page-226-0)ndeur, 116 additionner d[eux](#page-95-0) [gran](#page-170-0)deurs, 106 agrandir/diminu[er,](#page-156-0) 54 aire, 130, 1[56,](#page-37-0) 174, 269 aire du parallélogramme, 177, 312 ajust[er,](#page-319-0) 43 annuler la derni[ère](#page-82-0) action, 33 arrière-plan, [35](#page-271-0) assembler des figures, 166, 215, 224 associativité de l'addition, 107 Assude, T., 93, 168 Astolfi, J.-P., 154 avant-plan, 35 base, 317 BATTISTA, M., 80 Boule, F., 269

Cabri-Géomètre, 64, [70,](#page-209-0) [82](#page-177-0) cacher, 36 cercle, 28 Chamois, 8[2](#page-117-0) changer de configuration, 47 changer le mot de passe, 47 Clements, D., 80 compare[r d](#page-36-0)es aires, 24[6](#page-128-0) comparer des fig[ures](#page-175-0), 207 comparer des lo[ngu](#page-101-0)eurs, 175, 270 comparer deux figures, 166 composer deux opérations de fracment, 115 connaissance instrumentale, 159, 16 connaissance mathématique, 159, 167 Convention nationale, 126 couleur, 34 couper en deux, 173 COURTOIS, S., 99

CREM, 178 Skinner, N., 66 découper [de](#page-45-0)s figures, 224 Declic, 82 découp[er,](#page-65-0) 38 démarche [d](#page-69-0)'évaluation et d'autoév[alu](#page-39-0)ation, 93 démarche de découverte, 85 démarche [de](#page-44-0) généralisation, 88 démarche de vérification, 87 Denis, [F.](#page-70-0), 99 déplace[r,](#page-37-0) 43 Depover, C., 181 Derive, 63 distracteur, 67 diviser, 37 diviser une grandeur par un nombre, 109 dupliquer, 42 E.A.O., 68

effacer, 35 encadrer une mesure, 125

enregistrer, 30 enreg[istr](#page-141-0)[er so](#page-103-0)[us,](#page-116-0) 31 famille de [fig](#page-43-0)ures, 134 famille du car[ré,](#page-81-0) 18, 135 famille du cerc[le,](#page-95-0) [21](#page-170-0) famille du cube, 20 famille du pentagone, [19](#page-86-0) famille du [tria](#page-103-0)ngle équilatéral, 17, figure [géo](#page-53-0)métrique, 92 fraction, 101, 114 frise, 139 fusionner, [41](#page-34-0) Gallou, E., [7](#page-53-0)9 Gelis, J.-M., 93, 168 Geometer's sketchpad, 82 géométrie dynamique, 84 grandeur, 101 grille, 51 Hillel, J., 76, 80 imprimer, 32 intersection, 51

Kerian, C., 80 kit libre, 2, [12](#page-319-0), 22, 49, 98 kit standard, [2,](#page-15-0) 12, 16, 30, 97 Kuntz, G.., [85](#page-162-0) LABORDE,  $J.-M.$  $J.-M.$ , 70 largeur, 317 Lisp, 73 Logo, 64, 70, 73 LOMBARDI, H., 1[91](#page-39-0) longueur, 317 magnétisme, 13 MEIRIEU, P., [16](#page-120-0)0 menu Aide, 47, 61 menu Edition, 33, 50 menu Fichier, 30, 49 menu Mouvements, 43, 55 menu Opérations, 37, 53 menu Outils, 34, 50 menu Préférences, 45, 60 menu Transformations, 57 mesure, 101, 118

Ministère [d](#page-80-0)[e la](#page-183-0) Communauté frança modifier, 55 moitié, 2[33](#page-32-0) montrer le centre des polygo[nes,](#page-114-0) 39, montrer tout, [36](#page-187-0) multipl[ier](#page-32-0) une grandeur par un 108 narration [de](#page-53-0) recherche, 185 Noël, [B.](#page-141-0), 181 Noss, R., 78 nouveau, 3[0](#page-158-0) opération de fra[cti](#page-53-0)[on](#page-226-0)nement, 112 Orsena, E., 185 ouvrir, 30 PAPERT, S., 70 parallèle, 51 pavage, 139 paver des figures, 176, 284 périmètre, 156, 174, 269 perpendiculaire, 51 PESTEL, M.-J., 224

PIAGET, J., [10](#page-47-0)4 PLUS GRAND, 104 PLUS [PET](#page-35-0)IT, 104 point construit, 26 point libre, 26 point semi[-co](#page-45-0)nstruit, 25, 26 polygone [irr](#page-60-0)égulier, 28 polygone régulier, 27 polygones [de](#page-106-0) même forme, 175, 276 préférences, 45 prendre une fracti[on](#page-68-0) d'une grandeur, 111 quitter, 33 refaire la dernière [act](#page-183-0)ion, 33 retourner, 43 rotation, 58 sauver comme fichier Eps, 32 sériation, 104 situation-problème, 178 Skinner, B. F., 66 Stevin, S., 126 STREBELLE, A., 181

suite [de c](#page-49-0)arrés, 173, 246 suite infinie, 247 super-tablea[u,](#page-107-0) 69 symétrie mi[roir](#page-59-0), 59 système cohérent d'unités, [128](#page-123-0) tangram, 100 TICE, 9[3](#page-132-0) tourner, 43 trace, 47 transformer u[n rec](#page-194-0)tangle, 176, 299 transitivité, 105 transl[atio](#page-38-0)n, 57 unité de commune mesure, 121 VERGNAUD, G., 76 volume, 130 VYGOTSKY, L. S., 160 Wallon, H., 192 zone proximale de développement,

zoom, 36

# <span id="page-331-0"></span>Bibliog[ra](#page-187-0)[ph](#page-190-0)[ie](#page-193-0)

- [1] ADMINISTRATION GÉNÉRALE DE L'ENSEIGNEMENT ET DE LA RECH scientifique, [199[7\],](#page-95-0) *[Décr](#page-162-0)e[t «](#page-170-0) Missions de l'École* », Ministère de la Communistère de la Communistère de la Communistère de la Communistère de la Communistère de la Communistère de la Communistère de la Communistère de l nauté française, Bruxelles.
- [2] ADMINISTRATION GÉNÉRALE DE L'ENSEIGNEMENT ET DE LA RECH scientifique, [1999], Socles de compétences (Enseignement fondamental et premier degré de l'enseignement secondaire), Ministère de la Communauté fr [Bru](#page-188-0)xelles. 185, 188, 191
- [3] T. Assude et J.-M. GELIS, [2002], La dialectique ancien-nouveau dan gration de Cabri-géomètre à l'école primaire, Educational Studies in Mathe 50 (3), p. 259–287. 93, 160, 168
- [4] J.-P. ASTOLFI, [1997], L'erreur, un outil pour enseigner, ESF, Paris. 18
- [5] B.-M. Barth, [1987], L'apprentissage de l'abstraction, Retz, Paris.
- [6] S. Baruk, [1998], Comptes pour petits et grands, Magnard, Paris.
- [7] F. BOULE, [2001], Questions sur la géométrie et son enseignement, Nathan 186
- [8] L. BUSCHMAN,  $[2002]$ , Becoming a problem solver, *Teaching children M* tics,  $9(2)$ , p. 98–103, National Council of Teachers of Mathematics, Reston
- [9] B. CAPPONI, C. LABORDE, et AL., [1994], *Cabri-classe, apprendre la qe* avec un logiciel, Archimède, Argenteuil.
- [10] J.-P. Cazzaro, G. Noël, F. Pourbaix, et P. Tilleuil,  $[2001]$ ,  $St$ *l'enseignement des mathématiques par des problèmes*, De Boeck, Bruxelles. méthodologique et cd-rom. 179, 184
- [11] CENTRE INFORMATIQUE PÉDAGOGIQUE, [1996], Apprivoiser la géomét Cabri-Géomètre, C.I.P., Genève.
- [12] B. CEREZA, [2000], La figure dessinée « à main levée » en classe de 5e : an propositions, I.U.F.M. de l'Aca[dém](#page-82-0)ie de Montpellier, site de Perpignan. M professionnel de mathématiques.
- [13] F. CHAMONTIN, B. CAZIER, et M. PICOT, [2001], Des aires sans mes mesure des aires, Repères, 44, p. 33–62, Topiques Éditions, Metz.
- [14] A. CHEVALIER et M. SAUTER,  $[1992]$ , *Narration de recherche*, IREM, Un de Montpellier II.
- [15] D. H. CLEMENTS et M. T. BATTISTA, [1990], The effects of Logo on ch conceptualizations of angle and polygons, *Journal for Research in Math* Education, 21(5), p. 356–371. 80
- [16] CONSEIL DE L'ÉDUCATION AUX MÉDIAS, [2000], Au-delà de la tech *l'éducation aux médias et au multimédia*, Ministère de la Communauté fr Bruxelles.
- <span id="page-333-0"></span>[17] S. COUCHOUD, [1993], *Mathématiques égyptiennes*, Le Léopard d'Or, Par
- [18] CREM, [1995], Les Mathématiques de la maternelle jusqu'à 18 ans, Essa boration d'un cadre global pour l'enseignement des mathématiques, Centre cherche sur l'Enseignement des Mathématiques, Nivelles.
- [19] CREM, [2001a], *Formes et Mouvements*, L. Lismont and N. Rouche coordinate Centre de Recherche sur l'Enseignement des Mathématiques, Nivelles. 19
- [20] CREM, [2001b], Construire et représenter, un aspect de la géométrie de ternelle jusqu'à dix-huit ans, L. Lismont et N. Rouche coordinateurs, Co. Recherche sur l'Enseignement des Mathématiques, Nivelles.
- $[21] \text{ CREM}, [2002], \text{ Des-grandeurs aux espaces vectoriels. La linéarité co [21] \text{ CREM}, [2002], \text{ Des-grandeurs aux espaces vectoriels. La linéarité co [21] \text{ CREM}, [2002], \text{ Des-grandeurs aux espaces vectoriels. La linéarité co [21] \text{ CREM}, [2002], \text{ Des-grandeurs aux espaces vectoriels. La linéarité co [21] \text{ CREM}, [2002], \text{ Des-grandeurs aux espaces vectoriels. La linéarité co$ conducteur pour l'enseignement des mathématiques, Centre de Recherche s seignement des Mathématiques, Nivelles. Rapport final juin 2002 (1e part
- [22] CREM,  $[2002]$ , *Vers une géométrie naturelle*, Centre de Recherche sur l'Enseignement des Mathématiques, Nivelles. Rapport final juin 2002 (2e partie). 2014
- [23] M. CRITON,  $\lbrack \text{mars-avril } 2003 \rbrack$ , 3000 ans de découpages géométriques,  $Ta$ 91, p. 22–29.
- $[24]$  N. CROWDER. Automatic tutoring by means of intrinsic programming. lantes [41]. 66
- $[25]$  R. CUPPENS,  $[1996]$ , *Faire de la géométrie en jouant avec Cabri-Géomètr* ciation des Professeurs de Mathématiques de l'Enseignement Public, Pari tomes. 82
- [26] W. DANDOY,  $\alpha$  novembre-décembre 2002], Recherche de l'aire et du volume des années 2000, p. 15–20.
- [27] G. DE VECCHI et N. CARMONA-MAGNALDI,  $[1996]$ , Faire construire des Hachette, Paris.
- [28] E. DEGALLAIX et B. MEURICE,  $[2002]$ , Construire des apprentissages a dien, De Boeck, Bruxelles.
- [29] F. DENIS et S. COURTOIS, [1995], Découpages, translations, rotat Cabri-Géomètre, Mathématique et Pédagogie, 102, p. 29–40. 99
- [30] J. DHOMBRES, J. REIGNIER, et N. ROUCHE, [1997], *Grandeurs phys* grandeurs mathématiques, Centre de Recherche sur l'Enseignemen[t des](#page-186-0) Ma tiques, Nivelles.
- [31] C. Docq et N. ROUCHE, [1996], Couper en deux, c'est bête comme ch  $Continuité et compétences$ , p. 101–111. Ministère de l'Education, Bruxelle
- [32] C. Docq et N. ROUCHE, [1996], Du simple au double, In *Continuité et* tences, p. 103–119. Ministère de l'Éducation, Bruxelles.
- [33] R. EILLER, R. BRINI, M. MARTINEN, R. RAVENEL, et S. RAVENEL, Math et calcul - CE2, Hachette, Paris. Livre du maître.
- [34] M. Fabre, [1999], Situations-problèmes et savoir scolaire, PUF. 184
- [35] C. FAUX, J. HANRY, C. MEURISSE, et E. DERNONCOURT,  $[1997]$ , Math des approfondissements CM1, Hachette, Paris.
- <span id="page-335-0"></span>[36] C. FAUX, J. HANRY, C. MEURISSE, et L. VALMORI, [1996], *Maths, c* approfondissements CE2, Hachette, Paris.
- [37] R. FOULON,  $[1985]$ , Le maître d'école, Paul Legrain, Bruxelles.
- [38] J.-P. FRIEDELMEYER, [avril 1998], Les aires : outil heuristique outil demonstratif, Repèr[es](#page-333-0), 31, p. 39–62, Topiques Éditions, Metz.
- [39] J.-P. FRIEDELMEYER, [juillet 2001], Grandeurs et nombres : l'histoire  $\epsilon$ d'un couple fécond, Repères, 44, p. 5–31, Topiques Éditions[, M](#page-81-0)etz.
- [40] A. GAGNEBIN, N. GUIGNARD, et F. JAQUET, [1998], Apprentissage et en ment des mathématiques, Commentaires didactiques sur les moyens d'enseignedment p[our](#page-186-0) les degrés 1 à  $\frac{1}{4}$  de l'école primaire, Commission Romande des d'enseignement, Lausanne.
- [41] E. GALANTES, editor, [1959], Automatic Teaching : the state of the art New York. 331
- [42] E. GALLOU-DUMIEL, [1987], Symétrie orthogonale et micro-ordinate cherches en didactique des mathématiques, 8(1–2), p. 5–60. 79
- [43] GEM, [1998], Rencontres avec les grandeurs, GEM, Louvain-La-Neuve.
- $[44]$  A. GIORDAN et G. DE VECCHI,  $[1996]$ , *Faire construire des savoirs*, H Paris. 184
- [45] A. GIORDAN et G. DE VECCHI,  $[1997]$ , Les origines du savoir Des con des apprenants aux concepts scientifiques, Delachaux et Niestlé, Lausanne.
- [46] GROUPE DE RECHERCHE D'ÉCOUEN, [1994], Former des enfants produc textes, Hachette, Paris. Coordination : Josette Jolibert.
- [47] R. GUITARE, [1999], La pulsation mathématique, L'Harmatan, Paris.
- [48] J. HILLEL, [1985], Mathematical and programming concepts acquired by c aged 8–9, in a restricted Logo environment, Recherches en didactique des matiques, 6(2–3), p. 215–268. 76
- [49] J. HILLEL et C. KIERAN,  $[1987]$ , Schemas used by 12-years olds in solving turtle geometry tas[ks,](#page-87-0) Recherches en didactique des mathématiques,  $8(1-2)$ 102. 80
- [50] P. HILTON, [1983], *Devons-nous encore enseigner les fractions ?*, Centre cherche sur l'Enseignement des Mat[hém](#page-94-0)atiques, Nivelles. Traduit en 1 M.-F. Van Troeye.
- [51] L. HOGBEN, [1947], Les mathématiques pour tous, Payot, Paris.
- [52] G. KUNTZ, [2003], De la possible influence de l'environnement informati l'enseignement des mathématiques, Annales de didactique et des sciences tives, (à paraître). 85
- [53] C. LABORDE et B. CAPPONI, [1994], Cabri-géomètre constituant d'un mili l'apprentissage de la notion de figure géométrique, Recherches en didacte mathématiques, 14(1–2), p. 165–210. 92
- [54] J.-M. LABORDE et R. STRÄSSER, [1990], Cabri-géomètre, a microw[orld](#page-162-0) of try for guided discovery learning, Zentralblatt für Didaktik der Mathematik p. 171–190. 70
- [55] H. LEHNING,  $[2002]$ , Appel d'aire sur le Nil,  $Tangent, 88$ , p. 40–42, Pole,
- [56] H. LOMBARDI,  $[octobre 2002]$ , Éloge du papier quadrillé, In  $4000$  ans d des mathématiques : Les mathématiques de longue durée, p. 471–486. IF Rennes. Actes du treizième colloque inter-IREM d'Histoire et d'Épistémol Mathématiques des 6-7-8 mai 2000. 190
- [57] P. Meirieu, [1987], Apprendre... oui, mais comment, ESF, Paris. 160
- [58] R. Noss, [1987], Children's learning of geometrical concepts through L[ogo,](#page-135-0) for Research in Mathematics Education, 18(5), p. 343–362. 78
- [59] B. NOËL, [1997], *La métacognition*, De Boeck, Bruxelles.
- [60] S. Papert, [1980], Jaillissement de l'esprit, Flammarion, Paris. 70
- [61] P. Perrenoud, [1997], Construire des compétences dès l'école, ESF, Paris.
- [62] J. PIAGET, B. INHELDER, et A. SZEMINSKA, [1948], La géométrie spont l'enfant, Presses Universitaires de France, Paris. Rééd. 1973.
- [63] B. REY, [1996], Les compétences transversales en question, ESF, Paris. 159
- [64] N. Rouche, [1992], Le sens de la mesure, Didier-Hatier, Bruxelles. 133
- [65] N. ROUCHE, [1998], *Pourquoi ont-ils inventé les fractions ?*, Ellipses, Par
- $[66]$  B. F. SKINNER,  $[1969]$ , La révolution scientifique de l'enseignement, Ed. Dessart, Eq. Dessart, Eq. Dessart, Eq. Dessart, Eq. Dessart, Eq. Dessart, Eq. Dessart, Eq. Dessart, Eq. Dessart, Eq. Dessart, Eq. Dessart, Bruxelles. 66
- [67] A. STREBELLE, C. DEPOVER, et B. NOËL, [septembre 2002], Pour un en compte didactique des obstacles à la compétence, Le point sur la reche Éducation, 25, Ministère de la Communauté Française, Bruxelles. 181
- $[68]$  J. TARDIF,  $[1997]$ , Pour un enseigne[men](#page-78-0)t stratégique L'apport de la psy cognitive, Les Éditions Logiques, Montréal. 184
- [69] F. VAN DIEREN-THOMAS et N. ROUCHE, [1985], *Mesures, pavages et n*ombress. irrationnels, GEM, Louvain-La-Neuve.
- [70] F. VAN DIEREN-THOMAS, N. ROUCHE, J. OTTEVAERE, et M. VII SCHUL, [1993], *De question en question 1*, Didier Hatier, Bruxelles.
- [71] G. VERGNAUD, [1981], Quelques orientations théoriques et méthodologic recherches françaises en didactique des mathématiques, Recherches en die des mathématiques, 2(2), p. 215–232. 76
- [72] H. WALLON, [1970], De l'acte à la pensée, essai de psychologie comparée marion, Paris.
- [73] P. WHITIN et D.J. WHITIN, [2002], Promoting communication in the matics classroom, *Teaching children mathematics*,  $9(4)$ , p. 205–211, National of Teachers of Mathematics, Reston, USA.
- [74] M.-F. WOEPCKE, [1855], Recherches sur l'histoire des sciences mathém chez les orientaux, *Journal asiatique*, cinquième série (tome V), p.  $309-359$ .

# [Sommaire](#page-11-0)

Av[ant-propos](#page-14-0)

# [I Le logiciel](#page-64-0)

#### 1 [Mode d'emploi](#page-72-0)

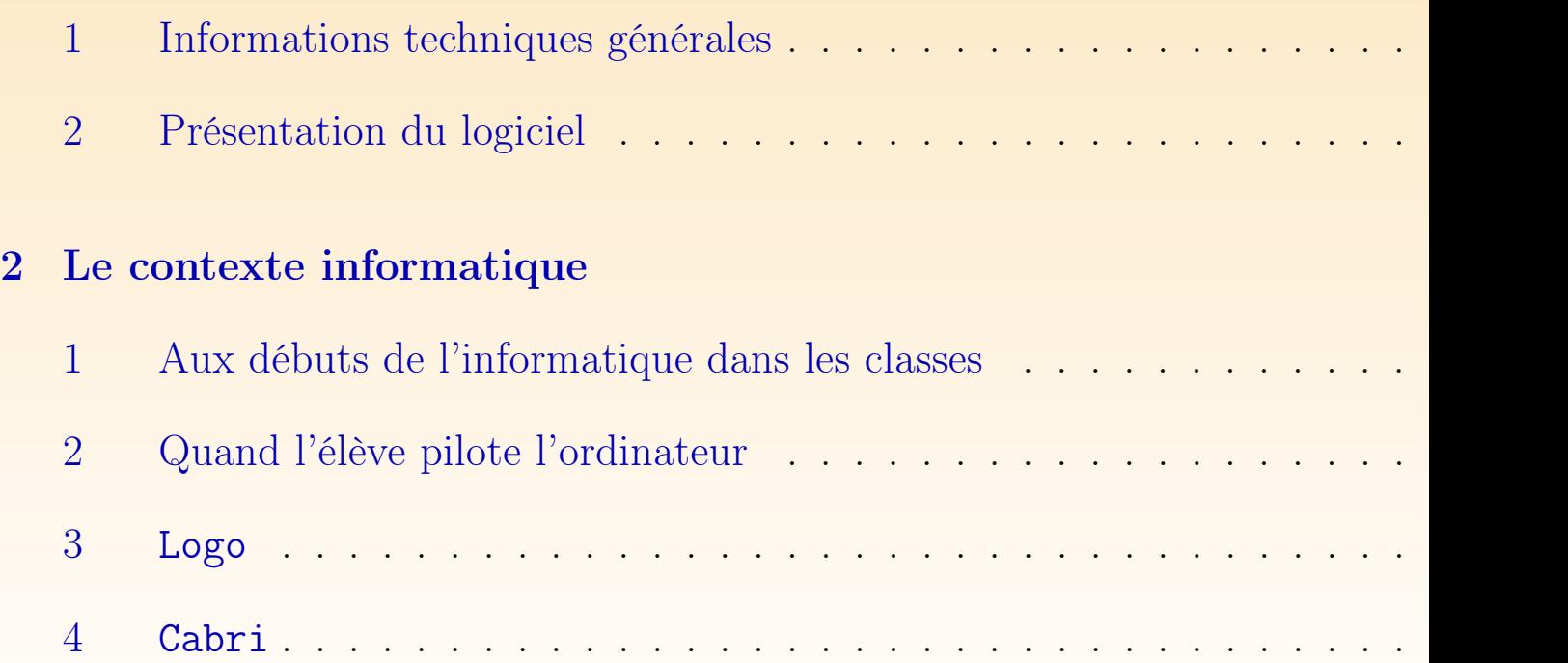

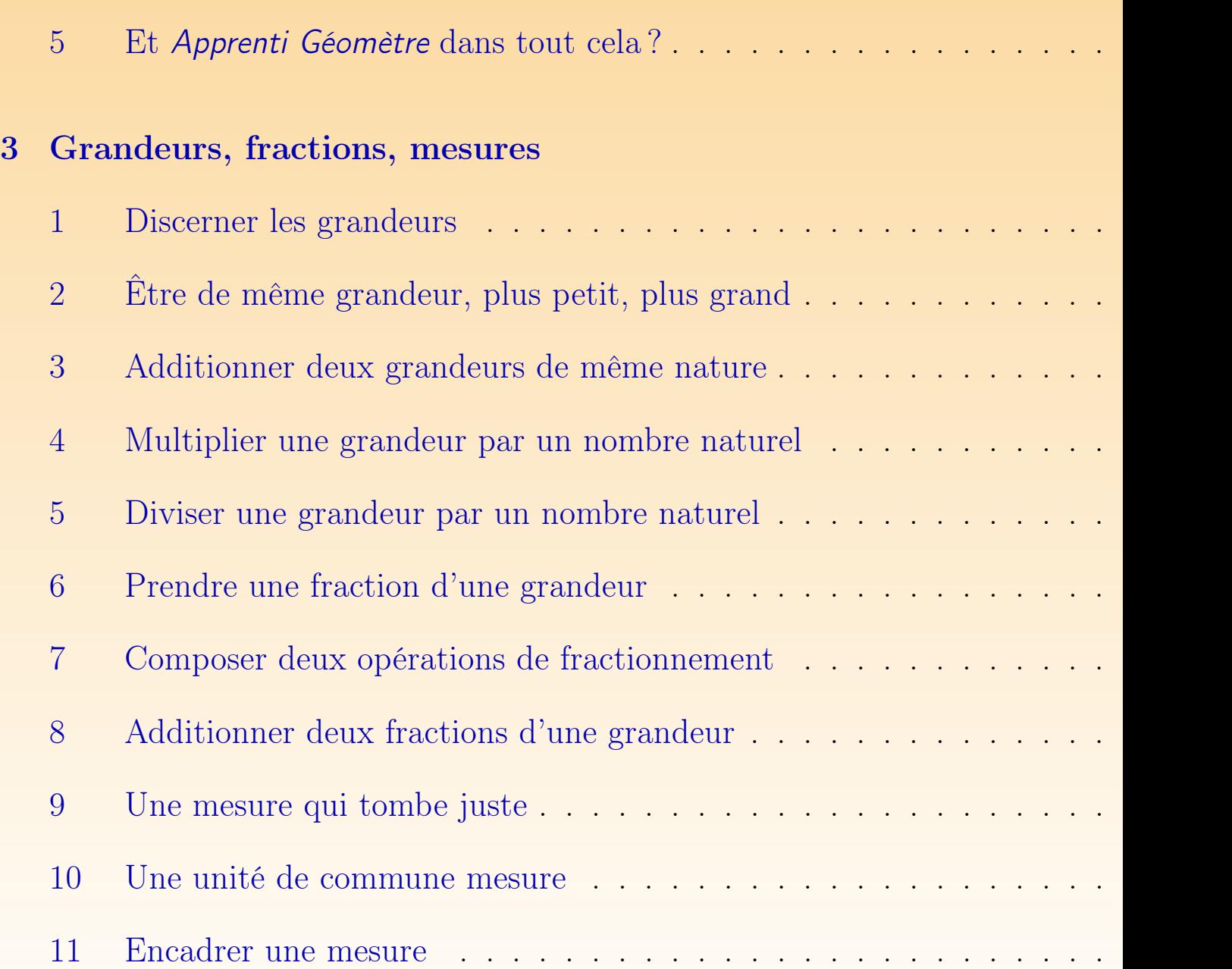

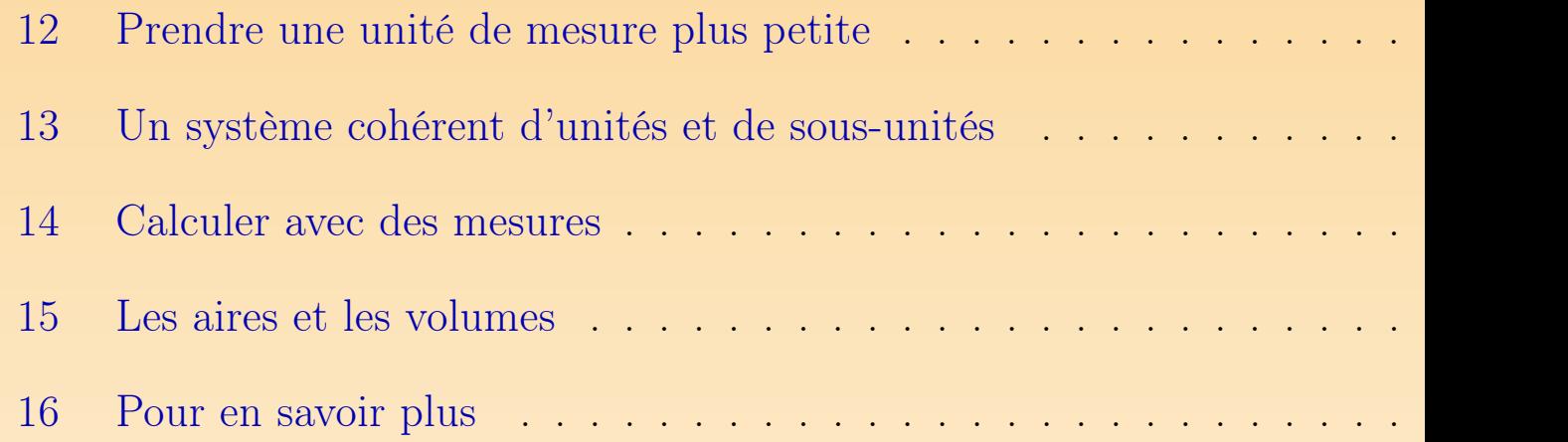

#### 4 [Des familles de figures](#page-161-0)

## II [Activités](#page-180-0)

#### 5 Introduction

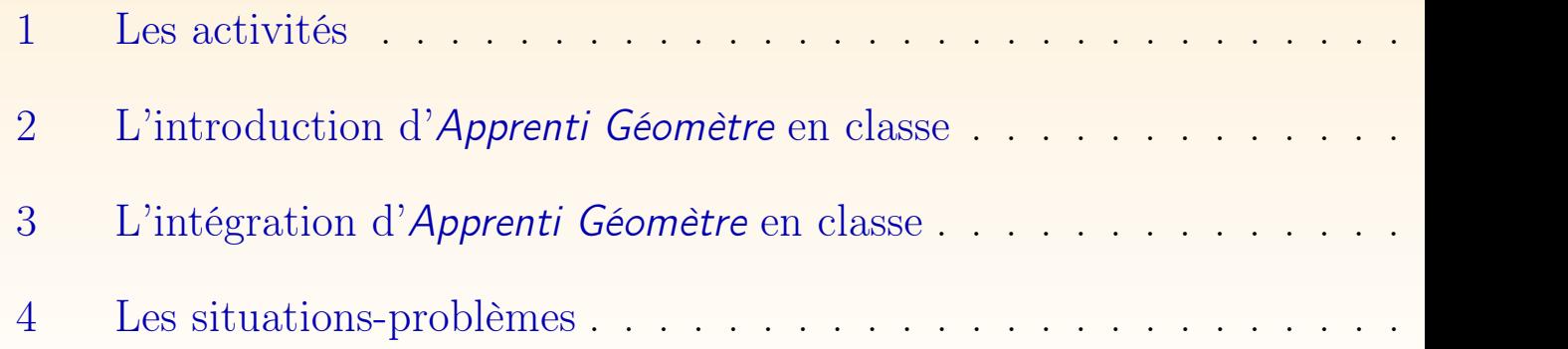

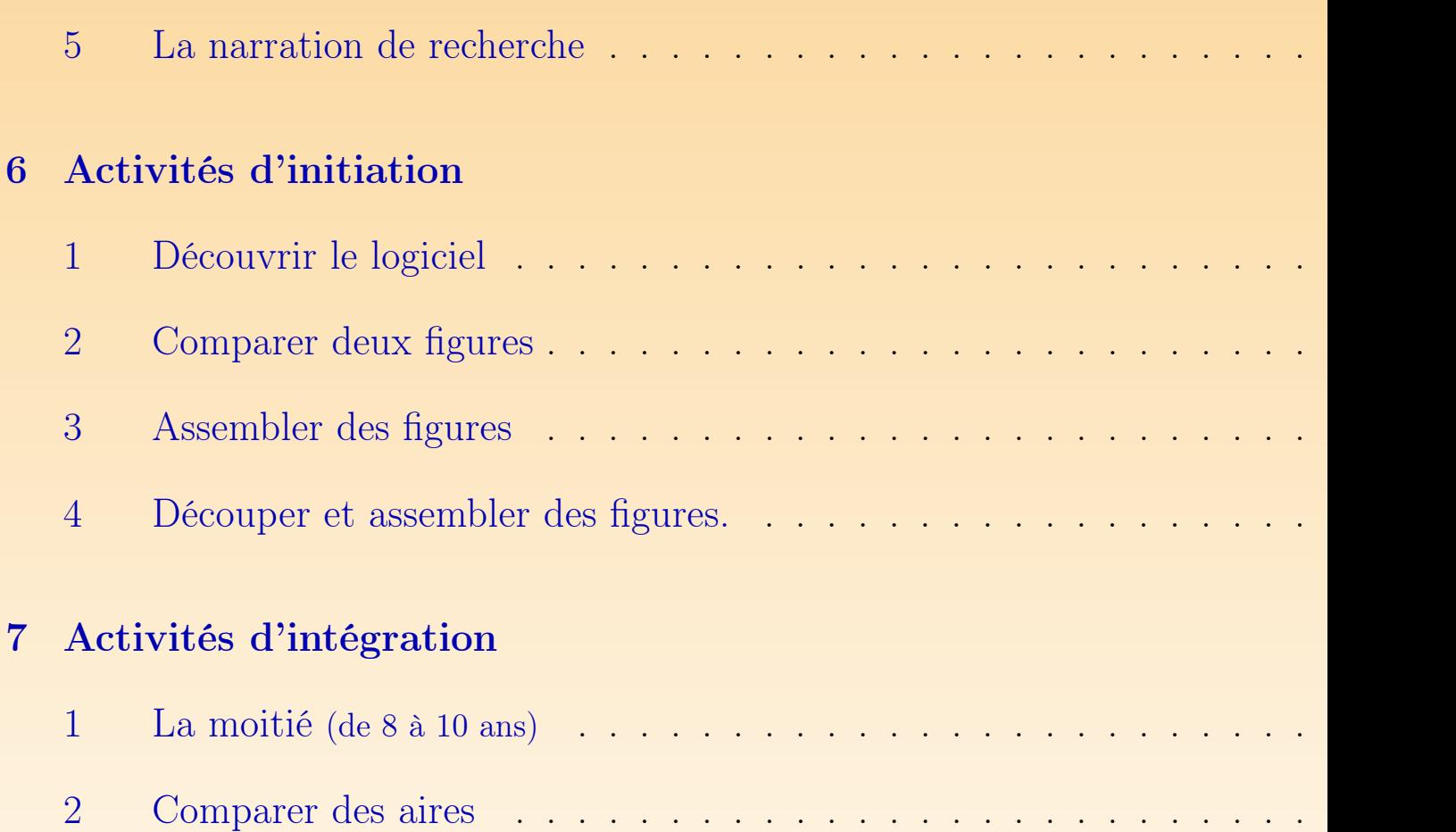

3 Projets de classe . . . . . . . . . . . . . . .

#### 8 Activités sur le périmètre et l'aire

1 Comparer des longueurs (de 10 à 12 ans) . . . . . . . . . . . . . . . . . . 270

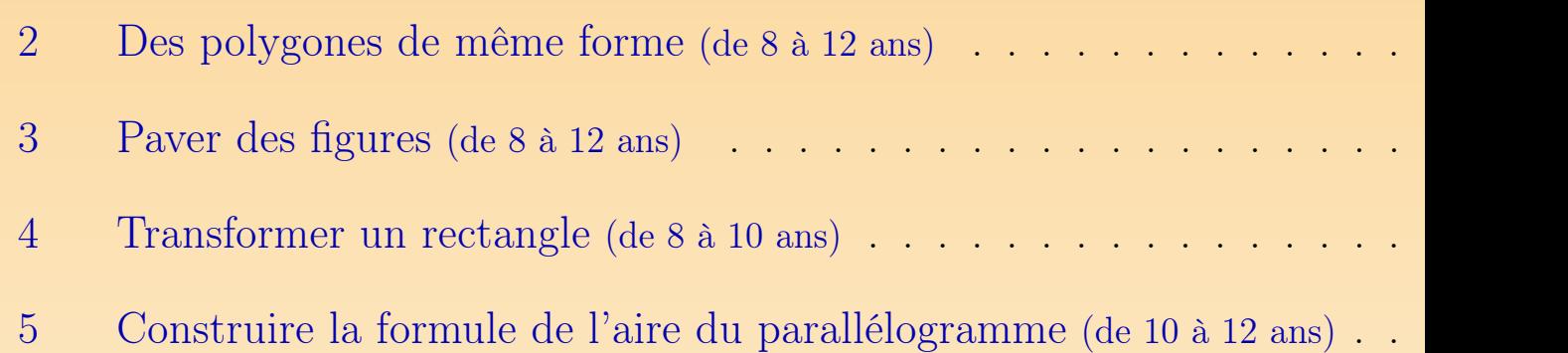

### III Annexes

 ${\bf Index}$  and  ${\bf trace}$  and  ${\bf trace}$  and  ${\bf trace}$  and  ${\bf trace}$  and  ${\bf trace}$  and  ${\bf trace}$  and  ${\bf trace}$ 

**Bibliographie**